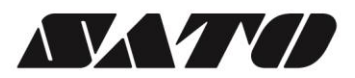

# **Barcode Printer** *VP208* **Programming Reference**

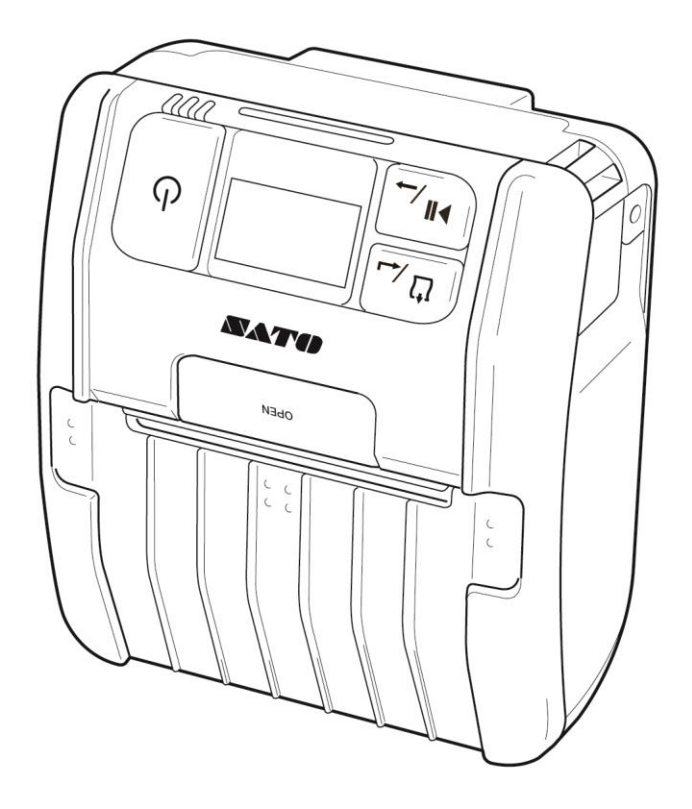

**SATO CORPORATION** 

# **Copyrights**

Any unauthorized reproduction of the contents of this document, in part or whole, is strictly prohibited.

### **Limitation of Liability**

SATO Corporation and its subsidiaries in Japan, the U.S and other countries make no representations or warranties of any kind regarding this material, including, but not limited to, implied warranties of merchantability and fitness for a particular purpose. SATO Corporation shall not be held responsible for errors contained herein or any omissions from this material or for any damages, whether direct, indirect, incidental or consequential, in connection with the furnishing, distribution, performance or use of this material.

Specifications and contents in this document are subject to change without notice.

### **Trademarks**

SATO is a registered trademark of SATO Holdings Corporation and its subsidiaries in Japan, the U.S. and other countries. QR Code is a registered trademark of DENSO WAVE INCORPORATED. Bluetooth is a trademark of Bluetooth SIG, Inc., U.S.A.

All other trademarks are the property of their respective owners.

**Version: VP208-r01-28-04-16PR ©2016 SATO Corporation. All rights reserved.**

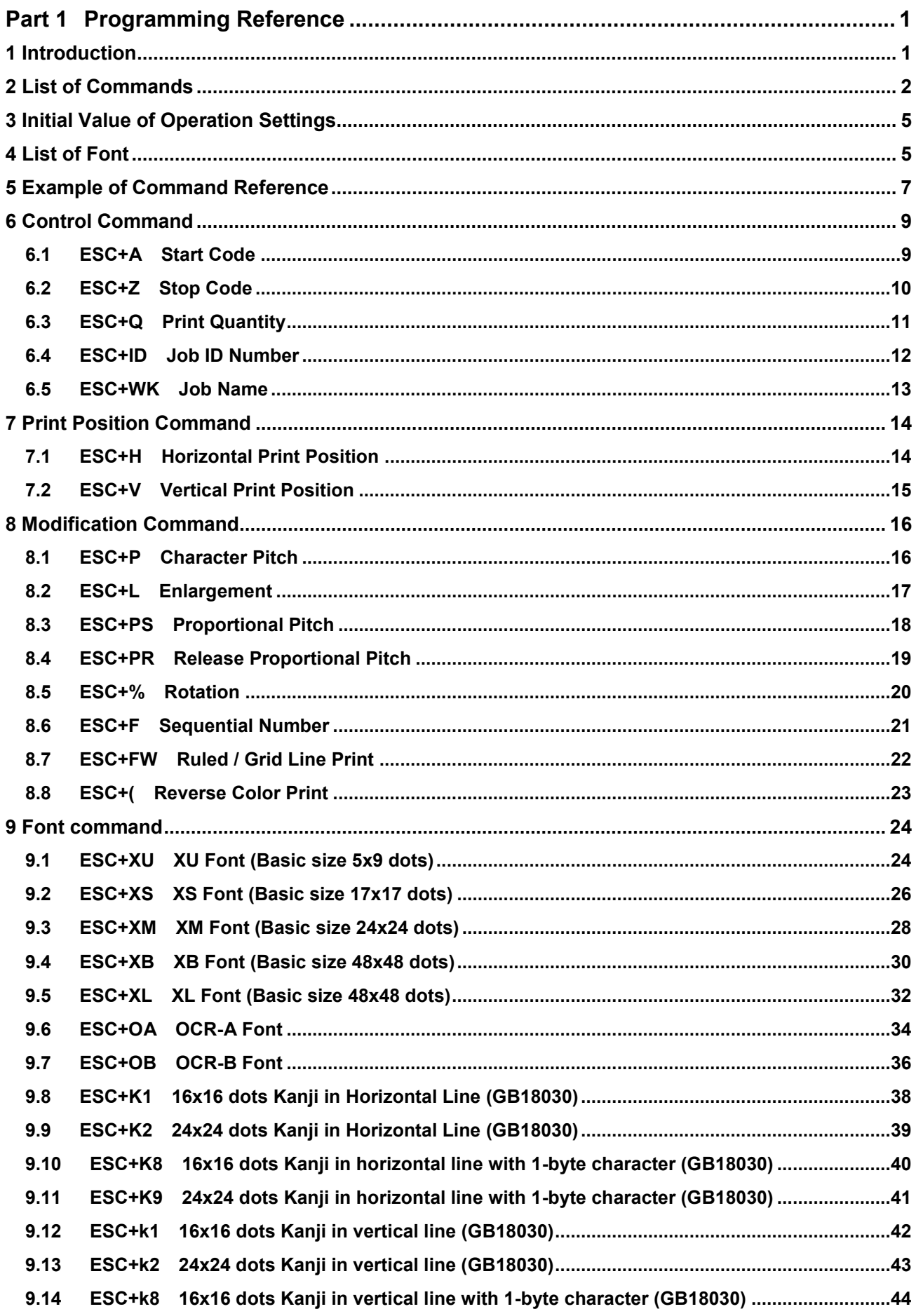

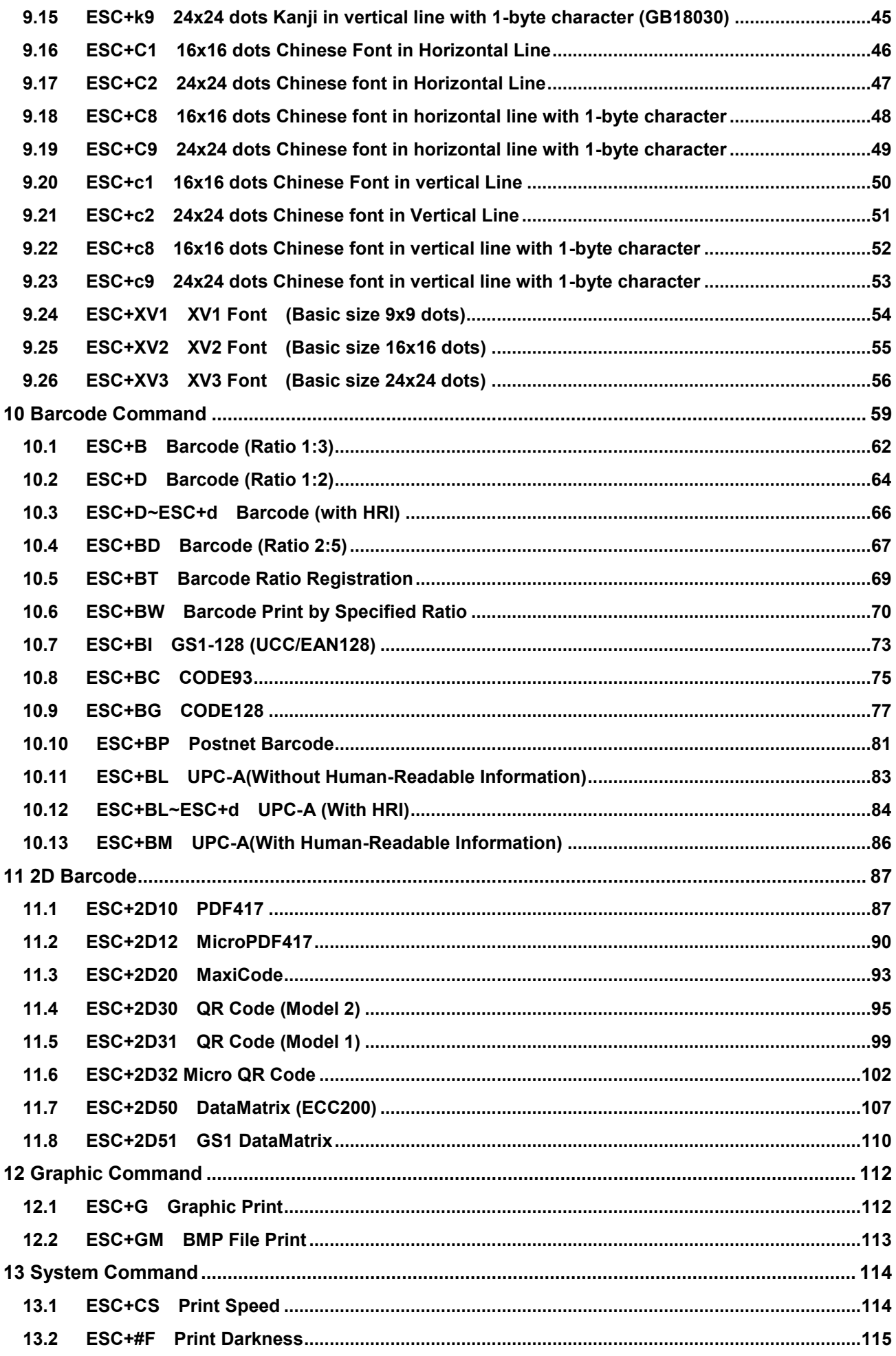

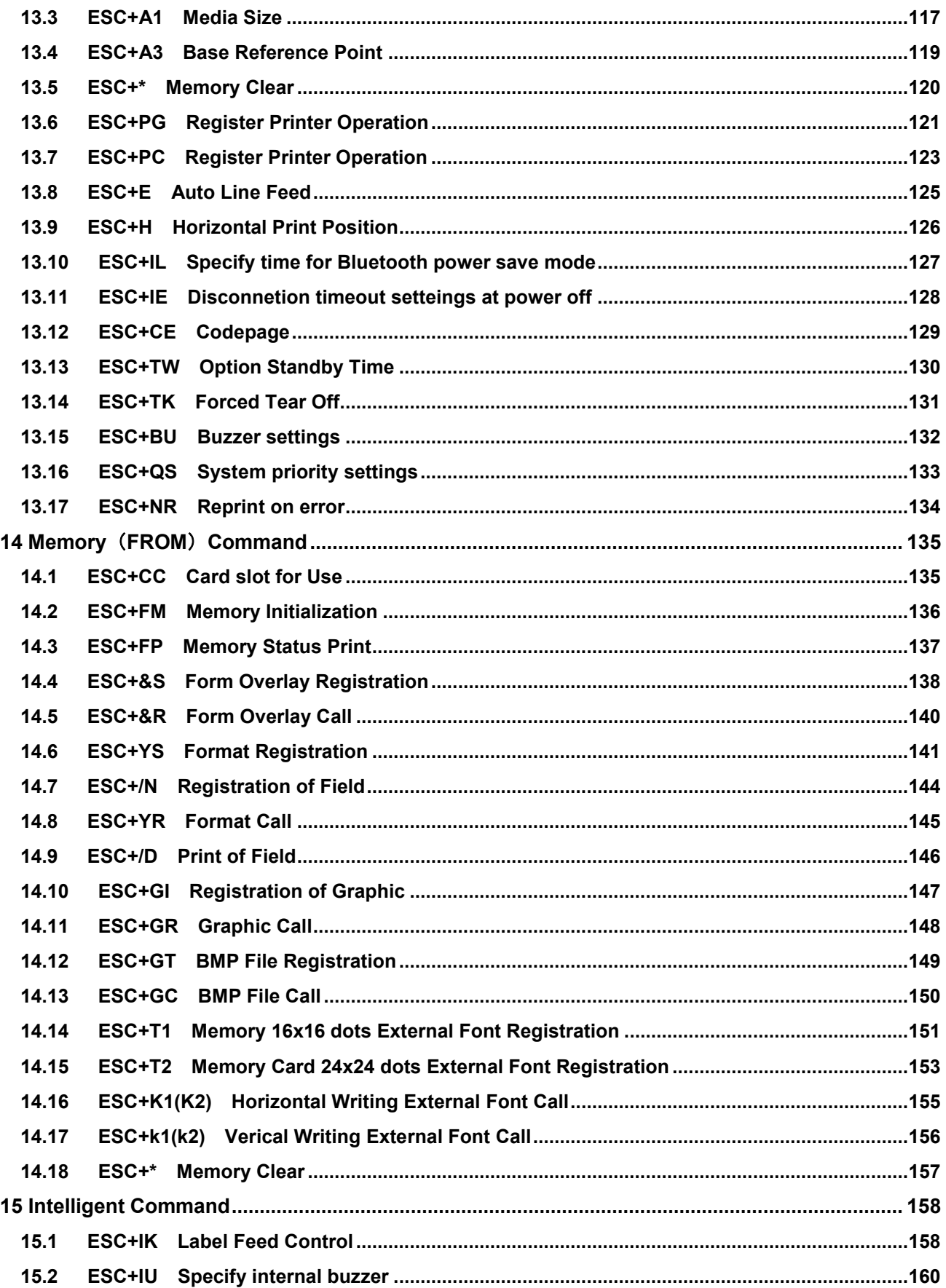

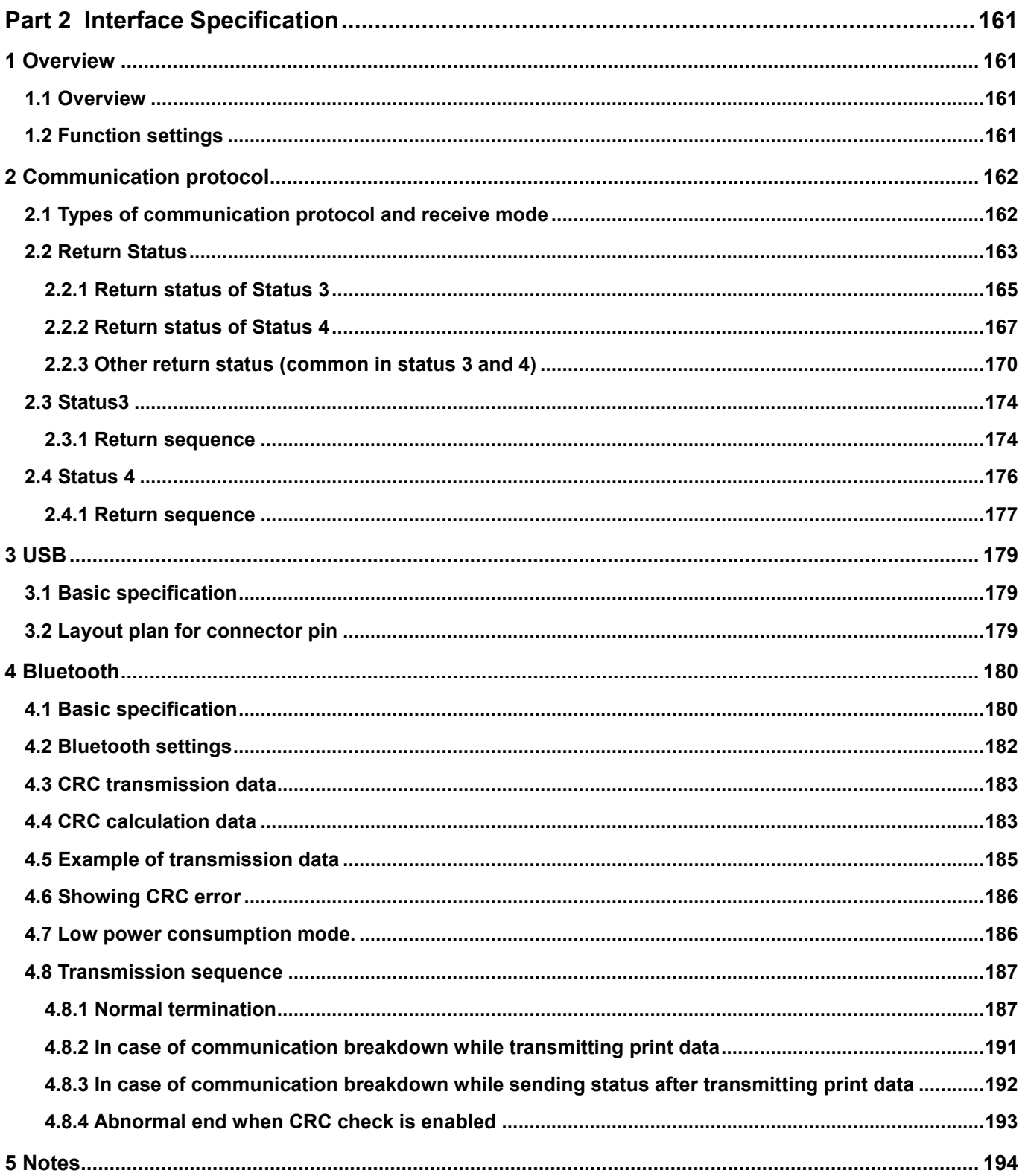

# <span id="page-6-0"></span>**Part 1 Programming Reference**

# <span id="page-6-1"></span>**1 Introduction**

This is the SBPL command specification document for the mobile printer VP208.

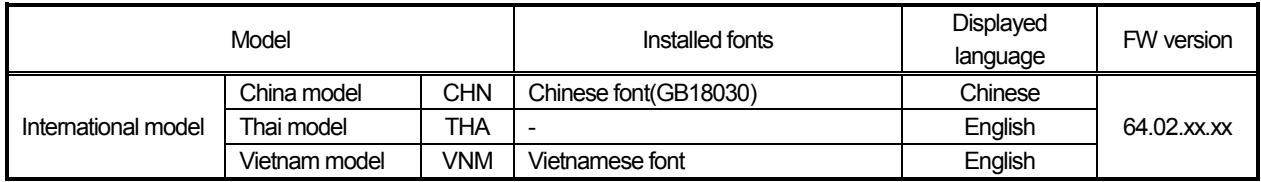

Note:

- An international model will be shipped to 3 different destinations, China(CHN), Thailand(THA) and Vietnam(VNM).

- The OLED display language will be automatically determined by the fonts that are installed.

# <span id="page-7-0"></span>**2 List of Commands**

The following are the commands specified in the Specification for Command. Yes: Available / No: Not available

### **Control**

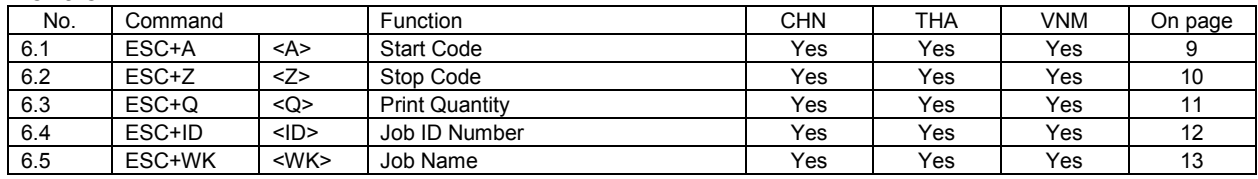

# **Print Position**

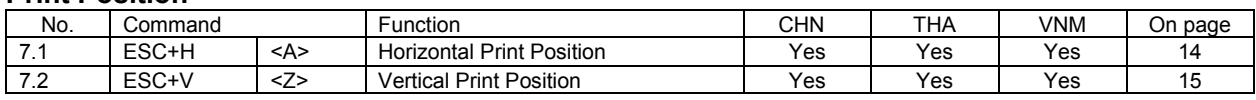

# **Modification**

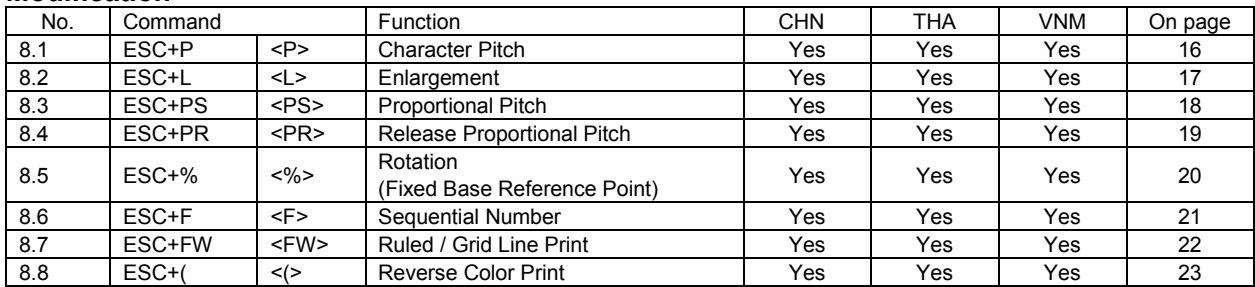

### **Font**

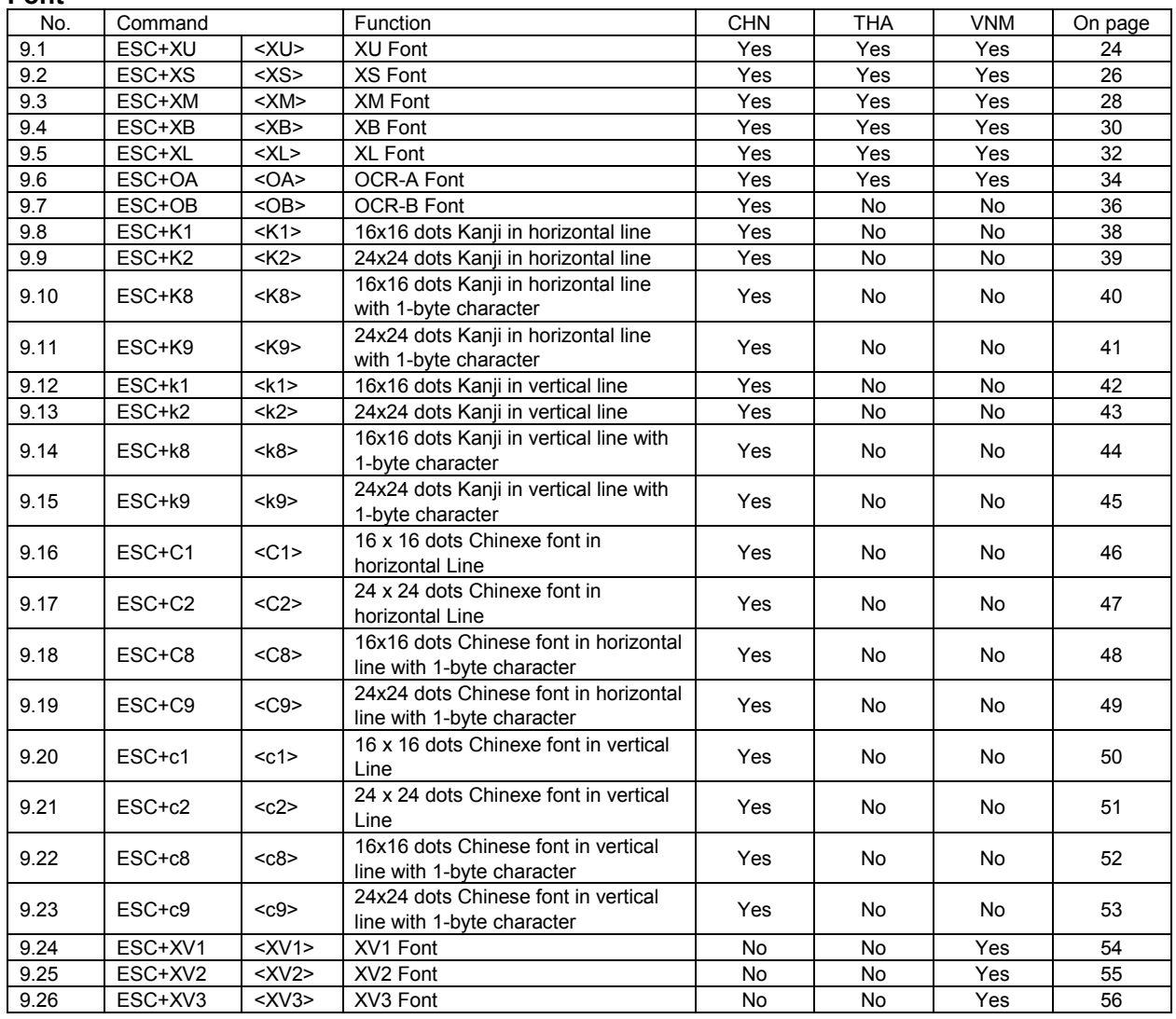

### **Barcode**

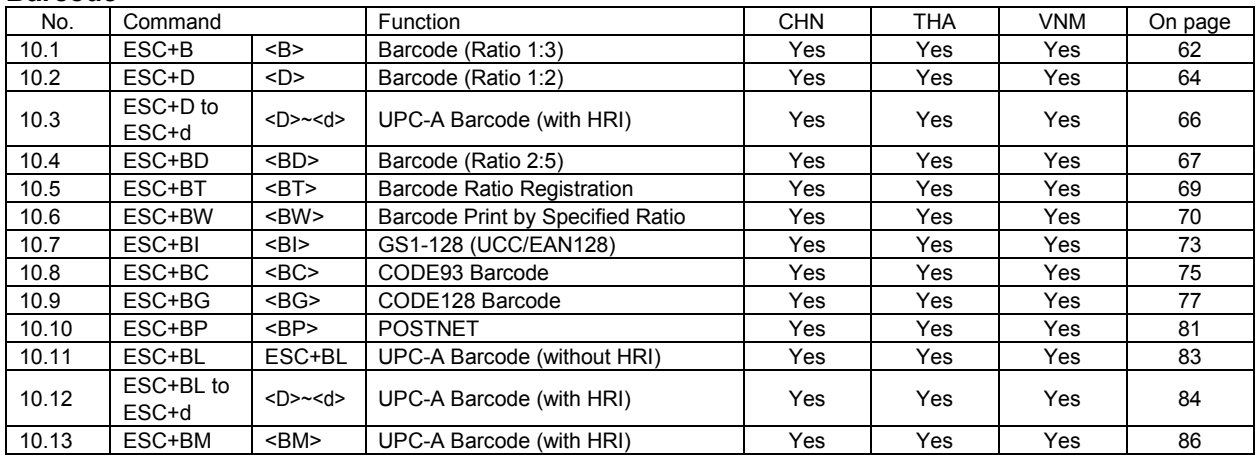

# **2D Barcode**

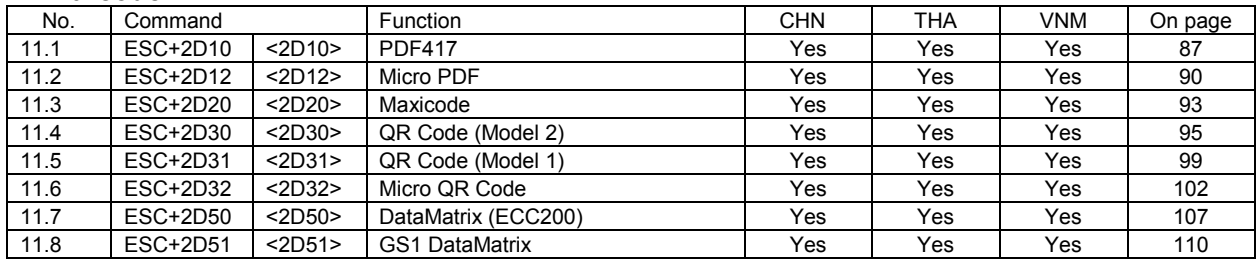

### **Graphic**

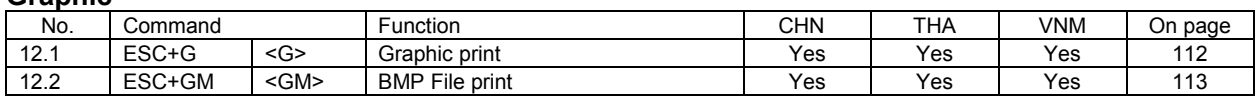

# **System**

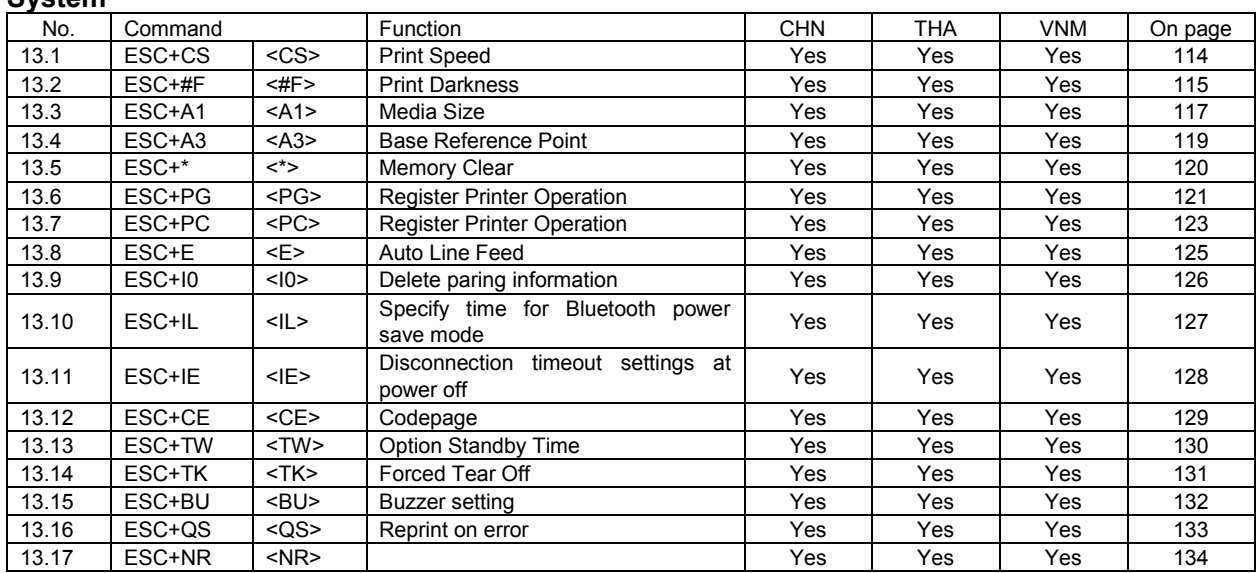

# **Memory**(**FROM**)

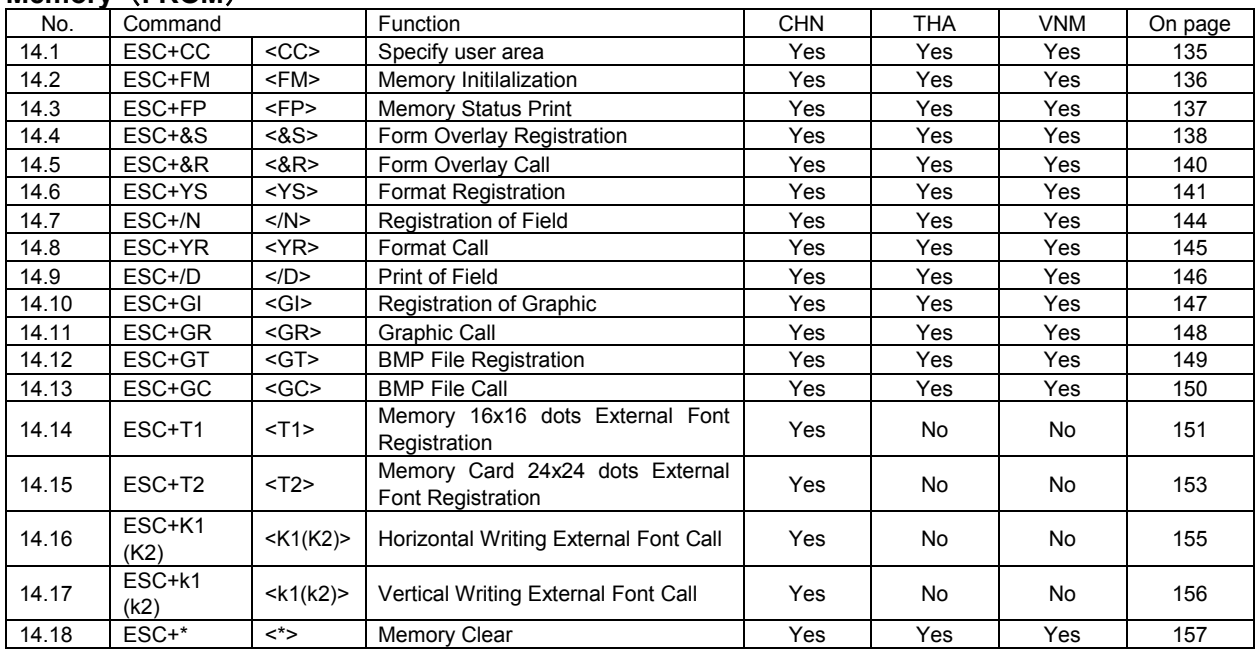

# **Intelligent Command**

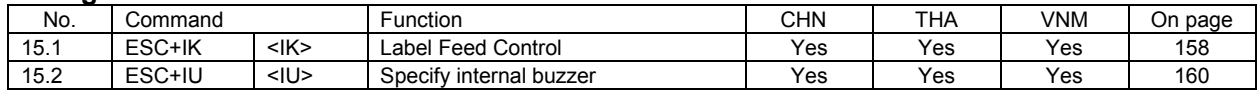

# <span id="page-10-0"></span>**3 Initial Value of Operation Settings**

The initial values of operation setting are as follows:

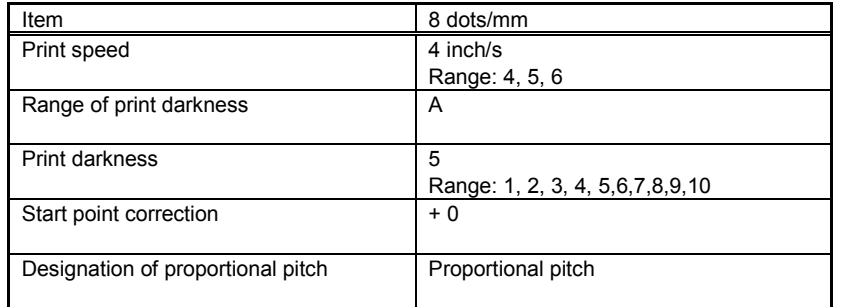

# <span id="page-10-1"></span>**4 List of Font**

When using internal fonts, specify [ESC + Command of Font Types].

Yes : Available /No : Not available

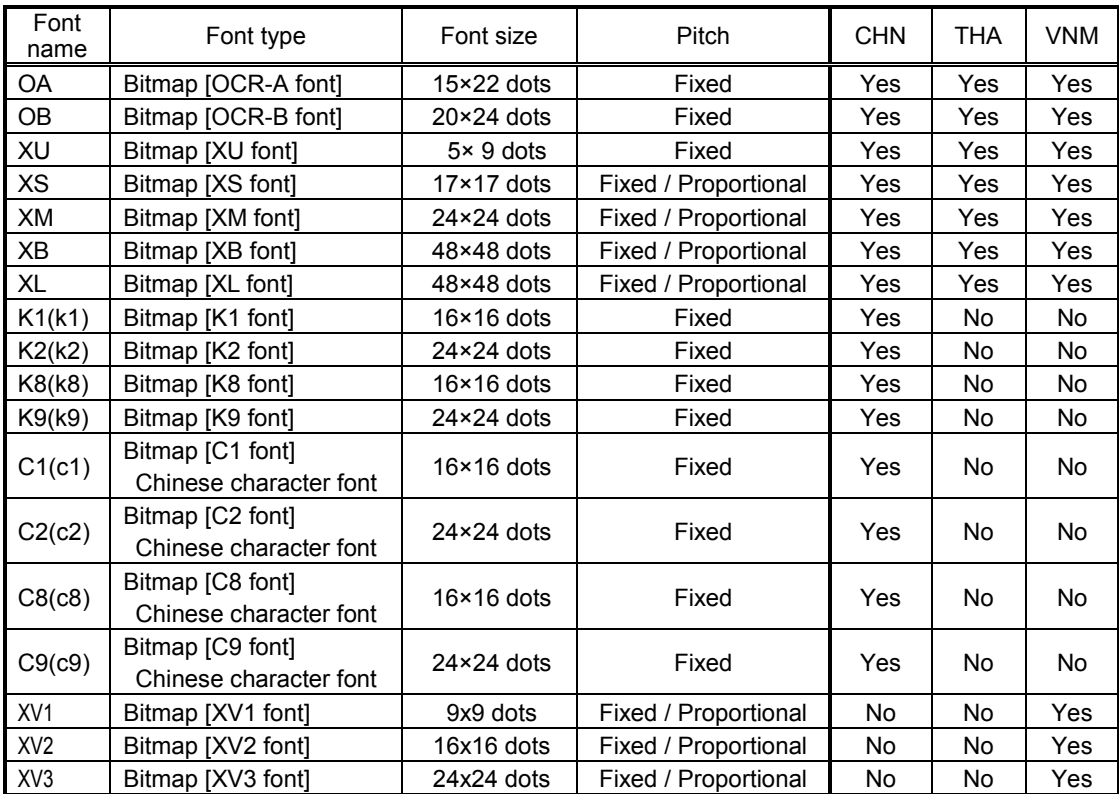

# **Expanded font**

Font can be expanded by a factor of 1 to 12.

Internal bitmap fonts can also be expanded with a factor of 1 to 12.

Example: A font in a size of 5 dots of width and 9 dots of height is expanded by a factor of 3. The resulting font has a width of 15 dots and a height of 27 dots.

The input of expansion factors (height x expansion factor, width x expansion factor) for characters to be printed is done as described below:

Width x expansion factor= width parameter setting value Height x expansion factor= height parameter setting value

The command <L> decides the expansion of the character. This parameter is set as factor. Example: If setting the factor to: <L>0304, the character is expanded by a factor of 3 in horizontal direction (width) and a factor of 4 in vertical direction (height)

If an expansion factor is specified, also the pitch between the characters is automatically determined.

# **Fixed pitch / proportional pitch**

For the XU-XL font, it is possible to select between the fixed and the proportional pitch on Font Setting mode. Setting and release of the proportional pitch is done as follows: Setting: <PS>, Release: <PR>. Depending on the font type, the width of the proportional pitch does differ. Kata-kana is not affected by the proportional pitch, but the side space of characters will be narrowed.

At the fixed pitch, the character width is according to the relevant font size selected.

# **Difference between bitmap font**

Regarding the bitmap font, the height and the width of the font are predefined. The height of the bitmap font is a little bit larger than the width.

The bitmap font is the largest in the font matrix.

For the font type and size refer to the font list on the previous page.

# <span id="page-12-0"></span>**5 Example of Command Reference**

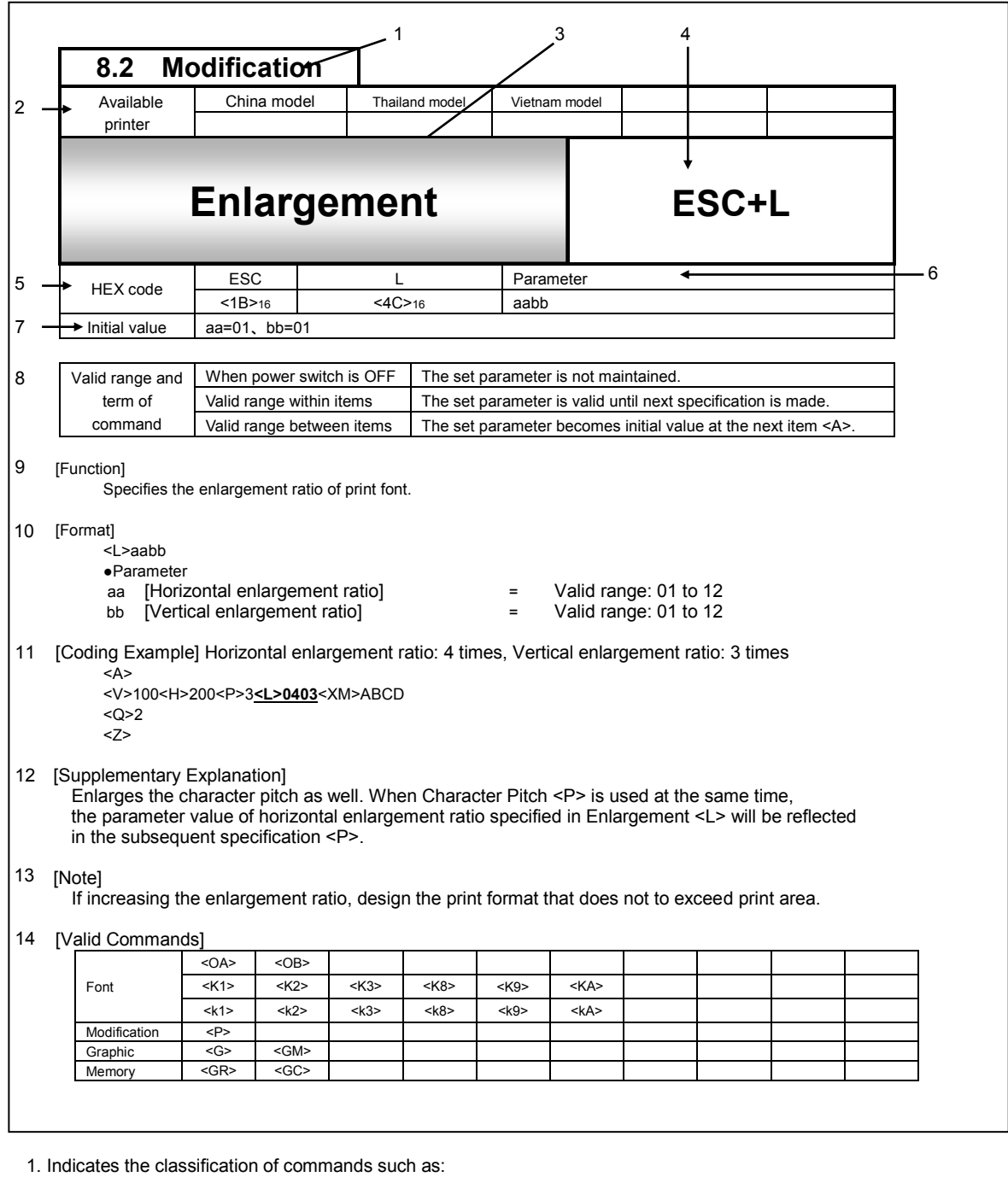

[Control], [Print Position], [Modification], [Font], [Barcode], [2D code], [Graphic], [System], [Memory], [Extended Function]

2. Command availability / unavailability depending on printer model If command is not available: [ ] will be indicated.

Example) Commands only available for the China model as shown below.

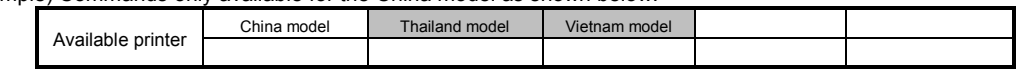

3. Indicates command name.

4. Indicates command code.

- 5. Indicates command in HEX code.
- 6. Indicates parameter to be described in command.
- 7. Indicates initial value for command.

8. Indicates valid range of command.

When power switch is OFF;

- 1) The set parameter is maintained.
- 2) The set parameter is not maintained.
- 3) The set command is not maintained.

Valid range within items;

- 1) The set parameter is valid until the next specification is made.
- 2) The set parameter becomes invalid.
- 3) The set command becomes invalid.

Valid range between items;

- 1) The set parameter becomes initial value at the next item <A>.
- 2) The set parameter is valid until the next specification is made.
- 3) The set parameter becomes invalid.<br>4) The set command becomes invalid.
- The set command becomes invalid.

9. Explains the function of command.

- 10. Explains the command and required parameter.
	- <L>AABB indicates the command ESC+L(<1B>16<4C>16) and two types of parameters such as "aa" and "bb".
- 11. Shows the example of how to use the commands.
- 12. Provides the supplemental information of command function and parameter.
- 13. Provides notes and restriction for the use of command.
- 14. Describes the commands that will be affected by used commands.

# <span id="page-14-0"></span>**6 Control Command**

<span id="page-14-1"></span>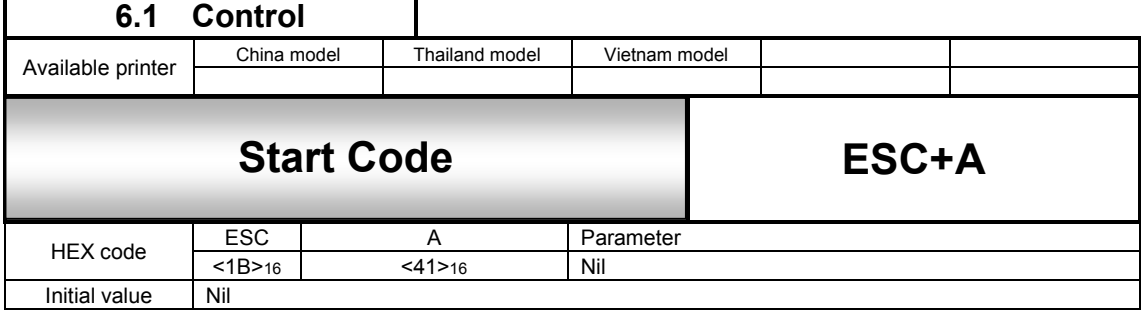

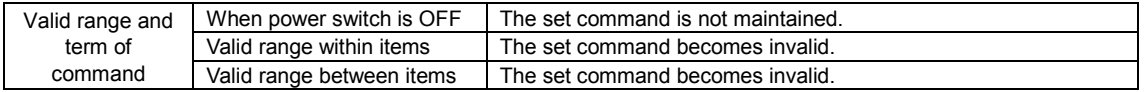

[Function]

Specifies the start of data transmission.

[Format]

<A>

[Coding Example]

**<A>** 

<V>100<H>200<P>2<L>0202<XM>ABCD

<Q>2

<Z>

[Supplementary Explanation]

1. Indicates the start of item and to be placed at the head of item.

2. Use <A> and End of Data Transmission <Z> as a pair of commands.

[Note]

1. Setting value of all commands excluding a part of system commands will be set to default.

2. If this command is not specified, printing will not be performed.

<span id="page-15-0"></span>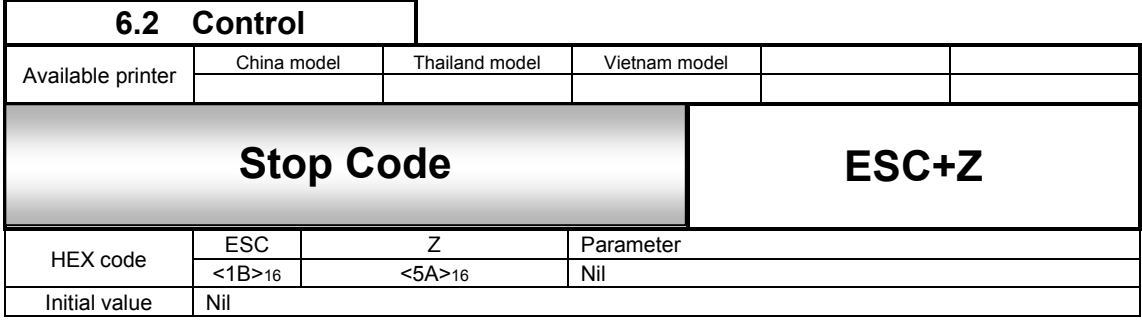

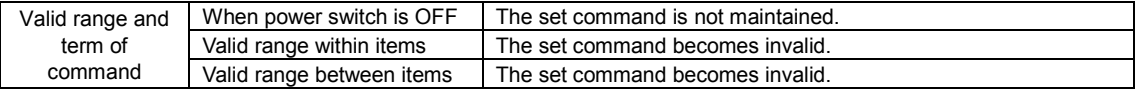

Specifies the end of data transmission.

# [Format]

<Z>

[Coding Example]

<A> <V>100<H>200<P>2<L>0202<XM>ABCD

<Q>2

**<Z>** 

### [Supplementary Explanation]

1. Indicates the end of item and to be placed at the tail of item.

2. Use Start of Data Transmission <A> and <Z> as a pair of commands.

[Note]

If this command is not specified, printing will not be performed.

<span id="page-16-0"></span>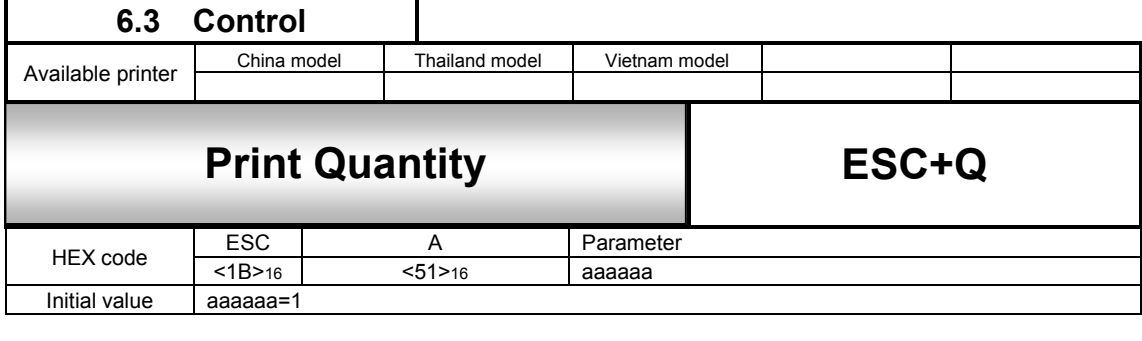

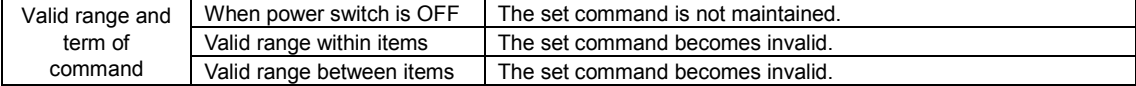

Specifies the number of labels to print.

### [Format]

<Q>aaaaaa

●Parameter<br>a [Num [Number of labels to print] = Valid range: 1 to 999999

### [Coding Example]

<A> <V>100<H>200<P>2<L>0202<XM>ABCD **<Q>2** <Z>

[Supplementary Explanation]

- 1. Print contents specified by Start of Data Transmission <A> and End of Data Transmission <Z> are regarded as 1 label, and the number of reprints can be specified.
- 2. Use this command prior to end of data transmission command <Z>.

[Note]

1. Reprint will be performed based on the specified print quantity. If specifying sequential numbering command <F>, the value of sequential number that was set up for that field portion will print.

<span id="page-17-0"></span>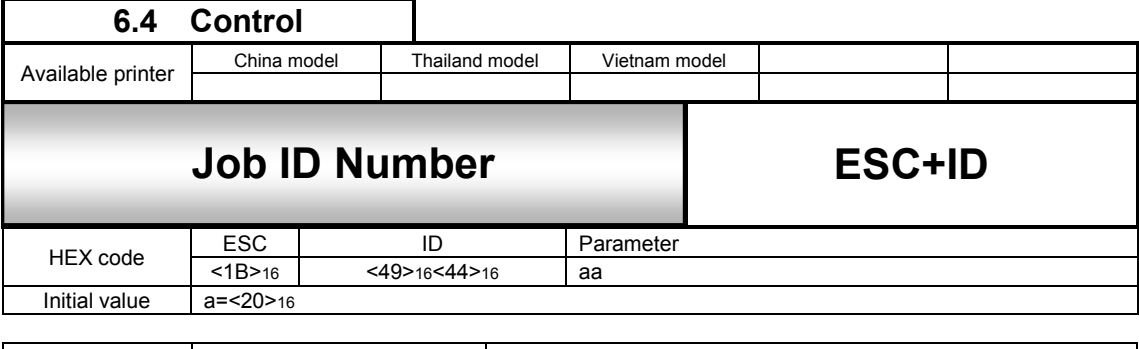

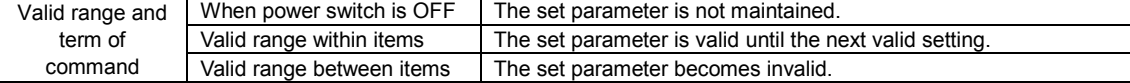

Specifies job ID number for status return.

#### [Format]

<ID>aa

```
●Parameter
```
a [Job ID number] = Valid range: 00 to 99

[Coding Example] Job ID number: 01

```
<A>
<ID>01
```
<V>200<H>100<P>0<\$>B,100,100,6 <\$=>SATOPRINTER

```
<Q>2
```
<Z>

[Supplementary Explanation]

1. When status return is used for interface protocol, the specified job ID No. can be set to the telegraphic status.

- 2. Status can be confirmed sending status request (ENQ).
- 3. Include this command within items and use between start code <A> and stop code <Z>.

[Note]

- 1. In status return interface protocol, this command becomes valid when status request (ENQ) is received while printing (QTY≠0, includes at the time of Offline and Error).
- 2. In status return interface protocol, if status request (ENQ) is received when printing is not in progress (QTY=0, No received data when power is ON), space (20H) will be set to status and returned.
- 3. When Job ID Number <ID> is used more than twice within the items of <A> and <Z>, the last specified value becomes valid.
- 4. For more information, refer to the "Interface Specification".

<span id="page-18-0"></span>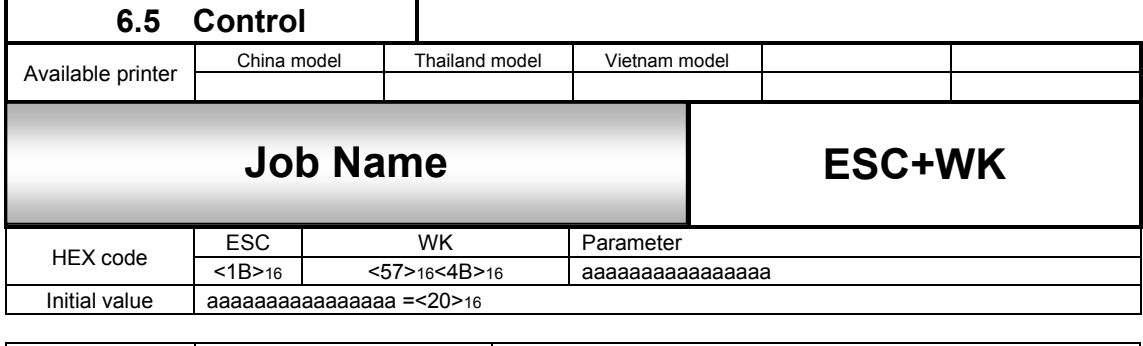

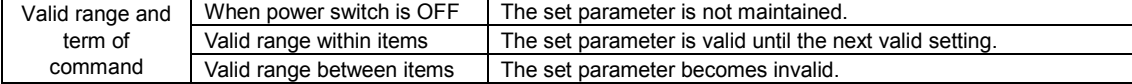

Specifies job name for status return.

#### [Format]

<WK>aaaaaaaaaaaaaaaa

```
●Parameter
```
[Job Name] = ASCII code 16-digit, Shift JIS Kanji 8-digit

[Coding Example] Job name: SATO

```
<A>
```

```
<ID>01
<WK>SATO
<V>200<H>100<P>0<$>B,100,100,6 
<$=>SATOPRINTER
<Q>2
<Z>
```
[Supplementary Explanation]

- 1. When Status4 is used for interface protocol, specified job name can be set to the telegraphic status.
- 2. Status can be confirmed sending status request (ENQ).
- 3. Include this command within items and use between start of data transmission <A> and end of data transmission <Z>.
- 4. This command can be used in combination with Job ID Number <ID>.

#### [Note]

- 1. In status return interface protocol, this command becomes valid when status request (ENQ) is received while printing (QTY≠0, includes at the time of Offline and Error).
- 2. In status return interface protocol, if status request (ENQ) is received when printing is not in progress (QTY=0, No received data when power is ON), space (20H) will be set to status and returned.
- 3. When Job ID Number <ID> is used more than twice within the items of <A> and <Z>, the last specified value becomes valid.
- 4. For more information, refer to the "Interface Specification".

# <span id="page-19-0"></span>**7 Print Position Command**

<span id="page-19-1"></span>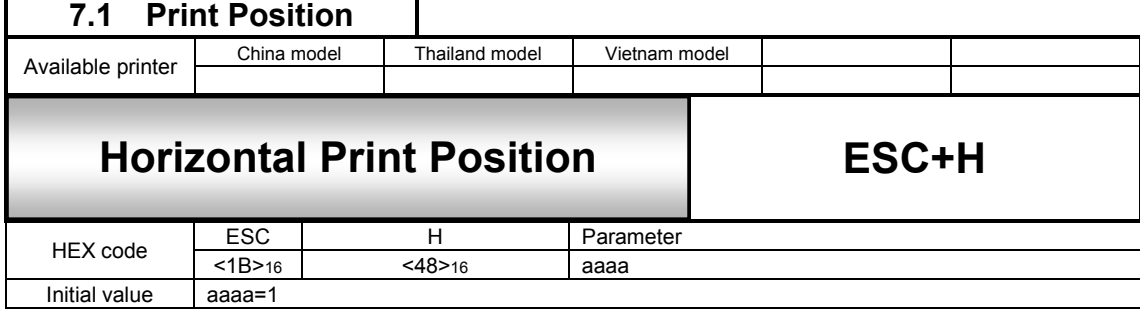

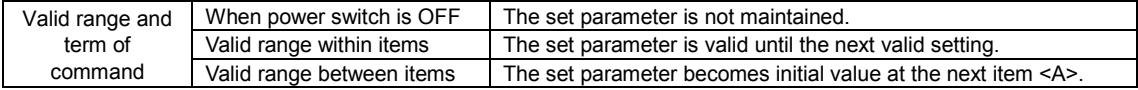

#### [Function]

Specifies horizontal print position from its start point by dot.

### [Format]

<H>aaaa

●Parameter

aaaa [Horizontal Print Position] = Refer to the table below.

[Coding Example] Horizontal print position: 200 dots

<A> <V>100**<H>200**<P>2<L>0202<XM>ABCD  $2$ 

<Z>

[Supplementary Explanation]

Specifies the start of horizontal position for the print of text, barcode, ruled line and graphic.

[Note]

Any contents such as text, barcode, or graphic which are exceeded printable area are not printed.

#### [Initial Value and Valid Range of Parameter]

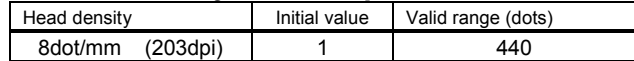

[Valid Command]

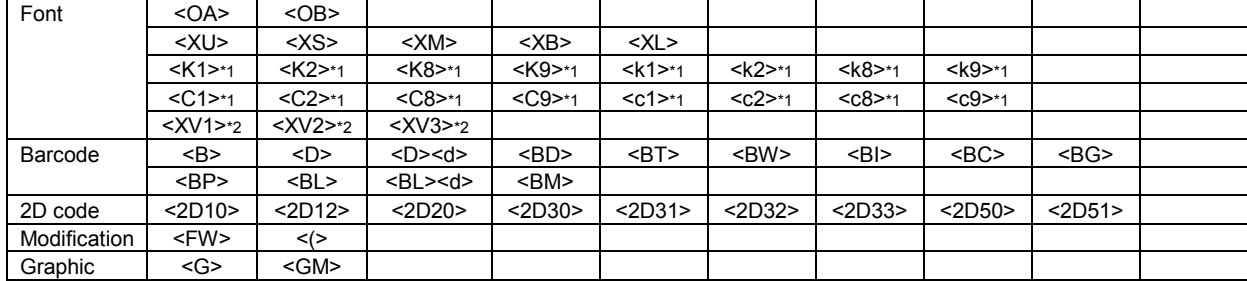

\*1 Only available for China model

\*2 Only available for Vietnam model

Refer to the operator manual for further information of the setting.

<span id="page-20-0"></span>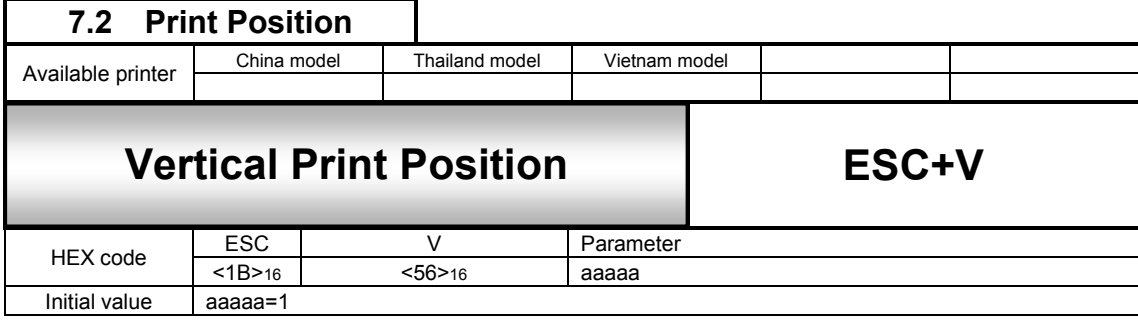

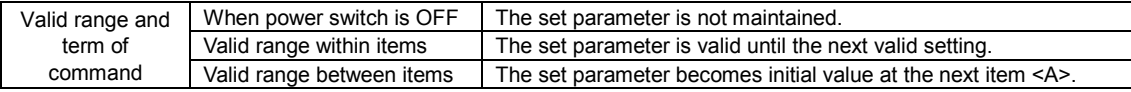

Specifies vertical print position from its start point by dot.

[Format]

<V>aaaaa

●Parameter

a [Vertical Print Position] = Refer to the table below.

[Coding Example] Vertical print position: 100 dots

<A> **<V>100**<H>200<P>2<L>0202<XM>ABCD  $Q>2$ <Z>

#### [Supplementary Explanation]

Specifies the start of vertical position for the print of text, barcode, ruled line and graphics.

### [Note]

Any contents such as text, barcode, or graphic which are exceeded printable area are not printed.

#### [Initial Value and Valid Range of Parameter]

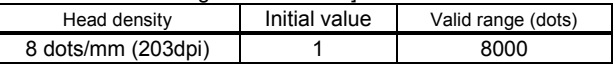

[Valid Command]

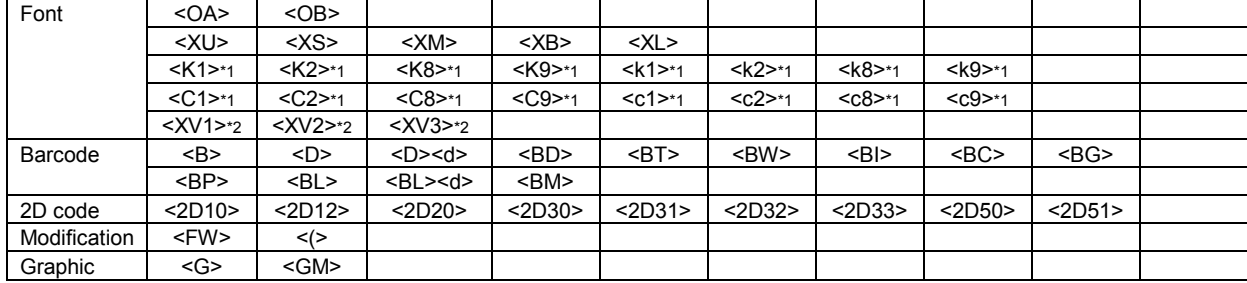

\*1 Only available for China model

# <span id="page-21-0"></span>**8 Modification Command**

<span id="page-21-1"></span>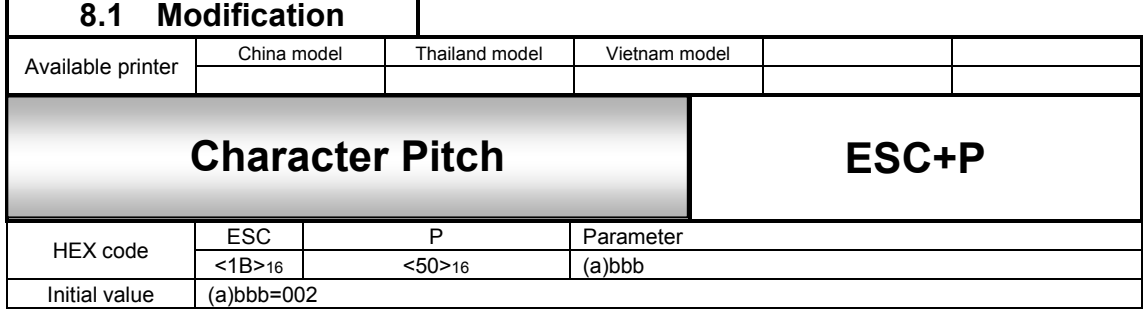

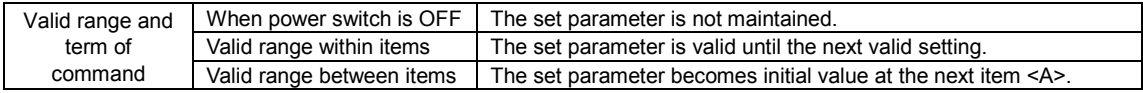

[Function]

Specifies character pitch by dot.

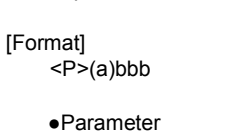

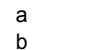

- a [sign] = Use only minus (-) sign. Omit the sign for plus value.<br>
[Character pitch] = Valid range: -3 to 255 (dots) Valid range: -3 to 255 (dots)
	-

[Coding Example] Character pitch: 10 <A> <V>100<H>200**<P>10**<L>0202<XM>ABCD <Q>2

<Z>

[Supplementary Explanation]

- 1. Character pitch means the character gap or font gap when selecting font or barcode.
- 2. Specified character pitch will be widened based on the ratio of Enlargement <L>.
- 3. Even if linefeed code [CR] is specified in Auto Linefeed <E>, it remains the same without returning to initial value.
- Start of Data Transmission <A> can be used to reset to the initial value.
- 4. By specifying Character Pitch <P> just before the barcode specification, pitch command becomes valid for barcode module.
	- Object barcode: NW-7, CODE39, Industrial 2 of 5, Matrix 2 of 5

For more information, see (3) Intercharacter gap in [10. Barcode Command].

5. Data specification except numeric value or specification of over-digit will give the initial value.

[Valid Command]

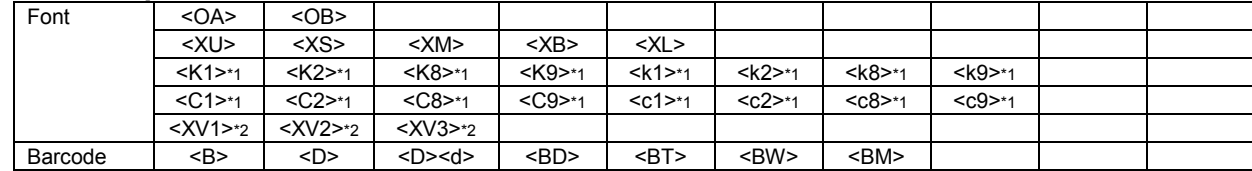

\*1 Only available for China model

<span id="page-22-0"></span>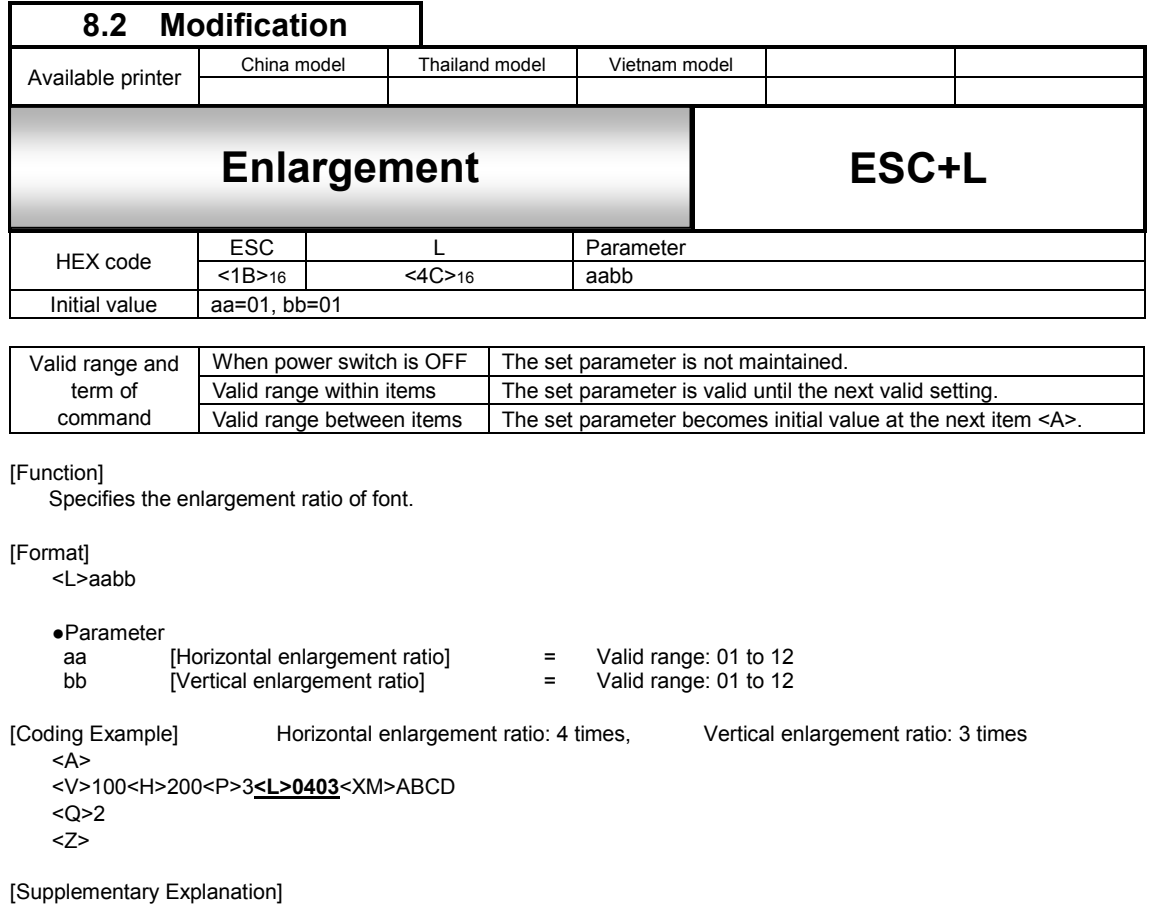

1. Enlarges the character pitch as well. When Character Pitch <P> is used at the same time, the parameter value of horizontal enlargement ratio specified in Enlargement <L> will be reflected in the subsequent specification <P>.

[Note]

If increasing the enlargement ratio, design the print format that does not exceed print area.

### [Valid Command]

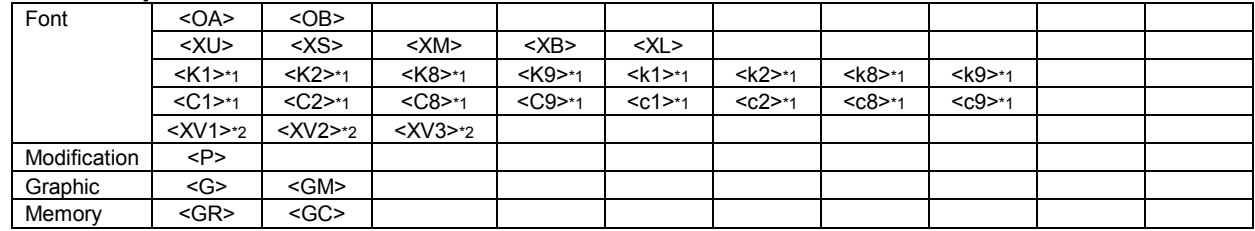

\*1 Only available for China model

<span id="page-23-0"></span>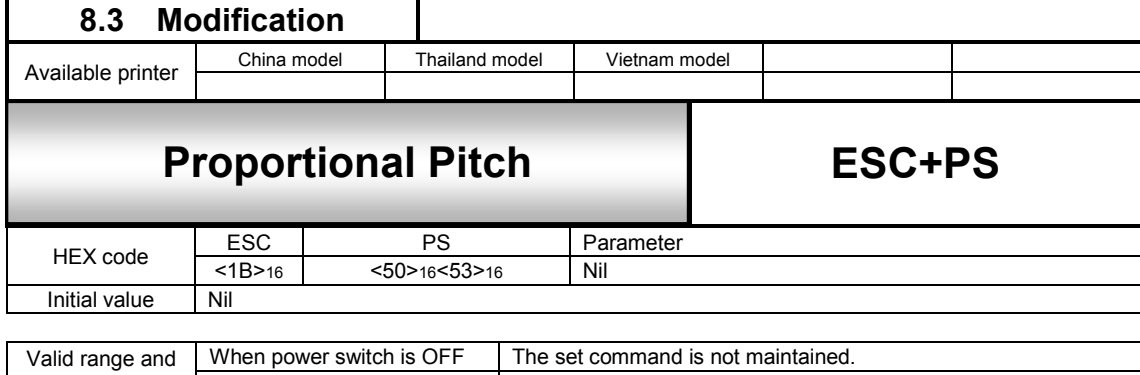

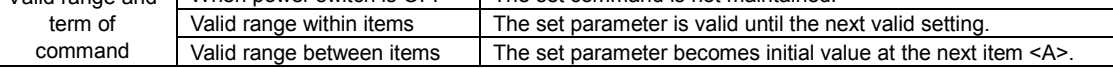

Specifies the proportional pitch.

[Format]

 $\overline{SPS}$ 

[Coding Example]

<A> **<PS>**

<V>100<H>200<P>2<L>0202<XM>ABCD

<Q>2 <Z>

[Supplementary Explanation]

- 1. This command is not applicable to Kata-kana but to alphanumeric which becomes narrower than the time when <PS> was not specified.
- 2. If data other than specified is set, proportional print will not be performed.
- 3. Initial value is "Proportional pitch" enabled by <PS> command. Go to the Font setting of printer LCD or use Priner configuration tool to specify the default value (Fixed/Proportional).

#### [Valid Command]

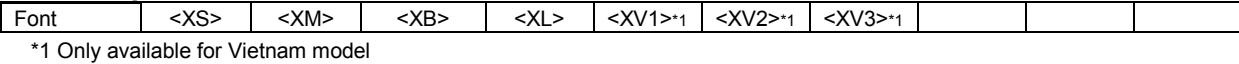

<span id="page-24-0"></span>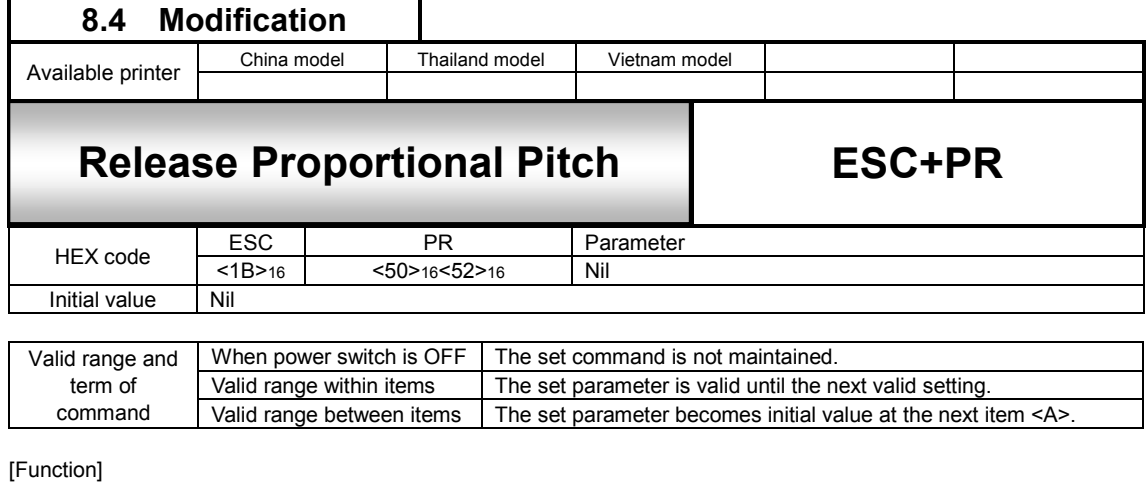

Specifies the release of proportional pitch.

[Format]

 $\leq$ PR $>$ 

[Coding Example]

<A> **<PR>** <V>100<H>200<P>2<L>0202<XM>ABCD <Q>2 <Z>

[Supplementary Explanation]

1. Initial value for is "Proportional pitch" enabled by <PS> command. Go to the Font setting of printer LCD or use Priner configuration tool to specify the default value (Fixed/Proportional).

[Valid Command]

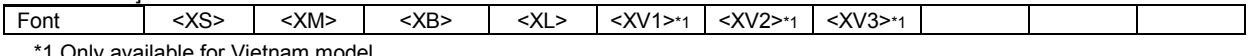

<span id="page-25-0"></span>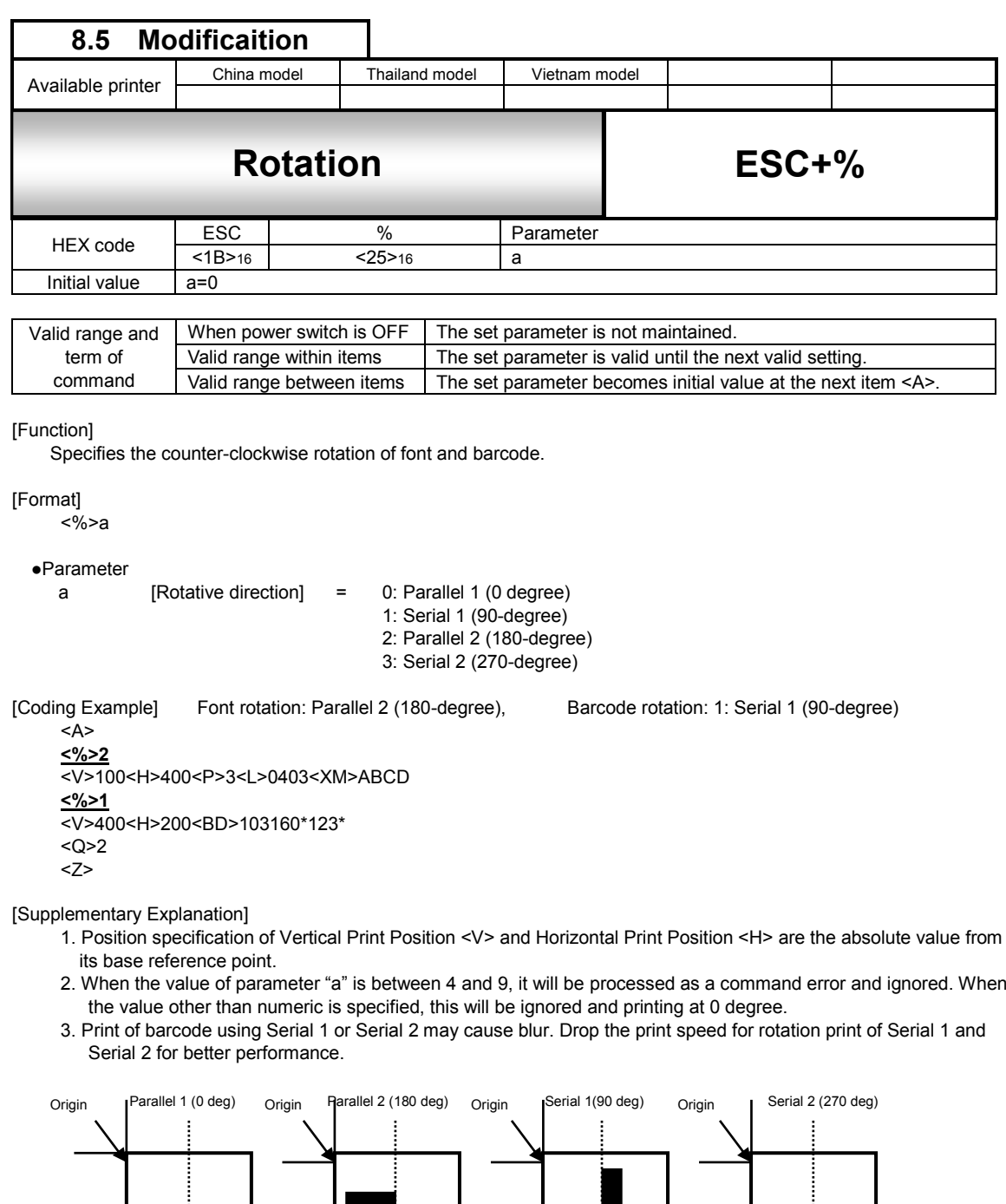

2. When the value of parameter "a" is between 4 and 9, it will be processed as a command error and ignored. When

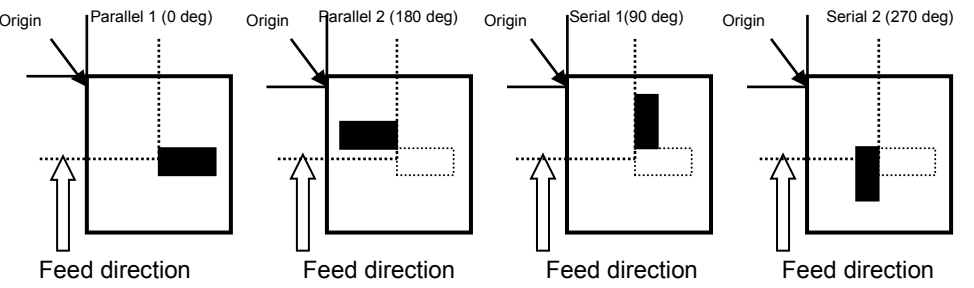

[Valid Command]

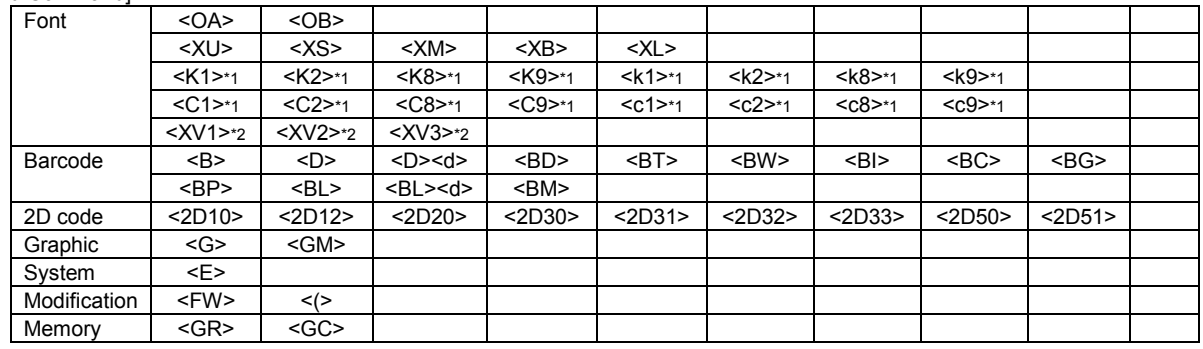

\*1 Only available for China model

<span id="page-26-0"></span>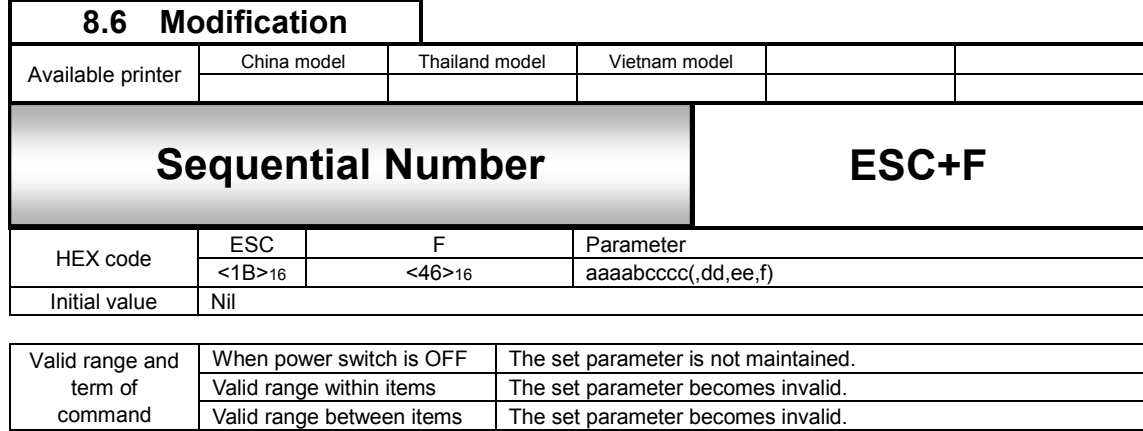

Specifies prior to the data specification command of font or barcode, and printing specified data in a sequential order.

[Format]

<F>aaaabcccc,dd,ee,f

●Parameter

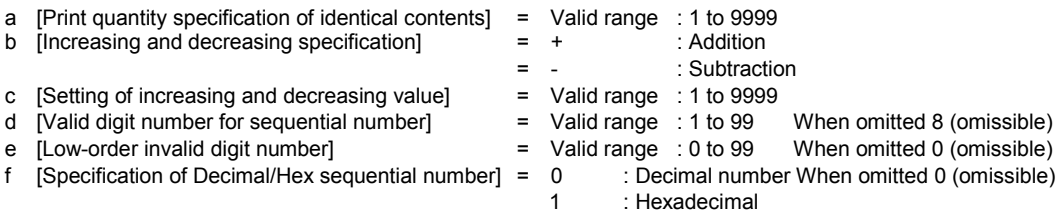

[Coding Example] Print quantity specification of identical contents: 1, Increasing and decreasing specification: +<br>Setting of increasing and decreasing value: 1, Valid digit number for sequential number: 5 Setting of increasing and decreasing value: 1, Low-order invalid digit number: 0

<A> <V>100<H>100<P>2<L>0202 **<F>1+1,5,0**<XU>10000 <Q>2 <Z>

[Supplementary Explanation]

- 1.Sequential number can be specified up to 8 points per format.
- 2. Next print data from <F> command will be the initial value of sequential number.
- 3. Specify the required number of digits for sequential number to print it properly.
- 4. Specification of Black/White Reverse Print <(> is not valid for sequential numbered data. (When "Black/White Reverse Print" command and "Sequential number" command are sent at the same time, "Black/White Reverse Print" will be executed.)
- 5. Auto Linefeed <E> is not available.
- 6. Need to print font or barcode to print sequential number.
- 7. Digit number of sequential number should correspond to that of font/barcode data command.
- If the digit number of sequentilal number is larger, sequential number printing will not be performed. 8. When the data immediate after <F> become the sequencial number invalid command, the sequential number becomev invalid.

[Valid Command]

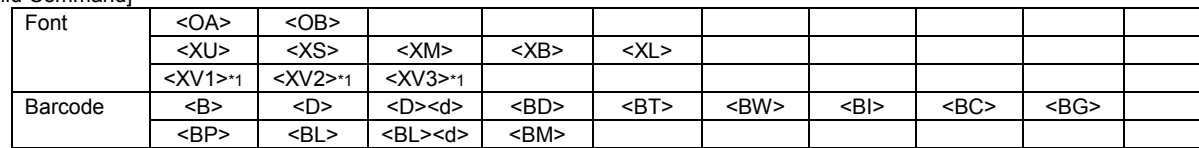

<span id="page-27-0"></span>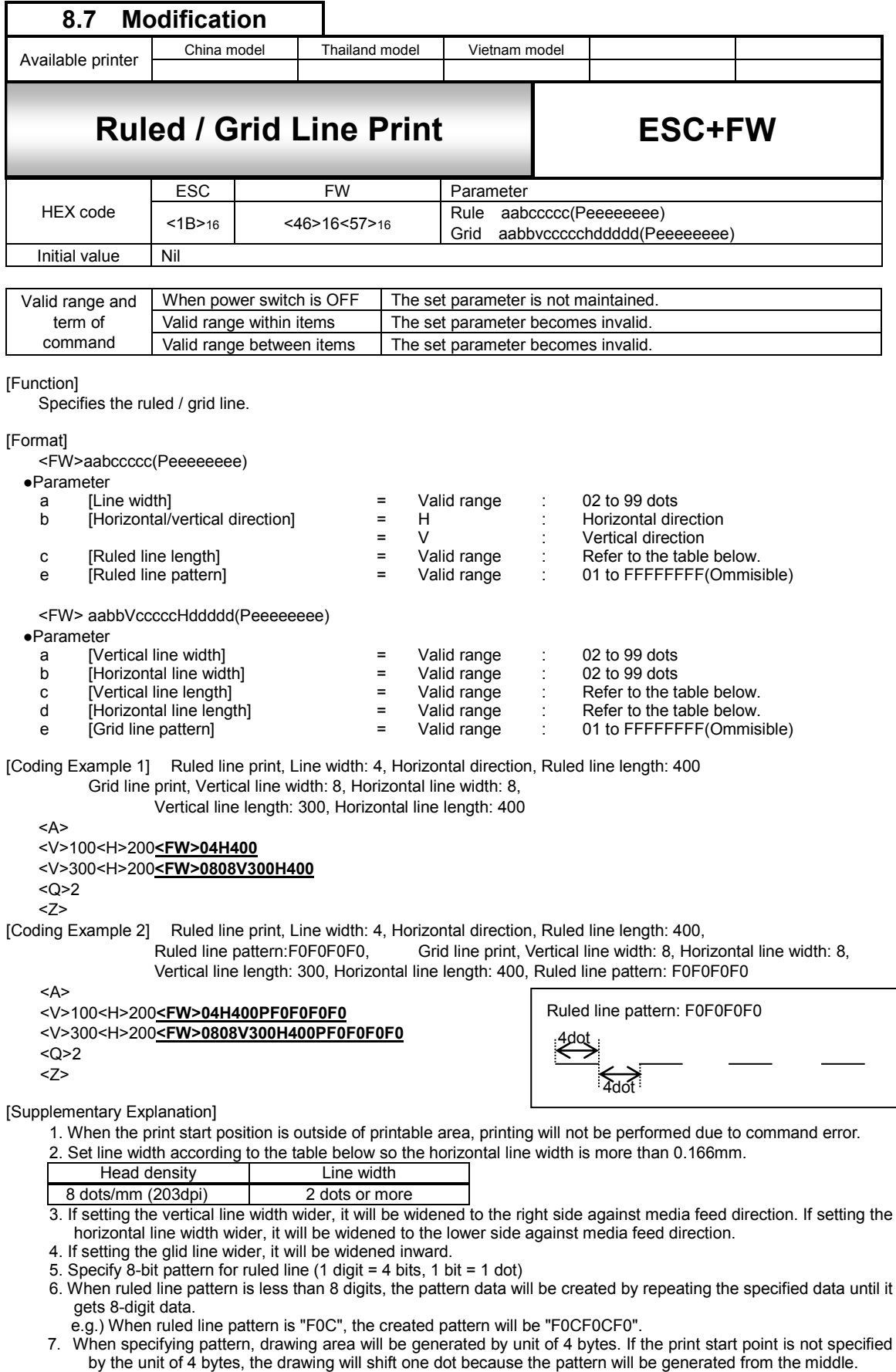

yd<br>[Valid Range]

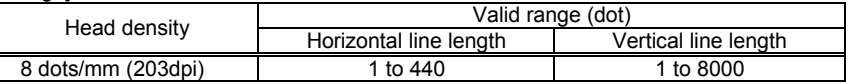

Refer to the operator manual for further information of the setting.

<span id="page-28-0"></span>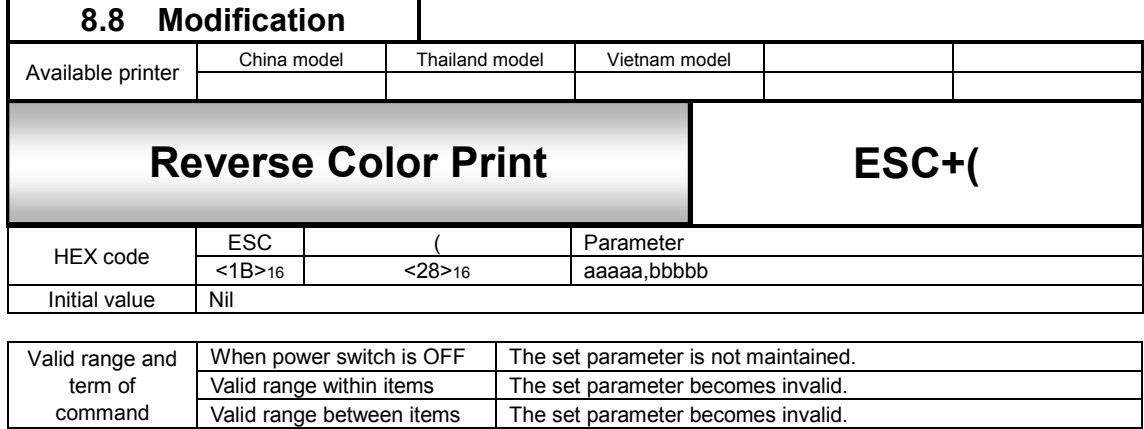

Specifies black and white reverse print.

#### [Format]

<(>aaaaa,bbbbb

#### ●Parameter

- a [Specification of reverse area in horizontal direction] = Valid range: Refer to the table below<br>
[Specification of reverse area in vertical direction] = Valid range: Refer to the table below
- [Specification of reverse area in vertical direction]
- 
- 

[Coding Example] Reverse area in horizontal direction: 200, Reverse area in vertical direction: 70

```
<A> 
<V>50<H>50<P>2<L>0202<XM>ABC
<V>50<H>50<(>200,70
<Q>2
<Z>
                       H50 (dots)
```
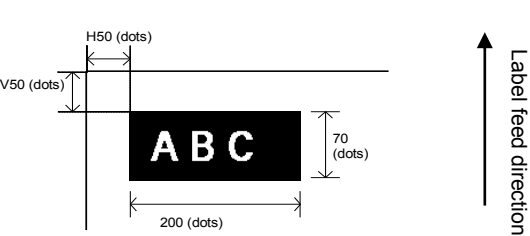

[Supplementary Explanation]

- 1. Set this command next after the firm data string to be inversed. If it is set prior to the firm data the data will be printed in black without inverse.
- 2. To set print start position, specify Horizontal Print Position <H> and Vertical Print Position <V> prior to this command.
- 3. When the print start position is outside of printable area, printing will not be performed due to command error.

[Note]

1. For setting, keep the black print area under 30% of overall label.

[Valid Range]

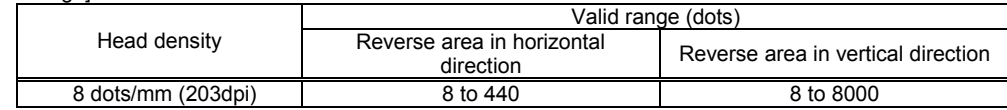

Refer to the operator manual for further information of the setting.

# <span id="page-29-0"></span>**9 Font command**

<span id="page-29-1"></span>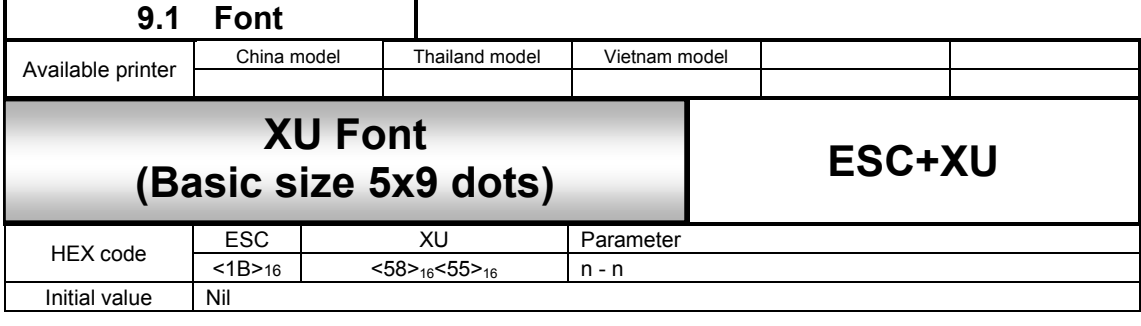

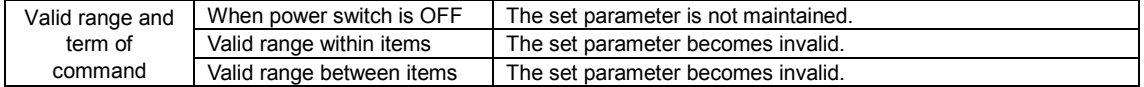

[Function]

Font with the basic size of: width 5 dots, height 9 dots is specified.

[Format]  $<$ XU $>$ n ~ n

```
● Parameter<br>n
          [Print data] = Data
```
[Coding example]

```
<A>
<V>100<H>200<P>2<L>0304<XU>ABCDE
< Q > 2<Z>
```
[Notes]

- 1. The XU font allows the setting of a fixed pitch only.
- 2. The character set varies according to setting of <CE> command.

[Valid Command]

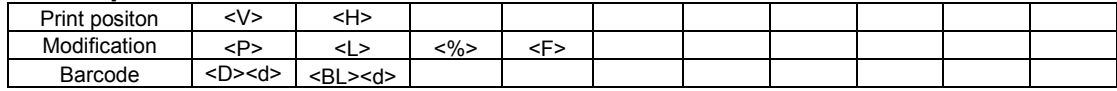

# **XU font character set**

Basic size is 5 x 9 dots (width x height)

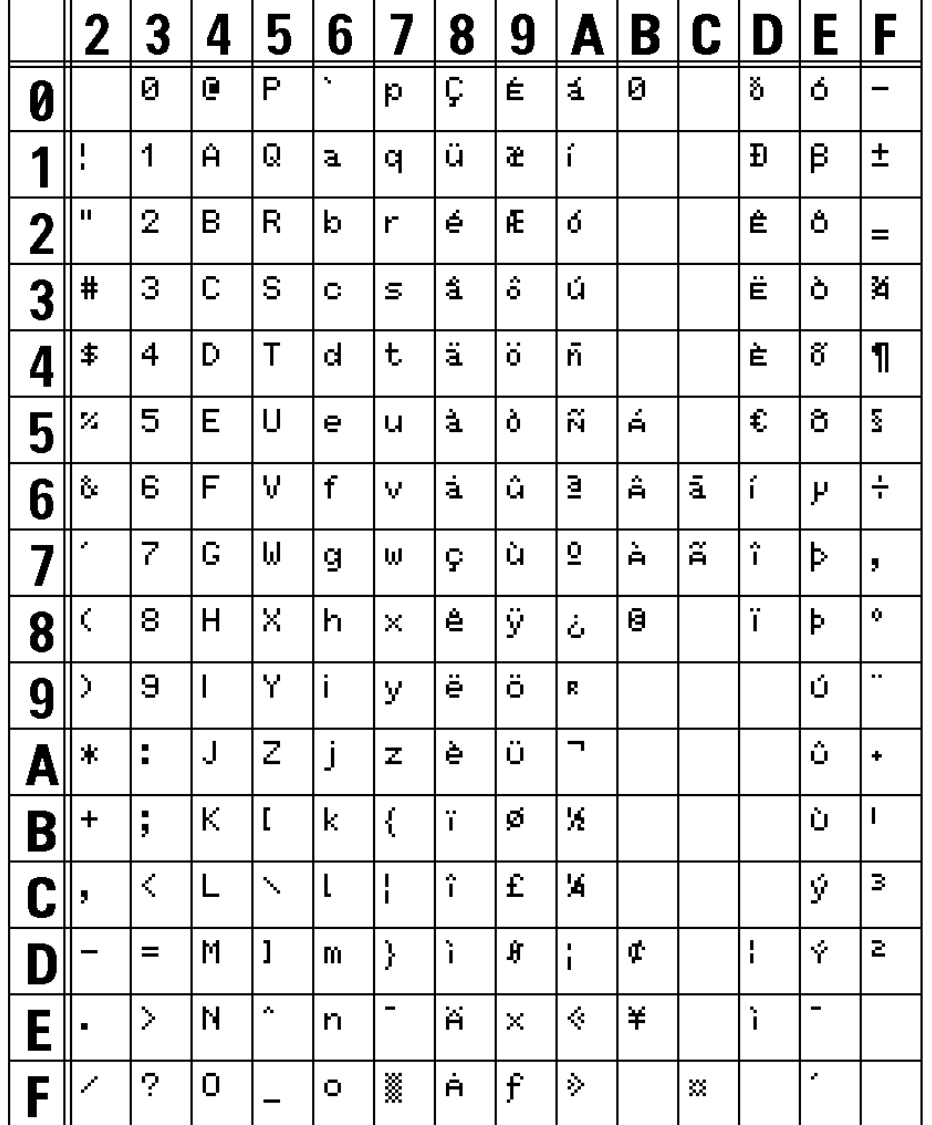

# XU FONT(L0303) 203DPI

The print sample shown above is issued with a head density of 8 dots/mm, magnification factor of 3 (vertical/horizontal) and DOS 858.

<span id="page-31-0"></span>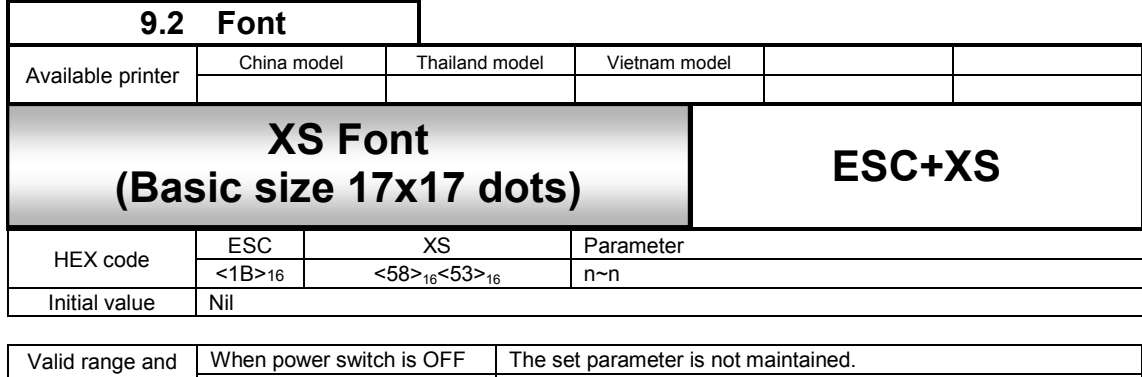

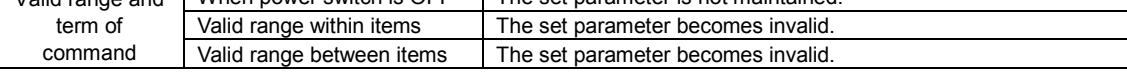

Font with the basic size of: width 17 dots, height 17 dots is specified.

[Format]

<XS>n - n

● Parameter<br>n [Print data] = Data

### [Coding example]

<A> <V>100<H>200<P>2<L>0304**<XS>ABCDE** <Q>2 <Z>

# [Supplementary Explanation]

- 1. The XS font allows the setting of a fixed pitch or the setting of a proportional pitch.
- 2. Font pitch (fixed/proportional) can be selected via command or font setting mode on priner LCD settings.
- 3. The character set varies according to setting of <CE> command.

#### [Valid Command]

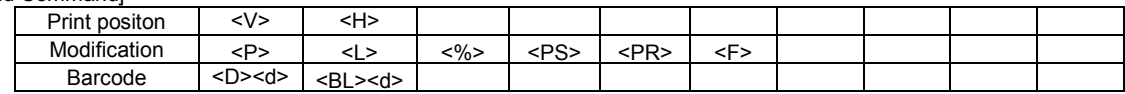

# **XS font character set**

Basic size is 17 x 17 dots (width x height)

 $\bar{\phantom{a}}$ 

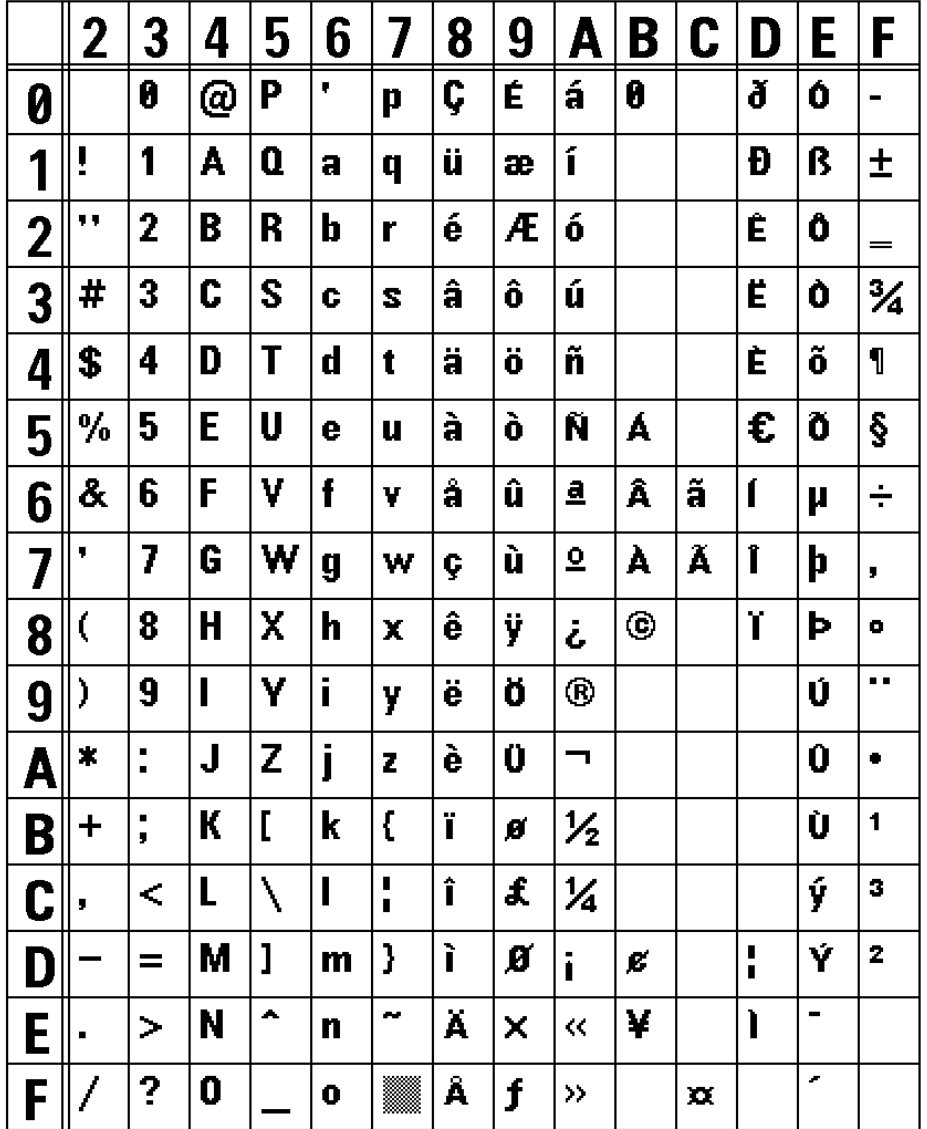

XS FONT(L0202) 203DPI

The print sample shown above is issued with a head density of 8 dots/mm, magnification factor of 2 (vertical/horizontal) and DOS 858.

<span id="page-33-0"></span>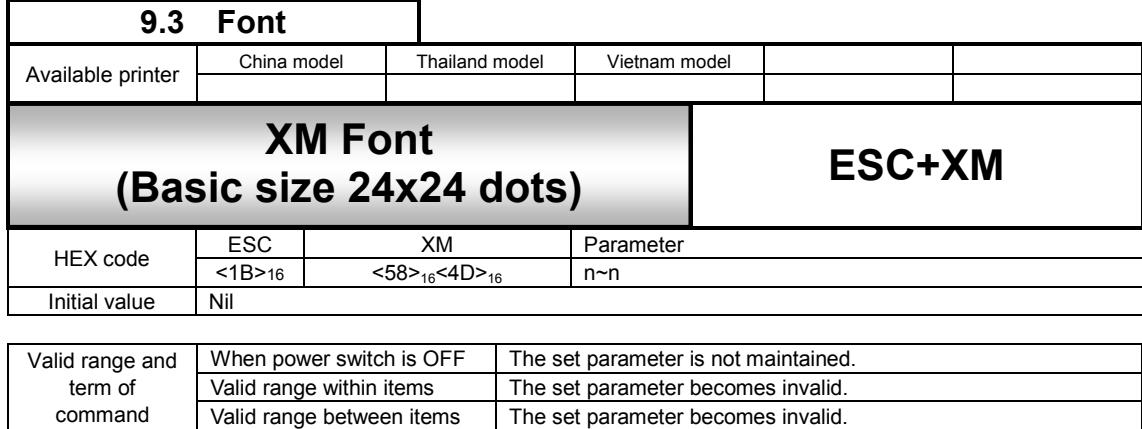

The set parameter becomes invalid.

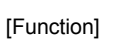

command

Font with the basic size of: width 24 dots, height 24 dots is specified.

[Format]

<XM>n - n

● Parameter<br>n [Print data] = Data

[Coding example]

<A> <V>100<H>200<P>2<L>0304**<XM>ABCDE** <Q>2 <Z>

[Supplementary Explanation]

- 1. The XM font allows the setting of a fixed pitch or the setting of a proportional pitch.
- 2. Font pitch (fixed/proportional) can be selected via command or font setting mode on priner LCD settings.
- 3. The character set varies according to setting of <CE> command.

[Valid Command]

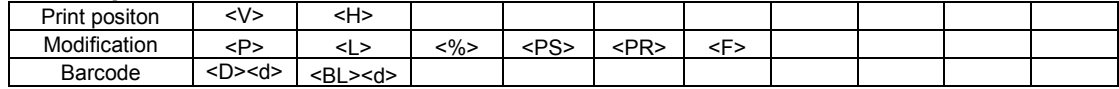

# **XM font character set**

Basic size is 24 x 24 dots (width x height)

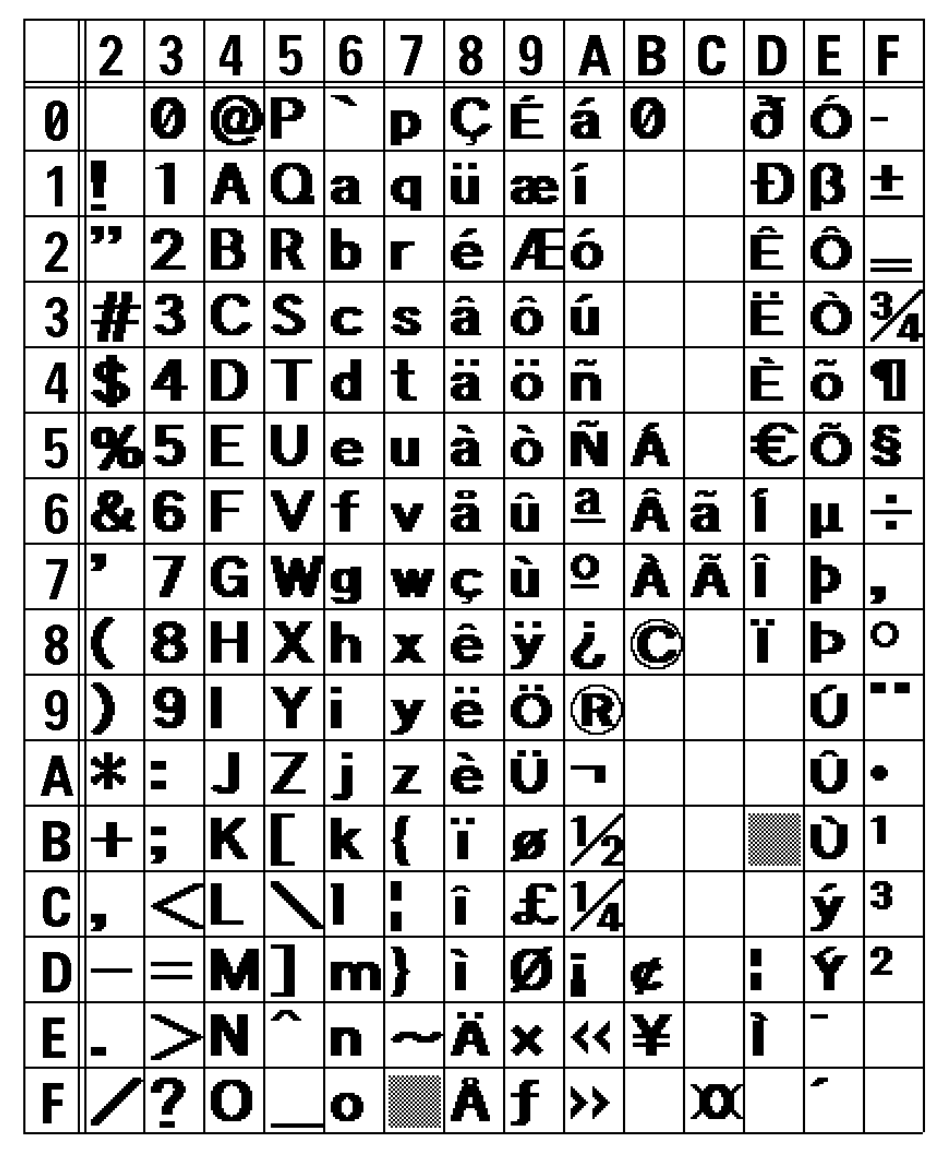

**XM FONT(L0202) 203DPI** 

The print sample shown above is issued with a head density of 8 dots/mm, magnification factor of 2 (vertical/horizontal) and DOS 858.

<span id="page-35-0"></span>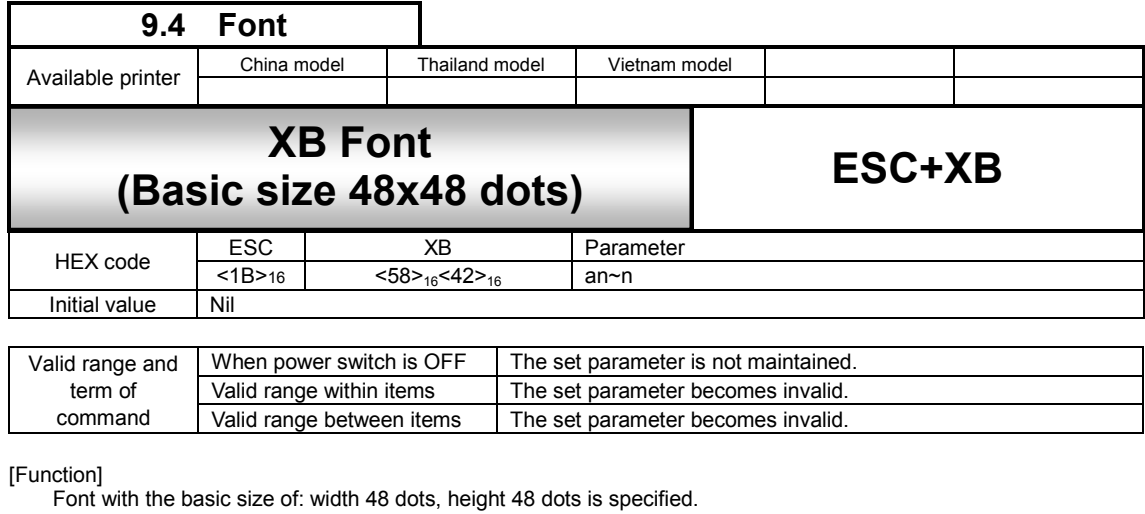

[Format]

<XB>an~n

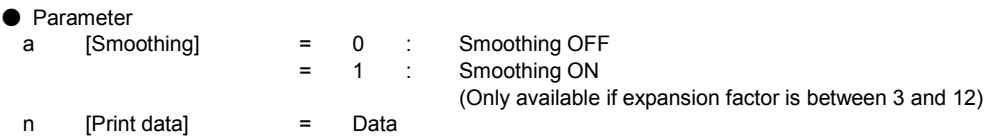

[Coding example]

```
<A> 
<V>100<H>200<P>2<L>0304<XB>0ABCDE
```
<Q>2

<Z>

[Supplementary Explanation]

- 1. The XB font allows the setting of a fixed pitch or the setting of a proportional pitch.
- 2. Font pitch (fixed/proportional) can be selected via command or font setting mode on priner LCD settings.
- 3. When the smoothing is enabled, and the expansion <L> command is set to 1 or 2, the smoothing function will be ignored.
- 4. The character set varies according to setting of <CE> command.

[Valid Command]

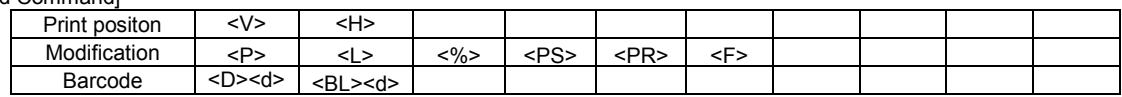
Basic size is 48 x 48 dots (width x height)

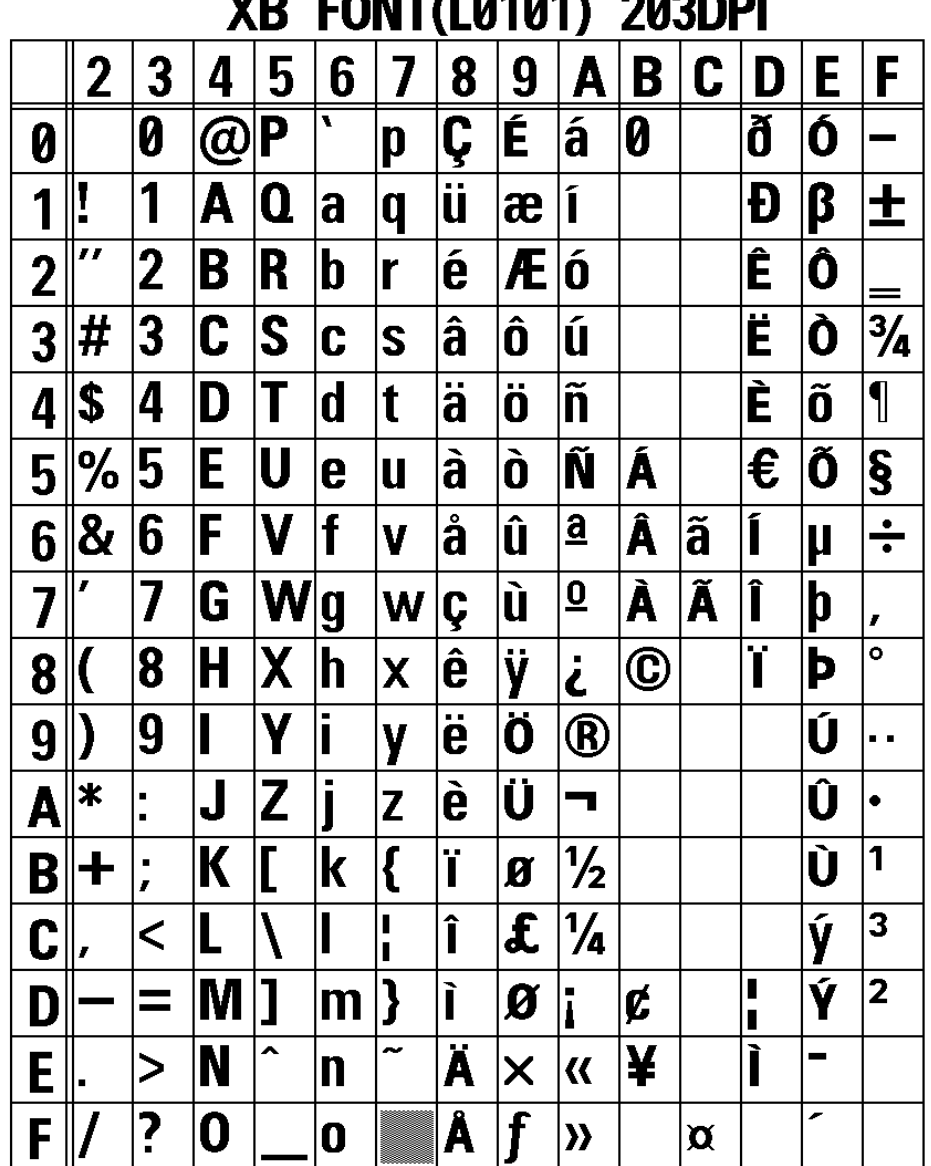

**FAUTH 04041 COOPDI VD** 

The print sample shown above is issued with a head density of 8 dots/mm, magnification factor of 1 (vertical/horizontal) and DOS 858.

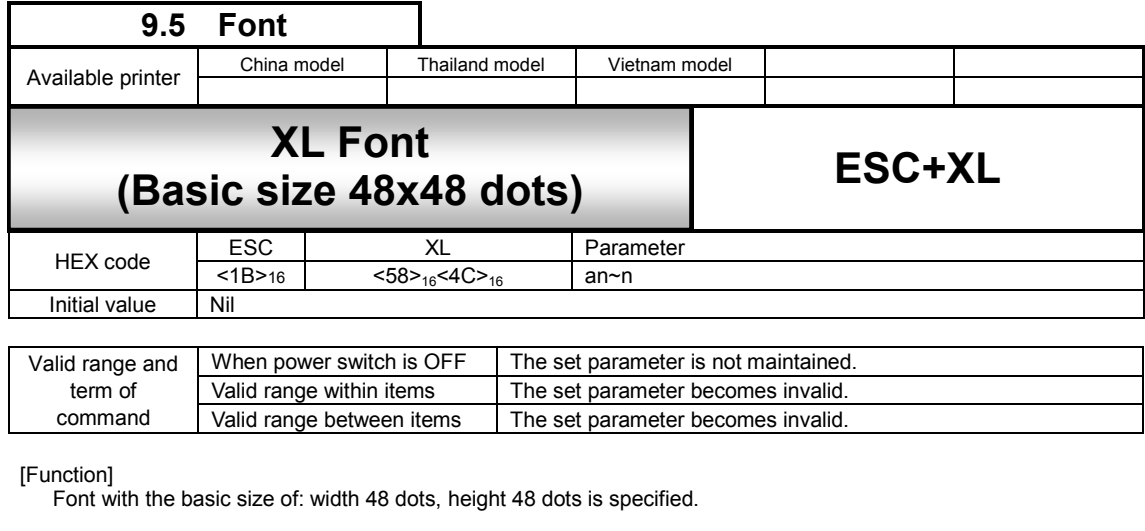

[Format]

<XL>an~n

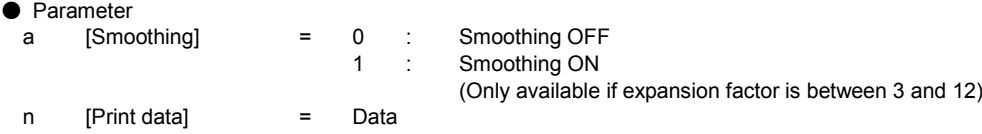

[Coding example]

```
<A> 
<V>100<H>200<P>2<L>0304<XL>0ABCDE
```
- <Q>2
- <Z>

[Supplementary Explanation]

- 1. The XL font allows the setting of a fixed pitch or the setting of a proportional pitch.
- 2. Font pitch (fixed/proportional) can be selected via command or font setting mode on priner LCD settings.
- 3. When the smoothing is enabled, and the expansion <L> command is set to 1 or 2, the smoothing function will be ignored.
- 4. The character set varies according to setting of <CE> command.

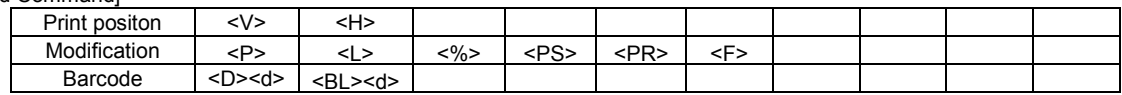

Basic size is 48 x 48 dots (width x height)

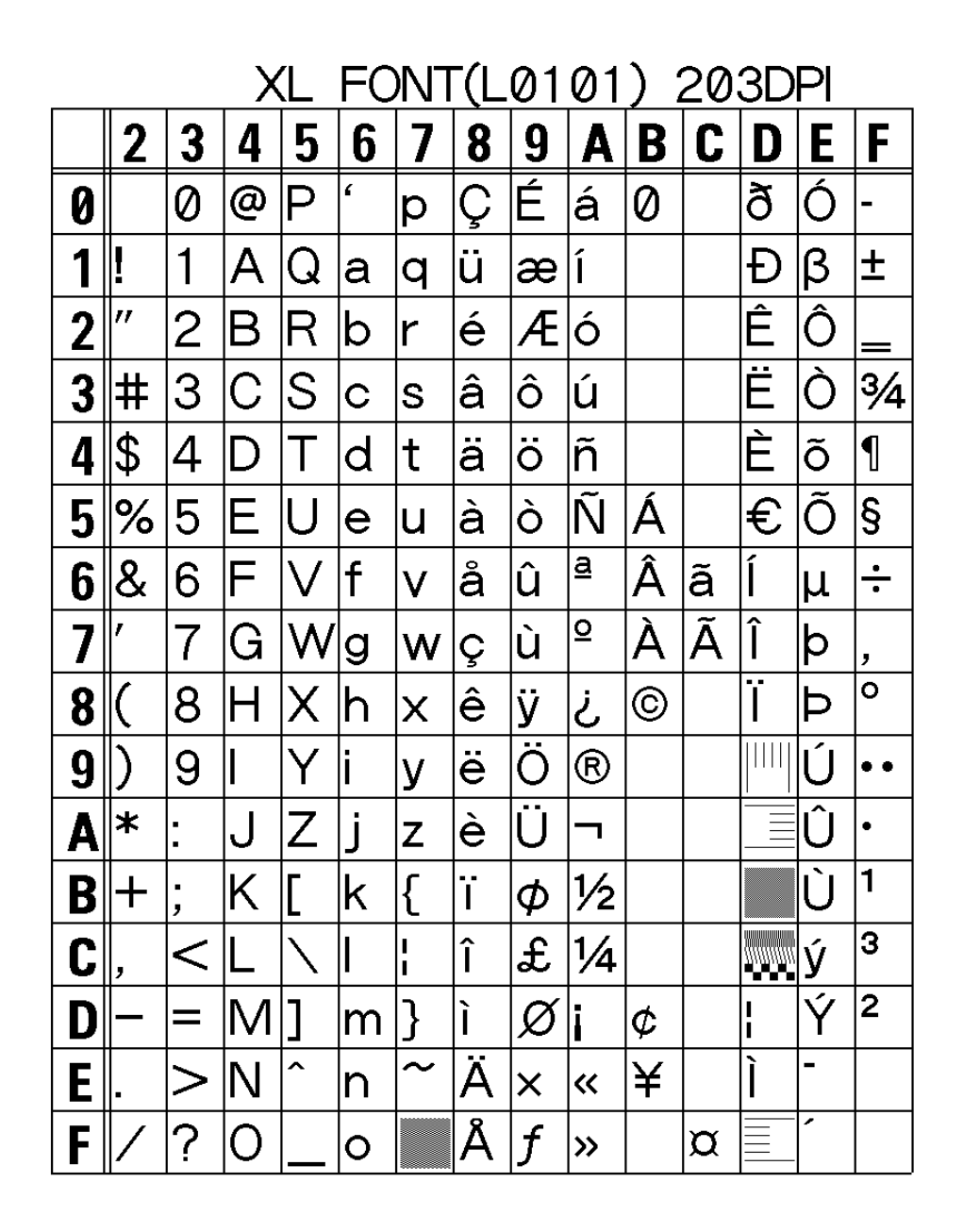

The print sample shown above is issued with a head density of 8 dots/mm, magnification factor of 1 (vertical/horizontal) and DOS 858.

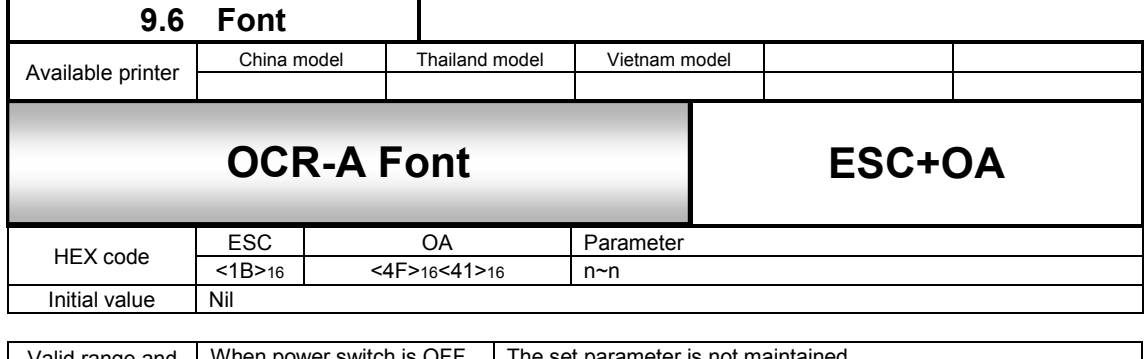

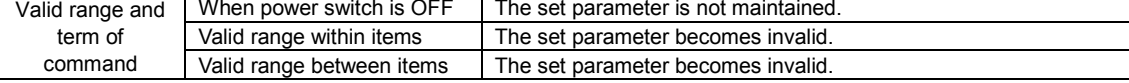

#### [Function]

Specifies OCR-A font.

### [Format]

<OA>n~n

# ● Parameter

n [Print data] = Data

# [Coding example]

```
<\stackrel{\sim}{A>}<V>100<H>100<P>2<L>0202<OA>ABC
<Q>2
<Z>
```
### [Supplementary Explanation]

1. Refer to the table below for font size of each head density.

# [Font size table]

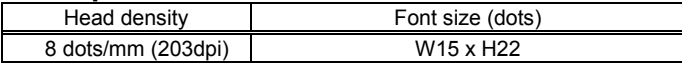

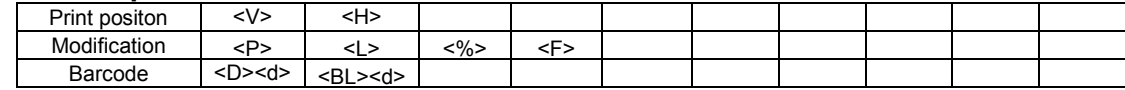

# **OCR-A font character set**

OCR-A font settings.

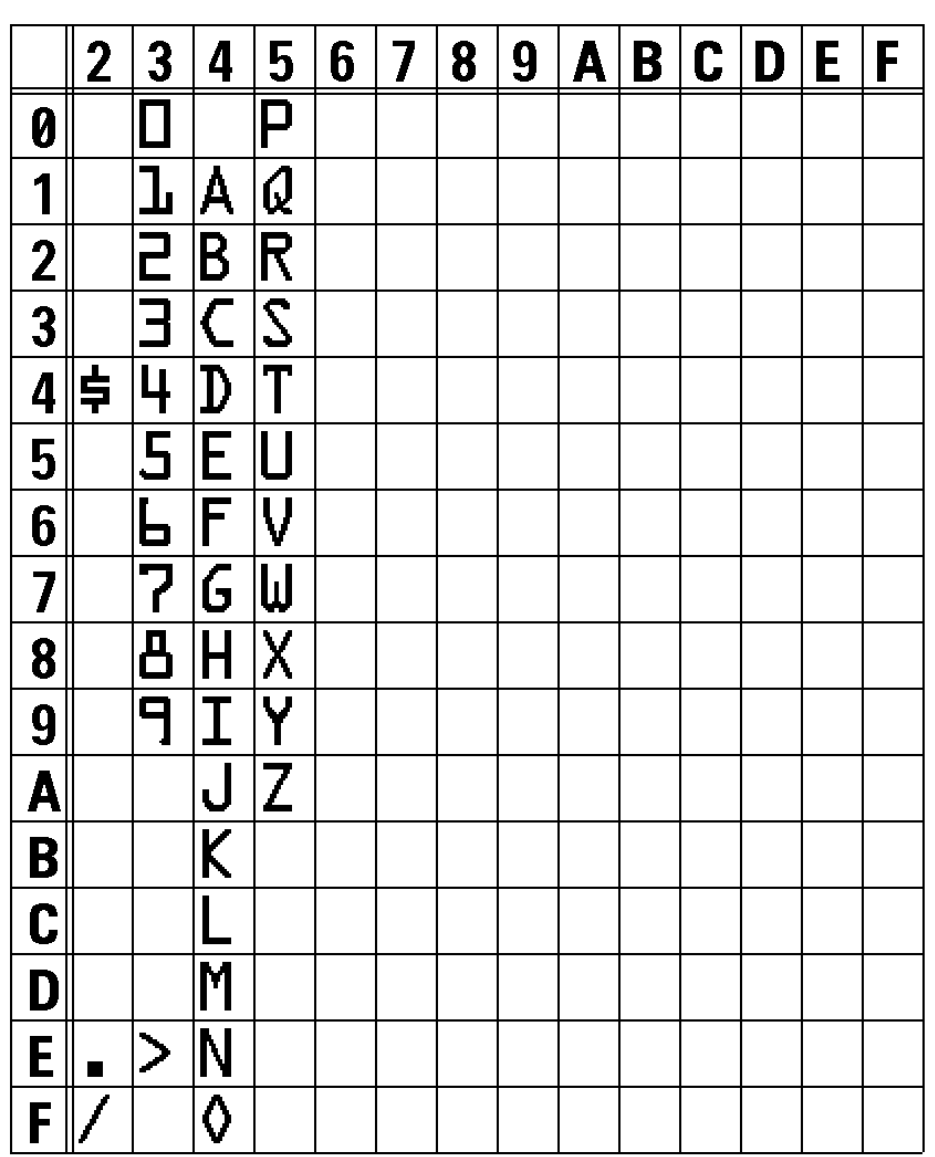

**0A FONT LO2O2 203DPI** 

The print sample shown above is issued with a head density of 8 dots/mm, a font size of 15x22, and an expansion factor of 2 (vertical/horizontal).

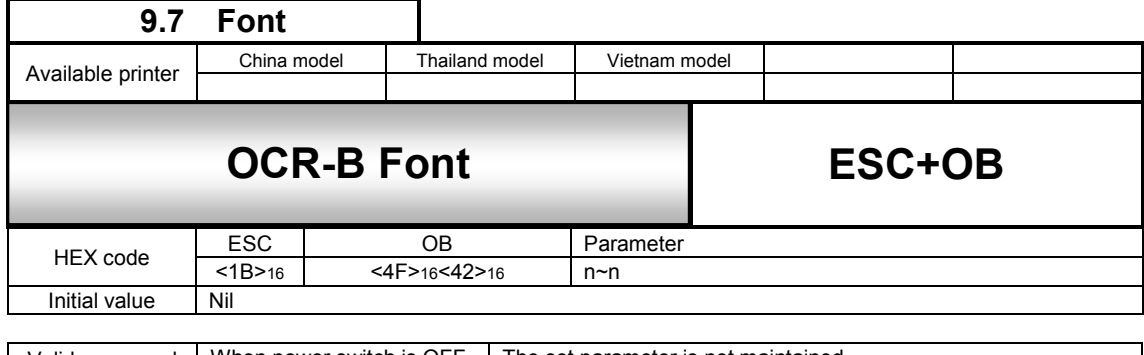

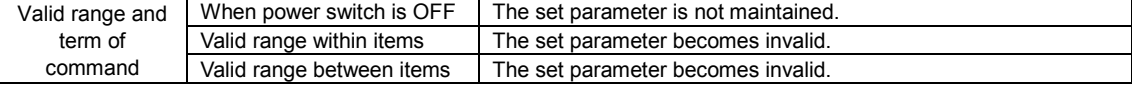

### [Function]

Specifies OCR-B font.

### [Format]

<OB>n~n

# ● Parameter<br>n

[Print data] = Data

### [Coding Example]

<A> <V>100<H>100<P>2<L>0202**<OB>ABC** <Q>2 <Z>

### [Supplementary Explanation]

1. Refer to the table below for font size of each head density.

# [Font Size]

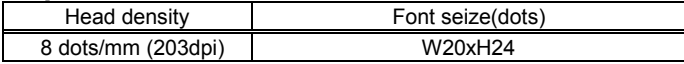

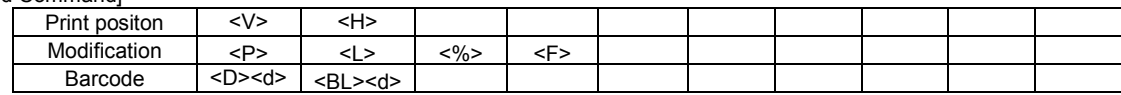

OCR-B font specification.

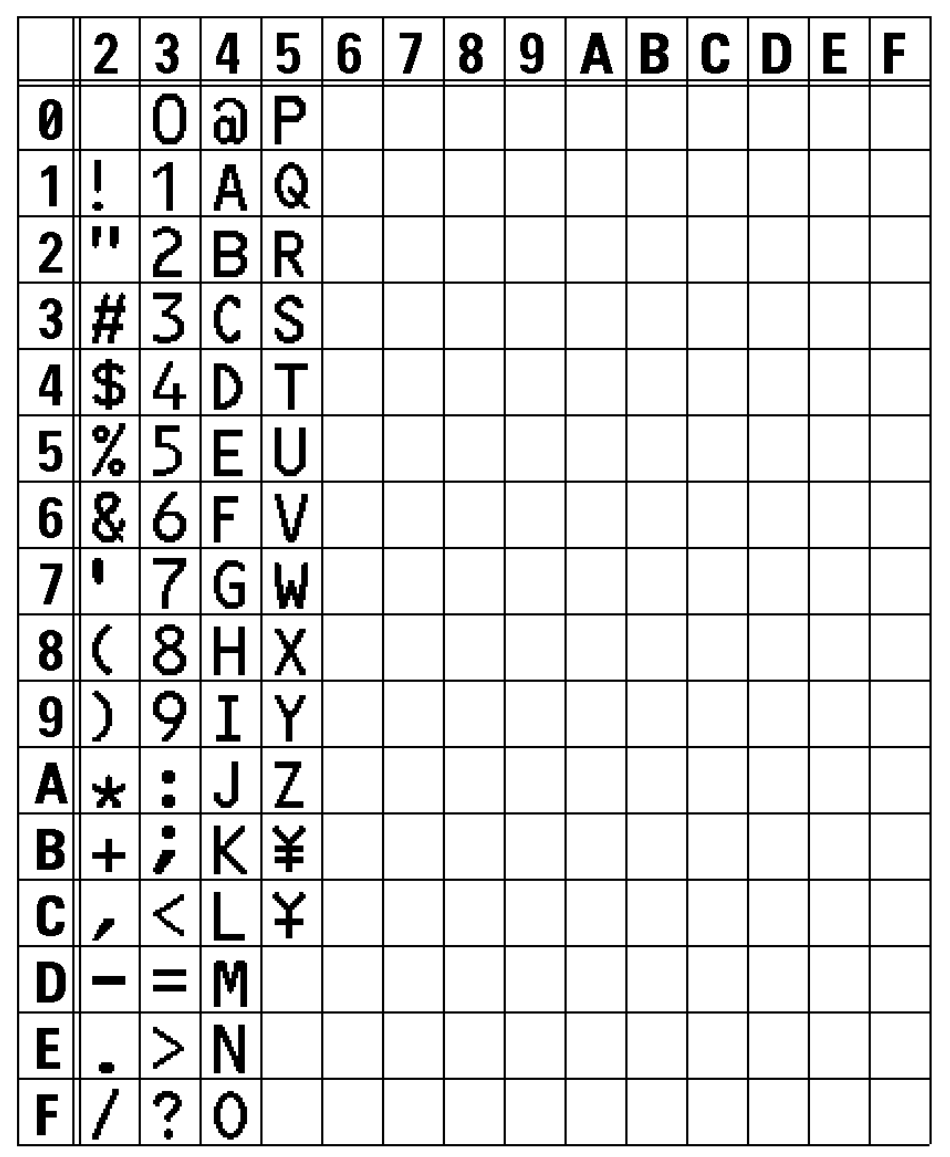

# 0B FONT(L0202) 203DPI

The print sample shown above is issued with a head density of 8 dots/mm, a font size of 20x24, and an expansion factor of 2 (vertical/horizontal).

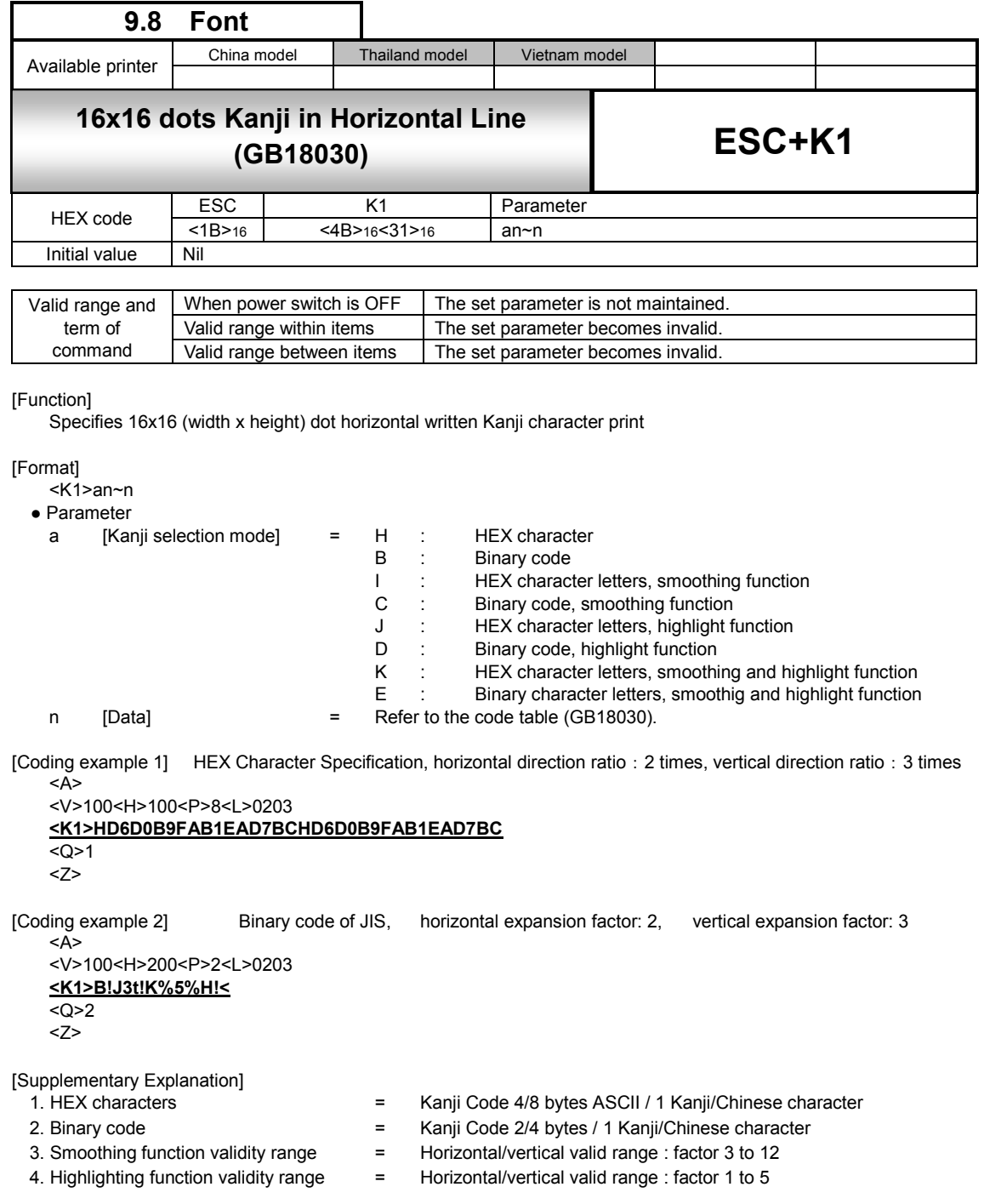

[Notes]

1. With the highlighting function the character width enlarges proportional with the expansion factor.

2. Using the highlighting function, in some cases, depending on the type of font, characters become squeezed.

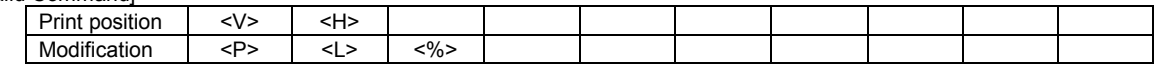

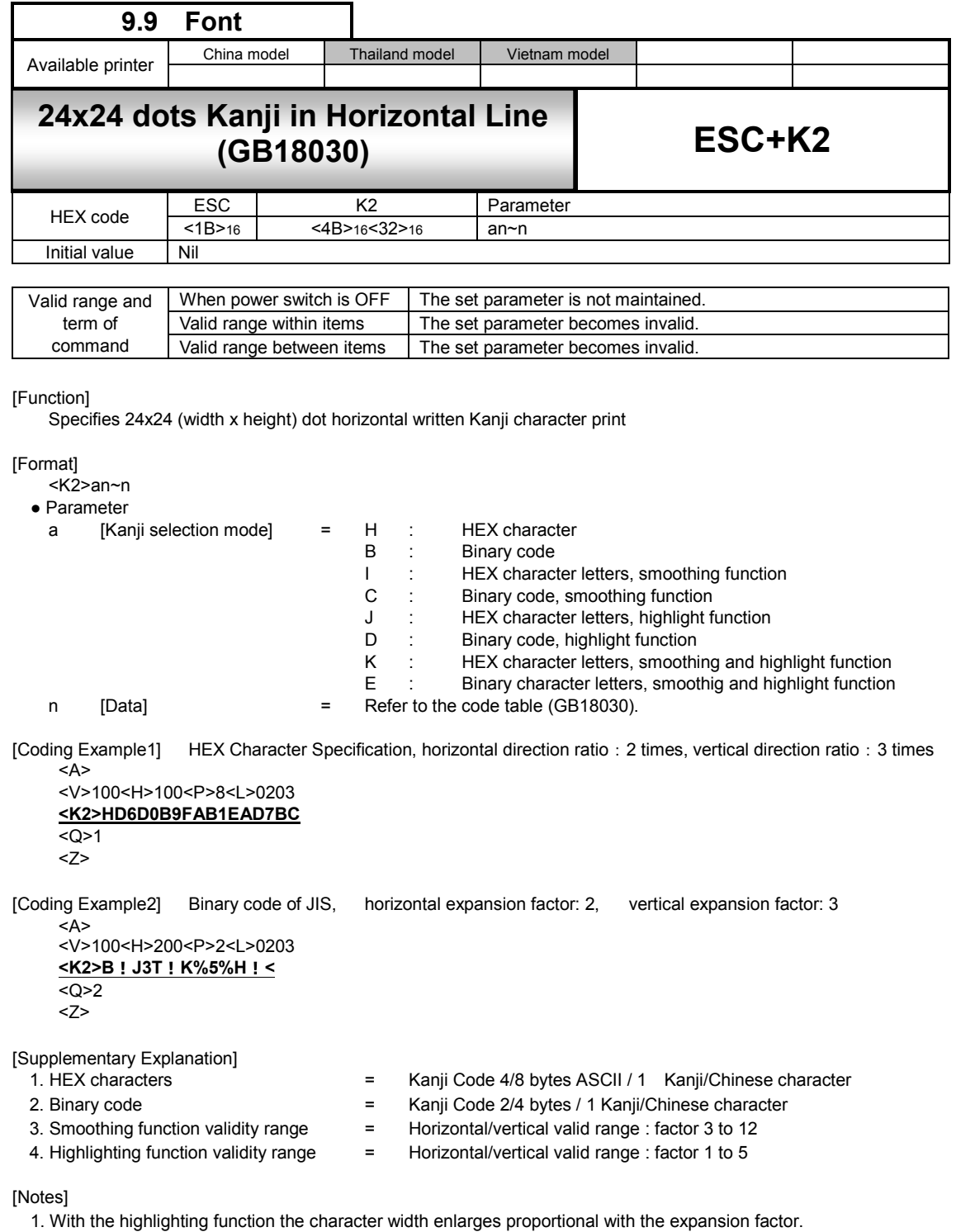

2. Using the highlighting function, in some cases, depending on the type of font, characters become squeezed.

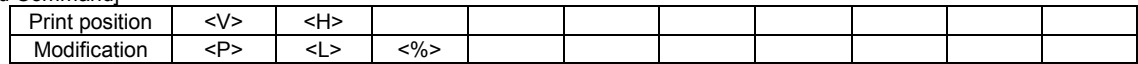

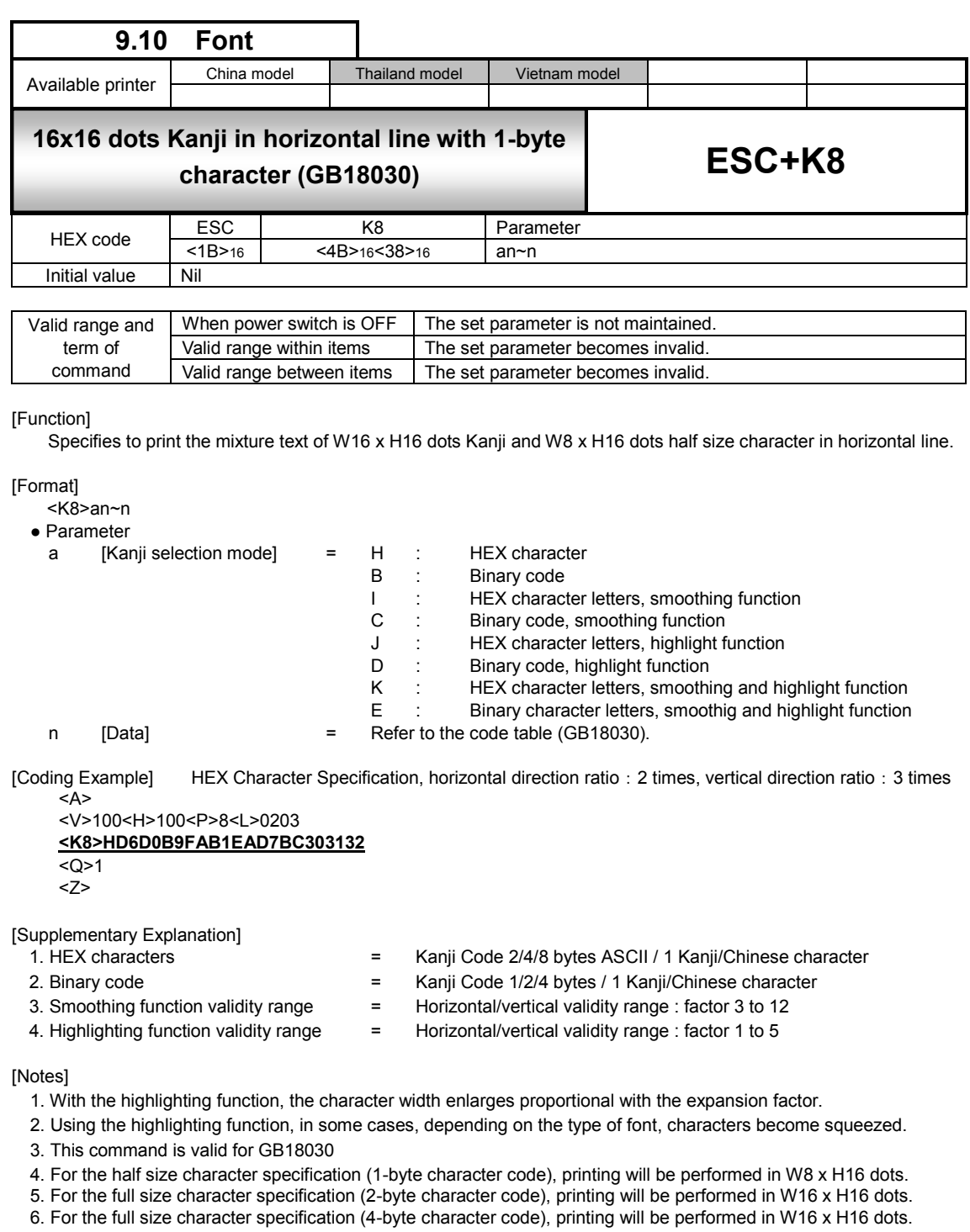

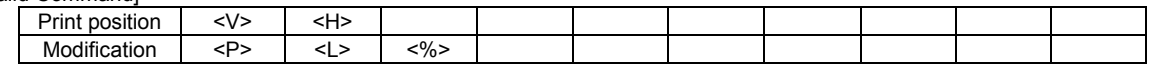

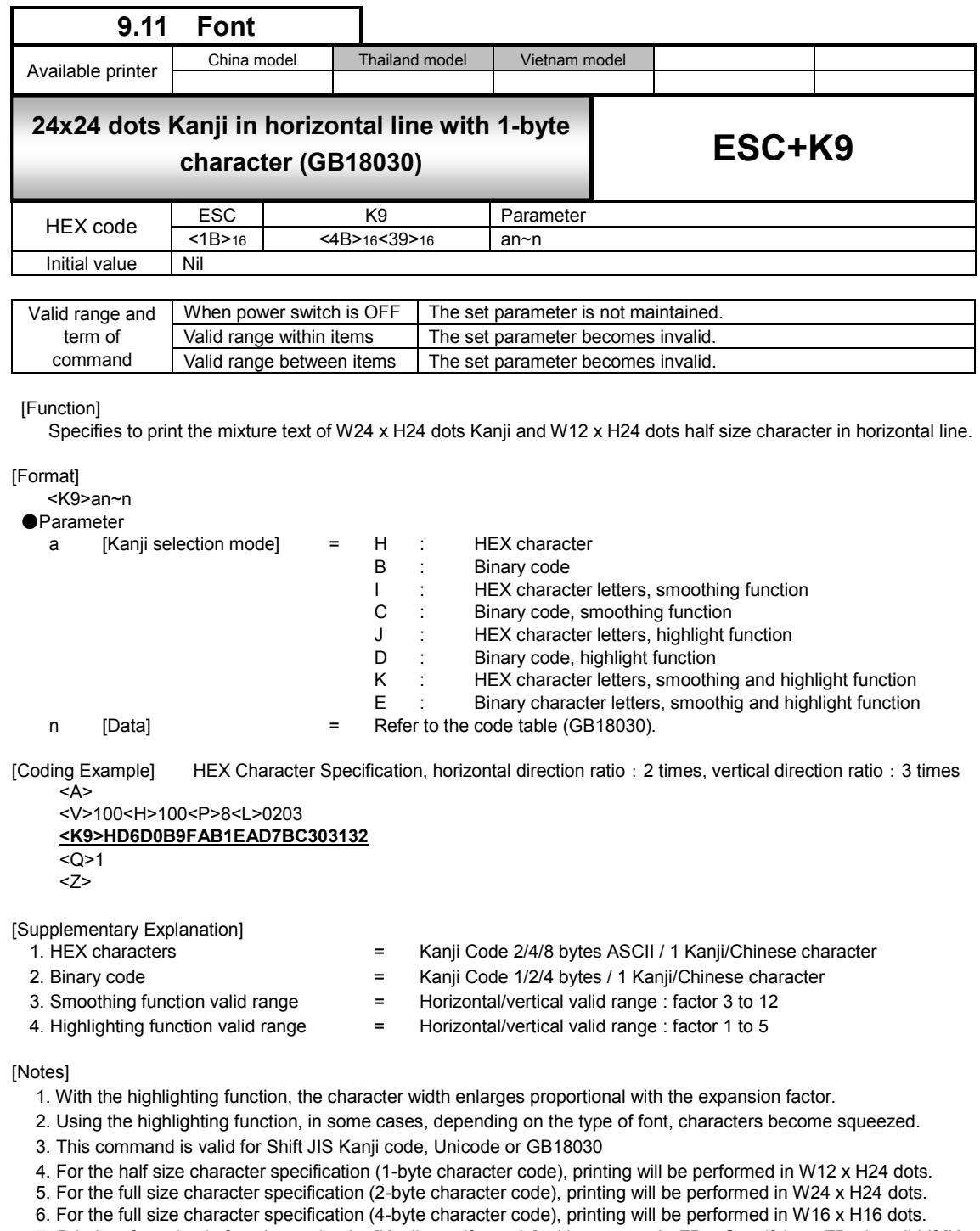

7. Priority of emphasis function varies by [Kanji specify mode] with command <FB>. Specifying <FB> is valid if [Kanji specify mode] is H.B.I.C. Specifying <FB> is invalid if [Kanji specify mode] is J.D.K.E then emphasis function is prioritized in [Kanji specify mode].

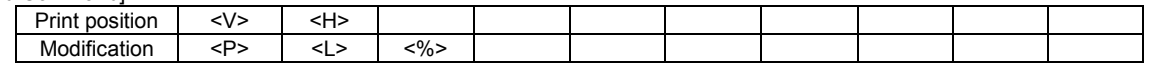

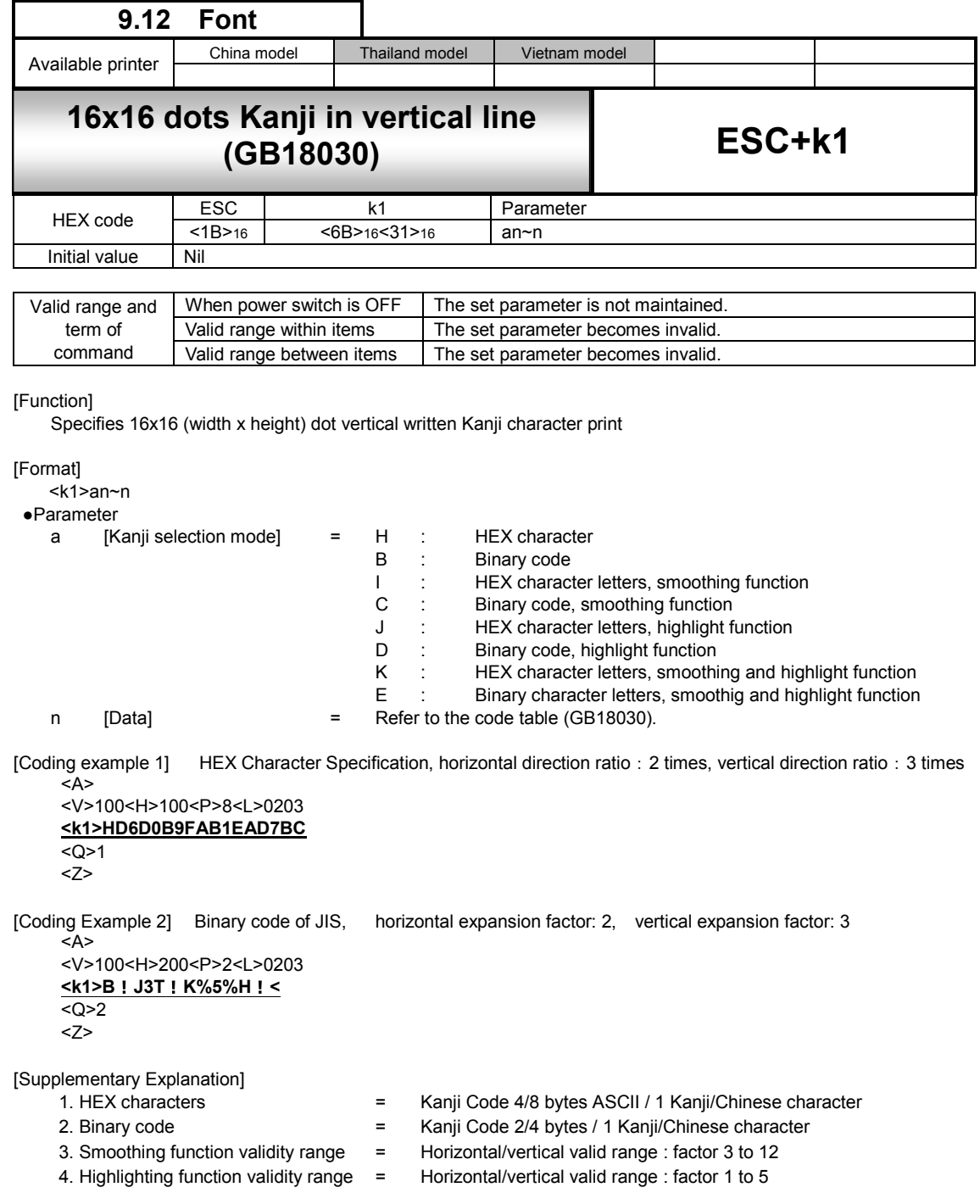

[Notes]

1. With the highlighting function the character width enlarges proportional with the expansion factor.

2. Using the highlighting function, in some cases, depending on the type of font, characters become squeezed.

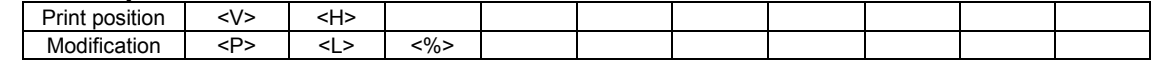

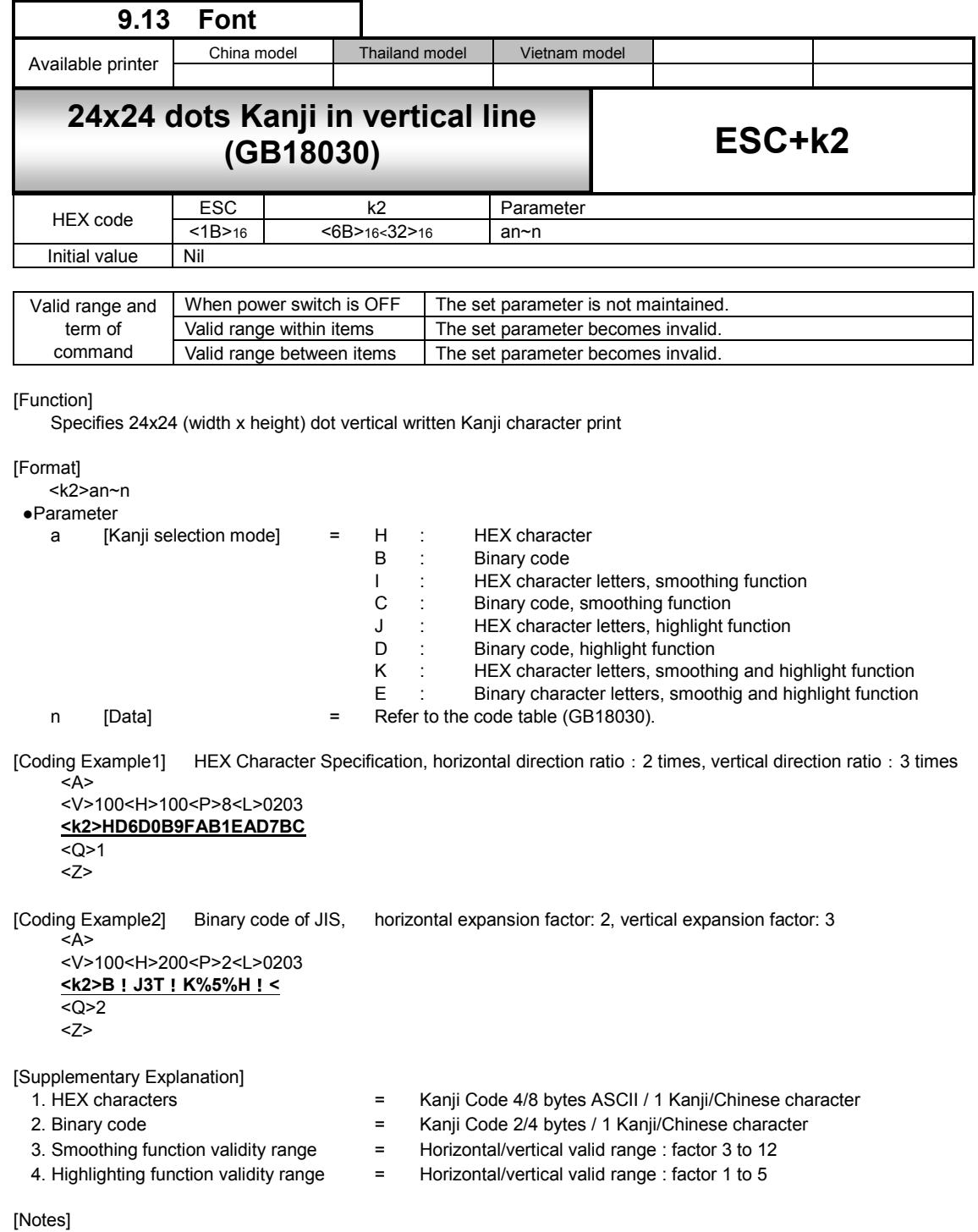

1. With the highlighting function the character width enlarges proportional with the expansion factor.

2. Using the highlighting function, in some cases, depending on the type of font, characters become squeezed.

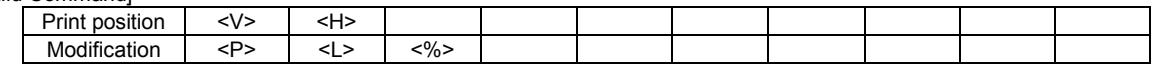

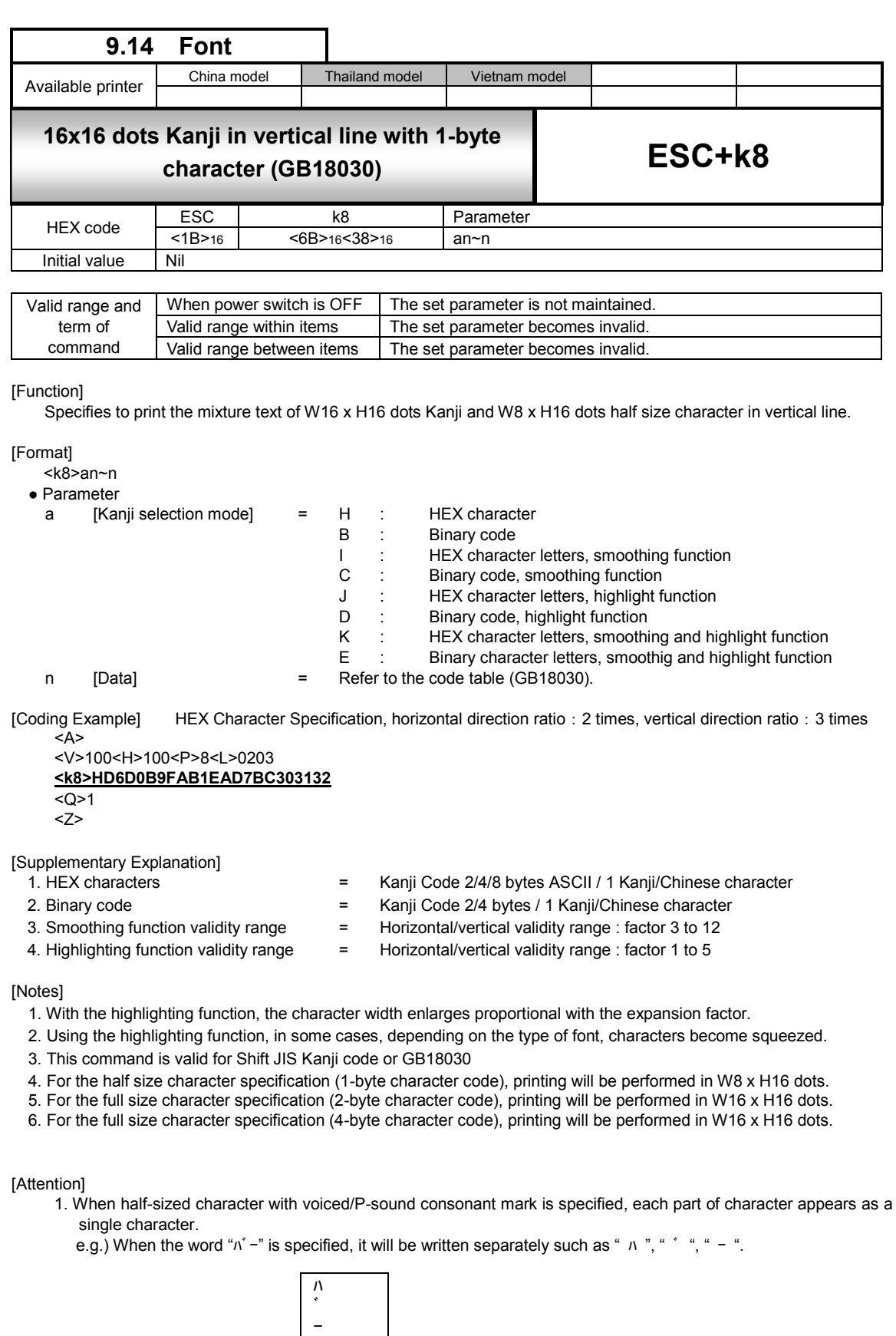

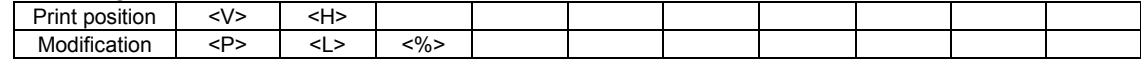

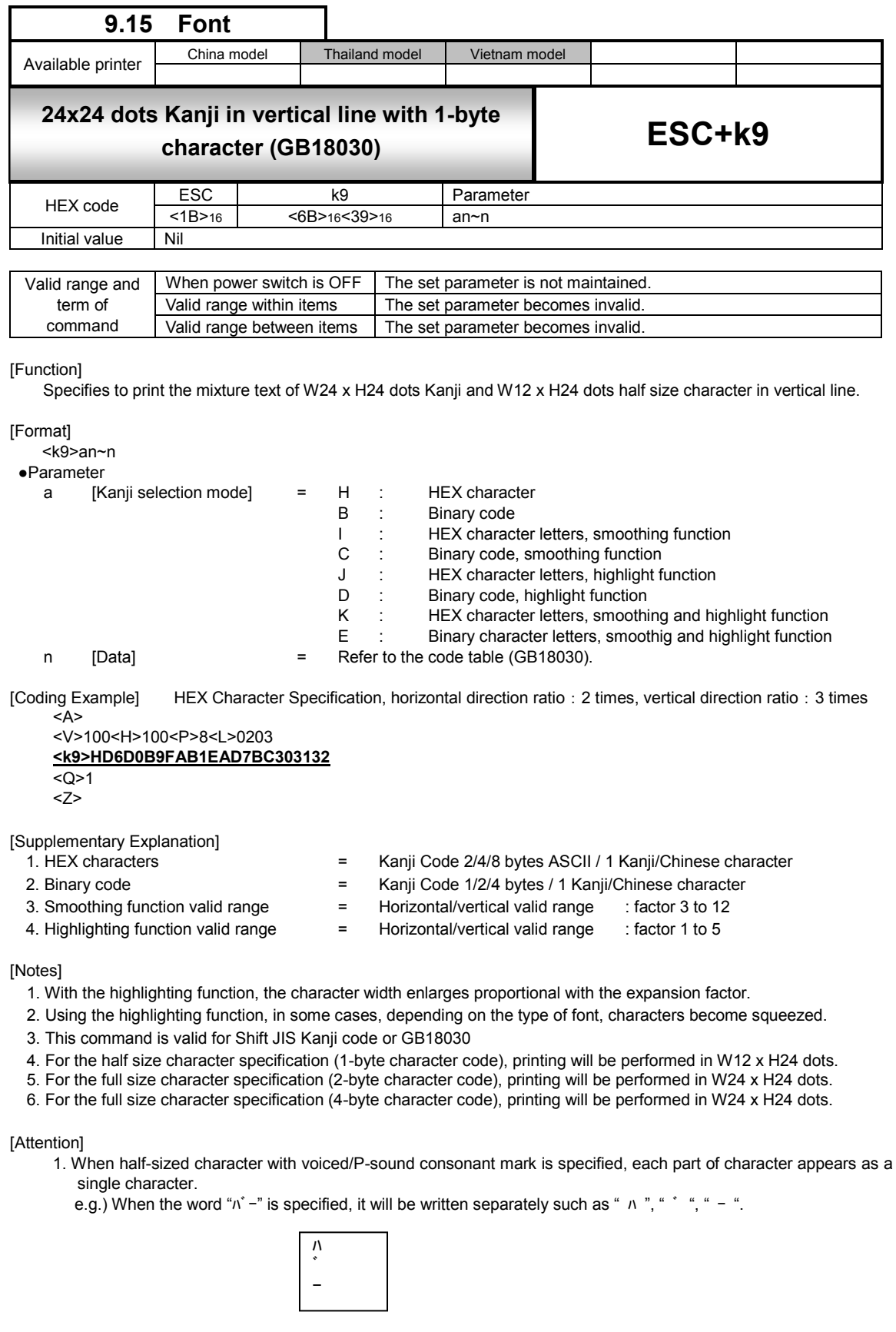

[Valid Command] Print position | <V> | <H> Modification | <P> | <L> | <%>

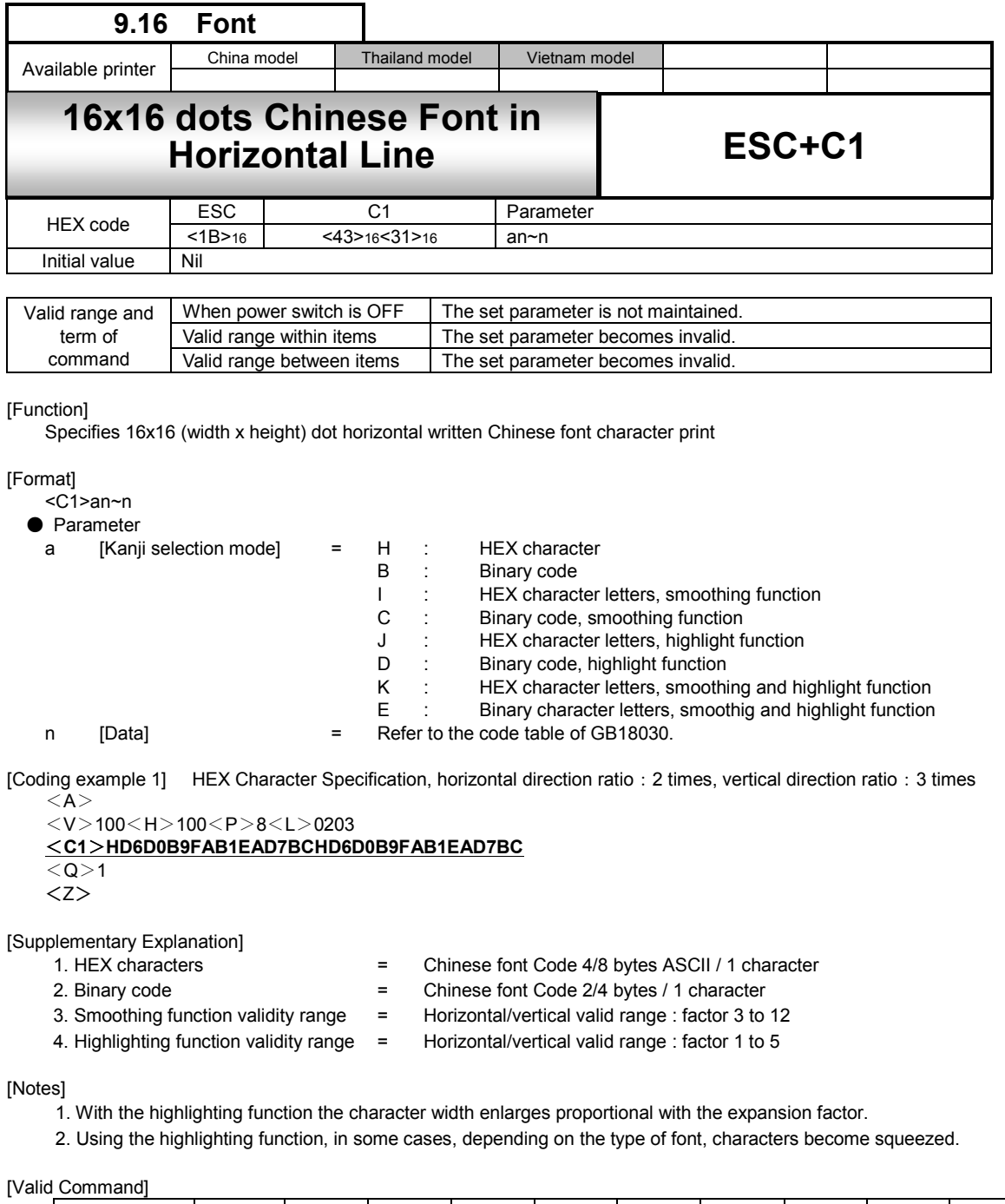

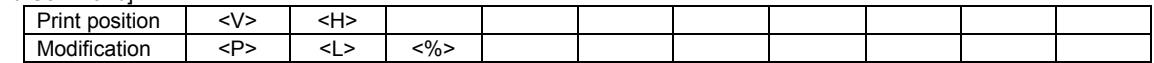

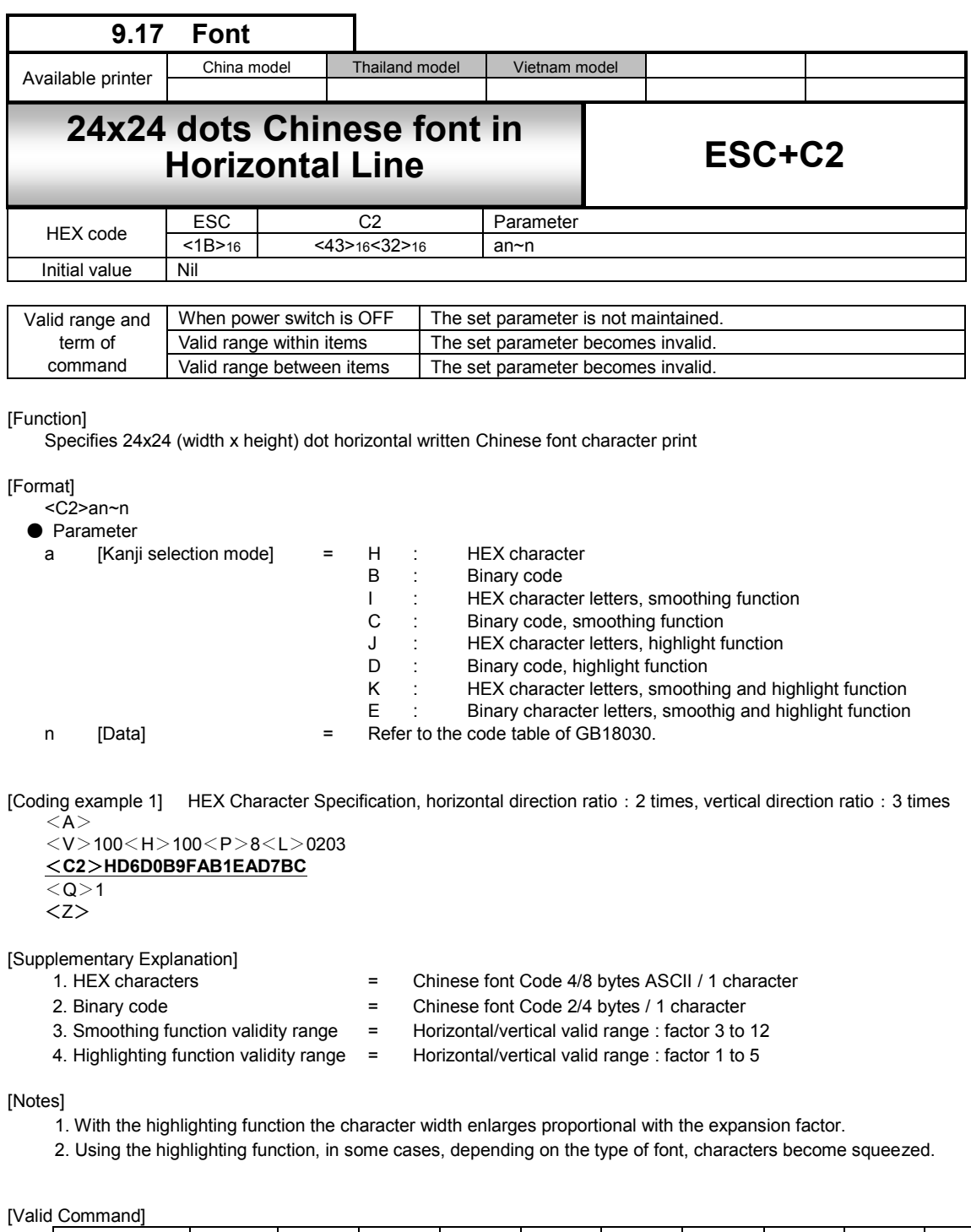

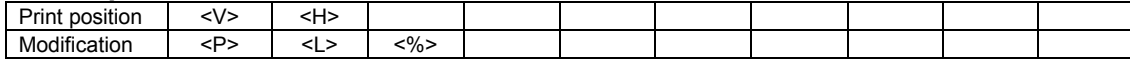

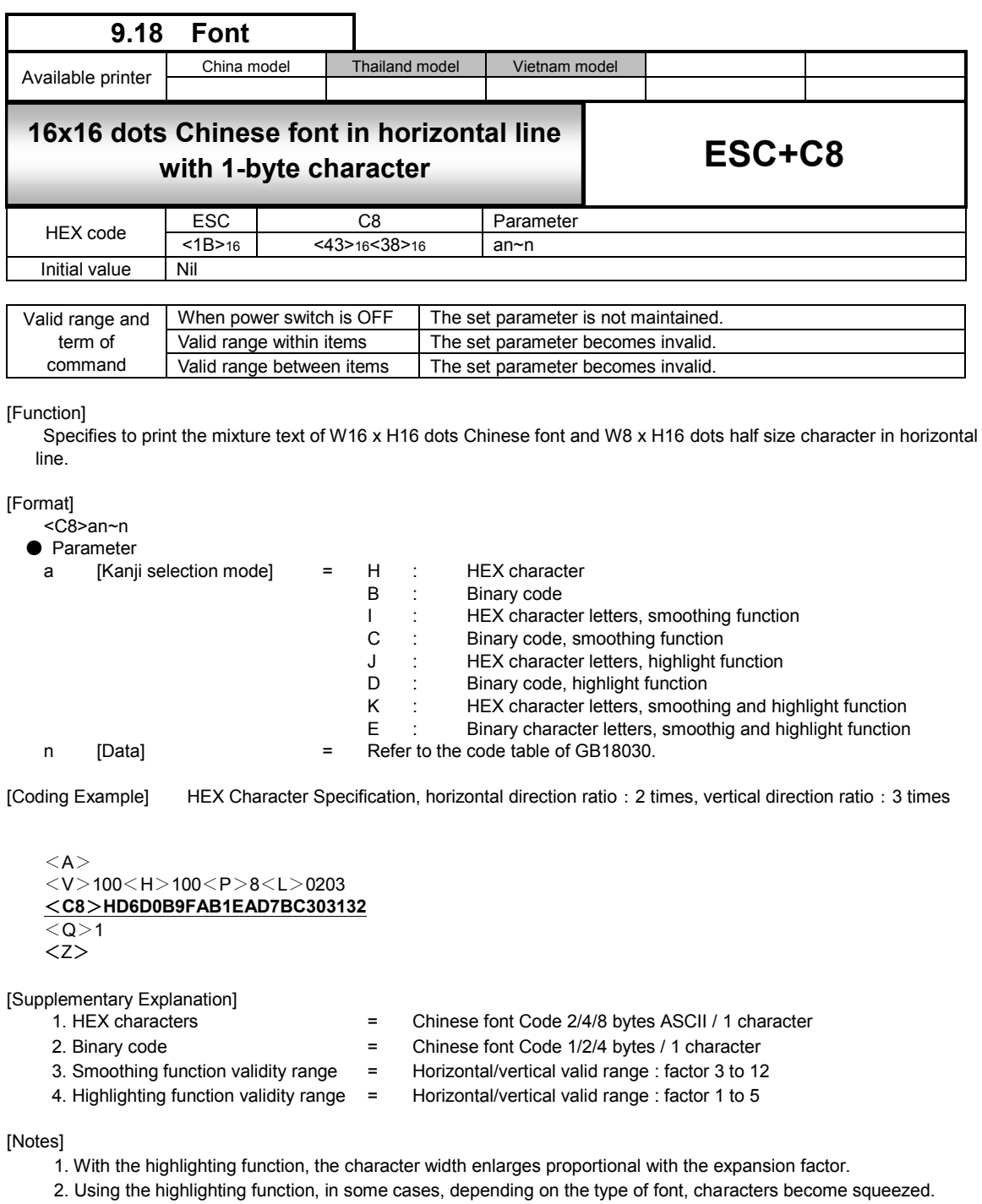

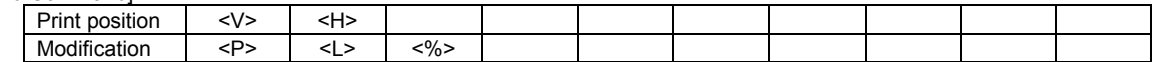

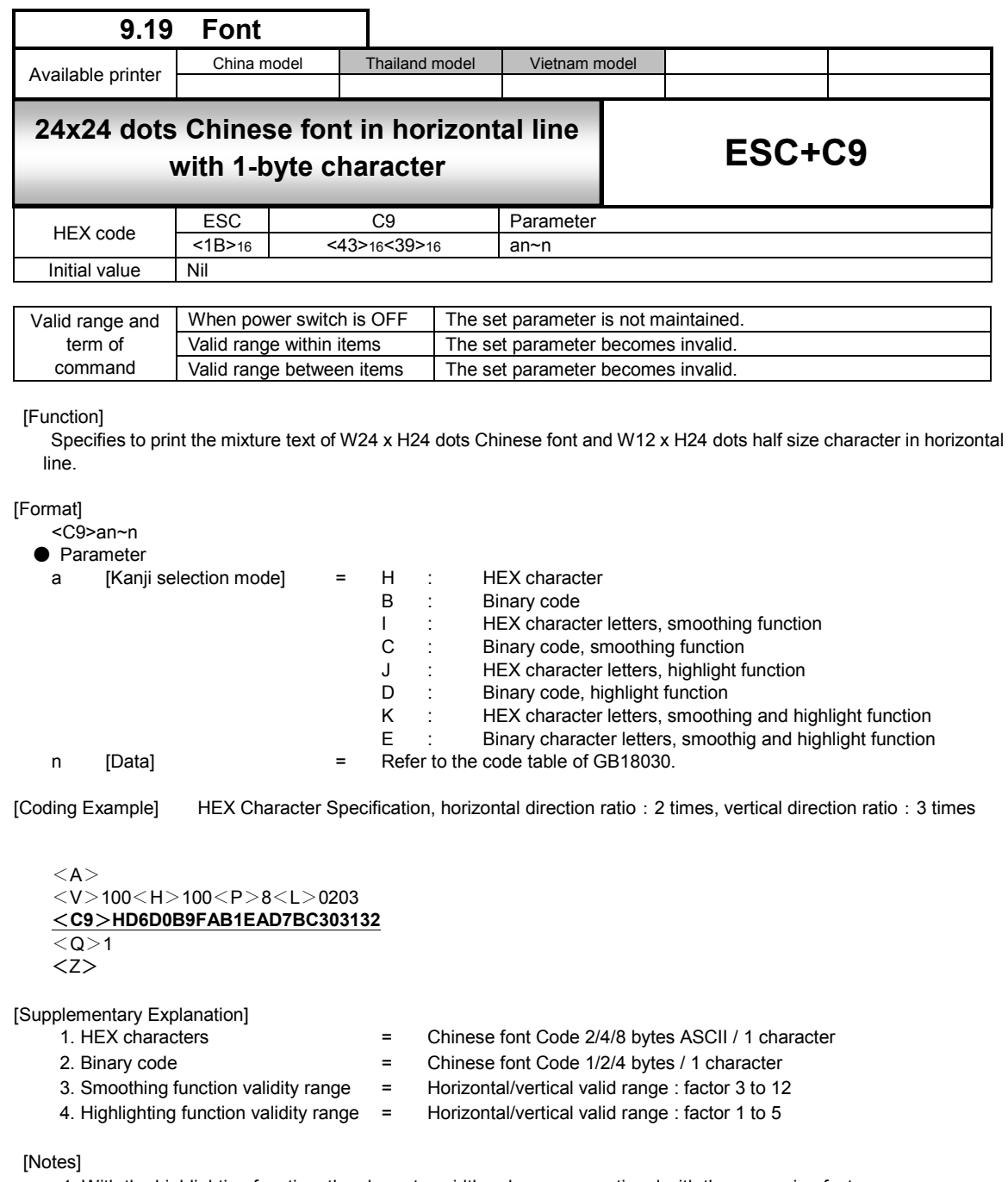

1. With the highlighting function, the character width enlarges proportional with the expansion factor.

2. Using the highlighting function, in some cases, depending on the type of font, characters become squeezed.

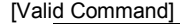

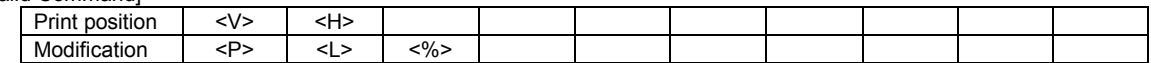

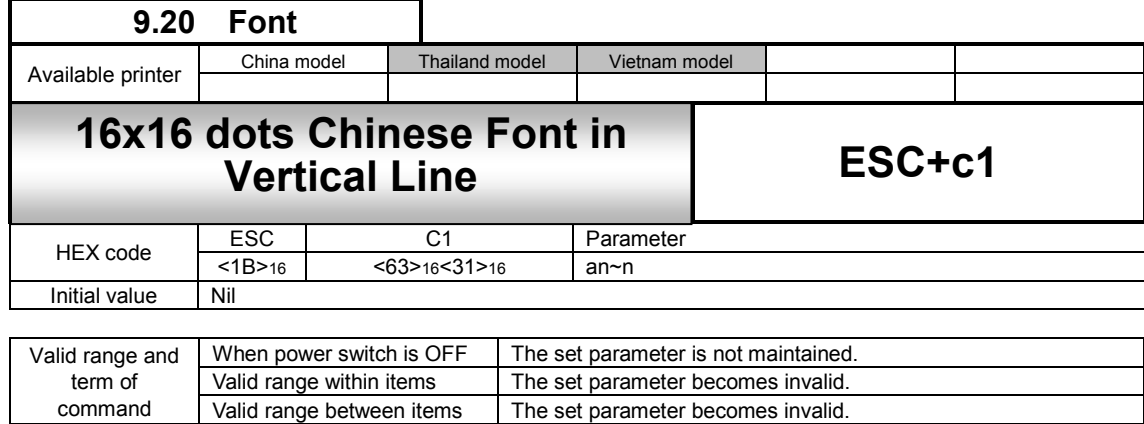

The set parameter becomes invalid.

[Function]

Specifies 16x16 (width x height) dot vertical written Chinese font character print

### [Format]

<c1>an~n

● Parameter

command

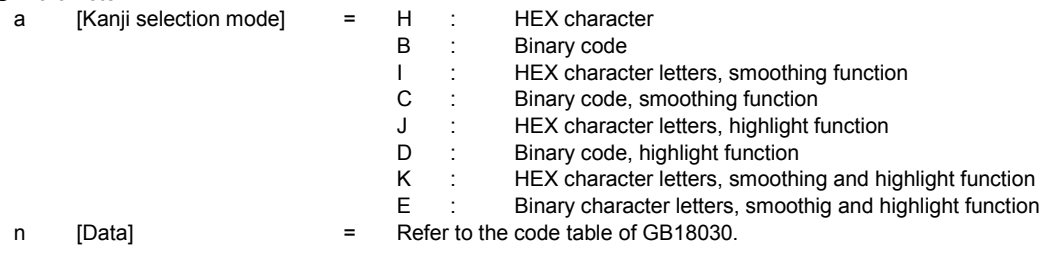

[Coding example 1] HEX Character Specification, horizontal direction ratio:2 times, vertical direction ratio:3 times  $<$ A $>$ 

$$
\dfrac{<\vee>100<\mathsf{H}>100<\mathsf{P}>8<\mathsf{L}>0203}{<\mathsf{c1}>H\mathsf{D6DOB9FAB1EAD7BC}}
$$

<Z>

[Supplementary Explanation]

- 
- 
- 1. HEX characters = Chinese font Code 4/8 bytes ASCII / 1 character<br>2. Binary code = Chinese font Code 2/4 bytes / 1 character
	- = Chinese font Code 2/4 bytes / 1 character
- 
- 3. Smoothing function validity range = Horizontal/vertical valid range : factor 3 to 12
- 4. Highlighting function validity range = Horizontal/vertical valid range : factor 1 to 5

[Notes]

- 1. With the highlighting function the character width enlarges proportional with the expansion factor.
- 2. Using the highlighting function, in some cases, depending on the type of font, characters become squeezed.

[Valid Command]

| $ \cdot$<br>$\sim$<br><b><i><u>Pressure</u></i></b><br><b>position</b><br>тин | $\cdot$ $\mathbf{v}$ |                  |  |  |  |  |
|-------------------------------------------------------------------------------|----------------------|------------------|--|--|--|--|
| $\cdots$<br>Modif<br>.<br>bunication                                          |                      | $\sim$ 0/<br>70- |  |  |  |  |

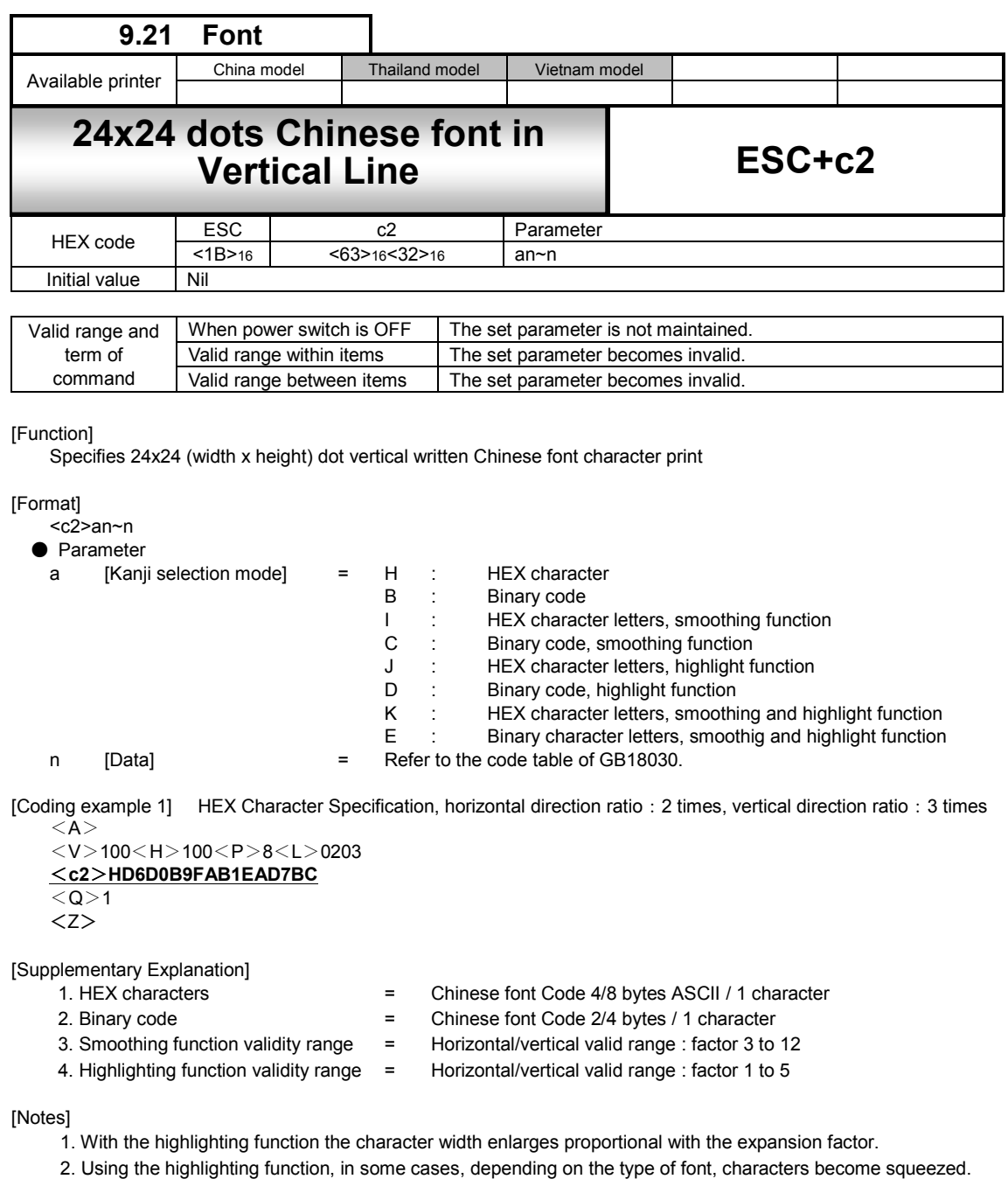

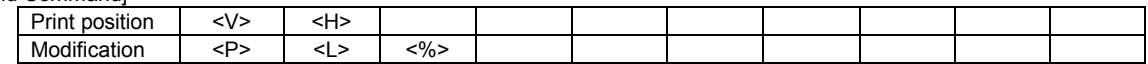

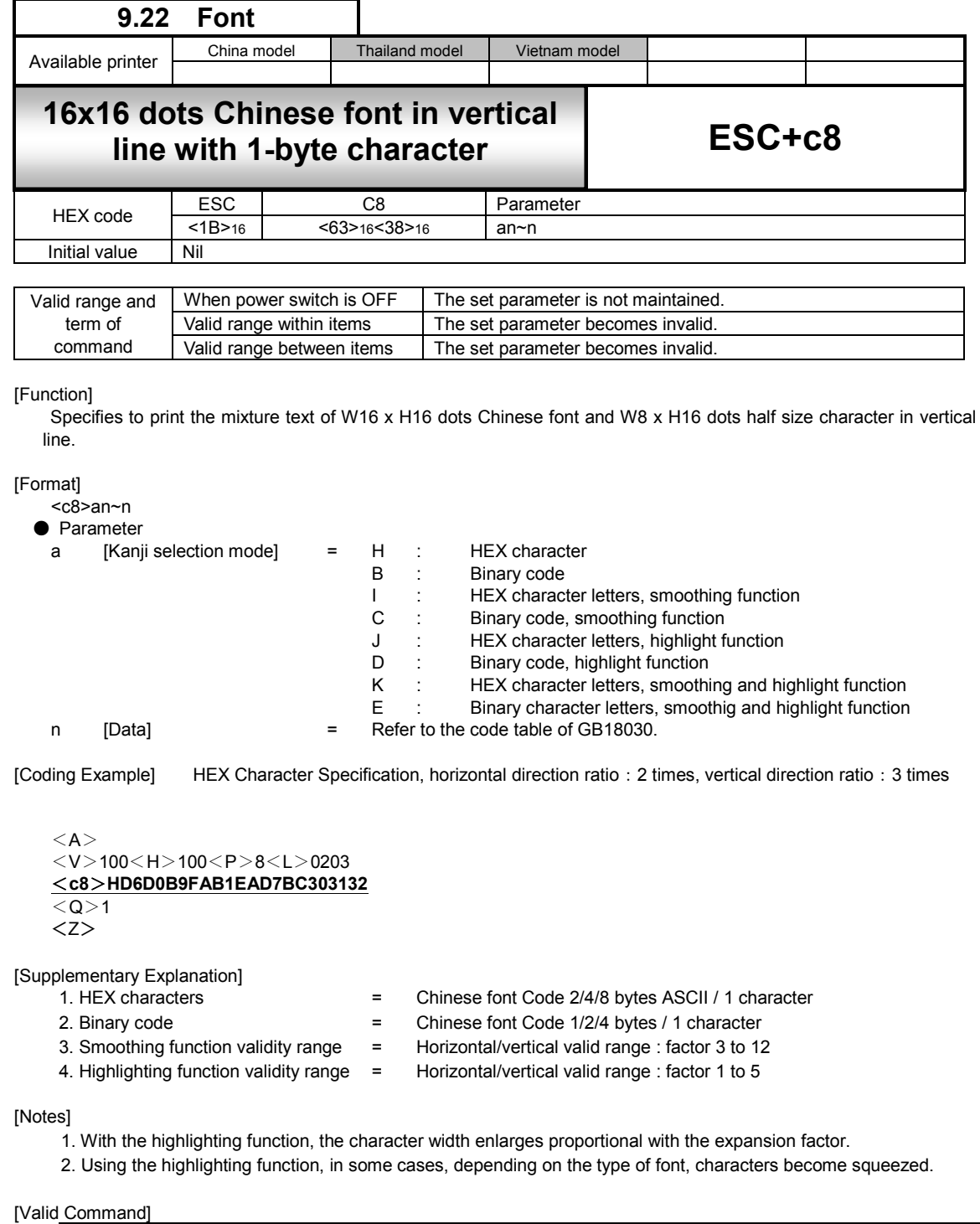

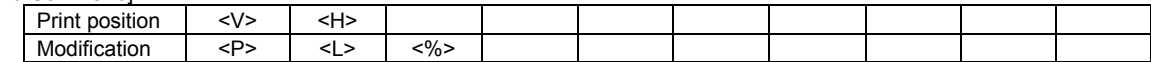

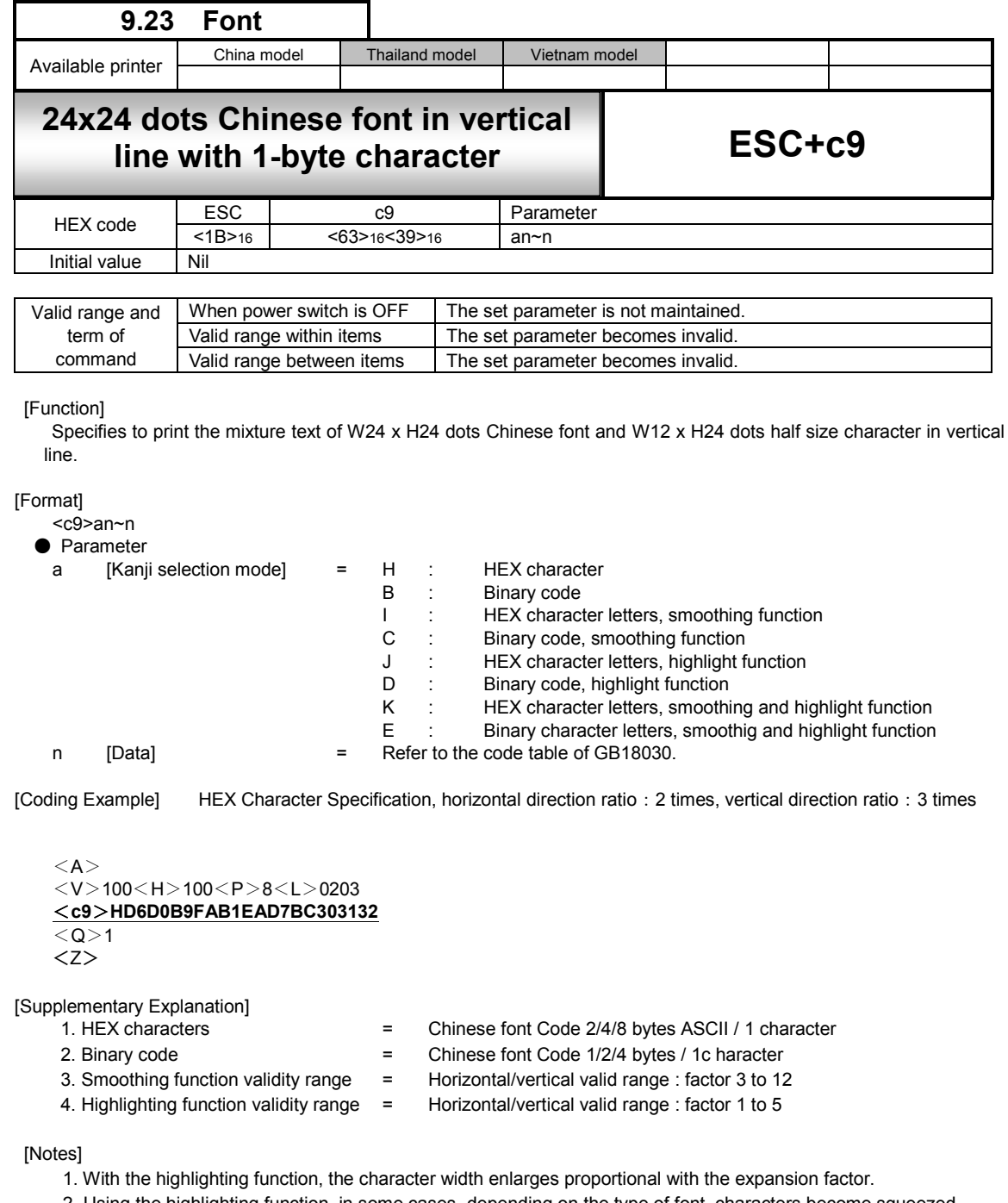

2. Using the highlighting function, in some cases, depending on the type of font, characters become squeezed.

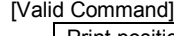

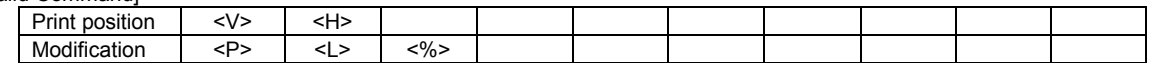

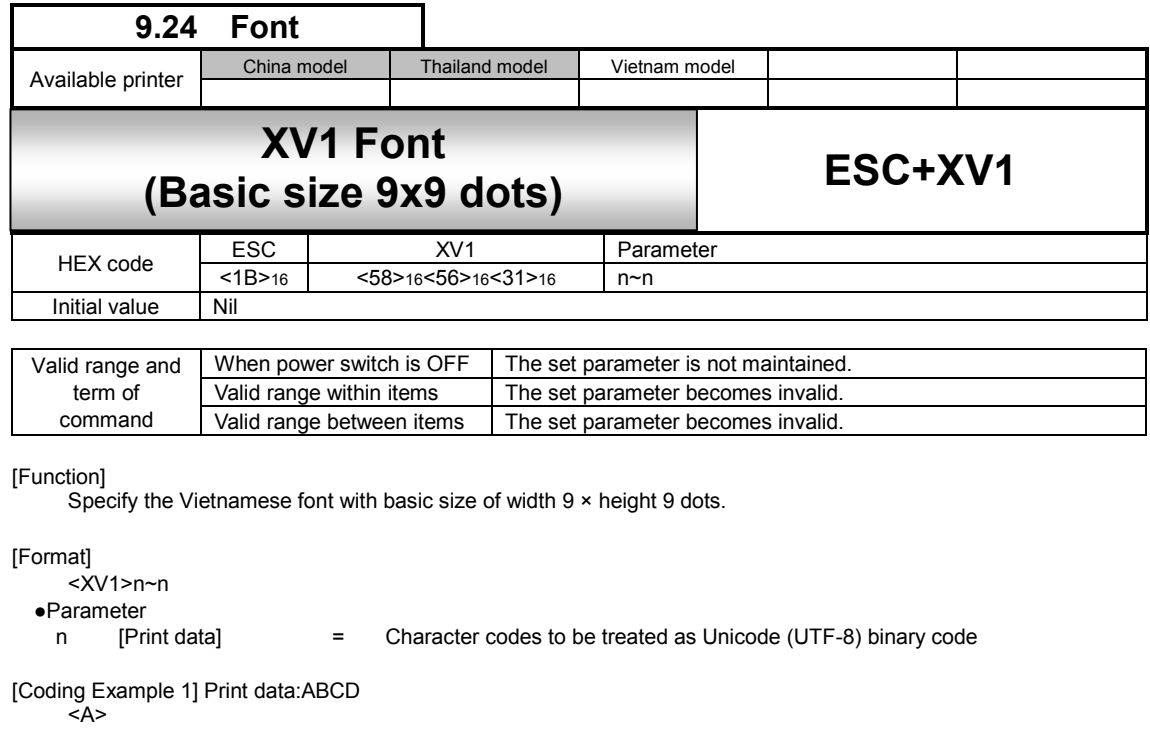

<V>100<H>200<P>2<L>0304 **<XV1>[41]16[42]16[43]16[44]16** <Q>2 <Z>

[Coding Example 2] Print data:AaBb

<A> <V>100<H>200<P>2<L>0304  $<\!\!XV1\!\!>\!\![E1]_1\!\!:\![B8]_1\!\!:\![B0]_1\!\!:\![E1]_1\!\!:\![B8]_1\!\!:\![B4]_1\!\!:\![E1]_1\!\!:\![E2]_1\!\!:\![B8]_1\!\!:\![E2]_1\!\!:\![E1]_1\!\!:\![B8]_1\!\!:\![B8]_1\!\!:\![B3]_1\!\!:\![B4]_1\!\!:\![B5]_1\!\!:\![B5]_1\!\!:\![B6]_1\!\!:\![B6]_1\!\!:\![B6]_1\!\!:\![B6]_1\!\$ <Q>2 <Z>

[Supplementary Explanation]

1. The XV1 font allows the setting of a fixed pitch or the setting of a proportional pitch.

2. Font pitch (fixed/proportional) can be selected via command or font setting mode on priner LCD settings.

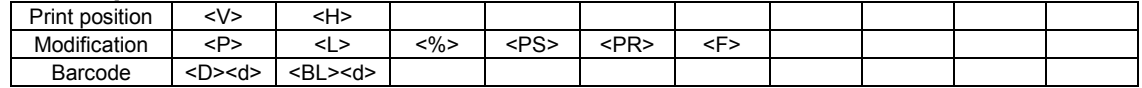

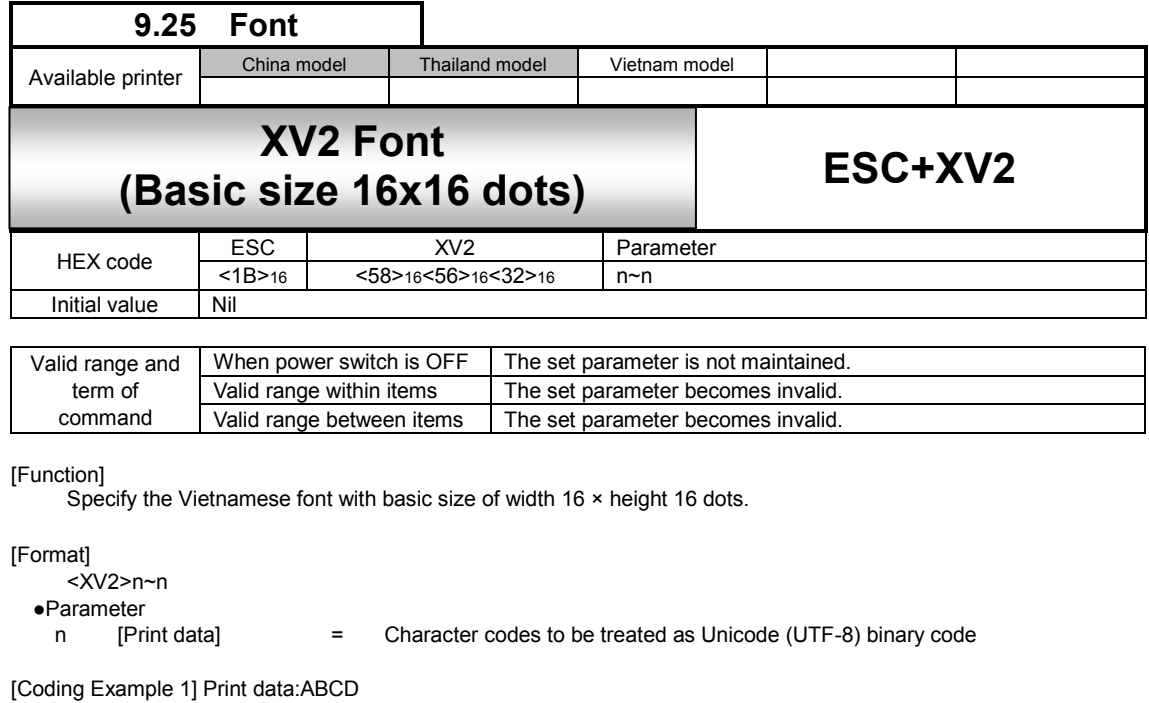

<A> <V>100<H>200<P>2<L>0304 **<XV2>[41]16[42]16[43]16[44]16** <Q>2 <Z>

[Coding Example 2] Print data:AaBb

<A> <V>100<H>200<P>2<L>0304 <XV2>[E1]16[B8]16[80]16[E1]16[B8]16[81]16[E1]16[B8]16[82]16[E1]16[B8]16[83]16 <Q>2 <Z>

[Supplementary Explanation]

1. The XV2 font allows the setting of a fixed pitch or the setting of a proportional pitch.

2. Font pitch (fixed/proportional) can be selected via command or font setting mode on priner LCD settings.

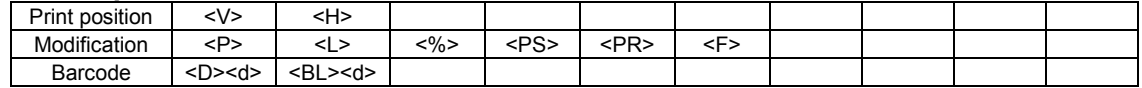

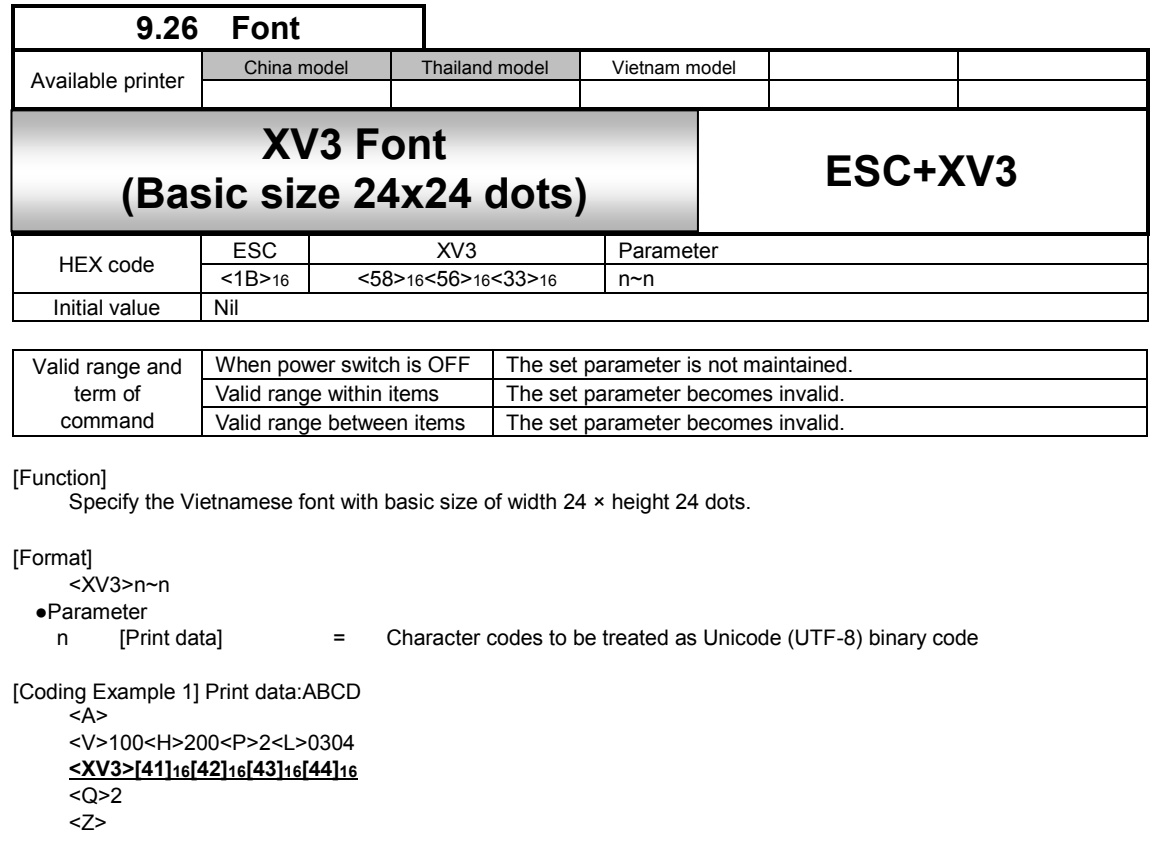

[Coding Example 2] Print data:ĄąBḃ

<A> <V>100<H>200<P>2<L>0304  $\label{eq:216} \textcolor{red}{<} \textcolor{red}{X} \textcolor{red}{V}3\textcolor{red}{\geq}\textcolor{red}{[E1]_16 [B8]_16 [B0]_16 [E1]_16 [B8]_16 [E1]_16 [E8]_16 [B8]_16 [E1]_16 [B8]_16 [B3]_16 }$ <Q>2 <Z>

[Supplementary Explanation]

1. The XV3 font allows the setting of a fixed pitch or the setting of a proportional pitch.

2. Font pitch (fixed/proportional) can be selected via command or font setting mode on priner LCD settings.

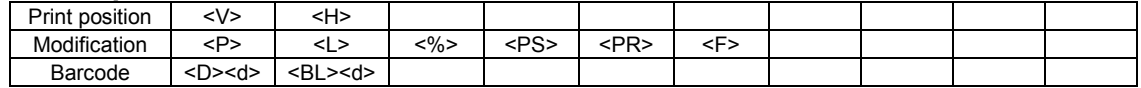

# **XV1, XV2, XV3 font character set**

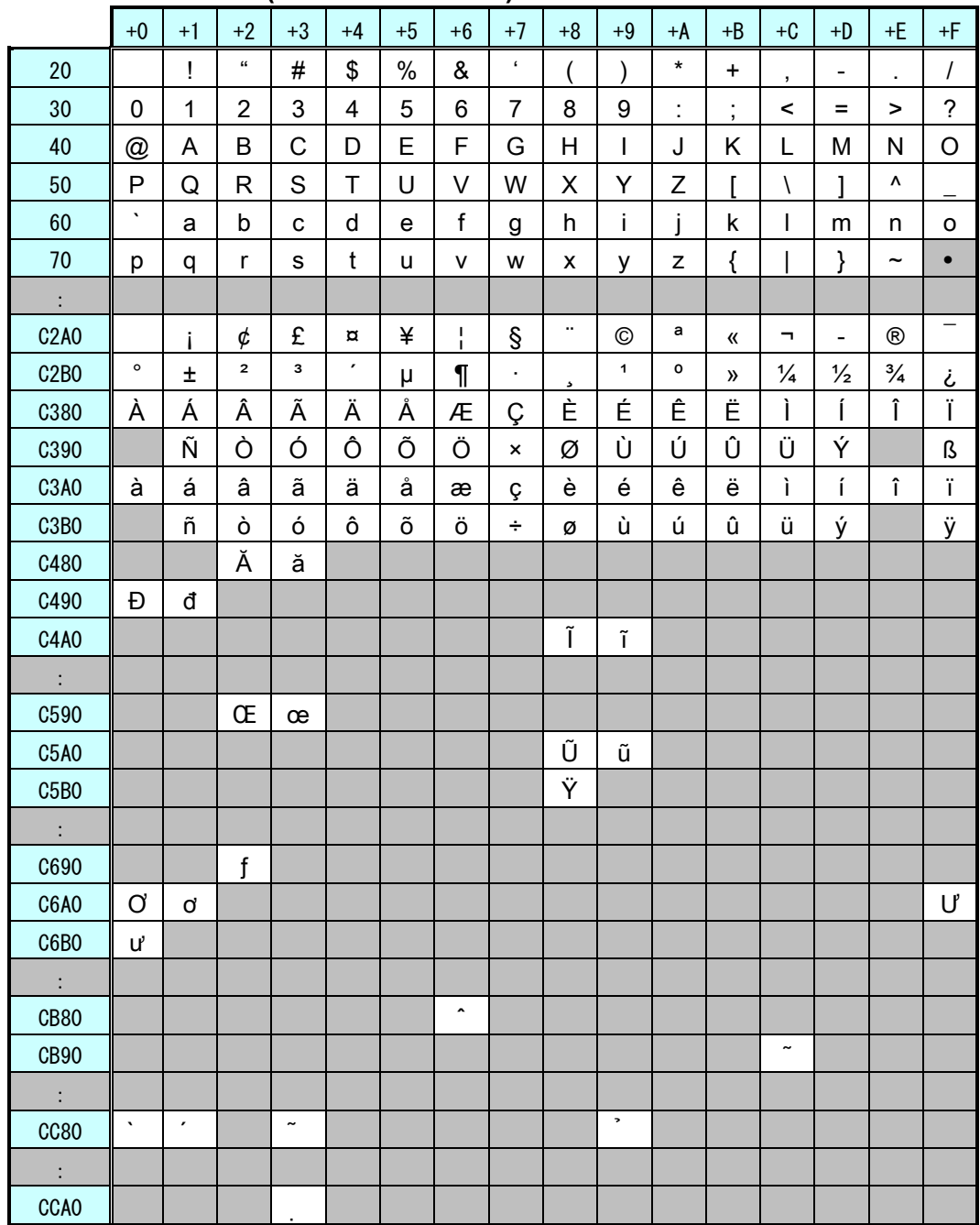

# **Character code table (H'0020**~**H'CCA3)**

※ Treats all character codes as Unicode (UTF-8).

※ Line feed in the data is combined with 0x0d and 0x0a.

※ Combined characters are not supported. Treats each as an independent character.

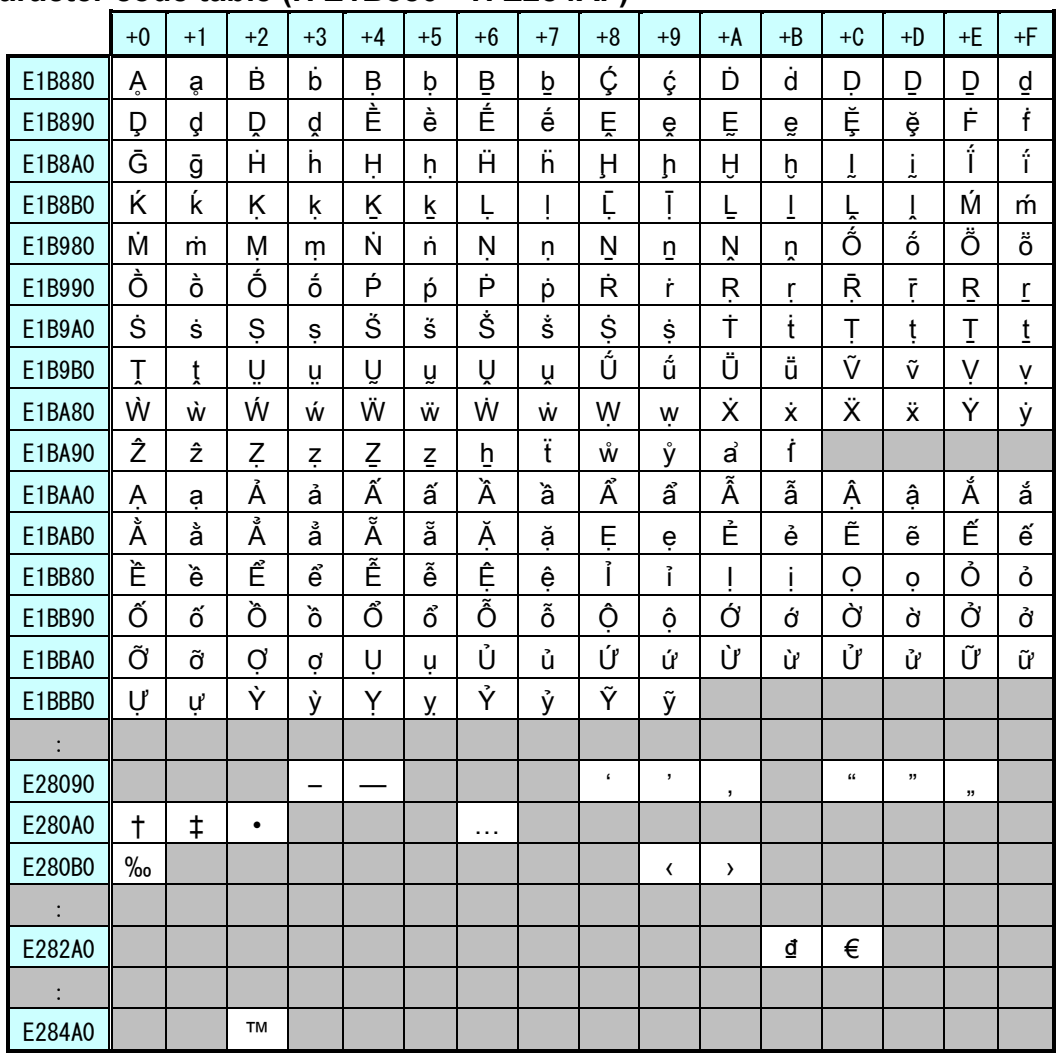

# **Character code table (H'E1B880**~**H'E284AF)**

※ Treats all character codes as Unicode (UTF-8).

※ Line feed in the data is combined with 0x0d and 0x0a.

※ Combined characters are not supported. Treats each as an independent character.

# **10 Barcode Command**

In barcode specification, print of various barcodes, change of bar width ratio, and print of guard bar or human-readable information can be performed by the specification (B, D, BD) after ESC.

The contents may vary depending on the specification. This and next page should be read closely and followed. Refer to the table below for the specification of B, D, and BD.

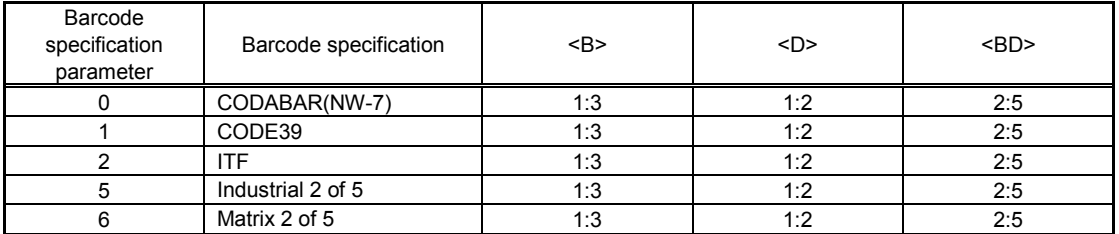

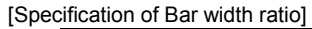

### **(1) Bar width ratio**

Barcode is composed of Narrow Bar, Wide Bar, Narrow Space and Wide Space. Bar width ratio is the proportion of Narrow Bar and Wide Bar.

Bar width ratio (Ratio 1 : 3) <B>

This barcode is composed of Narrow Bar [1] and Wide Bar [3].

Bar width ratio (Ratio 1 : 2) <D>

This barcode is composed of Narrow Bar [1] and Wide Bar [2].

Bar width ratio (Ratio 2 : 5) <BD>

This barcode is composed of Narrow Bar [2] and Wide Bar [5].

If specifying bar width ratio for your own convenience, register the ratio with Bar Width Ratio <BT> and print labels with Print of Specified Bar Width Ratio <BW>.

#### **(2) Width of narrow bar and height of barcode**

Narrow bar indicates the narrow bar width, and bar height indicates the height of barcode.

For instance, printing narrow bar for 1 dot in head density of 8 dots/mm (203dpi), the narrow bar width will be 0.125mm and barcode scanner may have a read problem. To avoid this problem, set the narrow bar to 2 dots so that the narrow bar width will be 0.25mm and this will improve the scanner reading condition.

There is a necessity to set the narrow bar width based on the printer head density or performance of barcode scanner. In bar width ratio, [Narrow bar width] specification sets the width of bar.

e.g.) When bar width ratio = 1 : 3 and narrow bar width is 3 dots, bar width ratio becomes 3 : 9.

Bar height is to specify the height of barcode, and proper height based on the scanner type can be set.

#### **(3) Intercharacter gap**

Intercharacter gap is the space between two adjacent barcode characters in a discrete barcode. To specify and enable intercharacter gap, insert Character Pitch <P> right before barcode specification such as <B>,<D> and <BD> or Print of Barcode with Registered Ratio <BW>. If not, initial value (2 dots) will be set.

Intercharacter gap is designable for the following barcodes.

- 1) CODABAR(NW-7)
- 2) CODE 39
- 3) Industrial 2 of 5
- 4) Matrix 2 of 5

Intercharacter gap is the multiplier of values specified with Character Pitch <P> and narrow bar width.

e.g.) When Character Pitch <P> is 3 and narrow bar width is 2 dots:

Intercharacter gap =  $3 \times 2 = 6$  (dots)

### **(4) Designation of human readable information (HRI) and guard bar**

For UPC-A and JAN/EAN 8 and13 digits barcode, availability of human-readable information (hereinafter HRI) and guard bar can be specified.

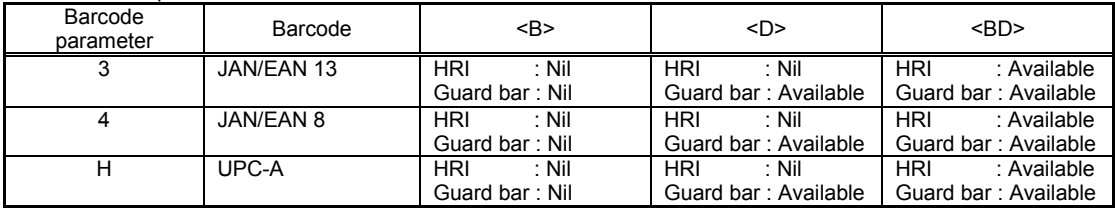

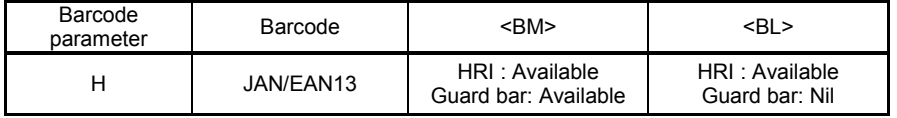

### **(1) Specification of <B> (No HRI, No guard bar)**

If specifying <B>, following barcode will be printed.

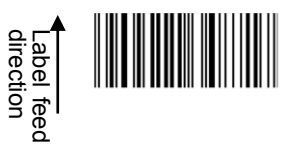

 **(2) Specification of <D> (No HRI, Guard bar available)** If specifying <D>, following barcode will be printed.

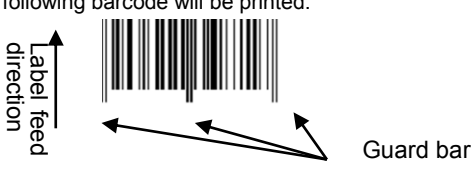

[Note] HRI is printable specifying <Character Type> data subsequently to <D>. For more information, refer to Barcode Specification (Selection of HRI) <D>~<d>.

 **(3) Specification of <BD> (HRI and guard bar available)** If specifying <BD>, following barcode will be printed.

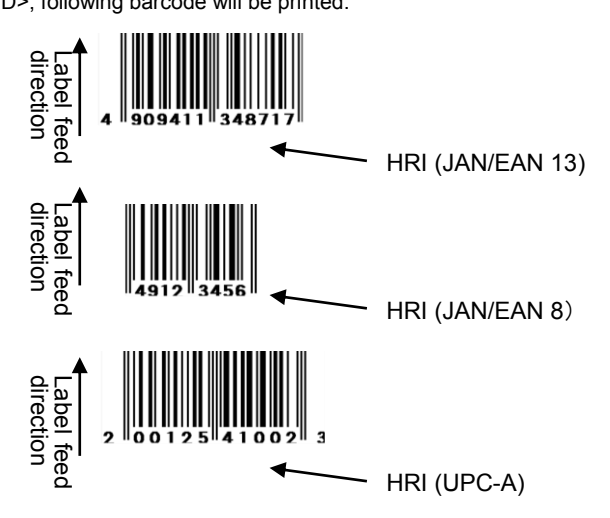

[Barcode Specification Only]

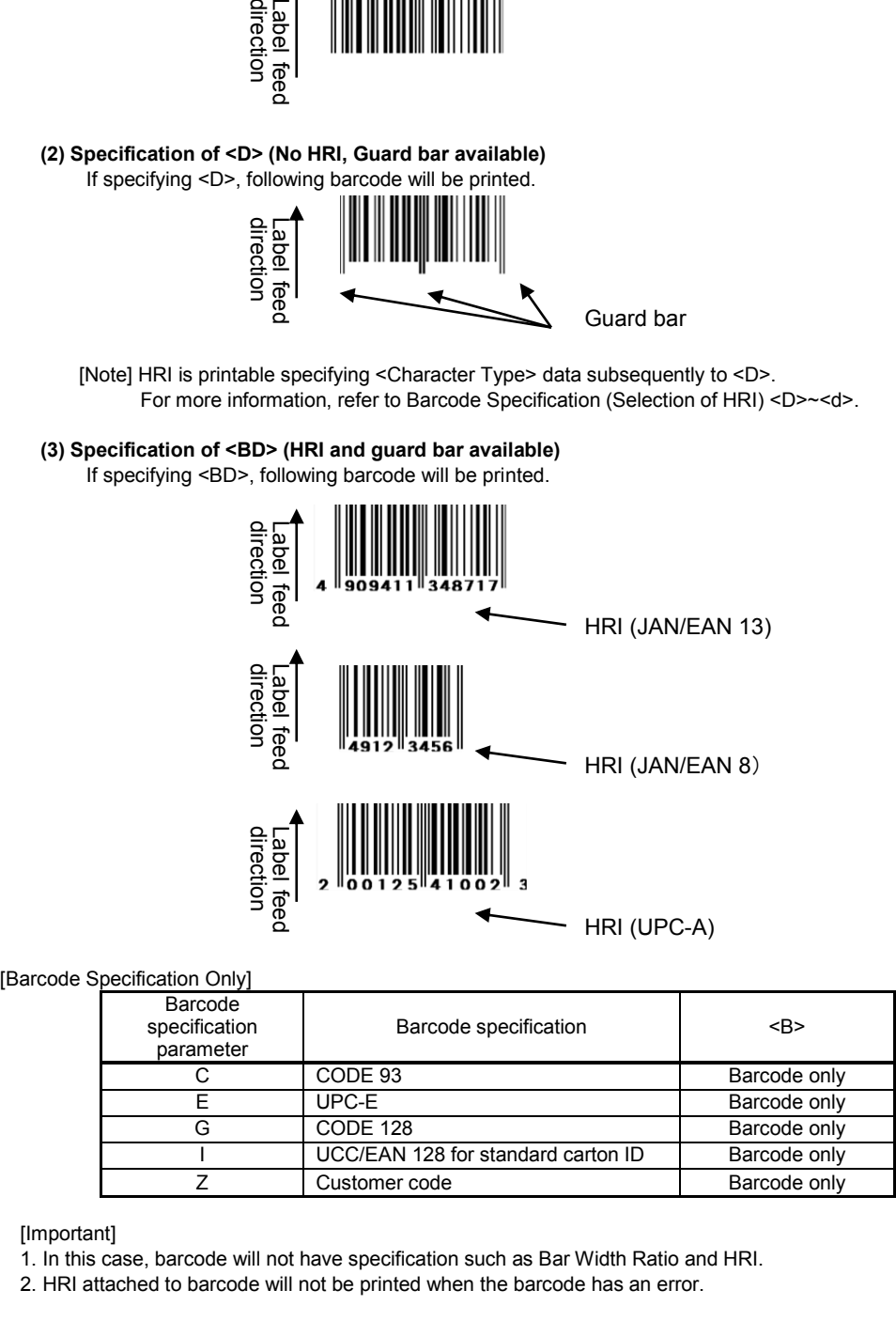

[Important]

1. In this case, barcode will not have specification such as Bar Width Ratio and HRI.

2. HRI attached to barcode will not be printed when the barcode has an error.

### **(5) Composition of check digit**

Refer to the table below for check digit in each barcode.

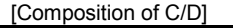

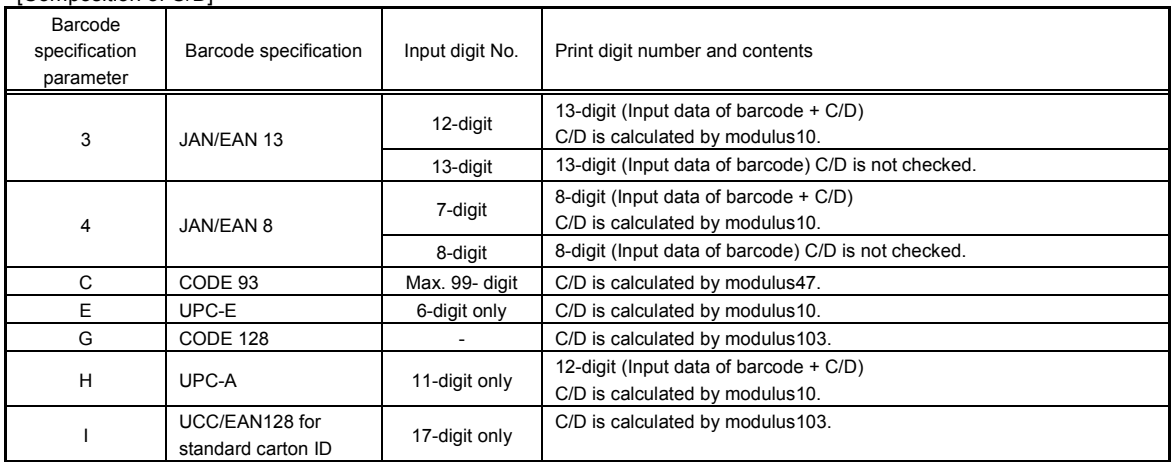

[Note] C/D stands for "Check Digit".

### **(6) Barcode Rotation Print**

 Print of barcode rotation is available. Note that when specifying Serial 1 and Serial 2 for barcode rotation, it may cause blurring due to barcode enlargement ratio.

Avoid printing of 1-dot narrow bar since 1 dot becomes 0.125mm when headdensity is 8dot/mm (203dpi).

- Parallel 1 : Forward feed print
- Parallel 2 : Backfeed print at 180-degree rotation

**[Note] Forward feed: Prints horizontally to label feed direction**

- Serial 1 : Forward feed print at 90-degree rotation
- Serial 2 : Forward feed print at 270-degree rotation

1) To print with Parallel1 and Parallel2, specify enlargement ratio of bar width so that narrow bar gets at least 2 dots. ("L" indicates the enlargement ratio to the bar width ratio.)

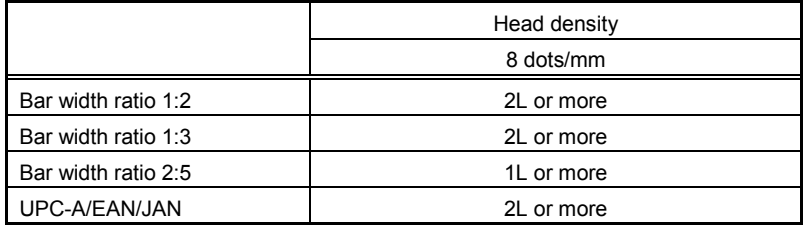

2) If printing in serial 1 or serial 2 mode, specify the bar width expansion factor so that when using a 8 dots/mm or 12 dots/mm head the width of the narrow bar is at least 3 dots.

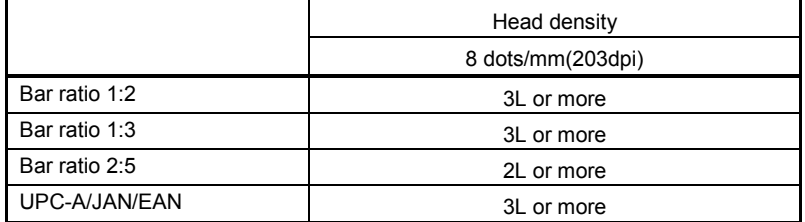

3) If printing in serial 1 or serial 2, reduce the print speed

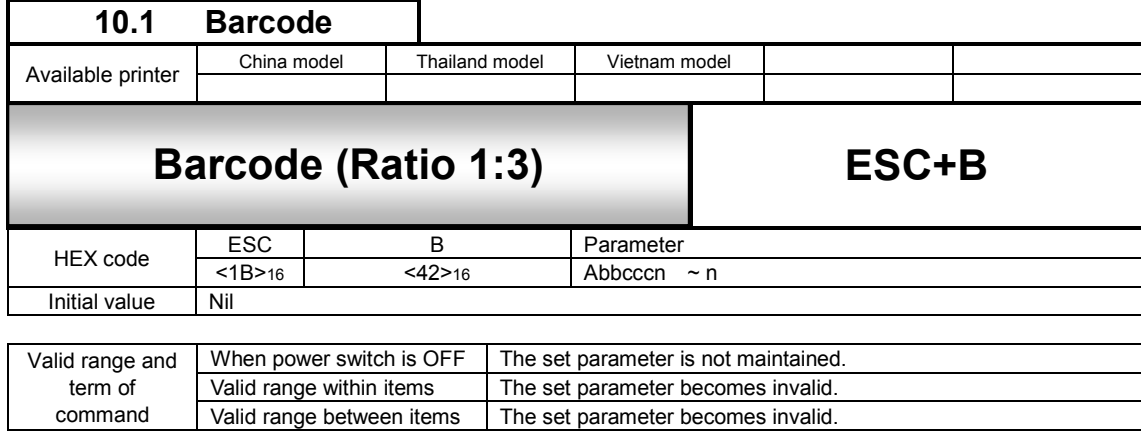

# [Function]

Specifies a barcode with a ratio of 1:3 between narrow bar and wide bar.

[Format]

<B>abbcccn~n

● Parameter

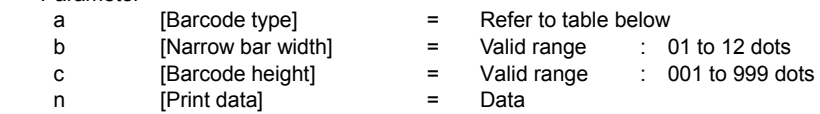

Barcode symbology (Ratio of module composition may not be available depending on the barcode symbology.)

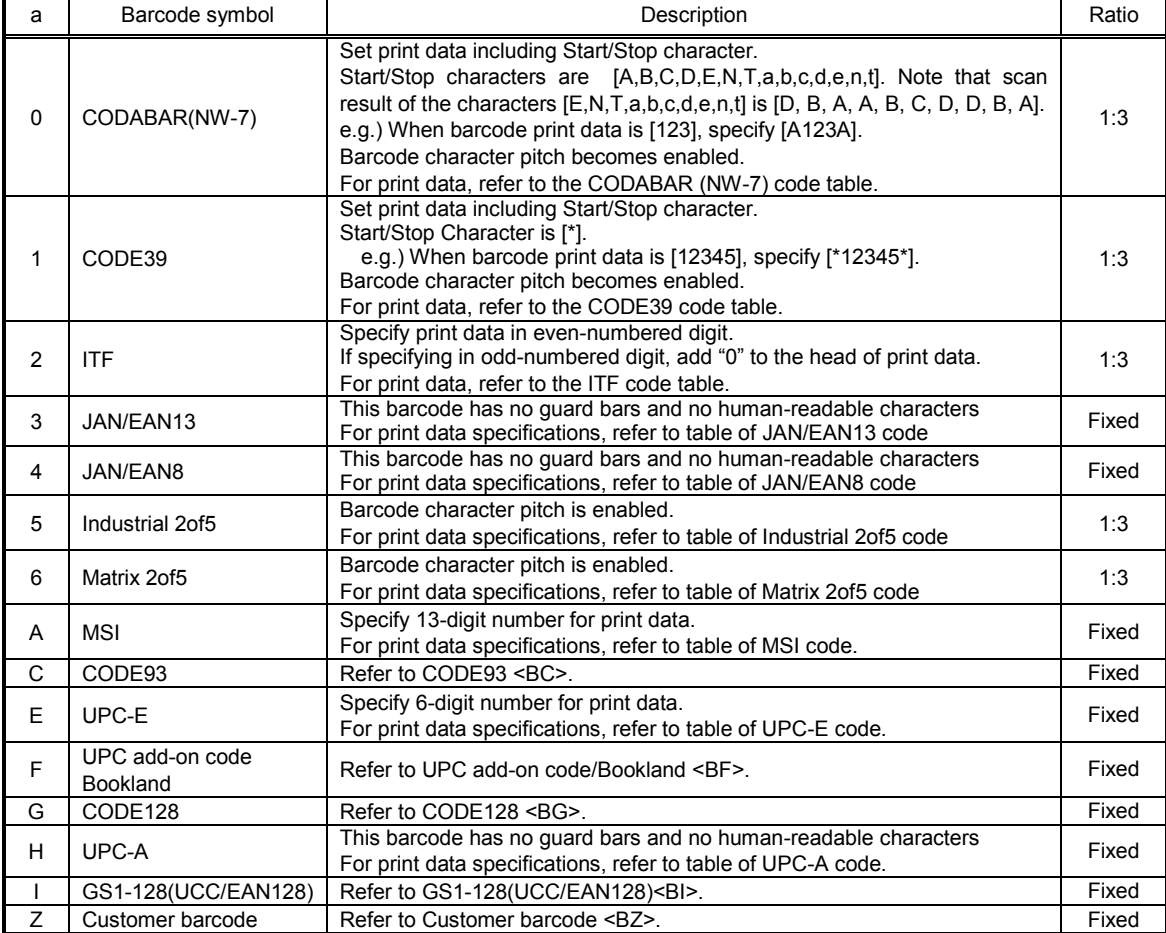

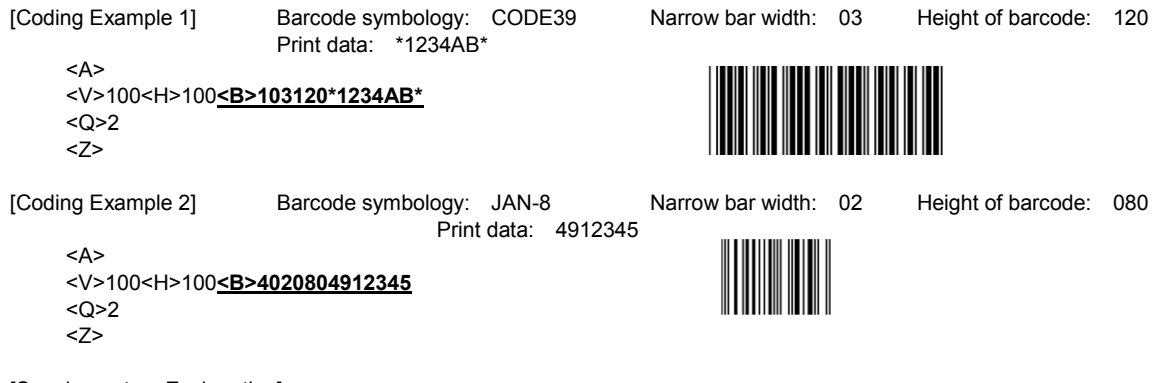

[Supplementary Explanation]

1. The inter-character pitch of the barcode is valid at CODABAR (NW-7), CODE39, Industrial 2of5 and Matrix 2of5. The barcode inter-character pitch is set by specifying the character pitch <P> immediately before. If not set, the inter-character pitch will be of the same size as a narrow space and will become multiples of a narrow bar.

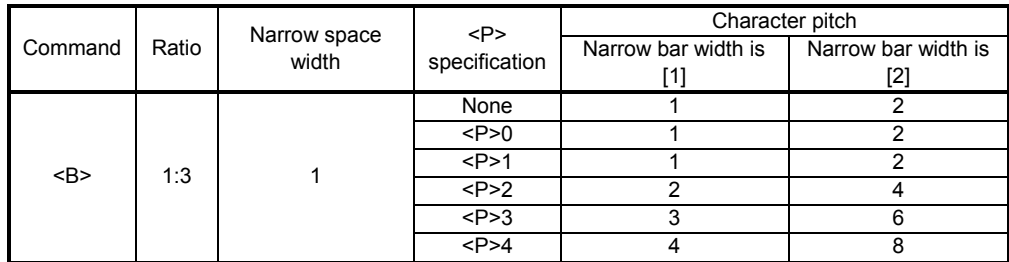

2. For print data of each barcode type, refer to the code tables of barcode.

[Notes]

- 1. If the value other than valid range is set, command error will occur and barcode will not be printed.
- 2. Barcode will be printed even if the data exceed the printable area.
- 3. Increasing narrow bar width may exceed the print area.
- 4. Scanner may not read the barcode with valid character pitch when Character Pitch <P> is increased. Also, increasing the narrow bar width may cause the same type of problem. For more information, refer to the documentation of your scanner.
- 5. For specifying the narrow bar width, consider the reading compatibility of scanner and headdensity beforehand. 2dots or more
- 6. Adjust Print Speed <CS> or Print Darkness <#F> in case of scanner reading problem.
- 7. Matrix 2of5 will be expressed as Coop2of5/NEC2of5.
- 8. If Start/Stop character is not included in print data at the time of CODABAR (NW-7) or CODE39 specified, barcode will be printed; however, scanner can not read it.
- 9. If sending the print data including check digit at the time of JAN/EAN-13 or JAN/EAN-8 specified, set the correct calculated value. Barcode will be printed even when the data includes improper check digit; however, scanner can not read it.

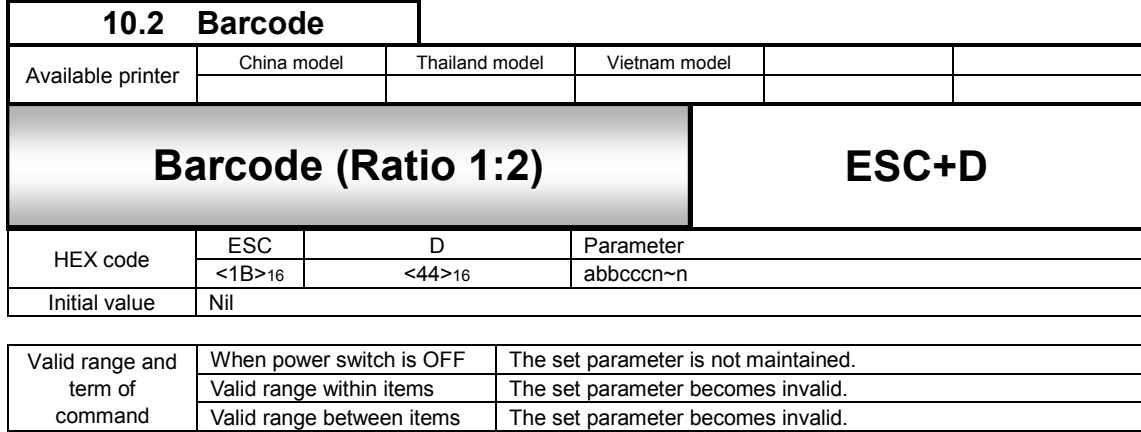

# [Function]

Specifies a barcode with a ratio of 1:2 between narrow bar and wide bar.

[Format]

<D>abbcccn~n

●Parameter

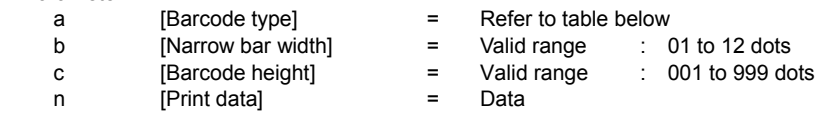

Barcode symbology (Ratio of module composition may not be available depending on the barcode symbology.)

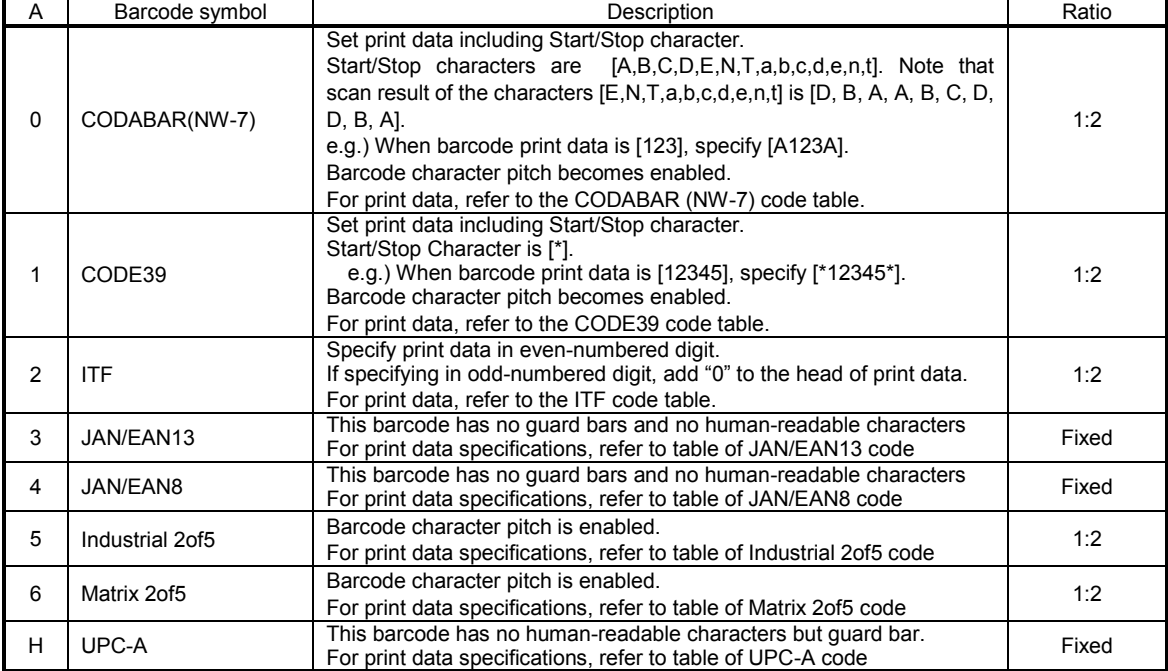

[Coding Example 1]Barcode symbology: CODABAR (NW-7), Narrow bar width: 03, Height of barcode: 120, Print data: A1234A

<A> <V>100<H>100**<D>003120A1234A** <Q>2  $27$ 

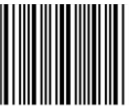

[Coding Example 2]Barcode symbology: ITF, Narrow bar width: 02, Height of barcode: 080 Print data: 98002345678163

<A> <V>100<H>100**<D>20208098002345678163** <Q>2  $22$ 

[Coding Example 3]Barcode symbology: UPC-A, Narrow bar width: 03, Height of barcode: 120 Print data: 20123948573

<A> <V>240<H>100**<D>H0312020123948573** <Q>2 <Z>

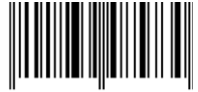

[Supplementary Explanation]

1. The inter-character pitch of the barcode is valid at CODABAR (NW-7), CODE39, Industrial 2of5 and Matrix 2of5. The barcode inter-character pitch is set by specifying the character pitch <P> immediately before.

If not set, the inter-character pitch will be of the same size as a space command and multiple number of narrow bar width.

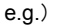

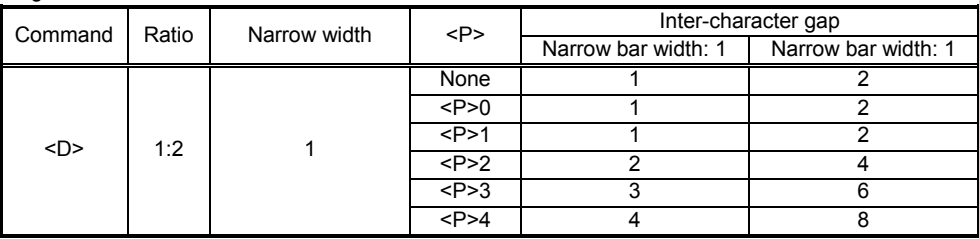

2. For print data of each barcode type, refer to the code tables of barcode.

[Notes]

- 1. If the value other than valid range is set, command error will occur and barcode will not be printed.
- 2. Barcode will not be printed when the data exceeds the printable area.
- 3. Increasing narrow bar width may exceed the print area.
- 4. Scanner may not read the barcode with valid character pitch when Character Pitch <P> is increased.
- Also, increasing the narrow bar width may cause the same type of problem. For more information, refer to the documentation of your scanner.
- 5. For specifying the narrow bar width, consider the reading compatibility of scanner and headdensity beforehand. 203dpi: 2dots or more
- 6. Adjust Print Speed <CS> or Print Darkness <#F> in case of scanner reading problem.
- 7. Matrix 2of5 will be expressed as Coop2of5/NEC2of5.
- 8. If Start/Stop character is not included in print data at the time of CODABAR (NW-7) or CODE39 specified, barcode will be printed; however, scanner can not read it.
- 9. If sending the print data including check digit at the time of JAN/EAN-13 or JAN/EAN-8 specified, set the correct calculated value. Barcode will be printed even when the data includes improper check digit; however, scanner can not read it.

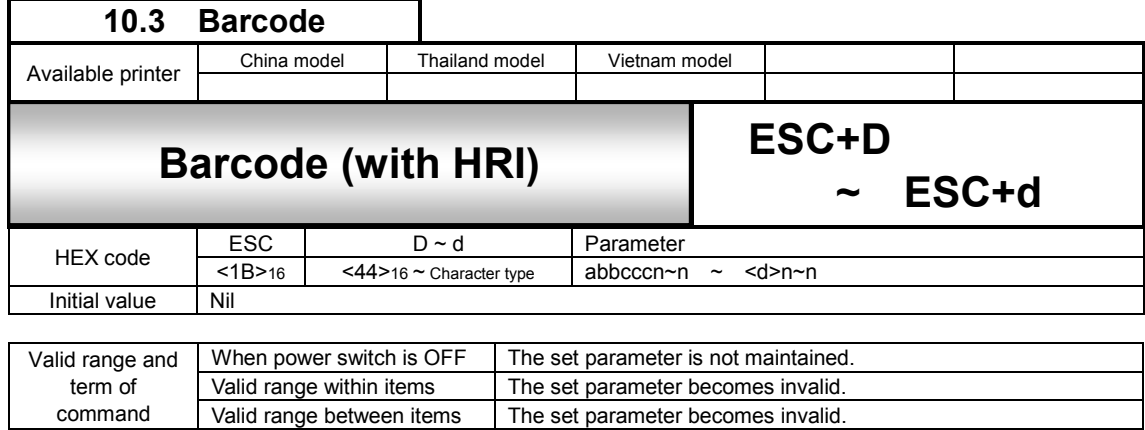

[Function]

Specifies character type of human readable interpretation (HRI) for barcode.

#### [Format]

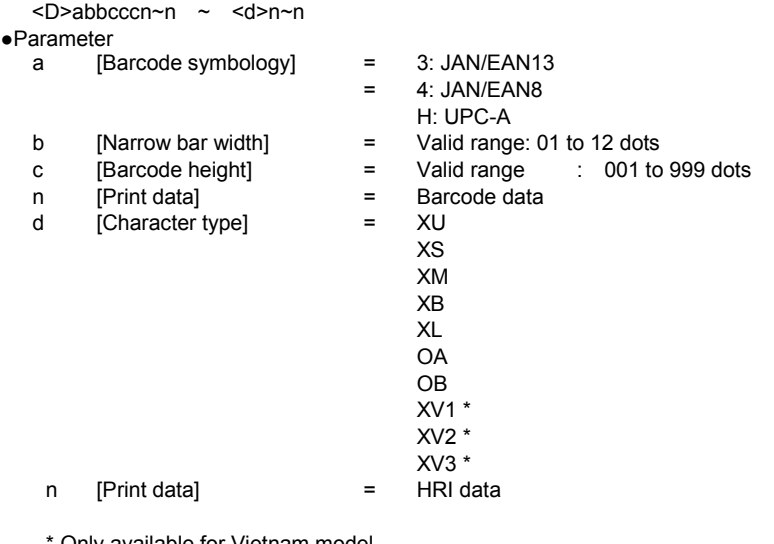

Only available for Vietnam model.

<Z>

[Coding Example] Barcode type: JAN/EAN13, Narrow bar width: 03, Barcode height: 120, Barcode data: 4902471000793, Character type: XU HRI data: 4902471000793

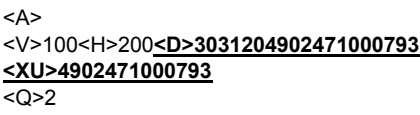

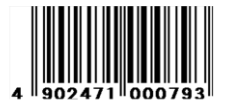

[Supplementary Explanation]

1. Adds HRI characters to specified font.

- 2. When the data other than specified value is set, printing will not be performed. When barcode enlargement ratio is small and character type is large, HRI text may be overlapped with each other.
- 3. Printer will lay out HRI properly.
- 4. HRI for JAN/EAN8, JAN/EAN13, UPC-A will be printed properly in the conditions below. Appropriate Narrow bar width is [02], [03]
- 5. HRI will not be printed when the barcode with HRI has an error.
- 6. HRI will not be printed when specifying <P> and <L> (<P>02<d>n~n, <L><d>n~n).
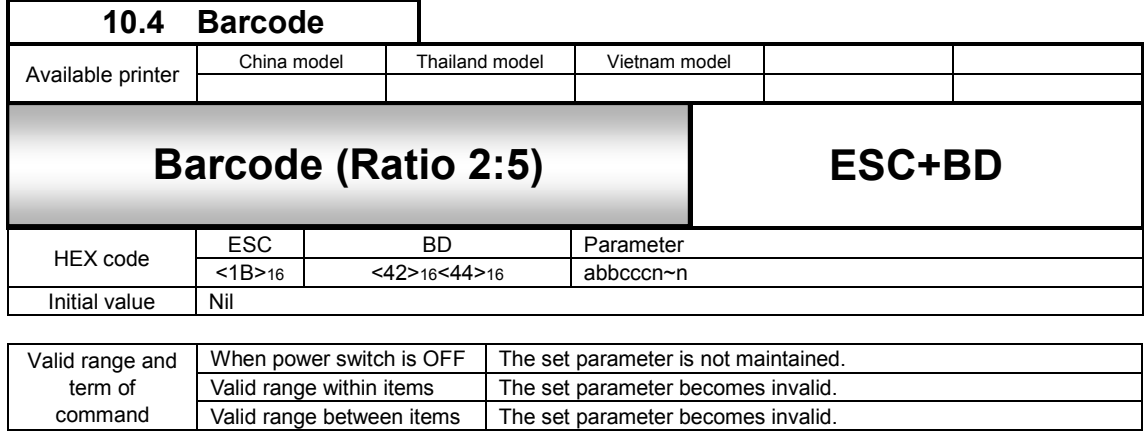

## [Function]

Specifies a barcode with a ratio of 2:5 between narrow bar and wide bar.

[Format]

<BD>abbcccn~n

●Parameter

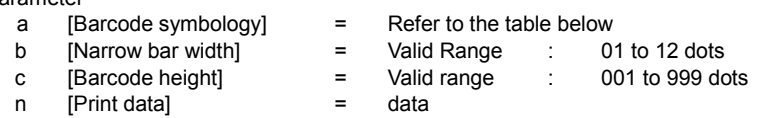

## Barcode symbology (Ratio of module composition may not be available depending on the barcode symbology)

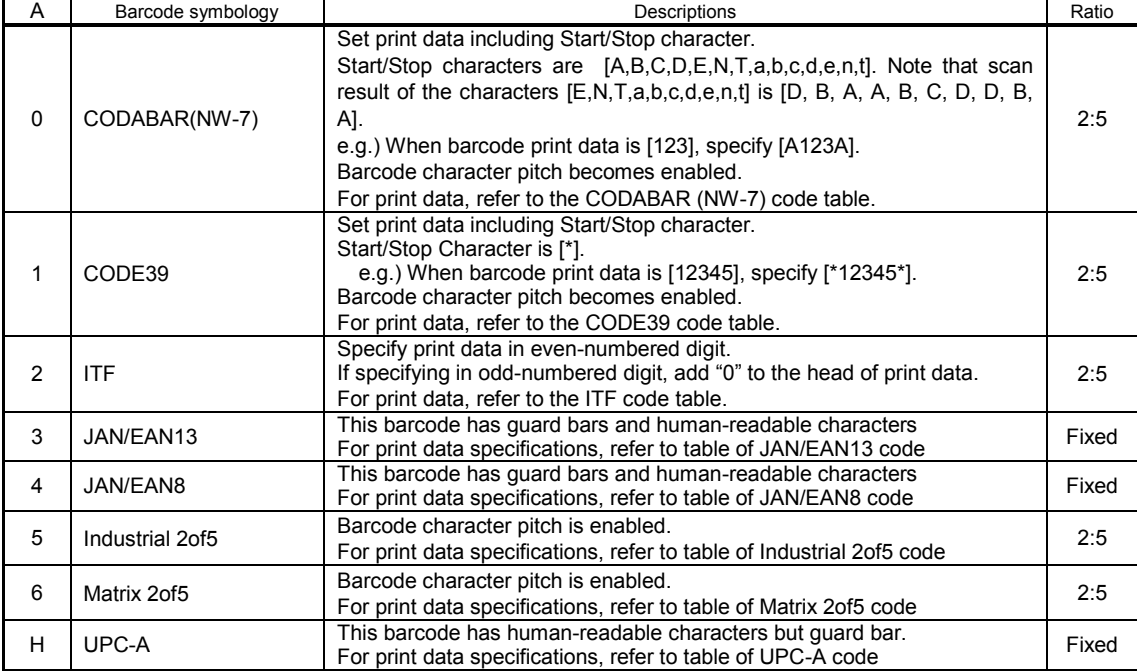

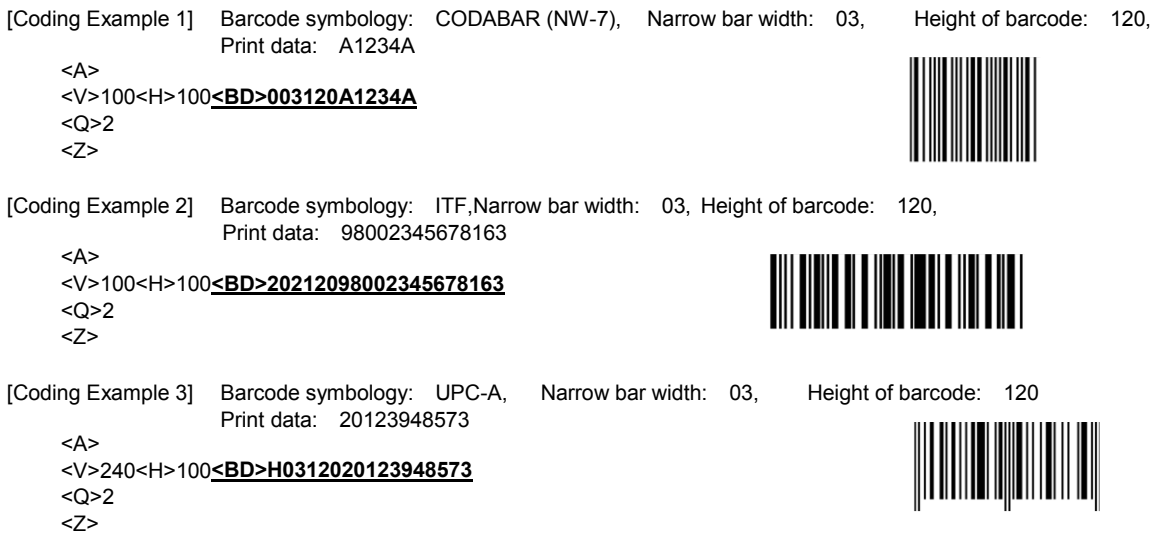

[Supplementary Explanation]

1. The inter-character pitch of the barcode is valid at CODABAR (NW-7), CODE39, Industrial 2of5 and Matrix 2of5. The barcode inter-character pitch is set by specifying the character pitch <P> immediately before. If not set, the inter-character pitch will be of the same size as a space command.

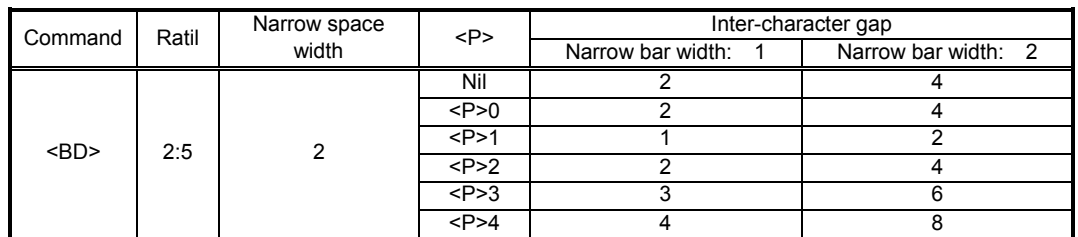

- 2. For print data of each barcode type, refer to the code tables of barcode.
- 3. The barcode translation of following codes will be restricted to conditions below: JAN/EAN8, JAN/EAN13, UPC-A<br>In case of 8 dots/mm (203dpi) : Narrow bar width must be [02], [03]  $\therefore$  Narrow bar width must be [02], [03]
	- In case of 12 dots/mm (305dpi) : Narrow bar width must be [03], [04]
	- HRI will not be printed if the value other than the listed avobe is specified.

[Notes]

- 1. If the value other than valid range is set, command error will occur and barcode will not be printed.
- 2. Barcode will not be printed when the data exceeds the printable area.
- 3. Increasing narrow bar width may exceed the print area.
- 4. Scanner may not read the barcode with valid character pitch when Character Pitch <P> is increased.
- Also, increasing the narrow bar width may cause the same type of problem. For more information, refer to the documentation of your scanner.
- 5. For specifying the narrow bar width, consider the reading compatibility of scanner and head density beforehand.
- 6. Adjust Print Speed <CS> or Print Darkness <#E> in case of scanner reading problem.
- 7. Matrix 2of5 will be expressed as Coop2of5/NEC2of5.
- 8. If Start/Stop character is not included in print data at the time of CODABAR (NW-7) or CODE39 specified, barcode will be printed; however, scanner can not read it.
- 9. If sending the print data including check digit at the time of JAN/EAN-13 or JAN/EAN-8 specified, set the correct calculated value. Barcode will be printed even when the data includes improper check digit; however, scanner can not read it.

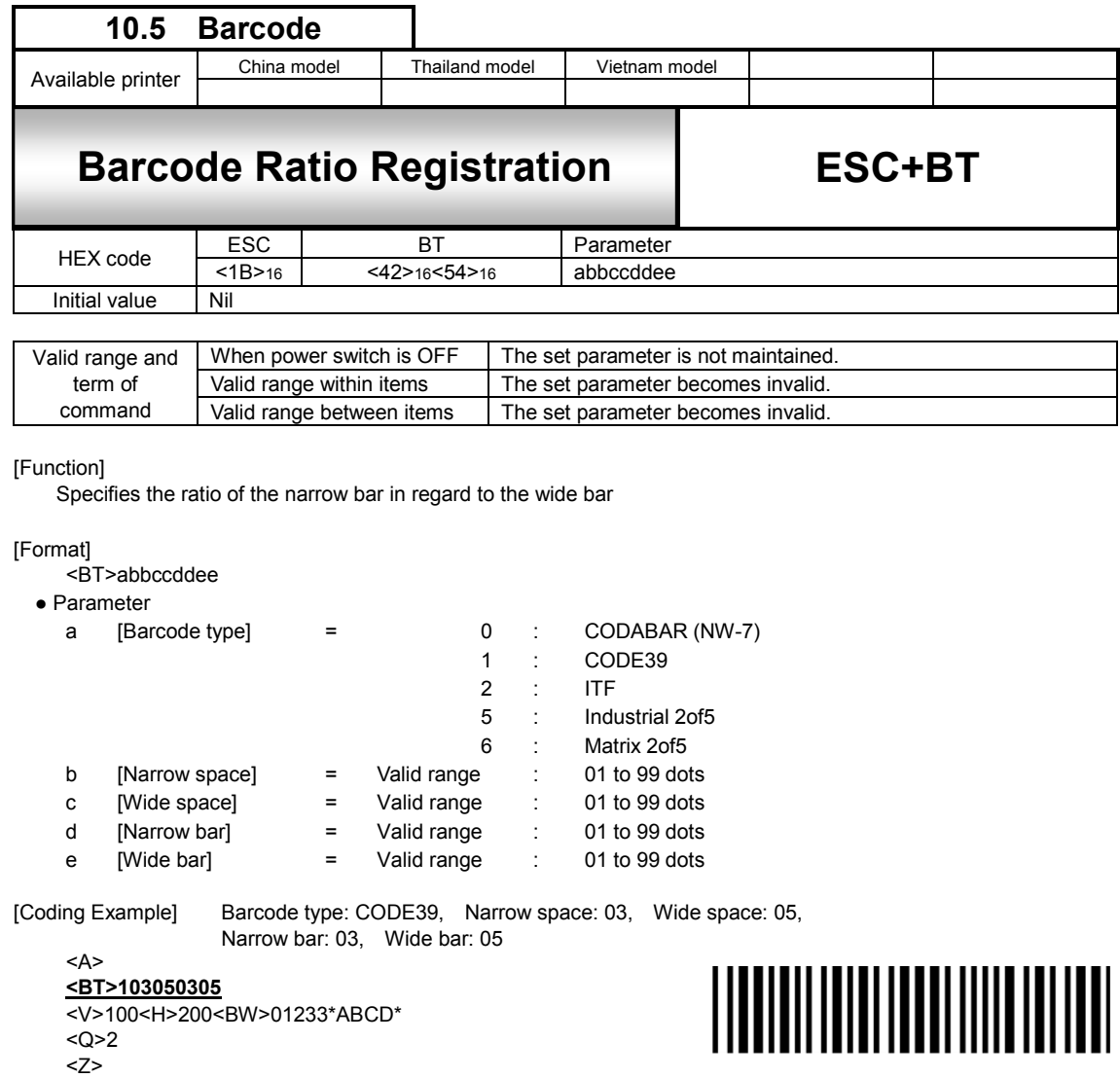

[Supplementary Explanation]

- 1. To print barcode with specified ratio, insert "Barcode print by specified ratio" command <BW> after this command.
- 2. When <BW> and the Print Quantity <Q> command are not specified, only the registration of bar width ratio of narrow and wide bars will be performed.
- 3. Only one ratio can be registered.
- 4. If the data other than specified is set, this will not be registered due to command error.
- 5. Matrix 2of5 is expressed as Coop2of5/NEC2of5.

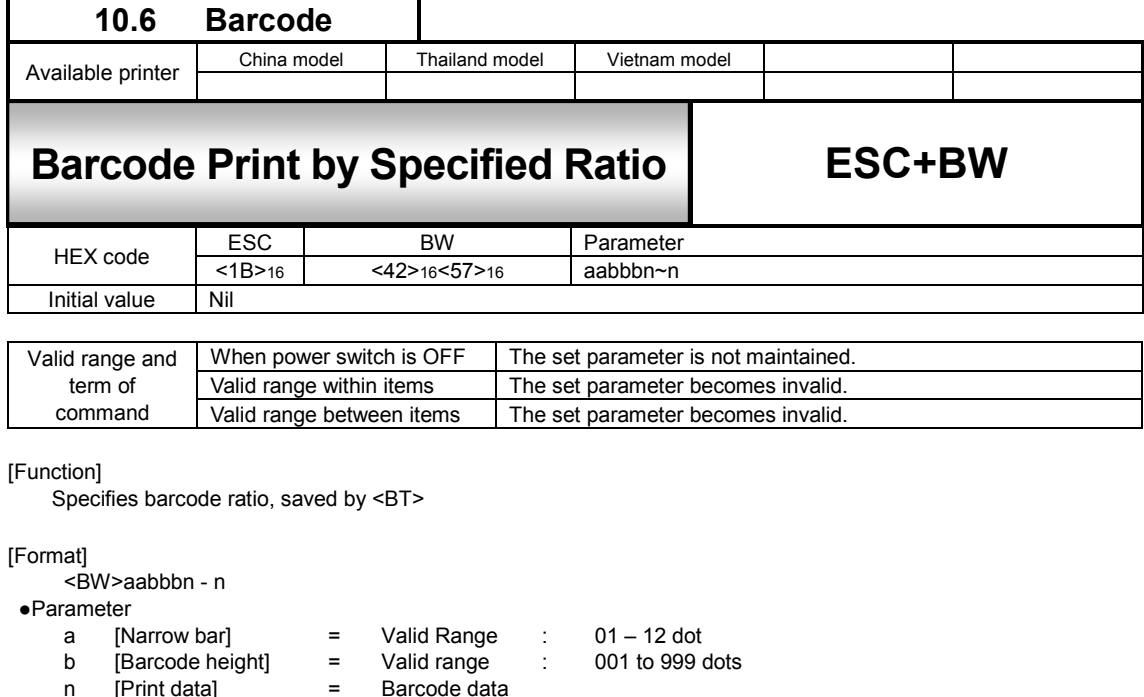

[Coding Example] Narrow bar: 02, Height of Barcode:120

```
<A>
<BT>103060306
<V>100<H>200<BW>02120*ABCD*
<\bigcap>2
<Z>
```
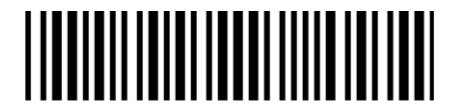

[Supplementary Explanation]

1. Barcode character pitch is available for CODABAR(NW-7), CODE39, Industrial 2of5, Matrix 2of5. To specify barcode character pitch, insert Character Pitch <P> right before Barcode symbology. When <P> is omitted, character pitch will be as same as narrow space width set by Barcode ratio and multiple number of narrow bar width. e.g.)

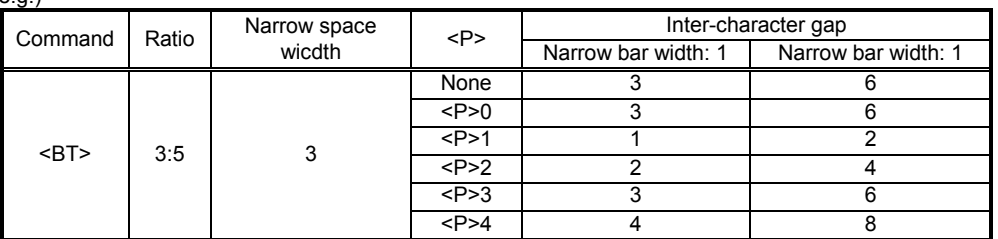

2. If there is no Registration of Bar Width Ratio <BT>, barcode based on pre-registered bar width ratio of narrow and wide bars will be printed. Note that specification of <BT> is required beforehand to print.

3. For print data for Barcode type, refer to Code table for each Barcode.

[Note]

- 1. If the value other than valid range is set, command error will occur and barcode will not be printed.
- 2. Barcode exceeds print area is not printed.
- 3. Increasing narrow bar width may exceed the print area and not be printed..
- 4. Scanner may not read the barcode with valid character pitch when Character Pitch <P> is increased. Also, increasing the narrow bar width may cause the same type of problem. For more information, refer to the documentation of your scanner.
- 5. For specifying the narrow bar width, consider the reading compatibility of scanner beforehand.
- 6. Adjust Print Speed <CS> or Print Darkness <#E> in case of scanner reading problem.
- 7. Matrix 2of5 is expressed as Coop2of5/NEC2of5.
- 8. When CODABAR(NW-7) and CODE39 is specified and Start/Stop character is not included in it, Barcode is printed but Scanner cannot read it.

# CODABAR(NW-7) Code table

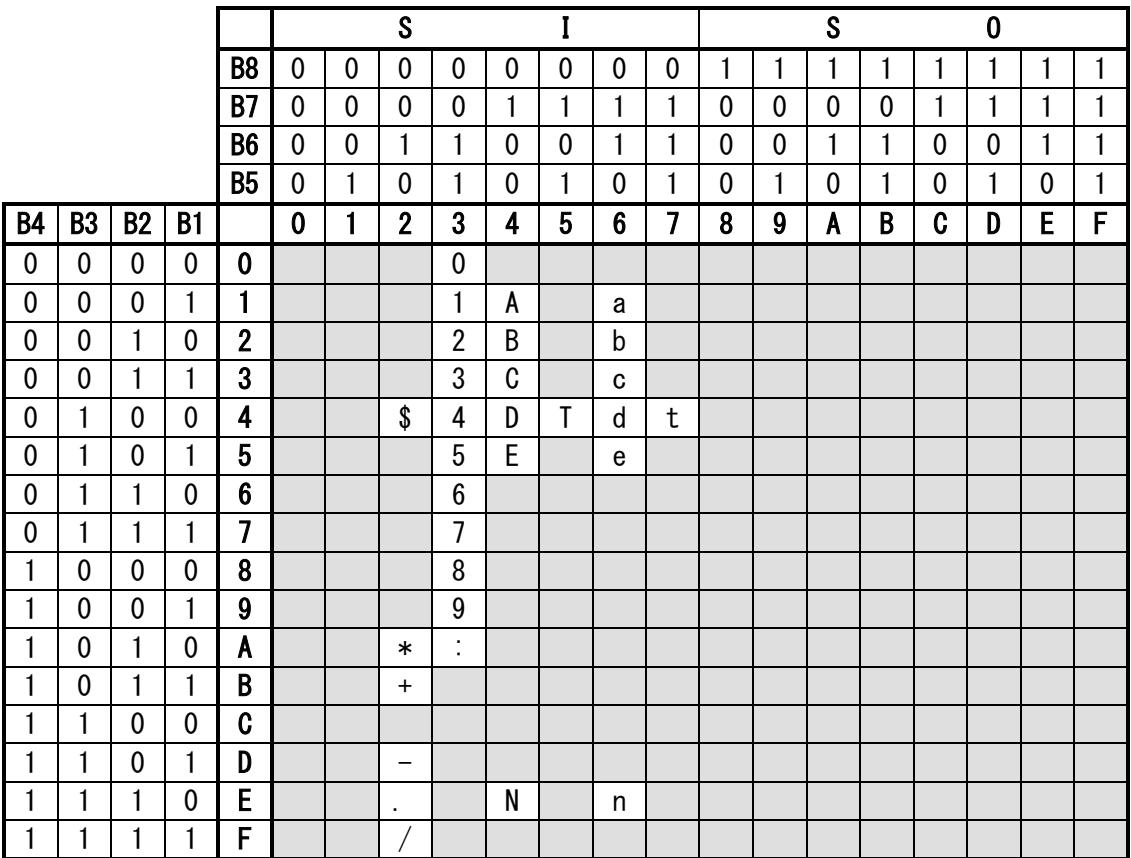

\*The specification doesn't allow using 0x20 (SP). Printing it doesn't cause error but print blank as a specification of the printer.

# CODE39 Code table

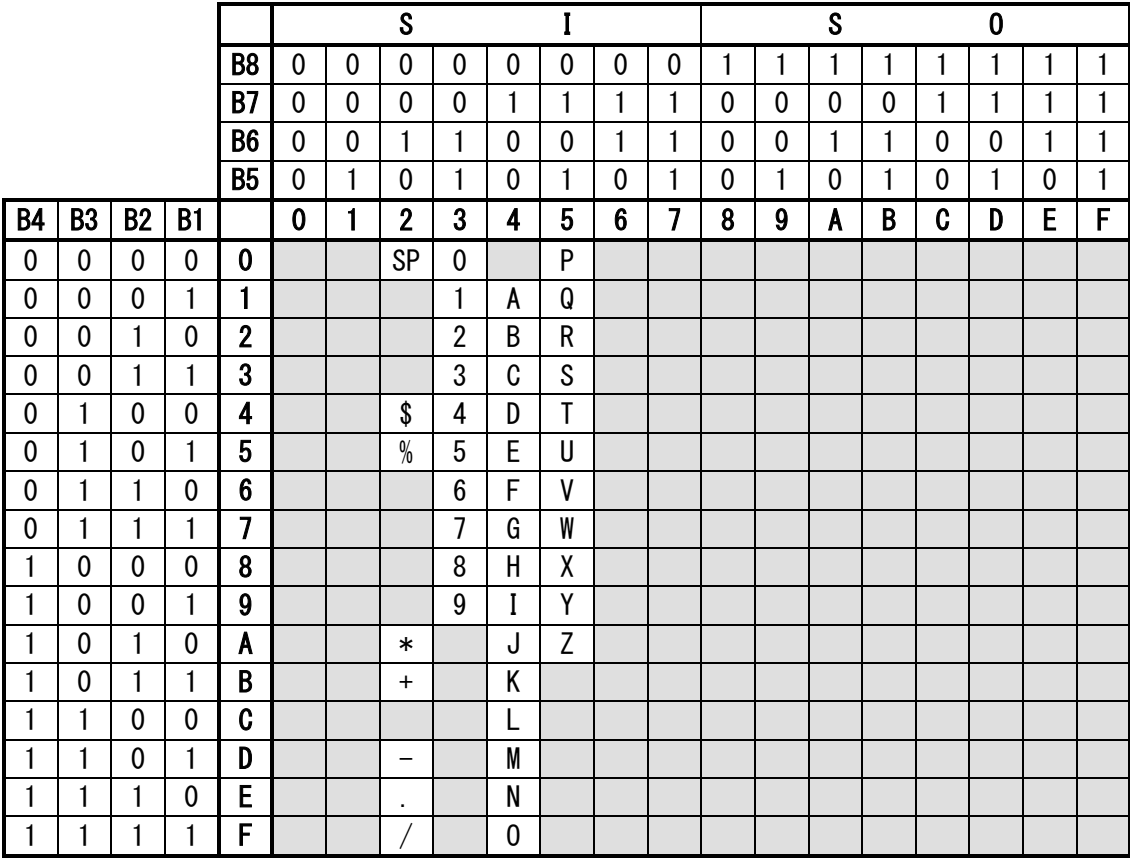

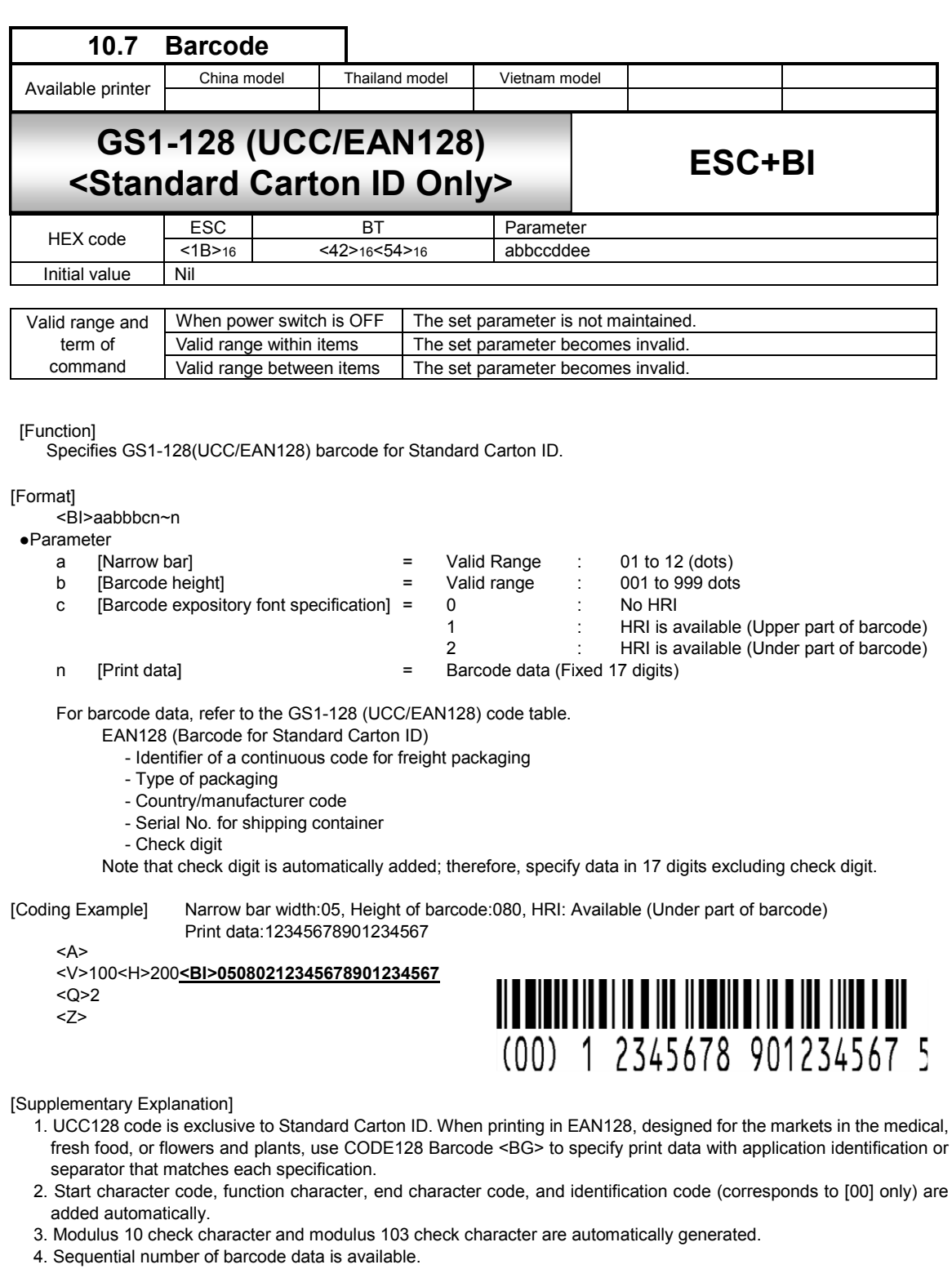

- 5. Line pitch between barcode and expository font is fixed at 10 dots.
- 6. If the width of expository font is wider than that of barcode, it starts printing from the print start position of barcode.
- 7. If the width of expository font is narrower than that of barcode, expository font will be aligned to the center of barcode for printing.
- 8. Prints expository font in OCR-B.
- 9. If expository font is outside of print area, it will not be printed. When selecting [HRI is available], specify Vertical Print Position <V> and Horizontal Print Position <H> in consideration of print of expository font.
- 10. Specifying other than 0, 1, or 2 for the font for HR will result the same as specifying 0.

ITF Matrix 2of5 Industrial 2of5 UPC-A, JAN/EAN8 JAN/EAN13, UPC-E GS1-128(UCC/EAN128) MSI Code table

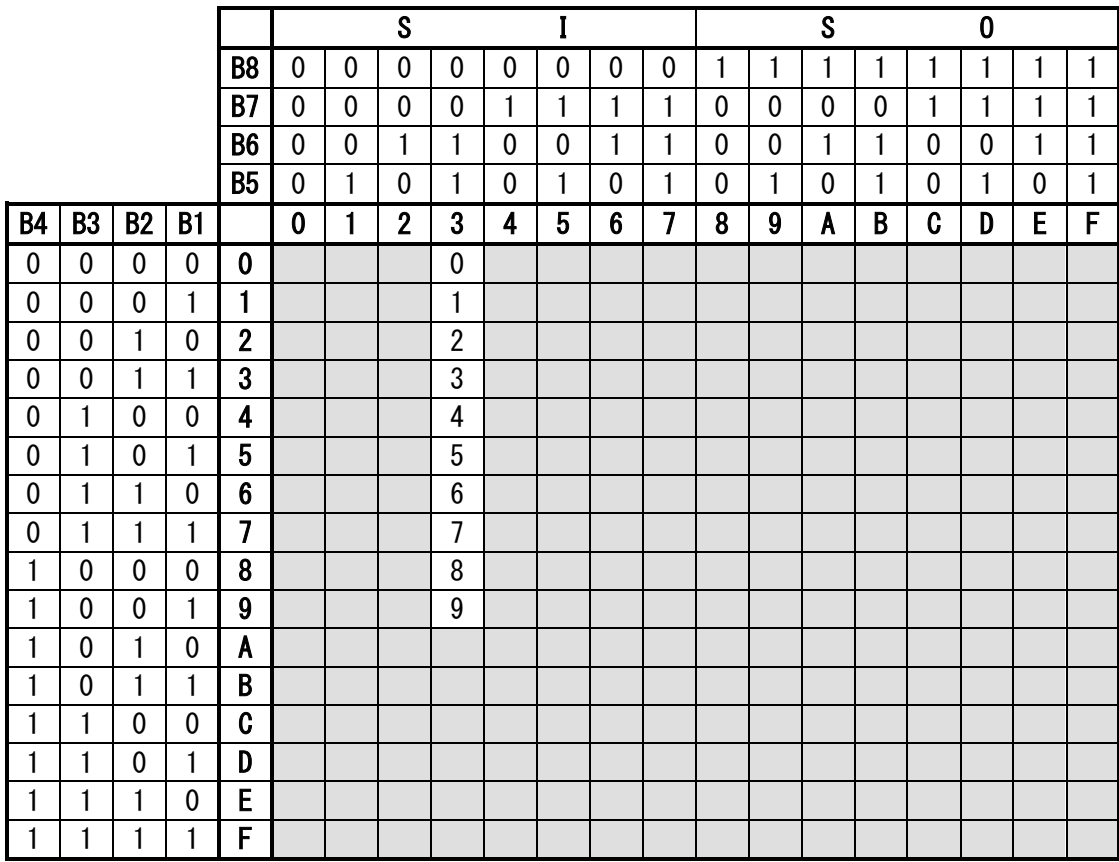

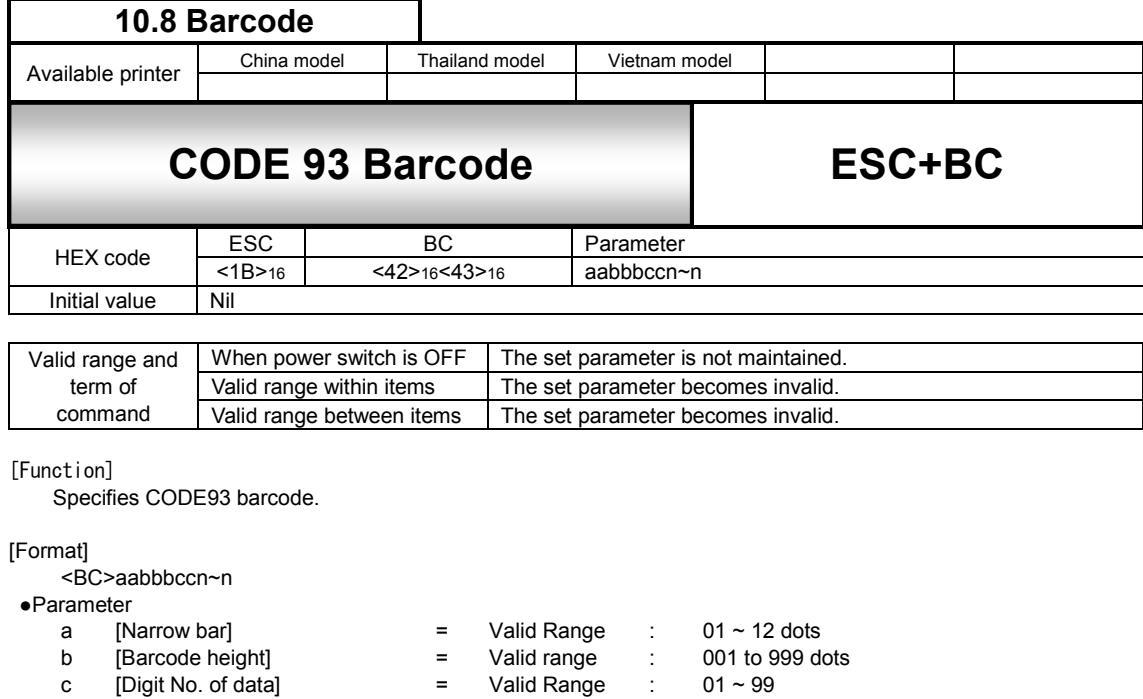

- n [Print data] = Barcode data(Refer to the CODE93 Code Table.)
- 

[Coding Example] Narrow bar width: 02, Barcode height: 120, Number of digit: 12, Print data: ABCD123456xy <A>

<V>100<H>200**<BC>0212012ABCD123456xy**

<Q>2

<Z>

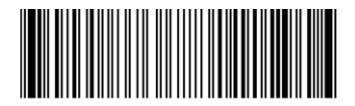

[Supplementary Explanation]

1. C/D is an auto-generation.

2. Start code and stop code are added automatically.

3. Maximum entry digit number of data is 99.

4. [Digit No. of data] and No. of input data have to be equal.

5. Command error will occur when No. of input data and [Digit No. of data] are not matched.

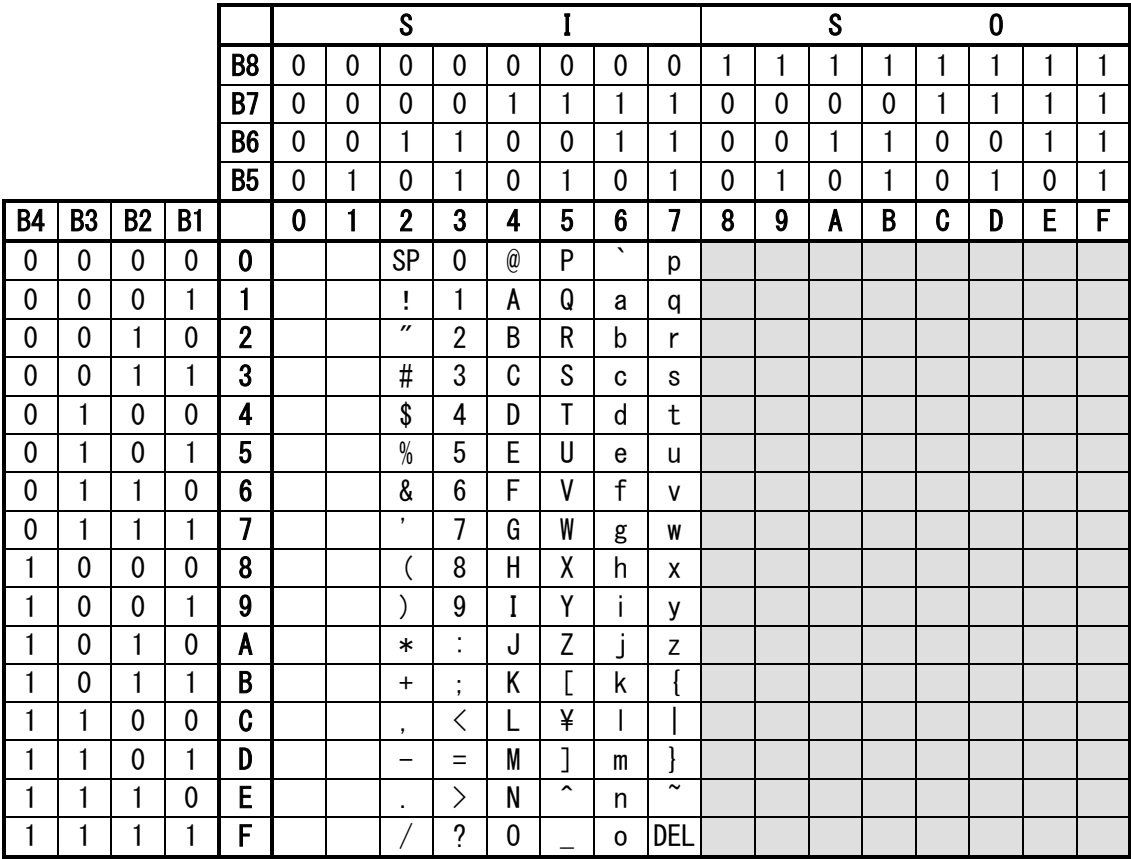

You can specifiy from 00H to 7FH for Code93.

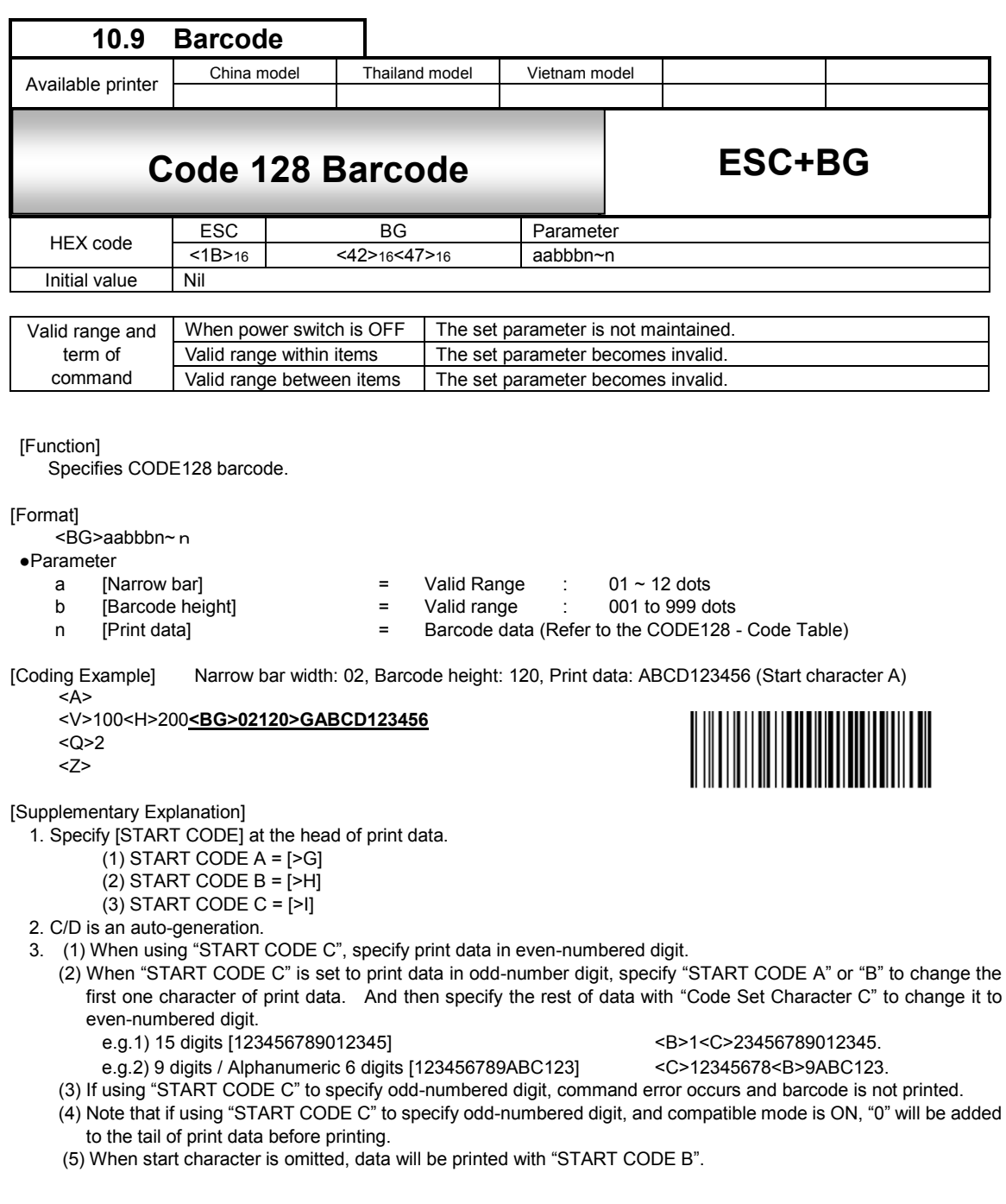

# CODE128 Code table

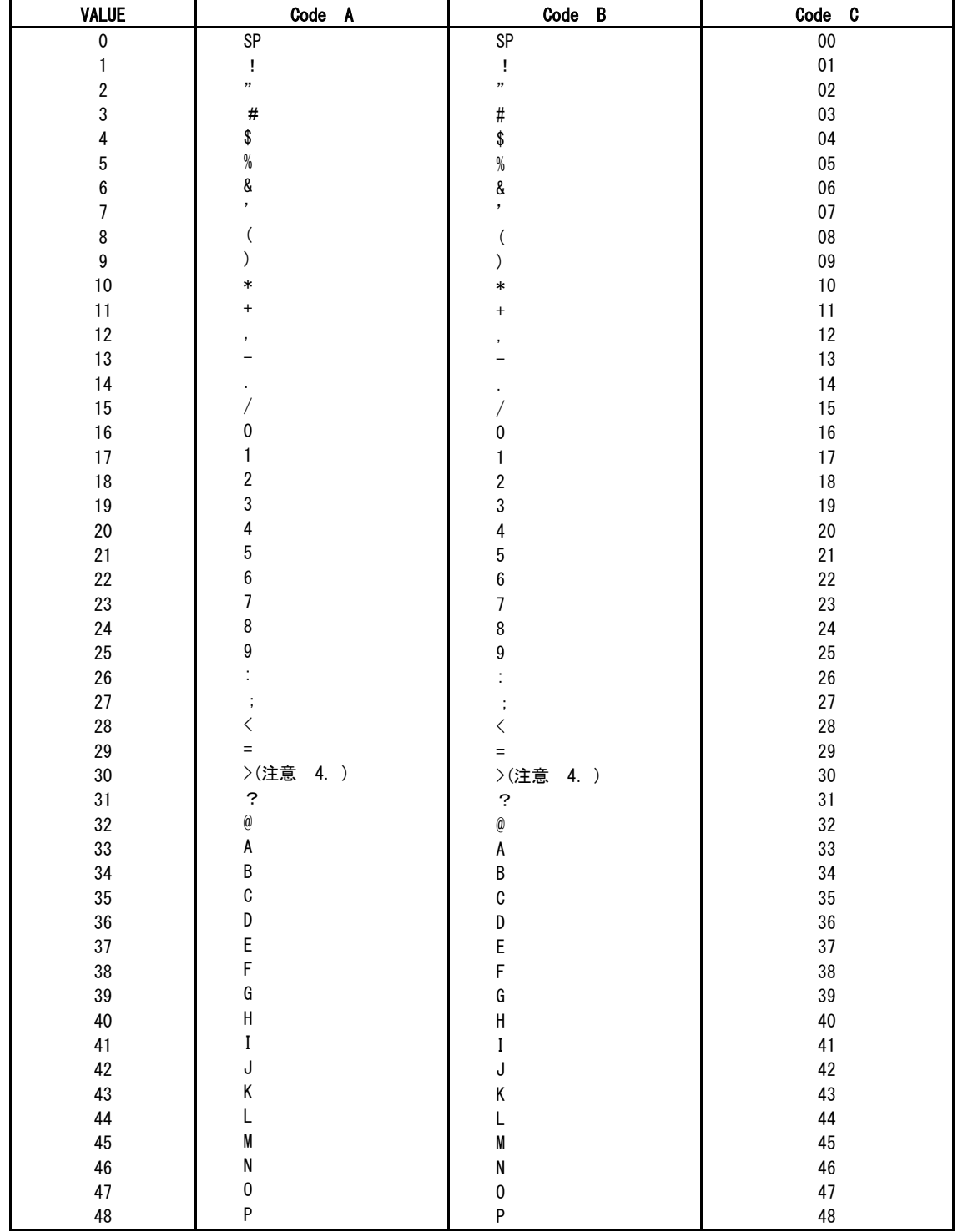

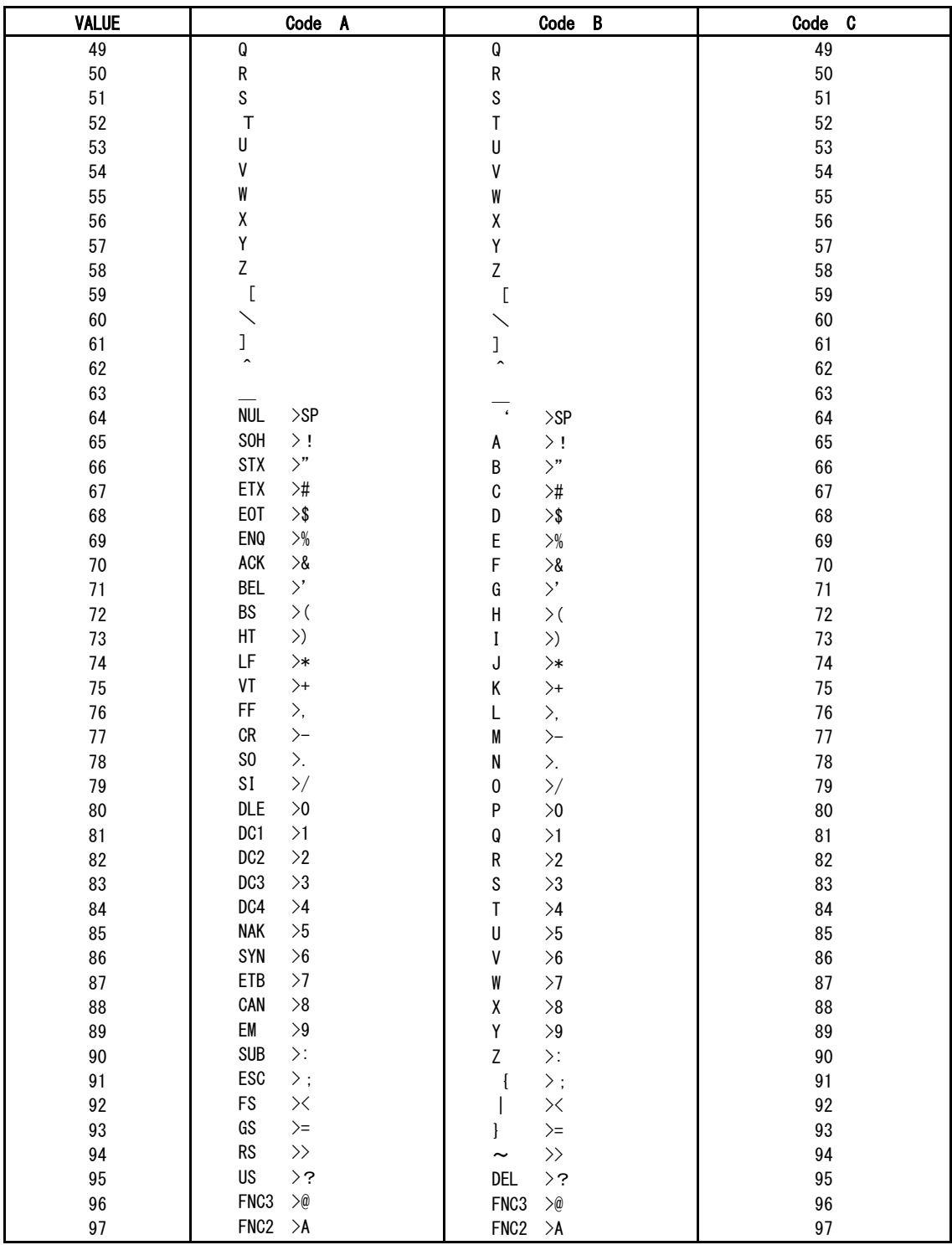

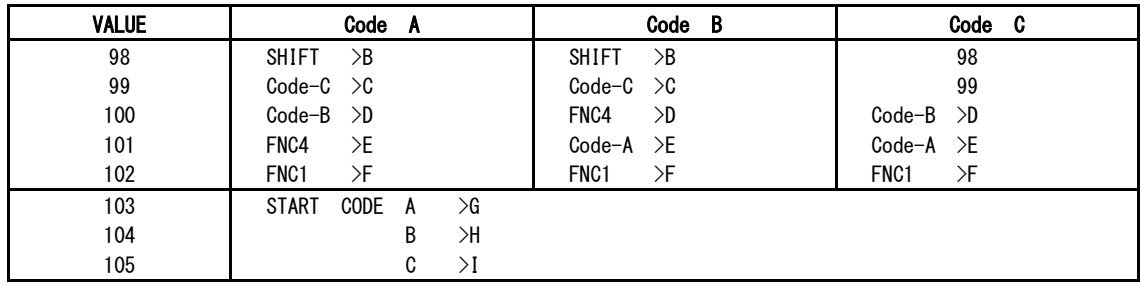

**Note** 

1. START code must be sent.

2. STOP code is added in the printer automatically.

- 3. Code after VALUE64 in Code A and Code B should be specified as 2 character code with ">" attached.
- 4. Specification code for ">" is ">J".

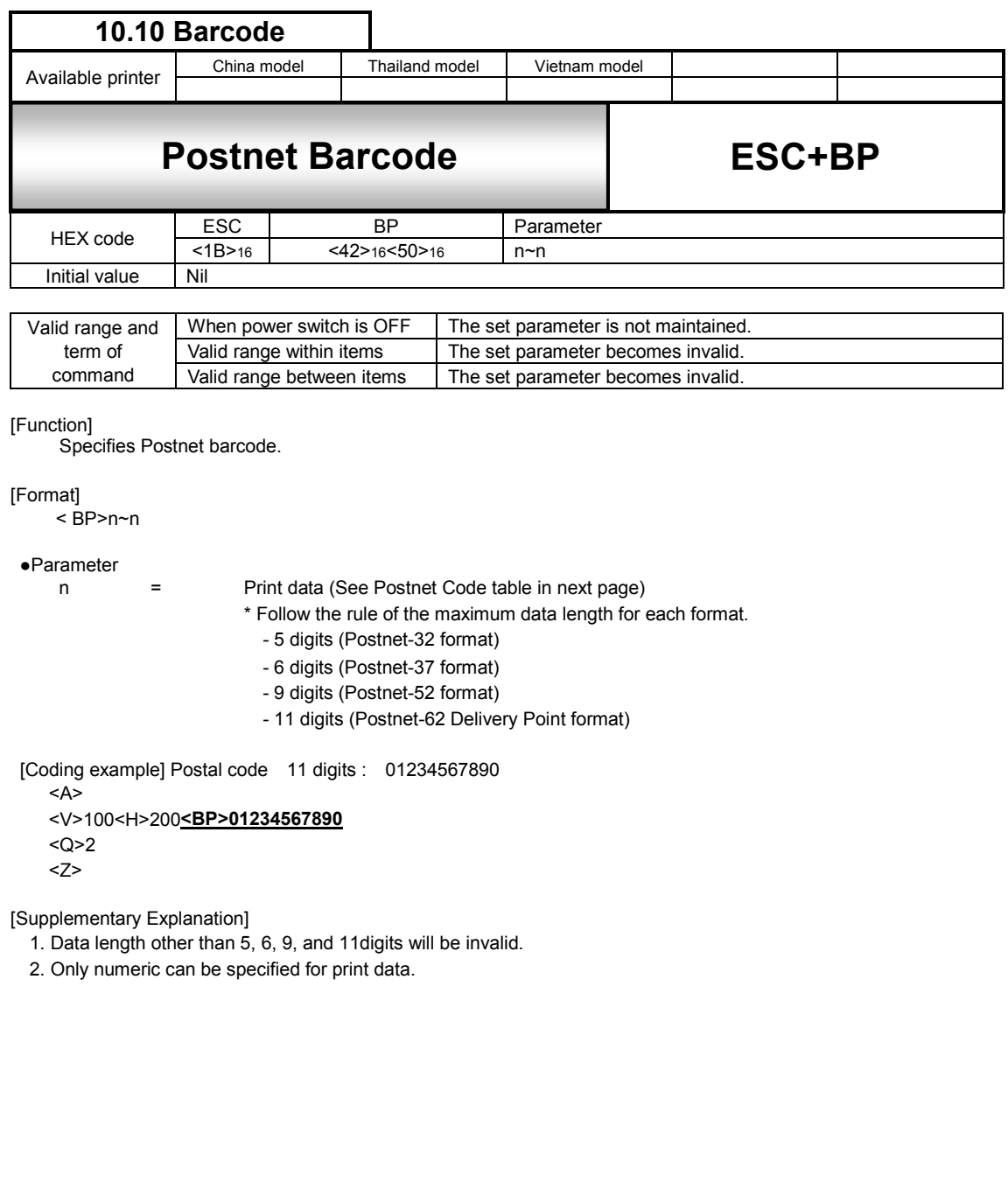

## Postnet Code table

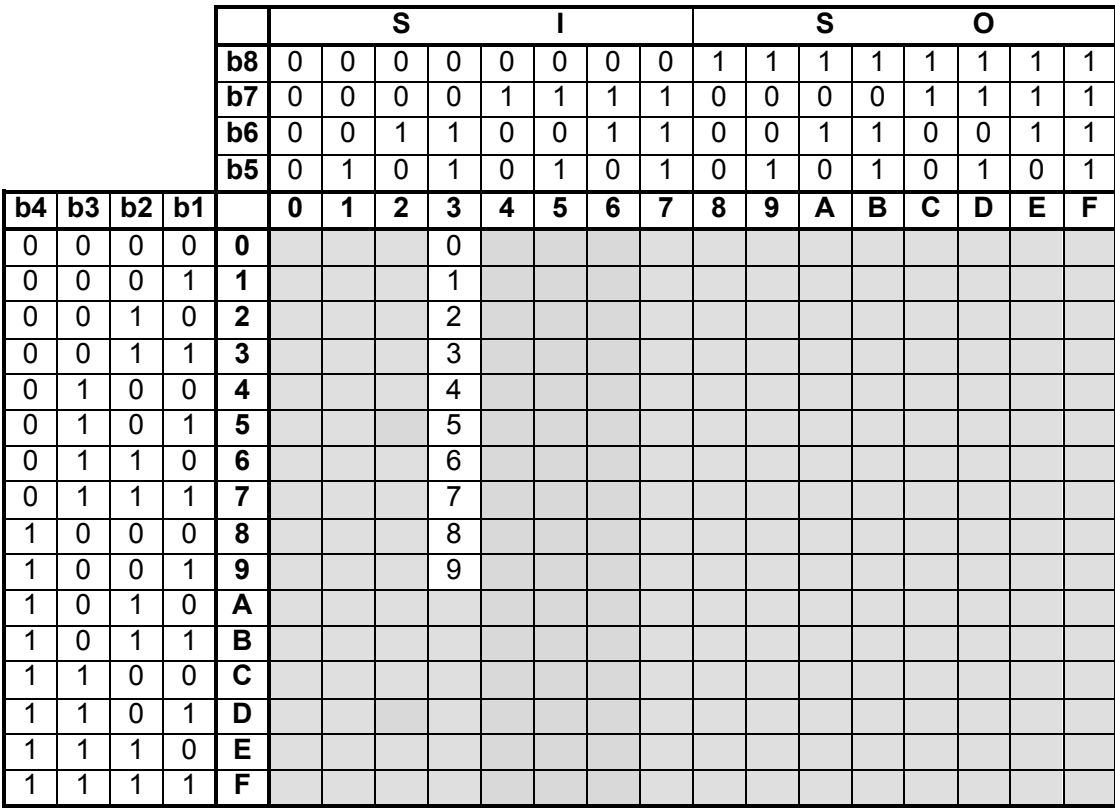

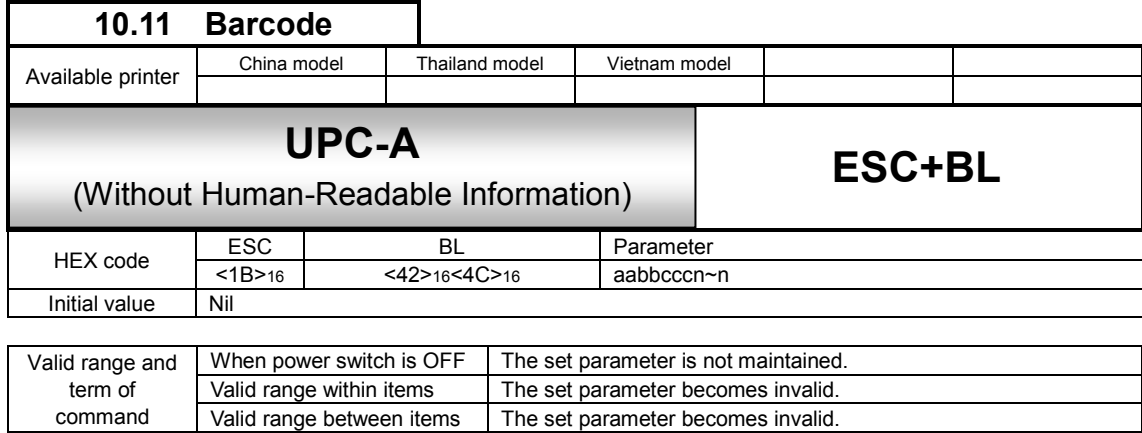

[Function]

Set the height of character barcode of the first digit and the last digit to the same height of the guard bar.

[Format]

<BL>abbcccn~n

●Parameter

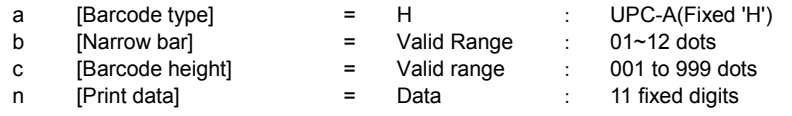

[Coding Example] Barcode type: UPC-A, Narrow bar width: 03, Barcode height: 120, Print data: 01234567890

<A> <H>100<V>100**<BL>H0312001234567890** <Q>2 <Z>

[Supplementary Explanation]

- 1. This command supports UPC-A only. When barcode type is specified other than "H", command error occurs.
- 2. Setting of Guard bar, HRI and ratio is described as follows.

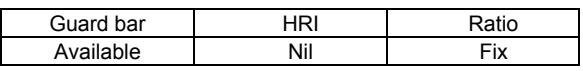

3. When the parameter value exceeds the range, operation is not supported.

4. When printing UPC-A with <D>, all character barcodes have the same height. When <BL> is uses, the height of the character barcode of the start digit and the last digit have the same height of the guard bar.

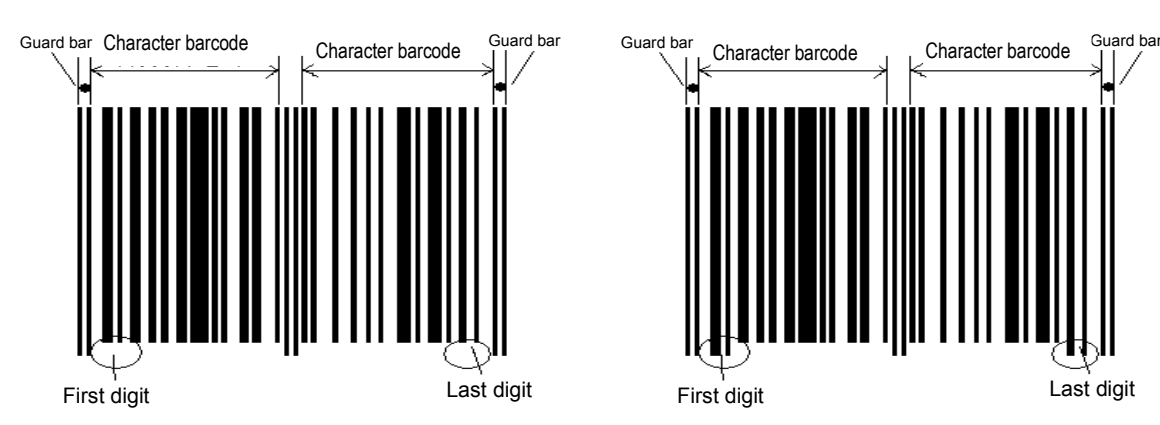

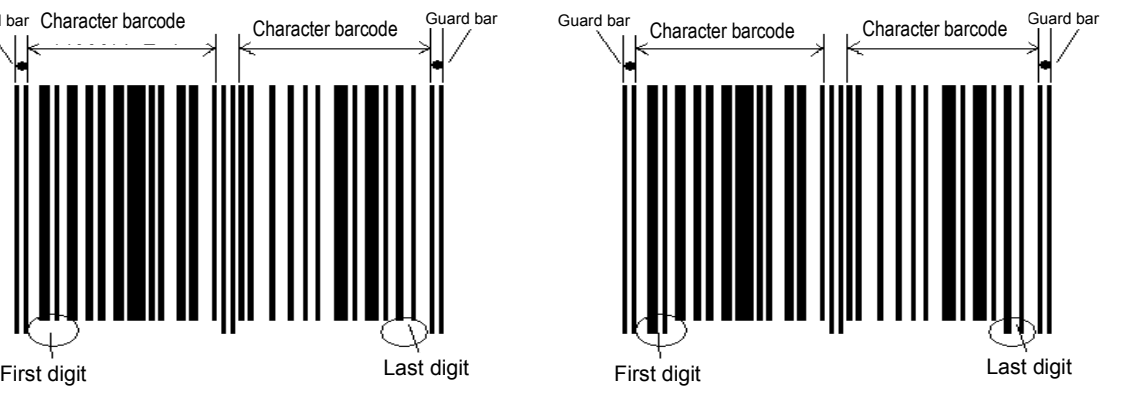

UPC-A specifying <D>
UPC-A specifying <BL>
UPC-A specifying <BL>

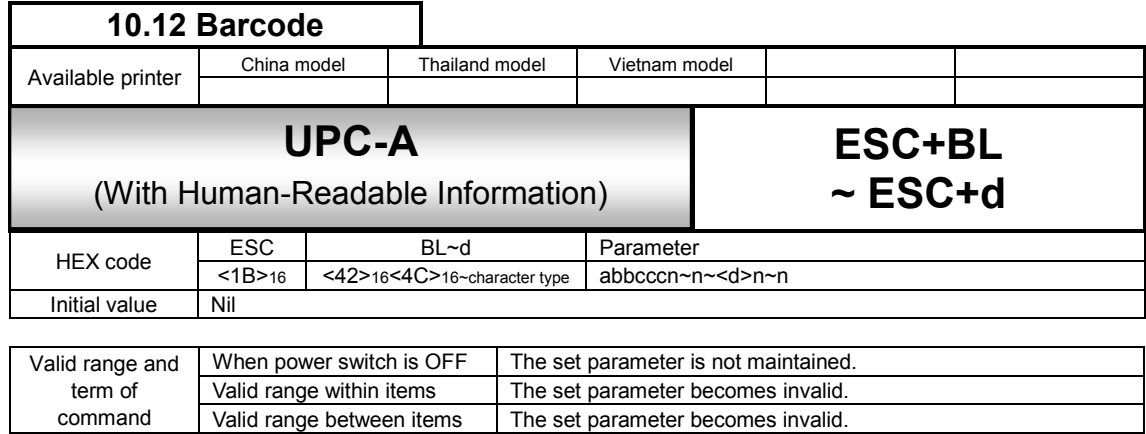

### [Function]

Set the height of character barcode of the first digit and tha last digit to the same height of the guard bar.

#### [Format]

<BL>abbcccn~n~<d>n~n

#### ●Parameter

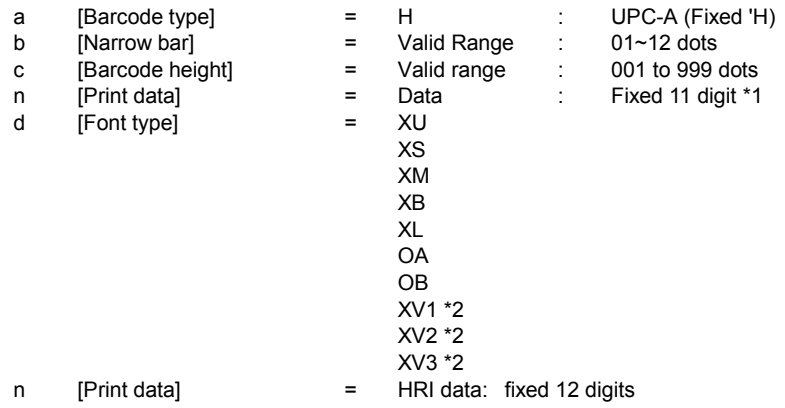

\*1 The number of digit of UPC-A is eleven. If twelve numbers are specified, the first digit is ignored and barcode is created with rest of eleven numbers.

\*2 Only available for Vietnam model.

[Coding Example] Barcode type: UPC-A, Narrow bar width: 02. Barcode height: 120, Print data: 01234567890 Font type: X21, HRI data: 01234567890 <A> <H>100<V>100<BL>H0212001234567890 <XS>01234567890 <Q>2 <Z>

[Supplementary Explanation]

- 1. This command supports UPC-A only. When barcode type is specified other than "H", command error occurs.
- 2. HRI should be set as follows.
	- 8dot/mm: Set Narrow bar width to [02] or [03」
- 3. Check digit (12th digit) for HRI data should be set the calculation result of modulus 10.
- 4. Setting of Guard bar, HRI and Ratio is following.

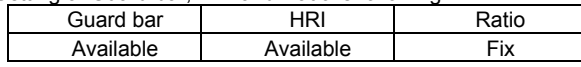

- 5. When the parameter value exceeds the range, operation is not supported.
- 6. HRI will not be printed when the barcode with HRI has an error.
- 7. All character barcode have the same height when printing UPC-A specifying <D> and then <font>. The first and the last character barcode have the same height to the guard bar when printing UPC-A specifying <BL> and then <font>.

When printing UPC-A specifying <D> and <font>, HRI can be printed under the first digit and the last digit because the height of the first digit and the last digit of the barcode is low. When printing UPC-A specifying <BL> and <font>, the height of the first digit and the last digit of the barcode is high, and the font interval is narrower than previous case.

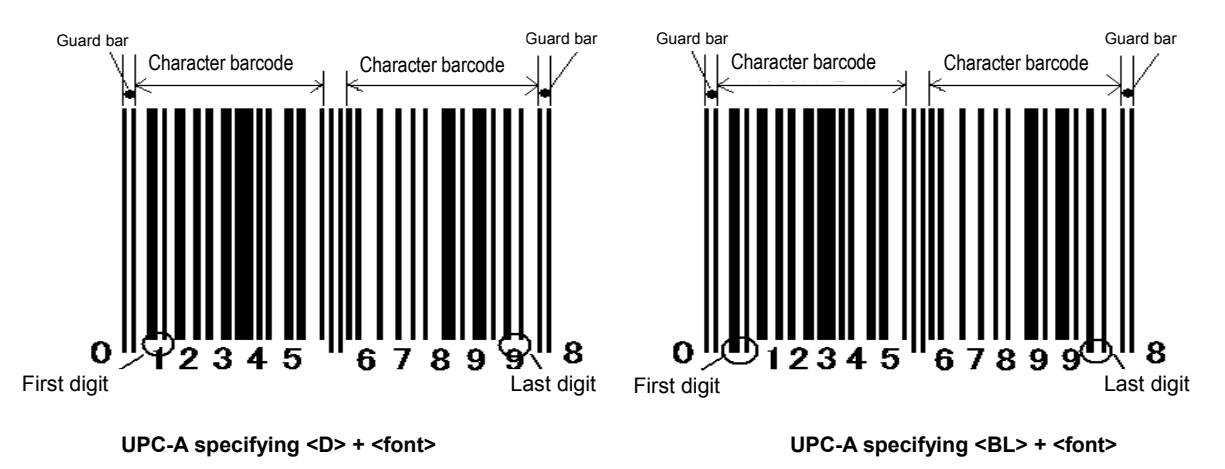

85

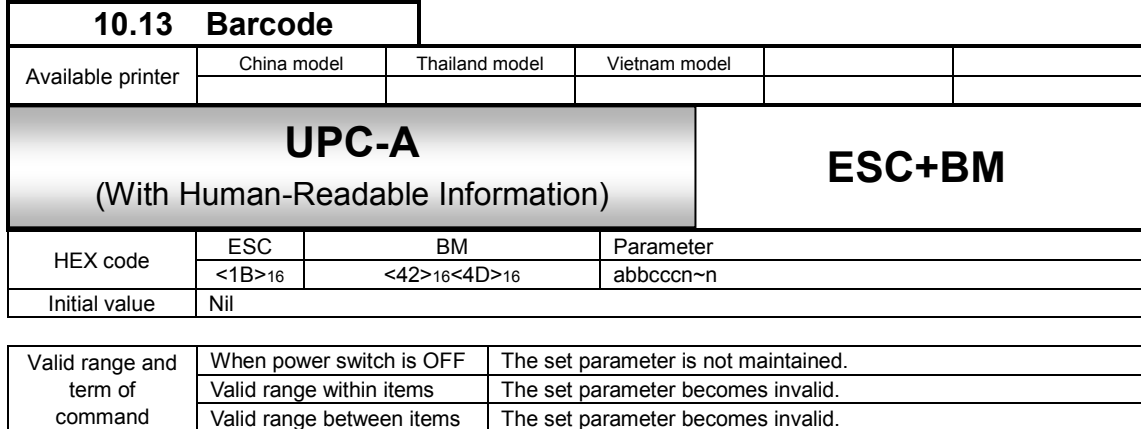

[Function]

Set the character barcode height of the first and the last digit to the same height of the guard bar.

[Format 1]

<BM>abbcccn~n

●Parameter

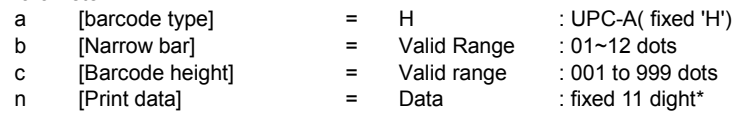

\*1 The number of digit of UPC-A is eleven. If twelve numbers are specified, the first digit is ignored and barcode is created with rest of eleven numbers.

[Coding Example] Barcode type:UPC-A, Narrow bar width:02, Barcode height :120, Print data: 20123948573

<A>

#### <H>100<V>100**<BM>H0212020123948573** <Q>2 <Z>

[Supplementary Explanation]

1. This command supports UPC-A only. When barcode type is specified other than "H", command error occurs.

2. HRI needs following conditions;

Set Narrow bar width to [02] or [03]

When the value other tham above are specified, HRI is not printed.

3. Setting of Guard bar, HRI and Ratio is following.

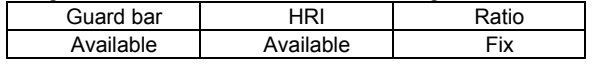

4. When the parameter value exceeds the range, operation is not supported.

5. All character barcode have the same height when printing UPC-A specifying <D> and then <font>. The first and the last character barcode have the same height to the guard bar when printing UPC-A specifying <BL> and then <font>.

When printing UPC-A specifying <D> and <font>, HRI can be printed under the first digit and the last digit because the height of the first digit and the last digit of the barcode is low. When printing UPC-A specifying <BL> and <font>, the height of the first digit and the last digit of the barcode is high, and the font interval is narrower than previous case.

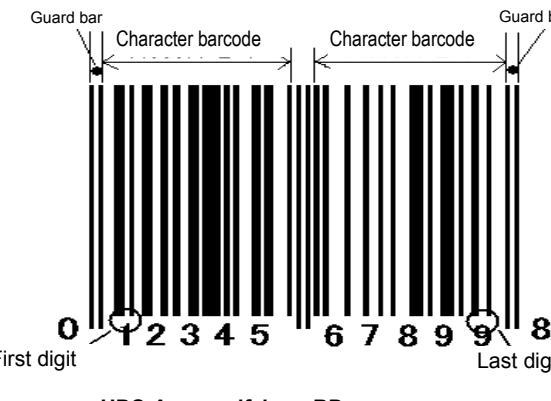

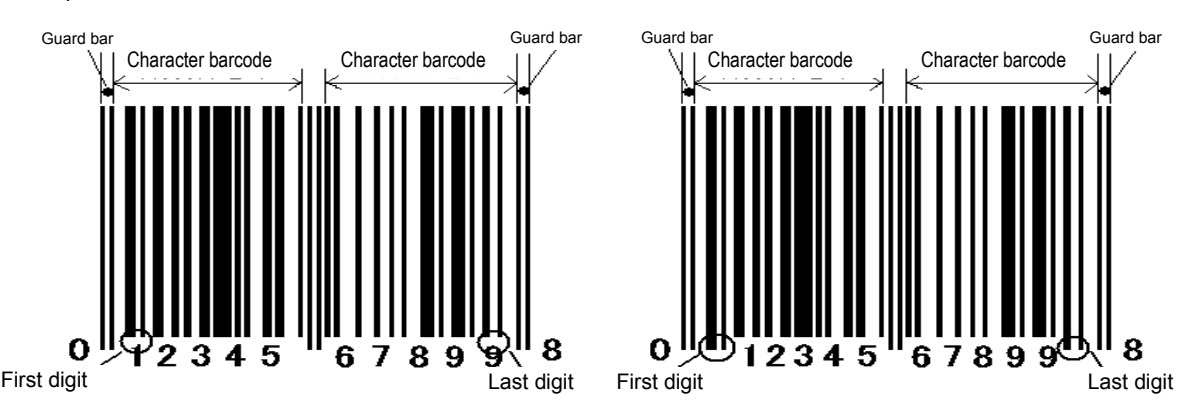

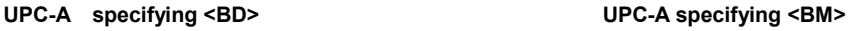

# **11 2D Barcode**

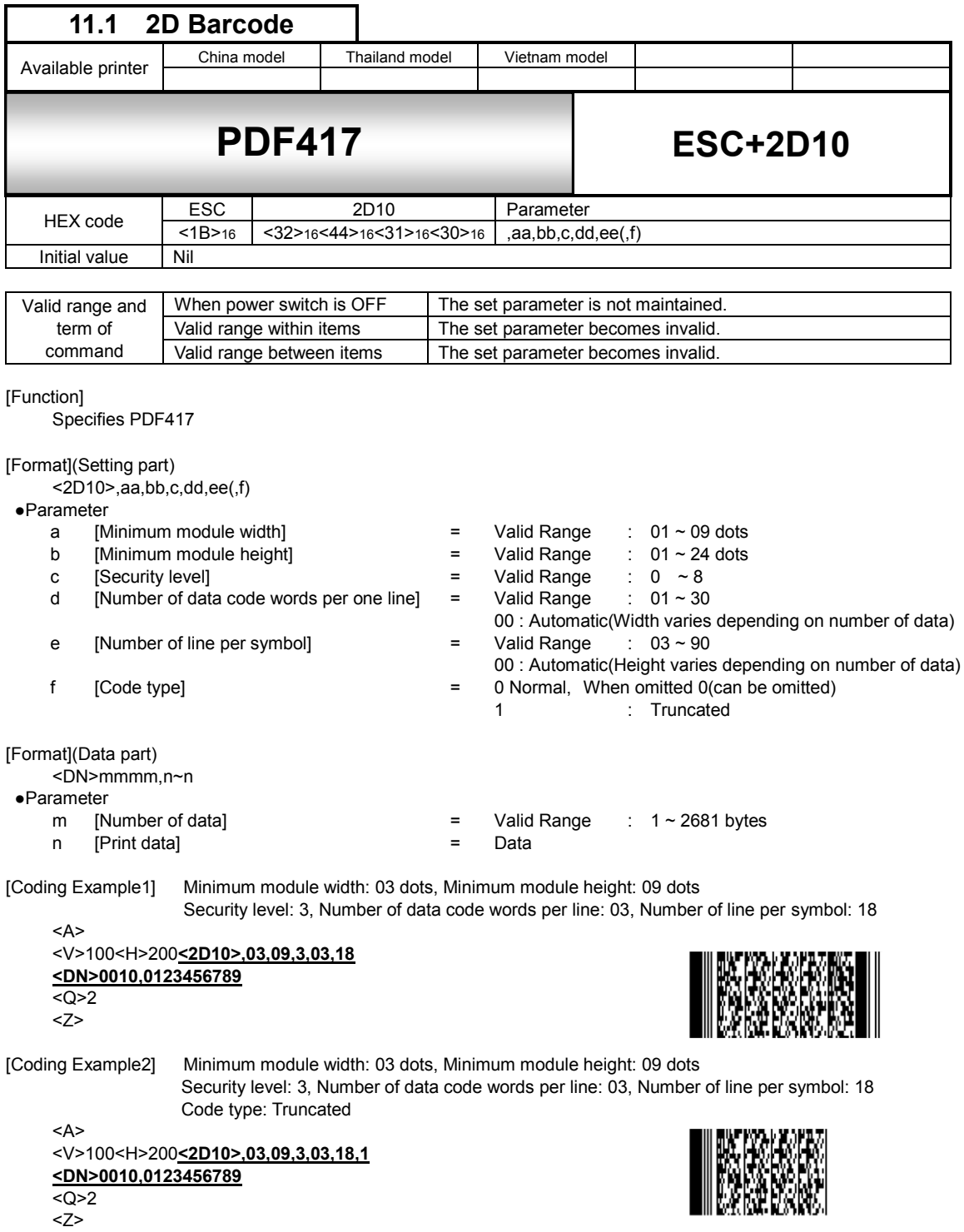

[Supplementary Explanation]

1. Base print position of PDF417 is specified by vertical print position<V> and horizontal print position<H> <V>100<H>200<2D10>\*\*\*・・・・・・\*\*

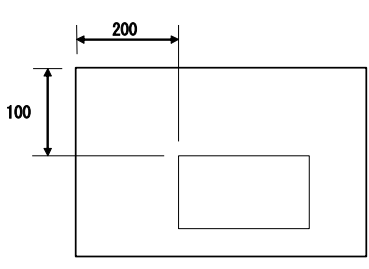

- 2. When d=e=00, aspect ratio will be at 1:2 based on the number of print data.
- 3. When parameter d and e doesn't match number of data, print may not be performed properly.
- 4. When specifying security level height, parameter d or e should have large number.
- 5. Minimum module width can be set to 01 and 02; however, this may not be read properly.
- 6. 01, 02, and 03 are designable for Minimum module height however, it may cause a reading problem.

[Point]

- 1. Sequential number is not available.
- 2. Specifies print position by automatic line feed is not available.
- 3. Print 00H~FFH is available.
- 4. Enlarging minimum module size improves print quality.
- 5. Increasing security level improves read rate.
- 6. Print height varies depending on the character such as numeric only, alphabet only or mixture of numeric and alphabets.

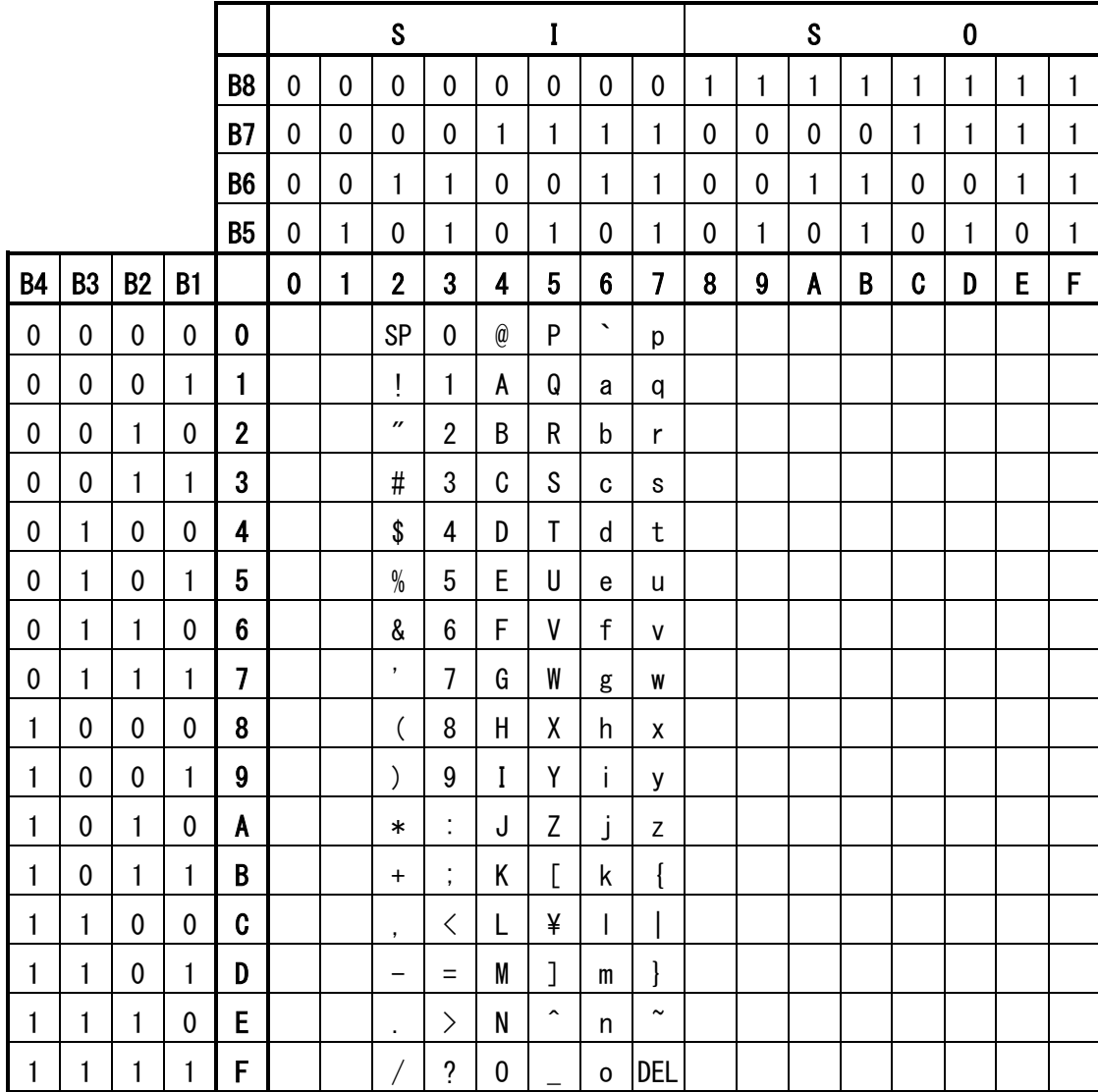

[00H~FFH] can be available for PDF417.

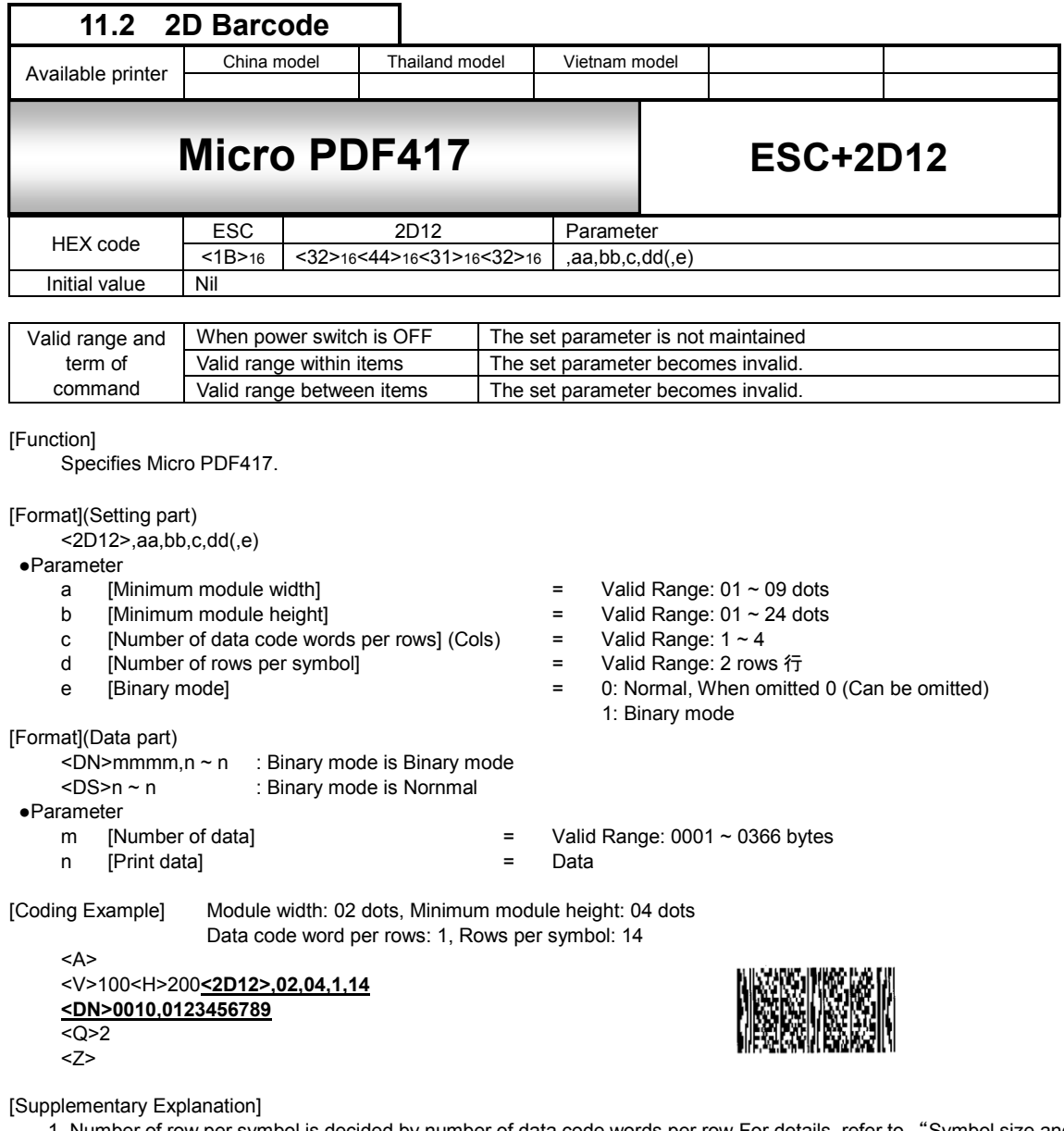

- 1. Number of row per symbol is decided by number of data code words per row.For details, refer to "Symbol size and number of data for Micro PDF417" in next page.
- 2. Minimun module width and minimum module height may cause reading problem . Specify more than 02 dots.
- 3. Generated module has been changed for improving the quality. Generated image may be different from previous one, but the reading result is the same.

Note: Symbol size of Micro PDF417 has 34 types and shown in the table below.

| Symbol size             |                         | Maximum number of data |         |                  |  |  |  |  |
|-------------------------|-------------------------|------------------------|---------|------------------|--|--|--|--|
| Cols(c)                 | Rows(d)                 | Alphabet(A-Z)          | Numeric | Binary mode      |  |  |  |  |
| 1                       | 11                      | $\boldsymbol{6}$       | 8       | $\sqrt{3}$       |  |  |  |  |
|                         | 14                      | 12                     | 17      | $\overline{7}$   |  |  |  |  |
|                         | 17                      | 18                     | 26      | 10               |  |  |  |  |
|                         | 20                      | 22                     | 32      | 13               |  |  |  |  |
|                         | 24                      | 30                     | 44      | 18               |  |  |  |  |
|                         | 28                      | 38                     | 55      | 22               |  |  |  |  |
| $\overline{\mathbf{c}}$ | $\bf 8$                 | 14                     | 20      | $\,8\,$          |  |  |  |  |
|                         | 11                      | 24                     | 35      | 14               |  |  |  |  |
|                         | 14                      | 36                     | 52      | 21               |  |  |  |  |
|                         | 17                      | 46                     | 67      | 27               |  |  |  |  |
|                         | 20                      | 56                     | 82      | 33               |  |  |  |  |
|                         | 23                      | 64                     | 93      | 38               |  |  |  |  |
|                         | 26                      | 72                     | 105     | 43               |  |  |  |  |
| 3                       | $\bf 6$                 | 10                     | 14      | $\boldsymbol{6}$ |  |  |  |  |
|                         | 8                       | 18                     | 26      | 10               |  |  |  |  |
|                         | $10$                    | 26                     | 38      | 15               |  |  |  |  |
|                         | 12                      | 34                     | 49      | 20               |  |  |  |  |
|                         | 15                      | 46                     | 67      | 27               |  |  |  |  |
|                         | 20                      | 66                     | 96      | 39               |  |  |  |  |
|                         | 26                      | 90                     | 132     | 54               |  |  |  |  |
|                         | 32                      | 114                    | 167     | 68               |  |  |  |  |
|                         | 38                      | 138                    | 202     | 82               |  |  |  |  |
|                         | 44                      | 162                    | 237     | 97               |  |  |  |  |
| 4                       | $\overline{\mathbf{4}}$ | 14                     | 20      | 8                |  |  |  |  |
|                         | $\boldsymbol{6}$        | 22                     | 32      | 13               |  |  |  |  |
|                         | $\, 8$                  | 34                     | 49      | 20               |  |  |  |  |
|                         | 10                      | 46                     | 67      | 27               |  |  |  |  |
|                         | 12                      | 58                     | 85      | 34               |  |  |  |  |
|                         | 15                      | 76                     | 111     | 45               |  |  |  |  |
|                         | 20                      | 106                    | 155     | 63               |  |  |  |  |
|                         | 26                      | 142                    | 208     | 85               |  |  |  |  |
|                         | 32                      | 178                    | 261     | 106              |  |  |  |  |
|                         | 38                      | 214                    | 313     | 128              |  |  |  |  |
|                         | 44                      | 250                    | 366     | 150              |  |  |  |  |

Micro PDF417 - symbol size and number of data

\* Way of mixing alphabets (Capital, lower case), numeric characters and control codes differs by combination of number of characters.

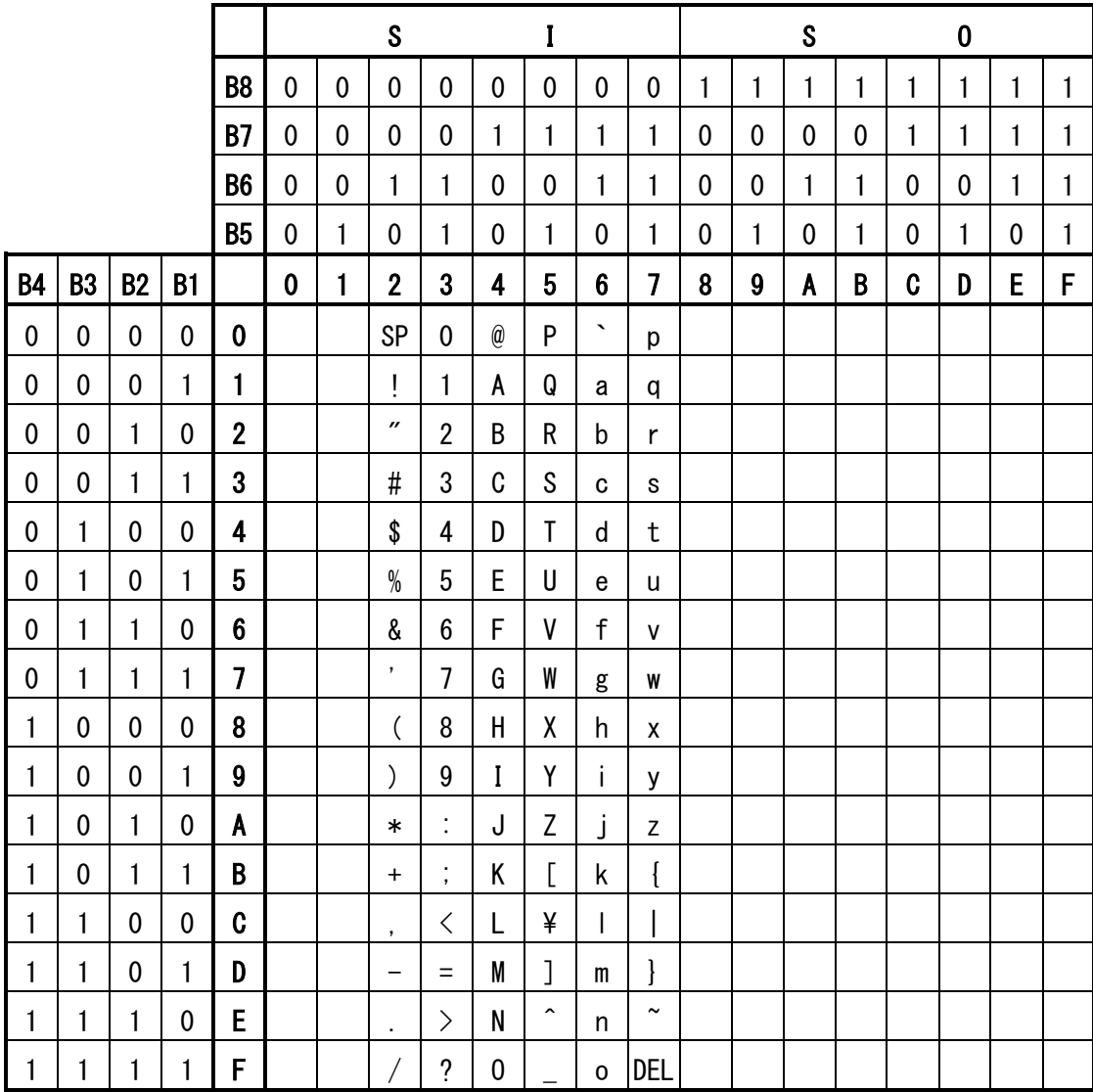

Micro PDF417 can specify 00H~FFH.

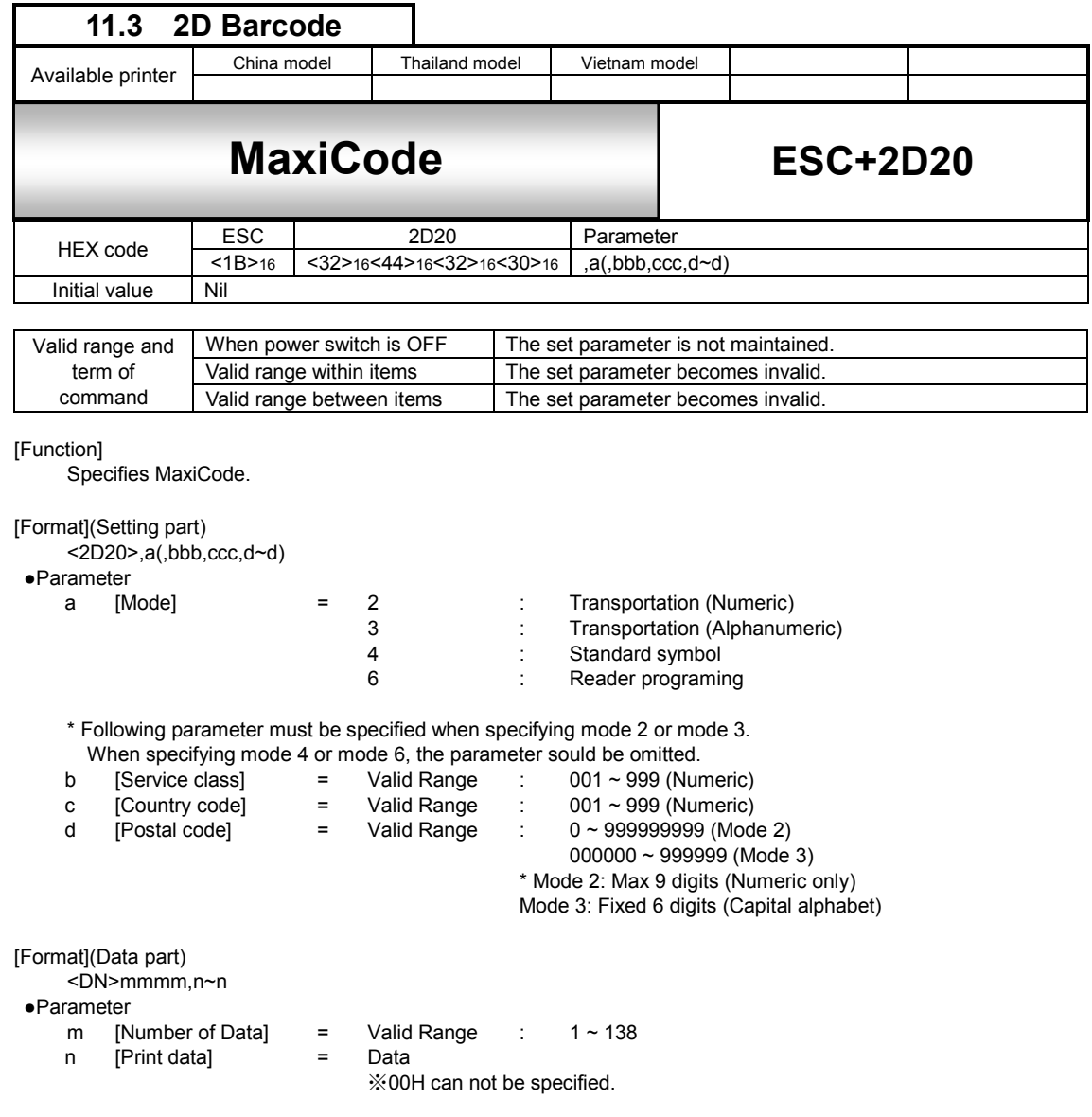

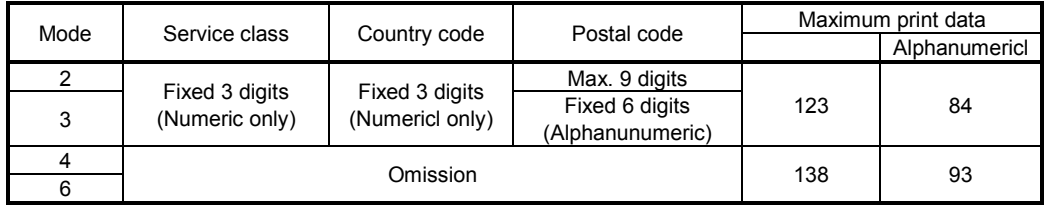

[Coding Example] Mode: Transportation (Numericl only), Service class: 003, Country code: 081 Postal code: 123456789

<A>

<V>100<H>200**<2D20>,2,003,081,123456789 <DN>0010,0123456789** <Q>2 <Z>

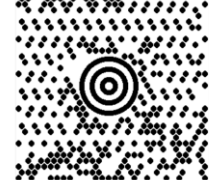

[Supplementary Explanation]

- 1. Size of MaxiCode is not chaged by number of data for printing.
- 2. If parameter that is not described above is used, or print data doesn't match, symbol is not printed.
- 3. When specifying mode 4 and mode 6, number of print data must be specified over 12. When number of print data is specified less than 11, scanner cannot read printed MaxiCode.
- 4. When using print data other than alphanumeric, maximum number of print data varies depending on combination of print data.
- 5. Generated module has been changed for improving the quality. Generated image may be different from previous one, but the reading result is the same.

## MaxiCode Code table

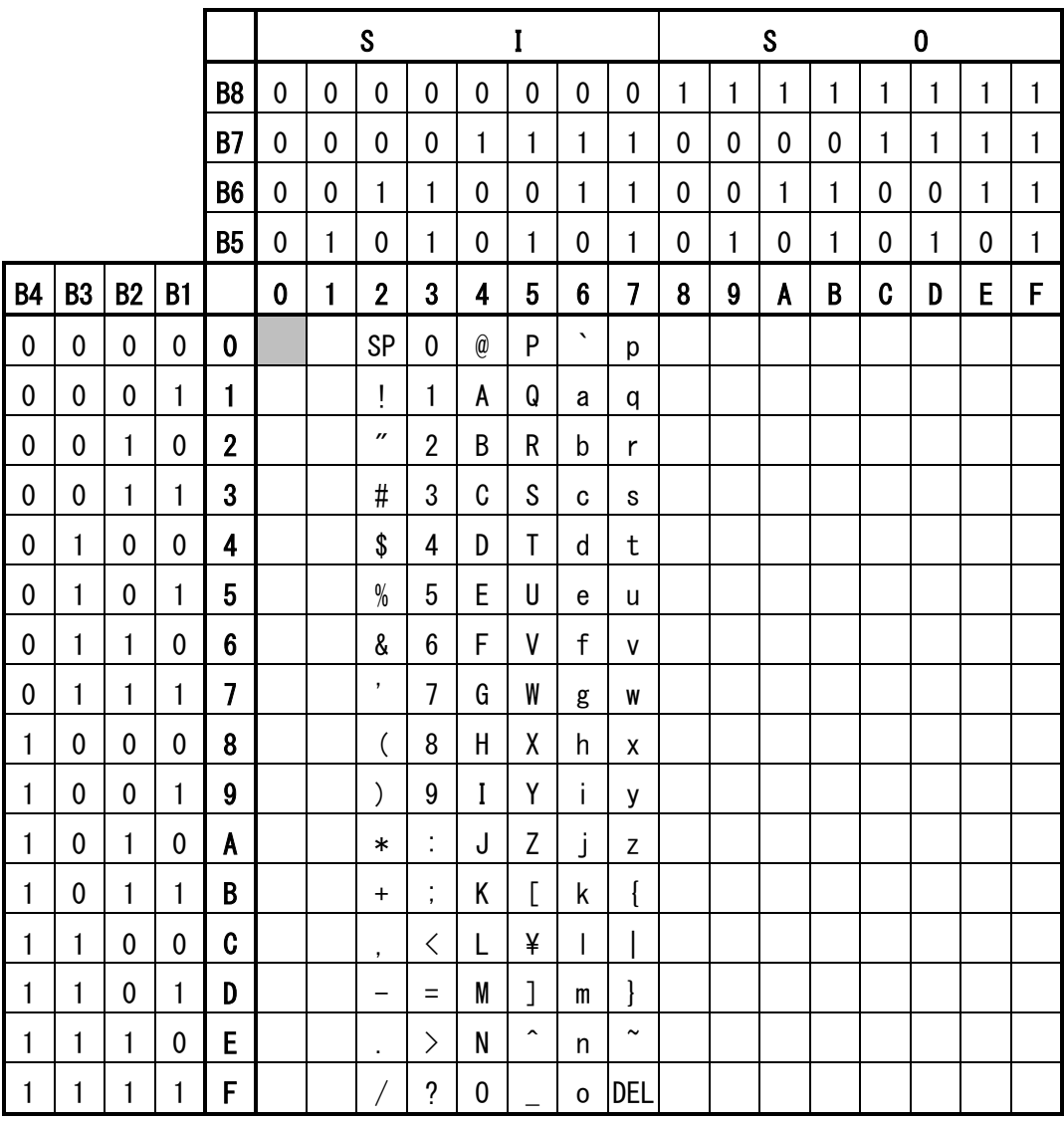

MaxiCode can specify from 01H to FFH.

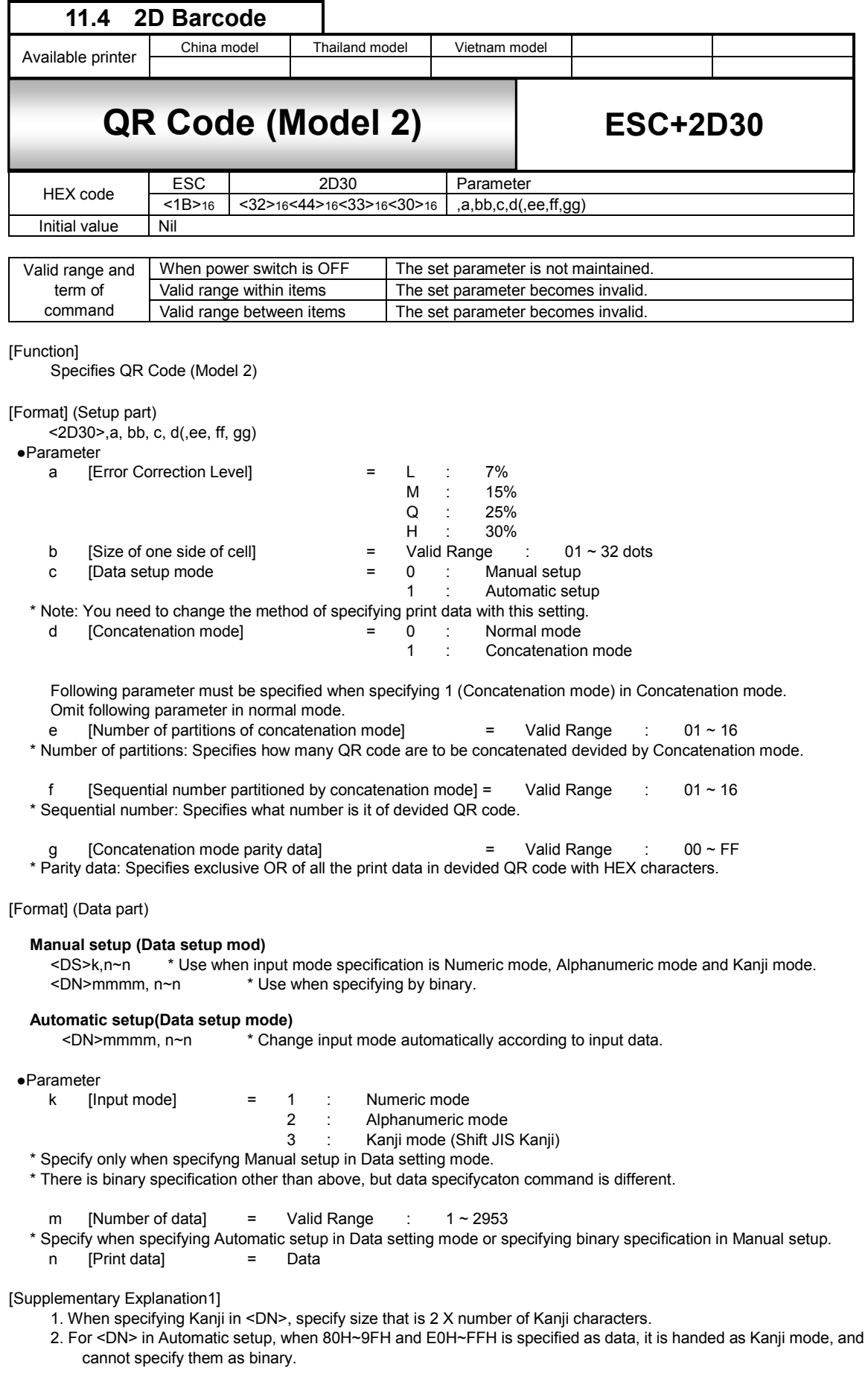

[Coding Example1] Error correction level: 7%, Size of one side of cell: 05 Data setup mode: Manual setup, Concatenation mode: Normal

<A>

<V>100<H>200**<2D30>,L,05,0,0 <DS>1,012345**   $Q>2$ <Z>

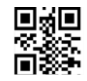

[Supplementary Explanation2]

1. If the parameter other than the description is specified or number of print data is not match, print is not executed.

2. Data specification command in data part varies according to parameter setup or specified data.

[Coding Example2] Error correction level: 7%, Size of one side of cell: 04

Mixed specification of Manual setup (Data setup mode) In Manual setup, you can proceed specifying data in specified input mode (Numeric, Alphanumeric, Kanji, Binary).

<A> <V>100<H>200 **<2D30>,L,04,0,0 <DS>3,**サトー **<DN>0010,0123456789 <DS>1,123**   $Q>1$ <Z>

[Supplementary Explanation3]

- 1. Parameter part to be followed by Data part. Data part and data part should be specified in a row. When don't specify in a row, print result may not be secured.
- 2. Total number of data (n) need to be less than 7000 bytes. Maximum number of blocks in data part specified in a row is 200.

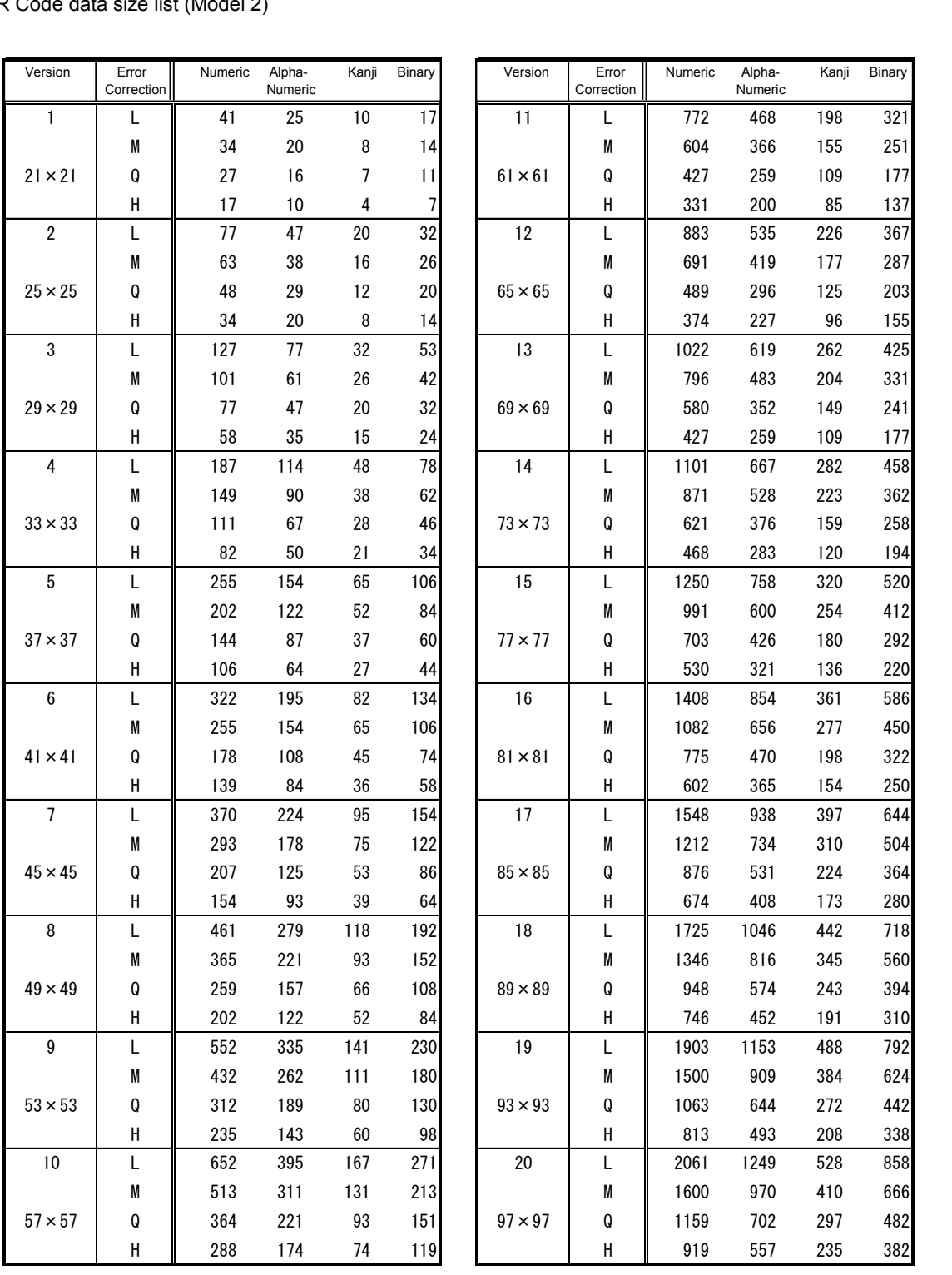

QR Code data size list (Model 2)

| Version          | Error<br>Correction | Numeric | Alpha-<br>Numeric | Kanji | Binary | Version          | Error<br>Correction | Numeric | Alpha-<br>Numeric | Kanji | Binary |
|------------------|---------------------|---------|-------------------|-------|--------|------------------|---------------------|---------|-------------------|-------|--------|
| $\overline{21}$  | L                   | 2232    | 1352              | 572   | 929    | 31               | L                   | 4417    | 2677              | 1132  | 1840   |
|                  | M                   | 1708    | 1035              | 438   | 711    |                  | M                   | 3486    | 2113              | 894   | 1452   |
| $101 \times 101$ | O                   | 1224    | 742               | 314   | 509    | $141 \times 141$ | ${\bf Q}$           | 2473    | 1499              | 634   | 1030   |
|                  | H                   | 969     | 587               | 248   | 403    |                  | Н                   | 1897    | 1150              | 486   | 790    |
| 22               | L                   | 2409    | 1460              | 618   | 1003   | 32               | L                   | 4686    | 2840              | 1201  | 1952   |
|                  | M                   | 1872    | 1134              | 480   | 779    |                  | M                   | 3693    | 2238              | 947   | 1538   |
| $105 \times 105$ | O                   | 1358    | 823               | 348   | 565    | $145 \times 145$ | Q                   | 2670    | 1618              | 684   | 1112   |
|                  | Н                   | 1056    | 640               | 270   | 439    |                  | Н                   | 2022    | 1226              | 518   | 842    |
| 23               | L                   | 2620    | 1588              | 672   | 1091   | 33               | L                   | 4965    | 3009              | 1273  | 2068   |
|                  | M                   | 2059    | 1248              | 528   | 857    |                  | M                   | 3909    | 2369              | 1002  | 1628   |
| $109 \times 109$ | O                   | 1468    | 890               | 376   | 611    | $149 \times 149$ | ${\bf Q}$           | 2805    | 1700              | 719   | 1168   |
|                  | Н                   | 1108    | 672               | 284   | 461    |                  | Н                   | 2157    | 1307              | 553   | 898    |
| 24               | L                   | 2812    | 1704              | 721   | 1171   | 34               | L                   | 5253    | 3183              | 1347  | 2188   |
|                  | M                   | 2188    | 1326              | 561   | 911    |                  | M                   | 4134    | 2506              | 1060  | 1722   |
| $113 \times 113$ | Q                   | 1588    | 963               | 407   | 661    | $153 \times 153$ | Q                   | 2949    | 1787              | 756   | 1228   |
|                  | Н                   | 1228    | 744               | 315   | 511    |                  | Н                   | 2301    | 1394              | 590   | 958    |
| 25               | L                   | 3057    | 1853              | 784   | 1273   | 35               | L                   | 5529    | 3351              | 1417  | 2303   |
|                  | M                   | 2395    | 1451              | 614   | 997    |                  | M                   | 4343    | 2632              | 1113  | 1809   |
| $117 \times 117$ | O                   | 1718    | 1041              | 440   | 715    | $157 \times 157$ | Q                   | 3081    | 1867              | 790   | 1283   |
|                  | Н                   | 1286    | 779               | 330   | 535    |                  | Н                   | 2361    | 1431              | 605   | 983    |
| 26               | L                   | 3283    | 1990              | 842   | 1367   | 36               | L                   | 5836    | 3537              | 1496  | 2431   |
|                  | M                   | 2544    | 1542              | 652   | 1059   |                  | M                   | 4588    | 2780              | 1176  | 1911   |
| $121 \times 121$ | Q                   | 1804    | 1094              | 462   | 751    | $161 \times 161$ | Q                   | 3244    | 1966              | 832   | 1351   |
|                  | Η                   | 1425    | 864               | 365   | 593    |                  | Η                   | 2524    | 1530              | 647   | 1051   |
| 27               | L                   | 3517    | 2132              | 902   | 1465   | 37               | L                   | 6153    | 3729              | 1577  | 2563   |
|                  | M                   | 2701    | 1637              | 692   | 1125   |                  | M                   | 4775    | 2894              | 1224  | 1989   |
| $125 \times 125$ | O                   | 1933    | 1172              | 496   | 805    | $165 \times 165$ | ${\bf Q}$           | 3417    | 2071              | 876   | 1423   |
|                  | Н                   | 1501    | 910               | 385   | 625    |                  | Н                   | 2625    | 1591              | 673   | 1093   |
| 28               | L                   | 3669    | 2223              | 940   | 1528   | 38               | L                   | 6479    | 3927              | 1661  | 2699   |
|                  | M                   | 2857    | 1732              | 732   | 1190   |                  | M                   | 5039    | 3054              | 1292  | 2099   |
| $129 \times 129$ | Q                   | 2085    | 1263              | 534   | 868    | $169 \times 169$ | O                   | 3599    | 2181              | 923   | 1499   |
|                  | H                   | 1581    | 958               | 405   | 658    |                  | H                   | 2735    | 1658              | 701   | 1139   |
| 29               | L                   | 3909    | 2369              | 1002  | 1628   | 39               | L                   | 6743    | 4087              | 1729  | 2809   |
|                  | M                   | 3035    | 1839              | 778   | 1264   |                  | M                   | 5313    | 3220              | 1362  | 2213   |
| $133 \times 133$ | Q                   | 2181    | 1322              | 559   | 908    | $173 \times 173$ | Q                   | 3791    | 2298              | 972   | 1579   |
|                  | Н                   | 1677    | 1016              | 430   | 698    |                  | Н                   | 2927    | 1774              | 750   | 1219   |
| 30               | L                   | 4158    | 2520              | 1066  | 1732   | 40               | L                   | 7089    | 4296              | 1817  | 2953   |
|                  | M                   | 3289    | 1994              | 843   | 1370   |                  | M                   | 5596    | 3391              | 1435  | 2331   |
| $137 \times 137$ | Q                   | 2358    | 1429              | 604   | 982    | $177 \times 177$ | Q                   | 3993    | 2420              | 1024  | 1663   |
|                  | Н                   | 1782    | 1080              | 457   | 742    |                  | н                   | 3057    | 1852              | 784   | 1273   |

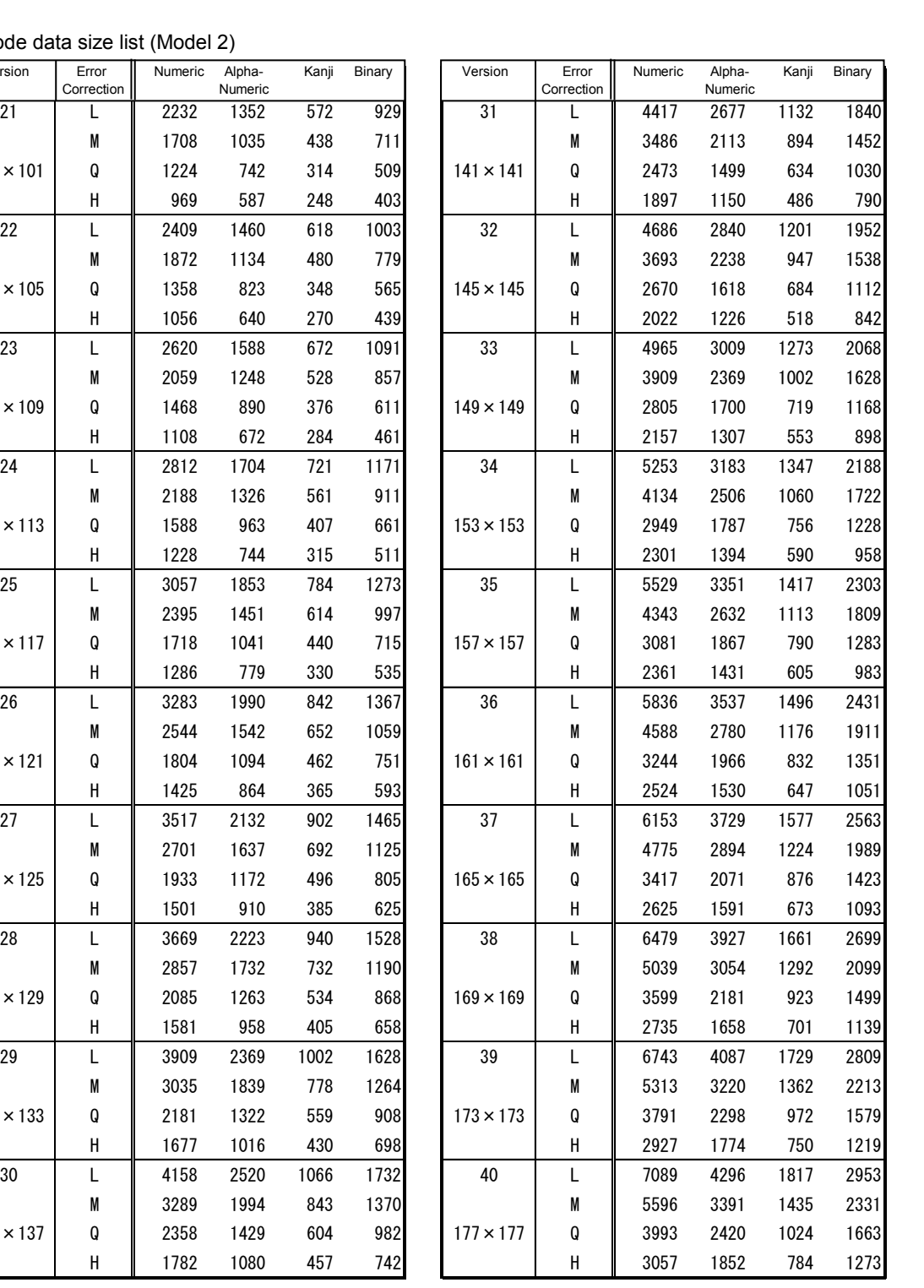

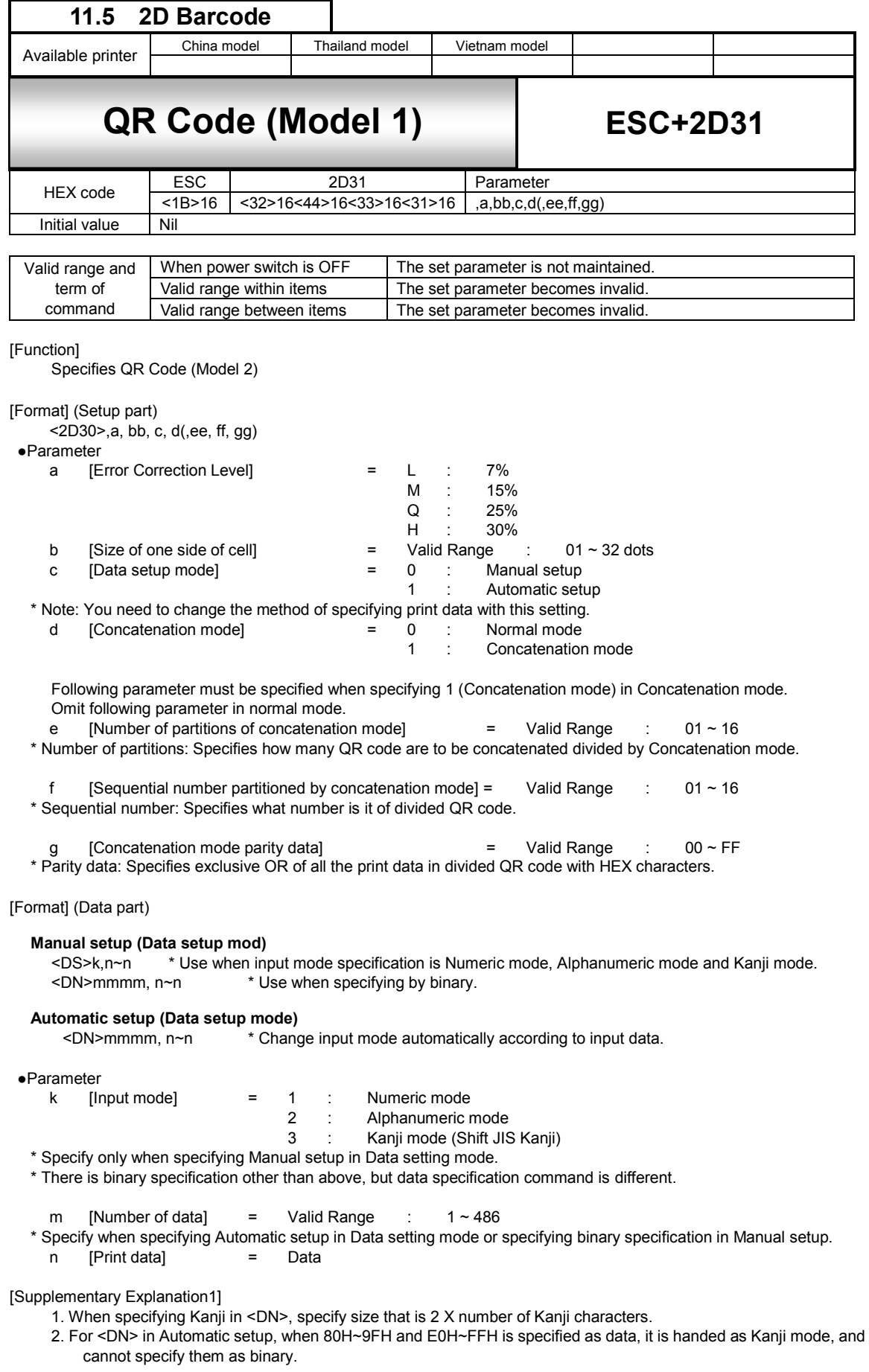

[Coding Example1] Error correction level: 7%, Size of one side of cell: 05 Data setup mode: Manual setup, Concatenation mode: Normal

<A> <V>100<H>200**<2D31>,L,05,0,0 <DS>1,012345** <Q>2 <Z>

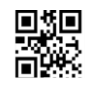

[Supplementary Explanation2]

1. If the parameter other than the description is specified or number of print data is not match, print is not executed. 2. Data specification command in data part varies according to parameter setup or specified data.

[Coding Example2] Error correction level: 7%, Size of one side of cell: 04

Mixed specification of Manual setup (Data setup mode)

In Manual setup, you can proceed specifying data in specified input mode (Numeric, Alphanumeric, Kanji, Binary). <A>

<V>100<H>200 **<2D31>,L,04,0,0 <DS>3,**サトー **<DN>0010,0123456789 <DS>1,123**  <Q>1 <Z>

[Supplementary Explanation3]

1. Parameter part to be followed by Data part. Data part and data part should be specified in a row. When don't specify in arow, print result may not be secured.

# QR Code data size list (Model 1)

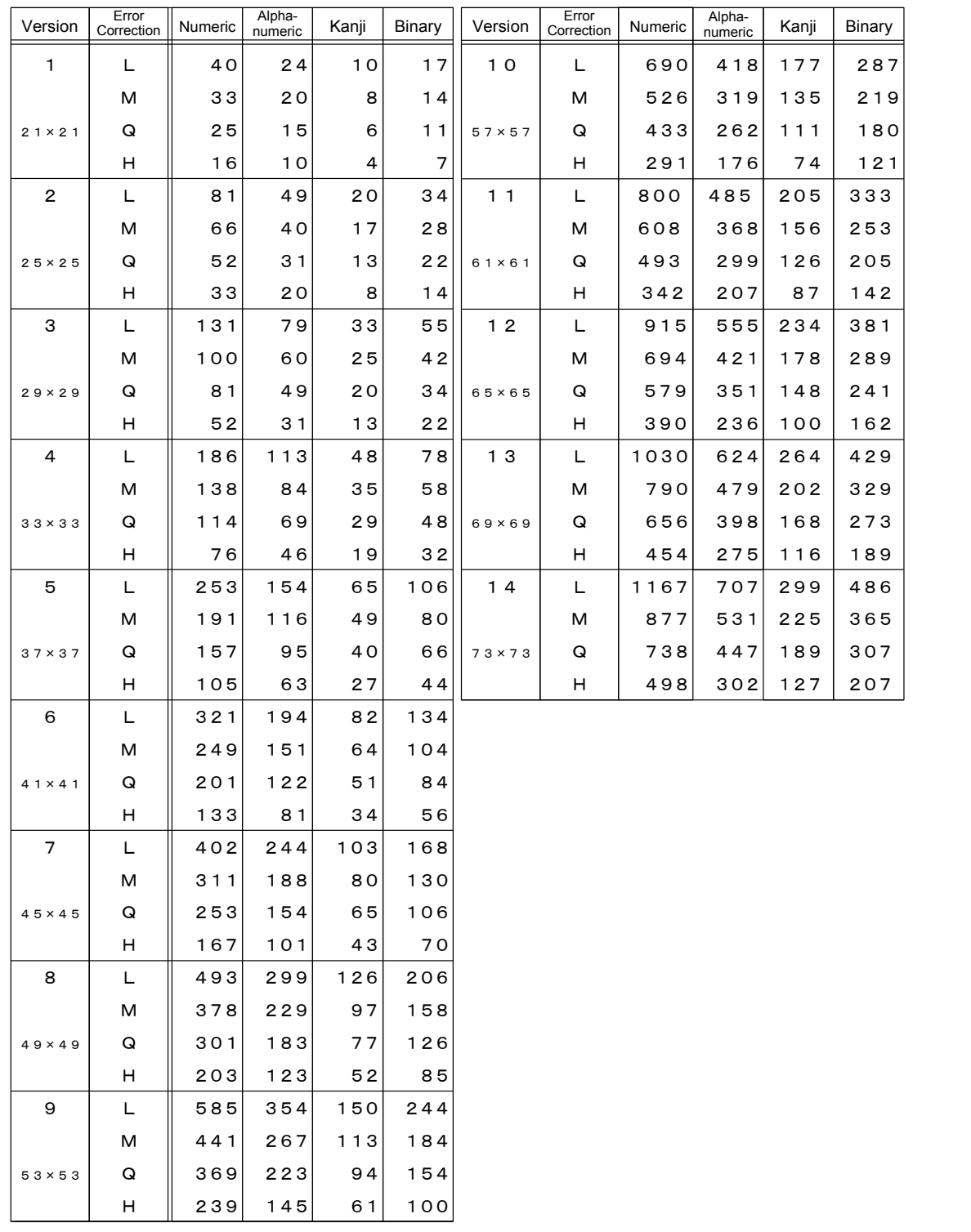

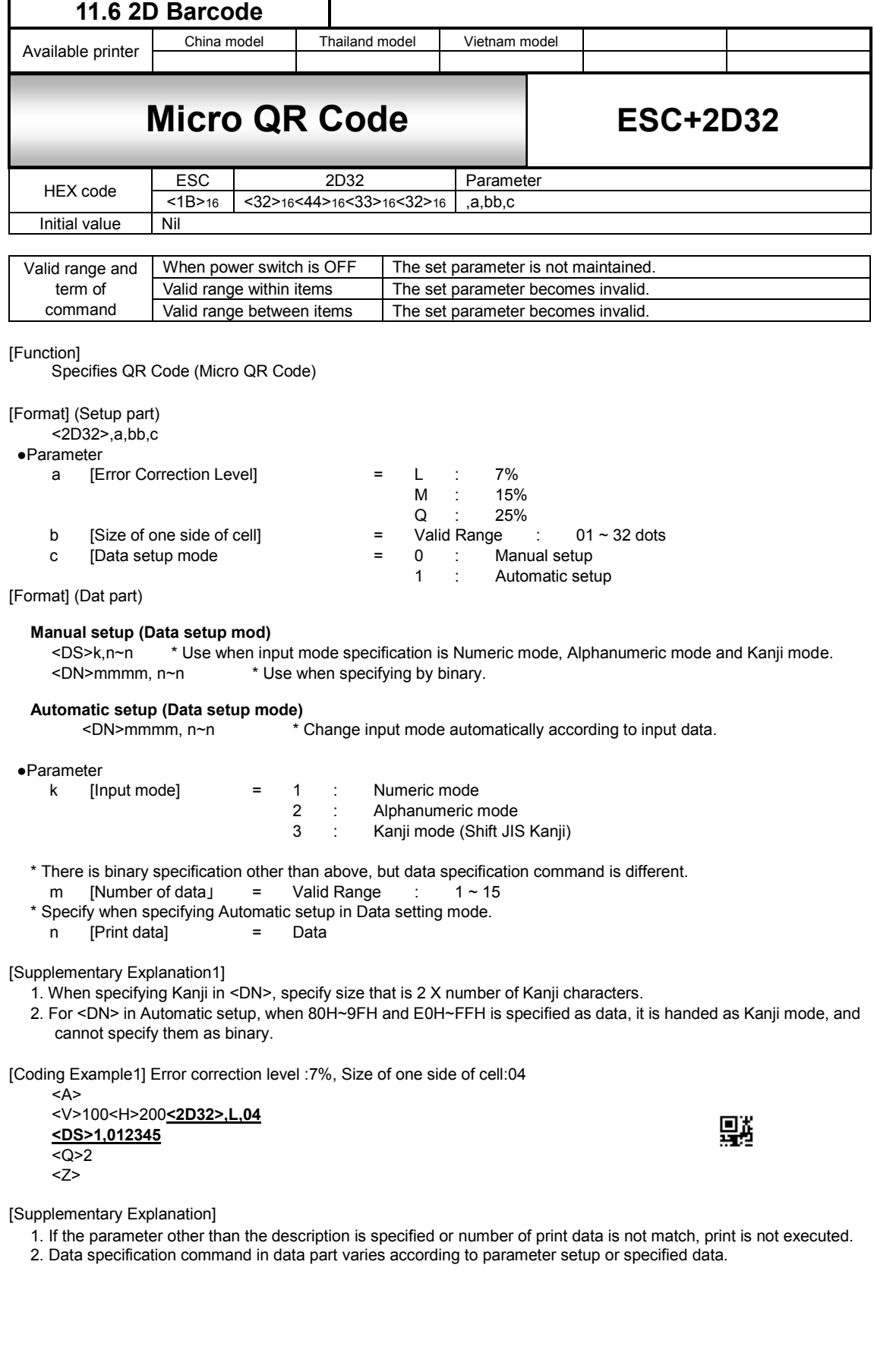
[Coding Example2] Error correction level: 7%, Size of one side of cell: 04 Mixed specification of Manual setup (Data setup mode) In Manual setup, you can proceed specifying data in specified input mode (Numeric, Alphanumeric, Kanji, Binary) in a row. <A> <V>100<H>200 **<2D32>,L,04,0 <DS>3,**サトー **<DN>0010,0123456789 <DS>1,123**  <Q>1

<Z>

[Supplementary Explanation3]

1. Parameter part to be followed by Data part. Data part and data part should be specified in a row. When don't specify in arow, print result may not be secured.

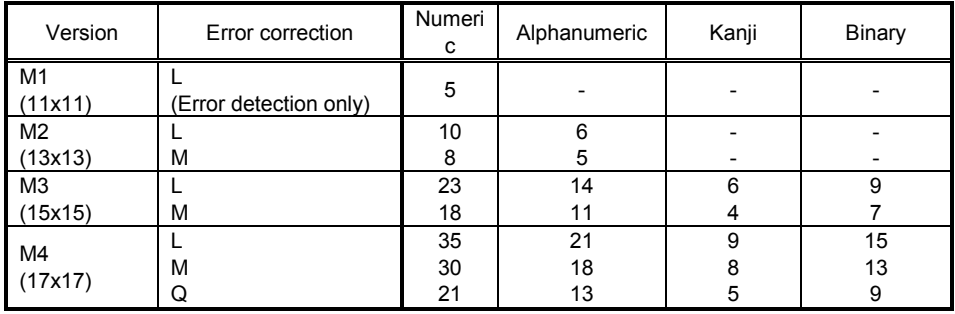

Micro QR Code Data size list

## QR Code (Numeric mide) Code table

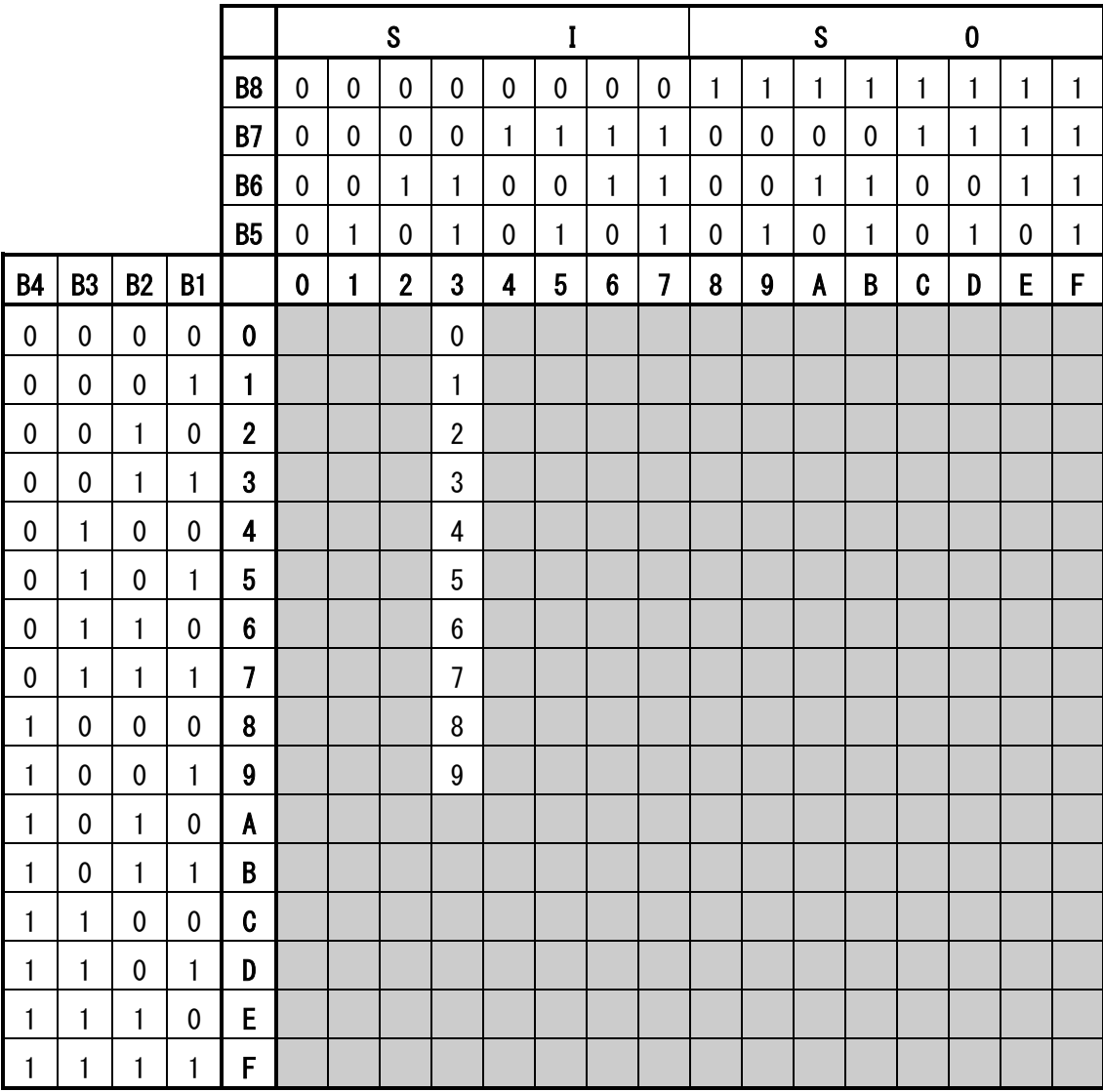

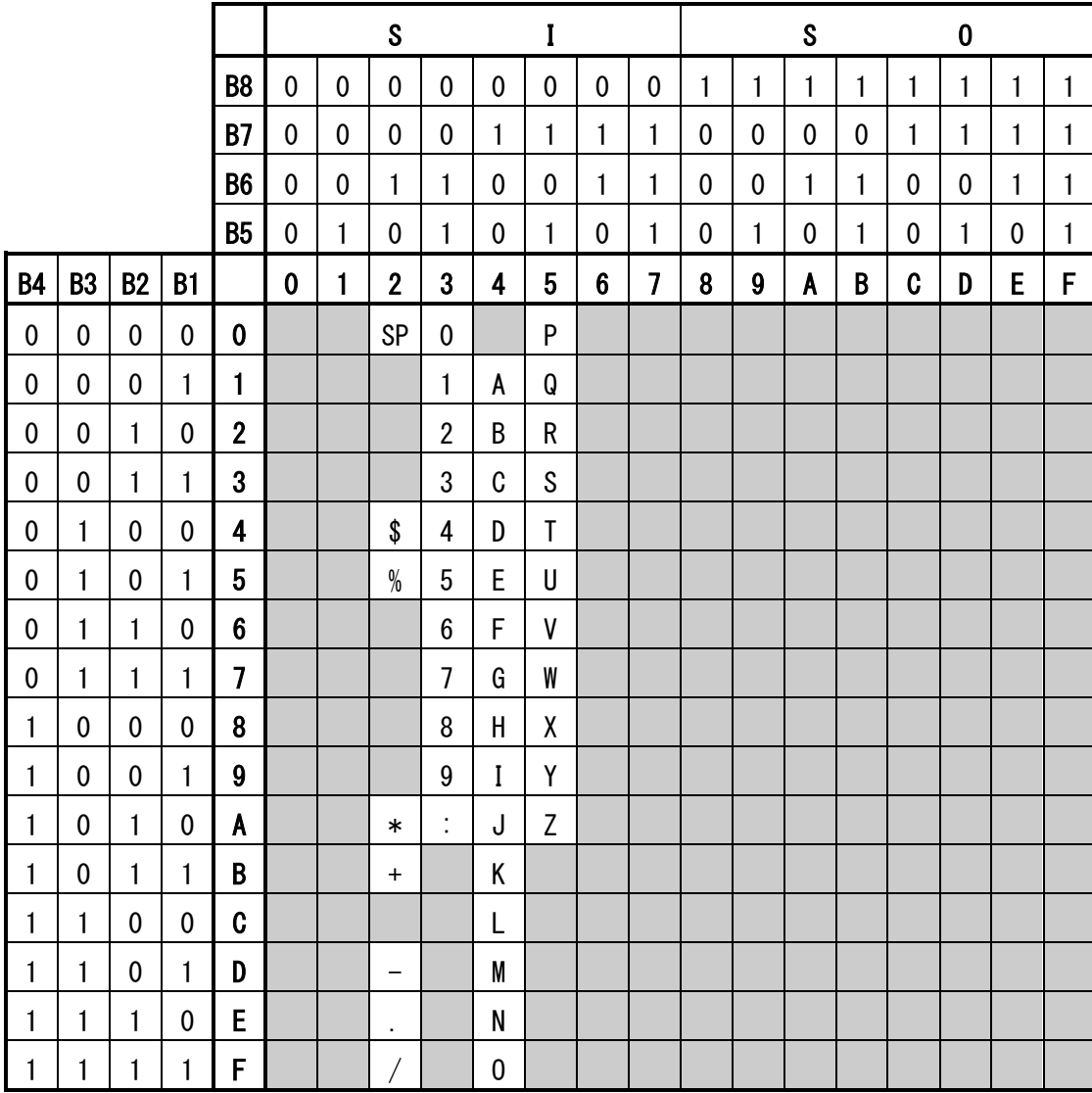

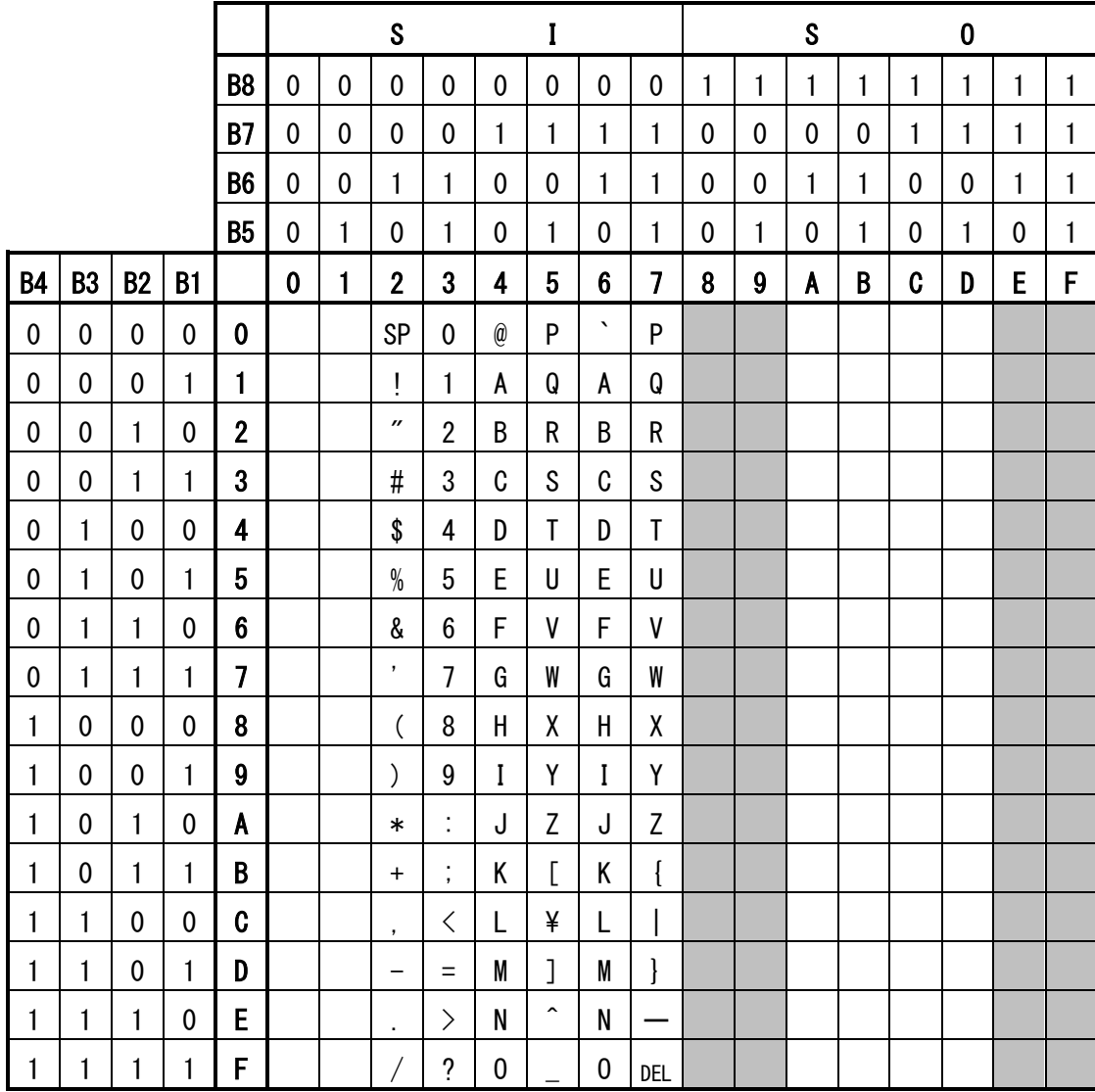

QR Code can specify from 00H to 7FH, and from A0H to DFH.

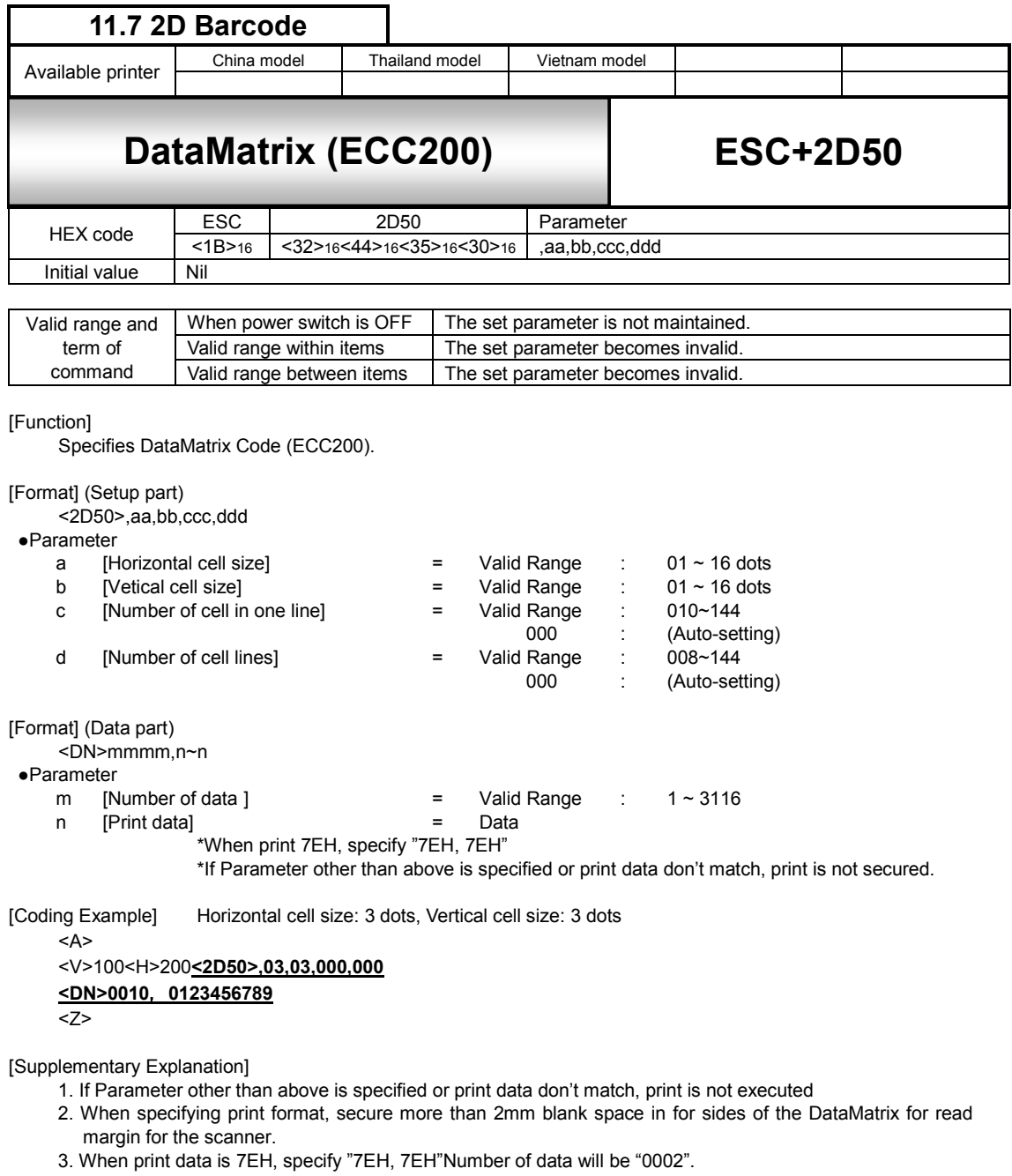

4.When Auto setup (000) is applied for [Number of cell in one row] and [Number of cell lines] , square DataMatrix is printed

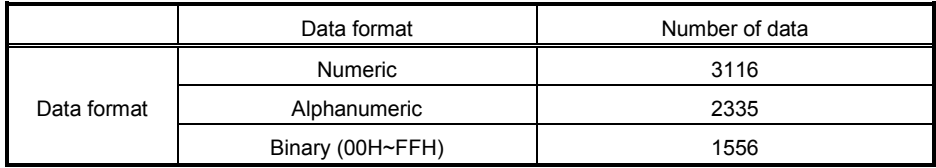

\*Symbol size of DataMatrix (ECC200) is following 30 types.

| Symbol size       |              |                         | Maximum data digits |              |                           |
|-------------------|--------------|-------------------------|---------------------|--------------|---------------------------|
| Number of cell    | Number of    | Number of               | Numeric             | Alphanumeric | <b>Briary</b>             |
| in one line $(c)$ | cell line(d) | block                   |                     |              |                           |
| 10                | 10           | 1                       | 6                   | $\mathsf 3$  | 1                         |
| 12                | 12           | 1                       | 10                  | 6            | 3                         |
| 14                | 14           | $\mathbf 1$             | 16                  | 10           | 6                         |
| 16                | 16           | 1                       | 24                  | 16           | 10                        |
| 18                | 18           | 1                       | 36                  | 25           | 16                        |
| 20                | 20           | 1                       | 44                  | 31           | 20                        |
| 22                | 22           | $\mathbf{1}$            | 60                  | 43           | 28                        |
| 24                | 24           | $\mathbf{1}$            | 72                  | 52           | 34                        |
| 26                | 26           | 1                       | 88                  | 64           | 42                        |
| 32                | 32           | $\overline{4}$          | 124                 | 91           | 60                        |
| 36                | 36           | $\overline{\mathbf{4}}$ | 172                 | 127          | 84                        |
| 40                | 40           | $\overline{\mathbf{4}}$ | 228                 | 169          | 112                       |
| 44                | 44           | $\overline{4}$          | 288                 | 214          | 142                       |
| 48                | 48           | $\overline{4}$          | 348                 | 259          | 172                       |
| 52                | 52           | $\overline{4}$          | 408                 | 304          | 202                       |
| 64                | 64           | 16                      | 560                 | 418          | 278                       |
| 72                | 72           | 16                      | 736                 | 550          | 366                       |
| 80                | 80           | 16                      | 912                 | 682          | 454                       |
| 88                | 88           | 16                      | 1152                | 862          | 574                       |
| 96                | 96           | 16                      | 1392                | 1042         | 694                       |
| 104               | 104          | 16                      | 1632                | 1222         | 814                       |
| 120               | 120          | 36                      | 2100                | 1573         | 1048                      |
| 132               | 132          | 36                      | 2608                | 1954         | 1302                      |
| 144               | 144          | 36                      | 3116                | 2335         | 1556                      |
| 18                | 8            | 1                       | 10                  | 6            | $\ensuremath{\mathsf{3}}$ |
| 32                | 8            | $\overline{2}$          | 20                  | 13           | 8                         |
| 26                | 12           | 1                       | 32                  | 22           | 14                        |
| 36                | 12           | $\mathbf 2$             | 44                  | 31           | 20                        |
| 36                | 16           | $\overline{c}$          | 64                  | 46           | 30                        |
| 48                | 16           | $\overline{c}$          | 98                  | 72           | 47                        |

Symbol size and number of data of DataMatrix(ECC200)

\*Mixture of Numeric, Alphanumeric and Control code varies according to number of characters.

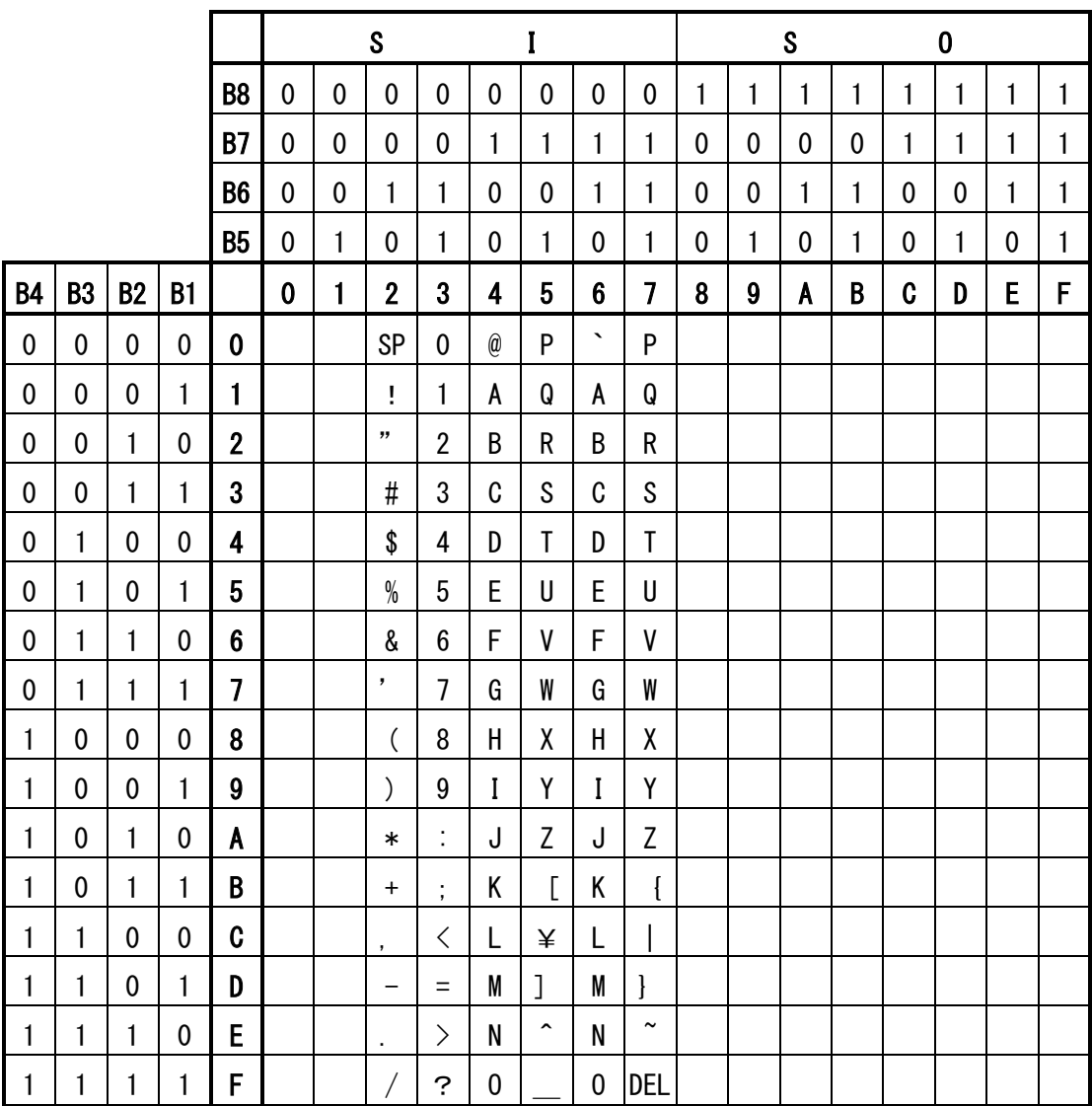

DataMatrix can specify from 00H to ~FFH. When print 7EH, specify "7EH, 7EH"

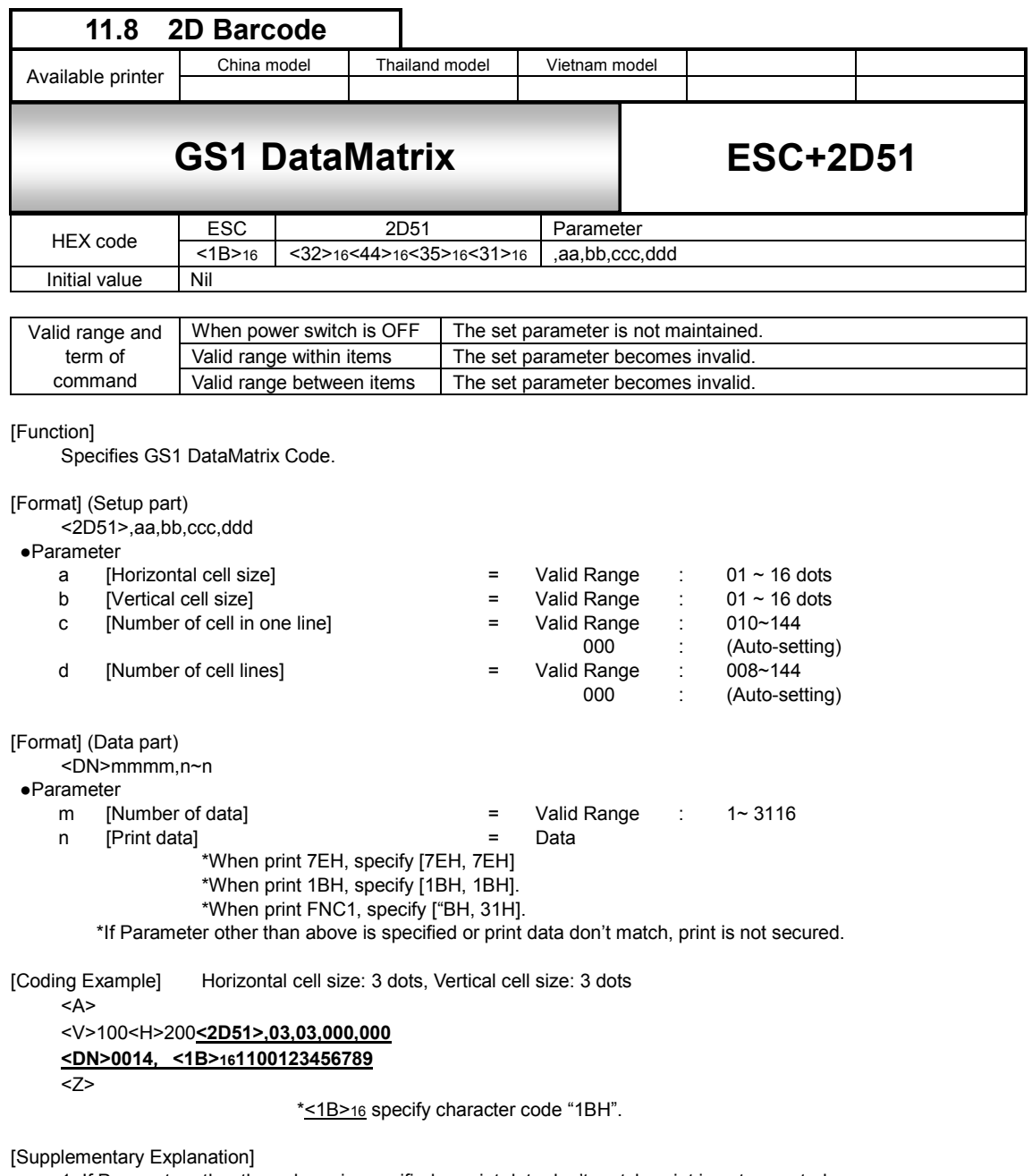

1. If Parameter other than above is specified or print data don't match, print is not executed.

- 2. When specifying print format, secure more than 2 mm blank space in for sides of the DataMatrix for read margin for the scanner.
- 3. When print data is 7EH, specify [7EH, 7EH]. Number of data will be "0002".
- 4. Specifying [7EH] alone becomes command error and doesn't perform printing.
- 5. When print data is 1BH, specify [1BH, 1BH]. Number of data will be "0002".
- 6. When print data is FNC1, specify [1BH, 31H]. Number of data will be "0002".
- 7. Specifying [1BH] alone becomes command error and doesn't guarantee printing and its content.
- 8. Setting "000" to [number of cell per one line] and [number of line] prints square symbol.
- 9. Setting the same number other than "000" to [number of cell per one line] and [number of line] prints square symbol (manual setting).
- 10.Setting the different numbers other than "000" to [number of cell per one line] and [number of line] prints rectangular symbol (manual setting).

11. Available number of data in the data part depends on the data format and shown in the table below. (When setting the number of cell automatically or specifying the maximum number ofcell) :

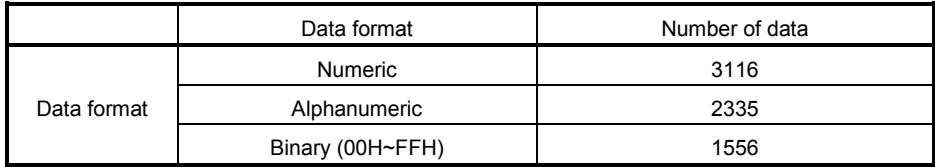

12. Reducing cell size may cause read problem depending on the performance of the scanner. In case that happens, specify bigger cell size so that the scanner can read.

13. Available symbol size of GS1 DataMatrix is 30 shown in the table below. Also upper limit of number of data by the symbol size is shown in the table below.

14. Be sure to specify 1BH and 31H for the top of the data part.

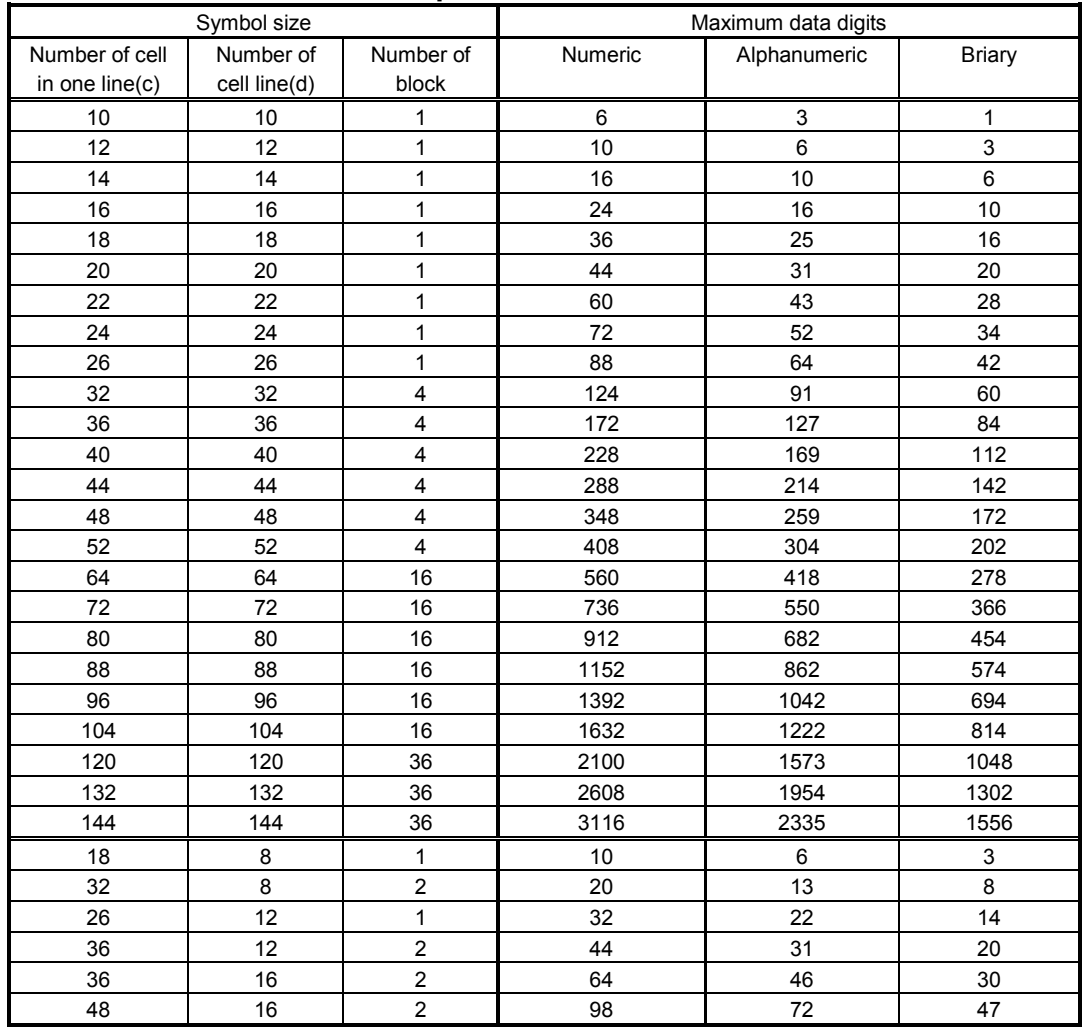

## [Symbol size and number of data of GS1 DataMatrix.]

\*Mixture of Numeric, Alphanumeric and Control code varies according to number of characters.

## **12 Graphic Command**

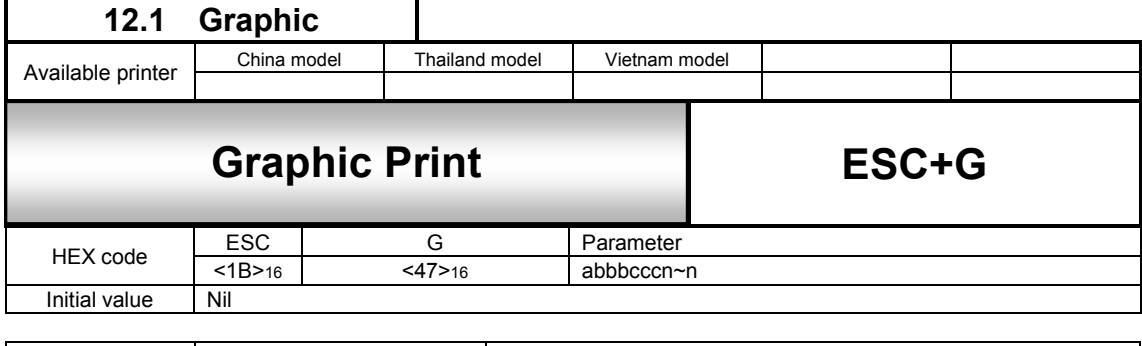

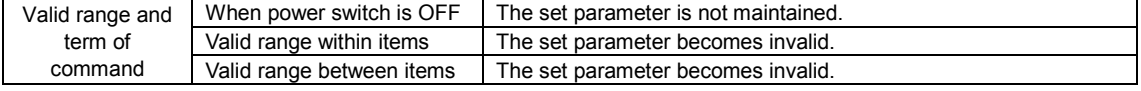

[Function]

Specifies the print of graphic.

[Format]

<G>abbbcccn~n

- •Parameter<br>a [Da
	- [Data specification by HEX and BIN]<br>H: Hex data Divide 8 bits o
	- Divide 8 bits data into 4 bits and output it as hex code corresponding to ASCII. B: Binary data Output 8 bits data as one font of data all at once.<br>
	[Specification of crosswise graphic area per byte] = Valid range: Refer to the table below
	- b [Specification of crosswise graphic area per byte] = Valid range: Refer to the table below<br>
	C [Specification of lengthwise graphic area per byte] = Valid range: Refer to the table below
	- [Specification of lengthwise graphic area per byte]
- n [Graphic data]
- [Coding Example]

<A>

<V>50<H>50**<G>H02000288888888…8888** <Q>2

<Z>

[Supplementary Explanation]

- 1. Specification of [B] has longer program description than that of specification [H]; however, transfer data length is 50 percent shorter. This could be advantage in data capacity.
- 2. Specification of Rotation <%> and Enlargement <L> are available.
- 3. <L> command should be placed just before <G> command.
- 4. When using rotation <%> and enlargement <L> commands at the same time, specify <%> command before <L>.
- 5.Maximum horizontal byte and vertical horizontal byte are define in the table below, and can be specified up to 999 bytes to maintain compatibility with old model. Graphic data can be printed up to 2,937,600 bytes.
- 6. Size of graphic data is calculated as [Horizontal maximum dot x Vertical maximum dot x 8].
- 7. Specify digit number according to font because specific digit number shall be used for parameter a,b,c. If wrong digit number is specified, it is recognized as next parameter (or previous parameter).

[Valid Range]

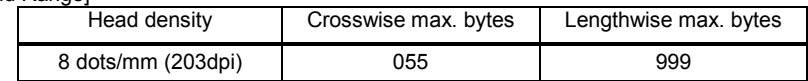

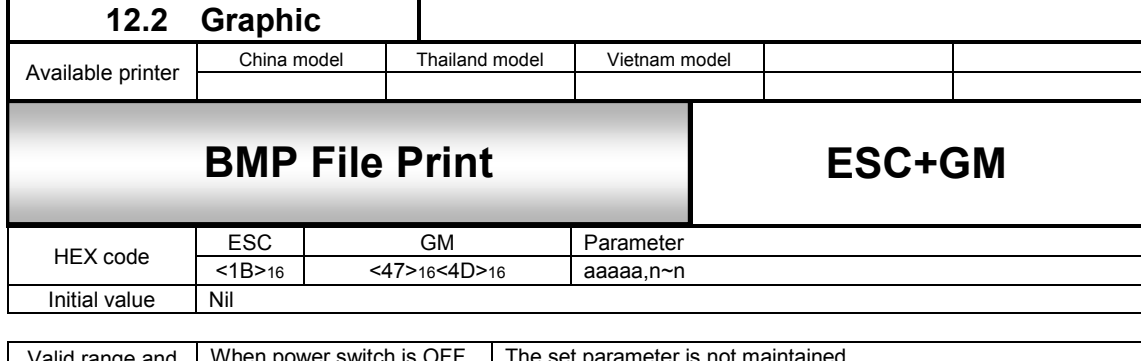

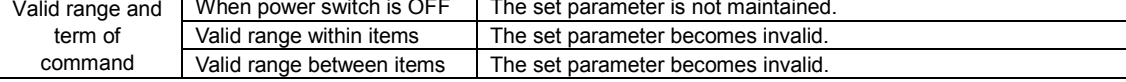

Specifies the print or BMP file created by such as Paint Brush of Windows.

#### [Format]

<GM>aaaaa,n~n

## ●Parameter

- a [Total bytes of BMP file]<br>n [Data]
- [Data]

## [Coding Example]

- <A>
	- <V>50<H>50**<GM>04500>, <424000~00>16**
	- <Q>2
- <Z>

#### [Supplementary Explanation]

- 1. Data is sent in binary data (Outputs 8-bit data as 1 font data all at once) (Total byte size corresponds to filesize BMP file and BMP file data corresponds to data).
- 2. In BMP file, first 62-byte data is for the header part and the rest of data is compressed.
- 3. When [Total bytes of BMP file] is not matching the transfer data, this may become the cause of malfunction.
- 4. Total bytes are the file size displayed at [Property] and such.
- 5. BMP file is available in Black/White mode only. In color mode, printing will not be performed due to command error. Also, this command is not valid for BMP compressed file.Make sure that the file extension is set to [BMP] before printing.
- 6. Rotation <%> and Enlargement <L> are available.
- 7. Enlarge command <L> should be placed just before this command.
- 8. When using rotation <%> and enlargement <L> commands at the same time, specify <%> command before <L>.
- 9. The maximum byte of BMP file is 879120 bytes.

# **13 System Command**

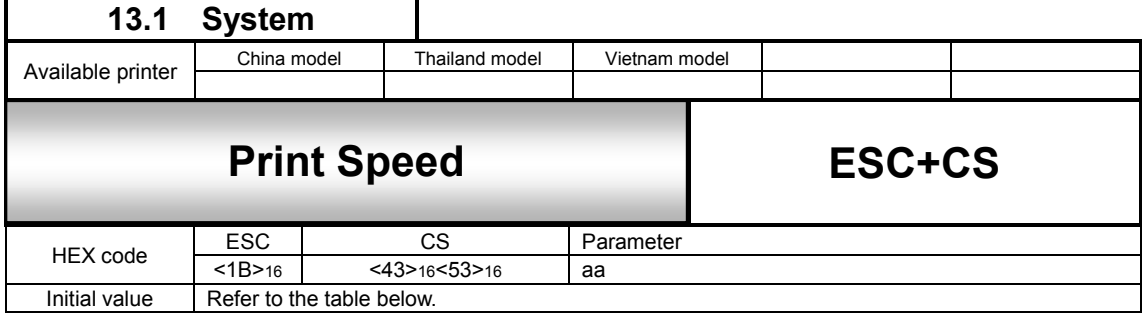

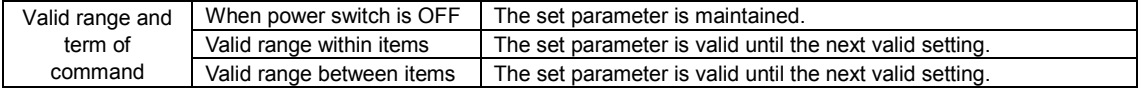

[Function]

Specifies the speed of printing.

[Format]

<CS>aa

●Parameter<br>a [Print speed]

a [Print speed] = Refer to the table below

[Coding Example]

$$
\frac{P(X>)}{P(X>)}\\P(X>)
$$

[Supplementary Explanation]

1. Print darkness value specified by the command or LCD is maintained.

[Notes]

- 1. If the value over valid range is specified, command error will occur and print speed will not be changed.
- 2. Use default set operation of the printer to set back the value to the initial one.

[Parameter Initial Value and Specified Range]

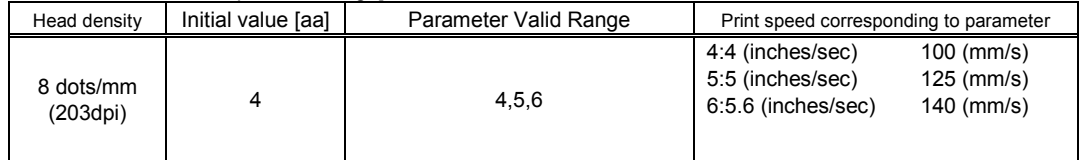

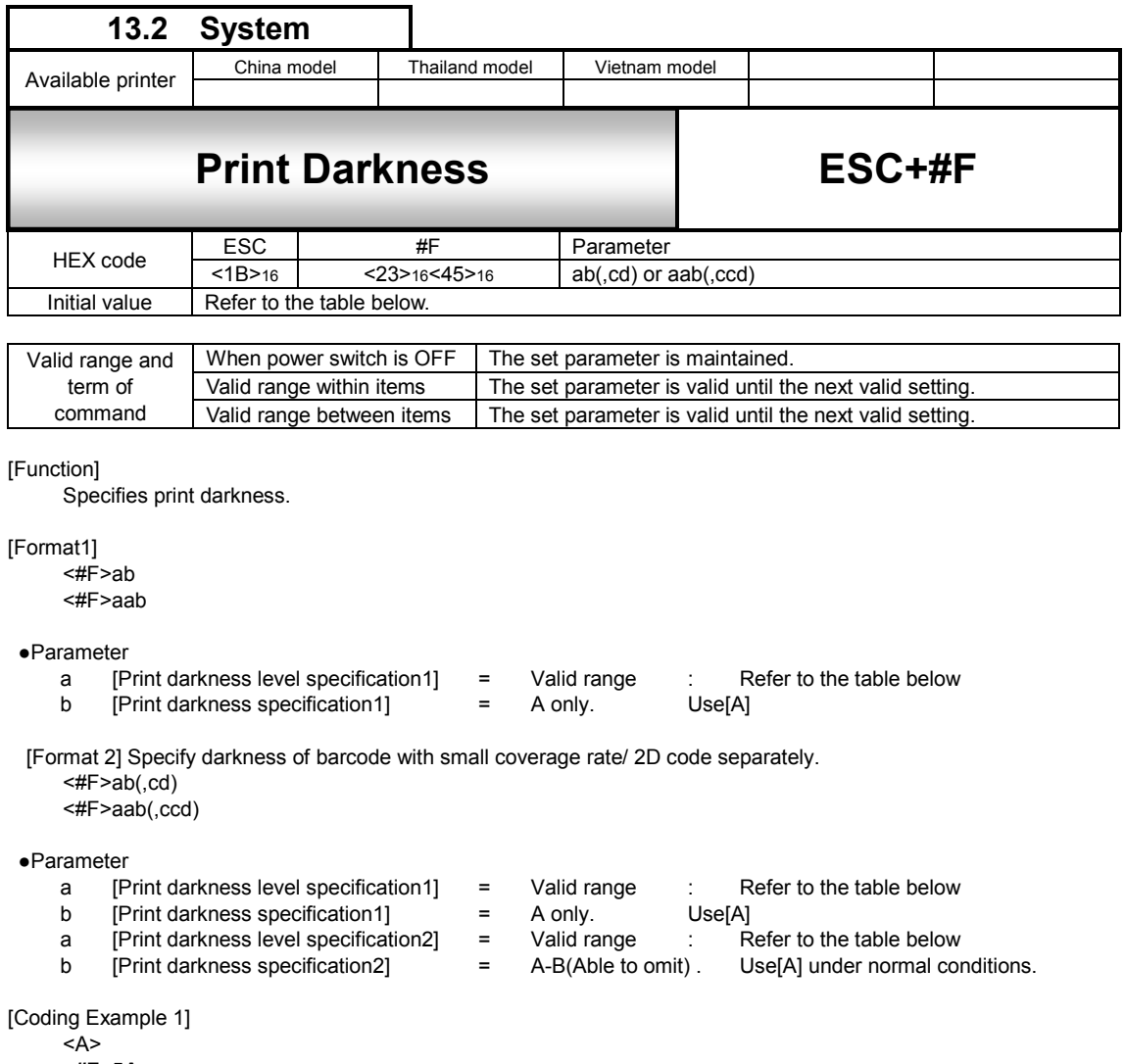

**<#F>5A**   $22$ 

[Coding Example 2] 8A for darkness of barcode/2D code, 5A for others.

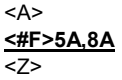

[Supplementary Explanation]

- 1. Print darkness value specified by the command or LCD is maintained.
- 2. Specify darkness of barcode 2D code separately with format 2.
- 3. Value of parameter a.b is set to darkness of barcode/2D code with setting of format 1.
- 4. Command error occurs and darkness is not changed when either parameter (parameter c or d) is excluded.
- 5. Parameter c must be larger than parameter a. If parameter c is smaller than a, parameter c will contain the value of and parameter d will contain the value of b.
- 5. In format 2, darkenss of barcode with big coverage rate/darkness of 2D barcode can be set with parameter a, b.Big coverage means 50% or more of head width for barcode/2D barcode

#### [Notes]

- 1. Command error occurs and darkess is not changed by specifying other value than value in setting range
- 2. Initial value can be set by factory setting in initialization mode for setting a printer or operation of printer setting.
- 3. Setting can be checked in test printing or [Printing setting] of [Basic setting].

[Print darkness level 1 range]

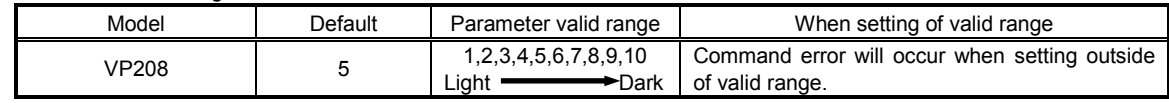

[Print darkness1 range]

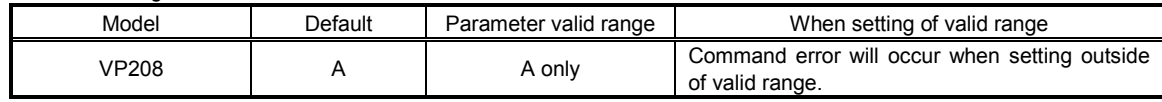

[Print darkness level 2 range]

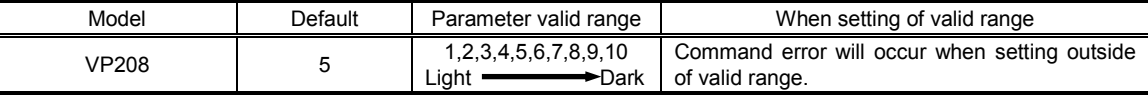

## [Print darkness2 range]

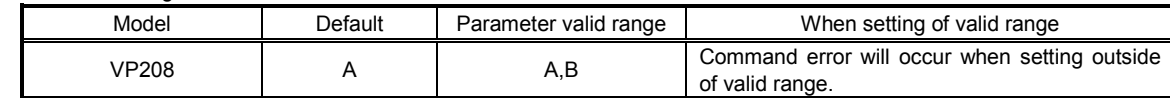

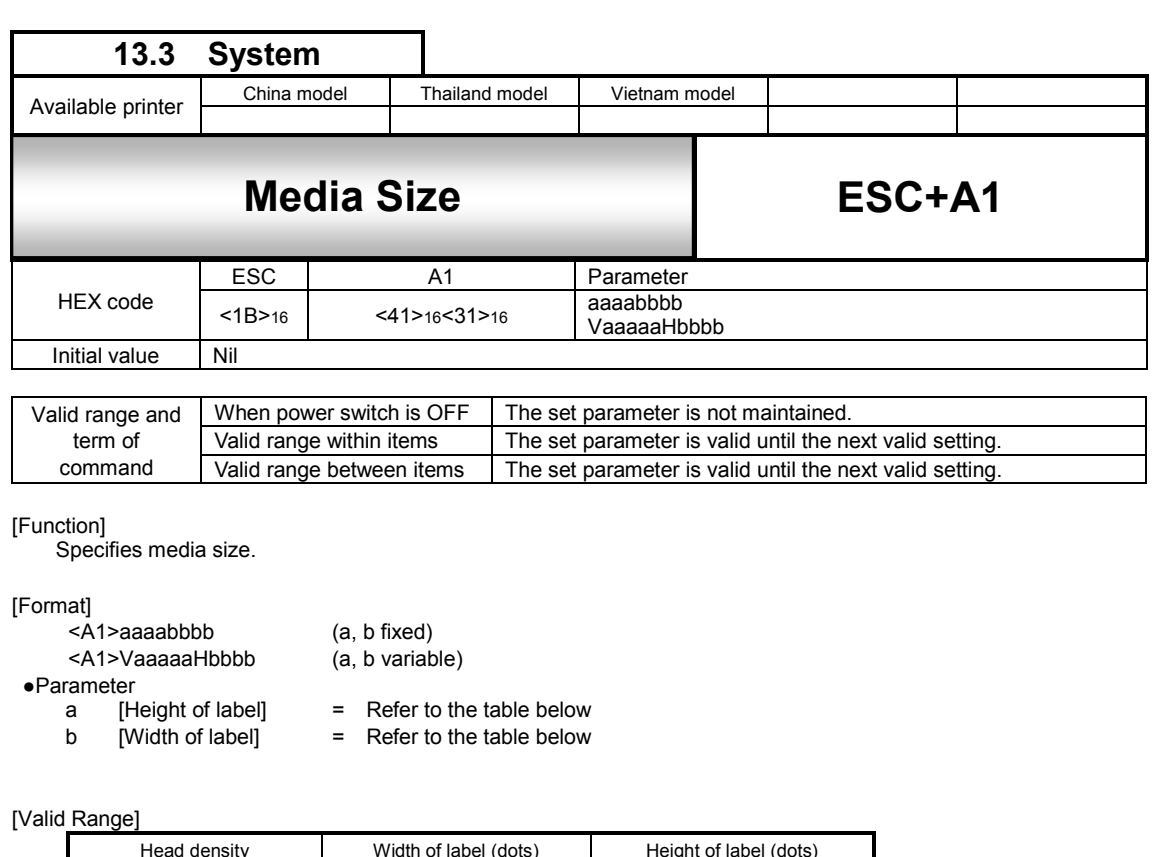

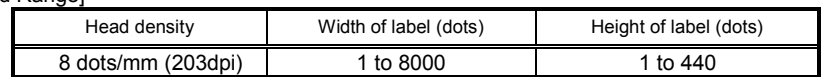

[Coding Example 1] Height of label:800 dots Width of label:400 dots

<A> **<A1>08000400**  <Z>

[Coding Example 2] Height of label: 800 dots Width of label: 400 dots

<A> **<A1>V800H400**  <Z>

[Coding Example 3] Height of label: 1200 dots Width of label: 40 dots <A>

$$
\frac{\angle A1>12000040}{\angle Z>}
$$

[Coding Example 4] Height of label:1200 dots Width of label:40 dots

```
<A> 
<A1>V1200H40
```
<Z>

[Supplementary Explanation]

- 1. If using the label smaller than the head width, use this command for specifying the label size and adjust the start point position corresponding to the label size.
- 2. For specifying the label size, include the size of backing paper.

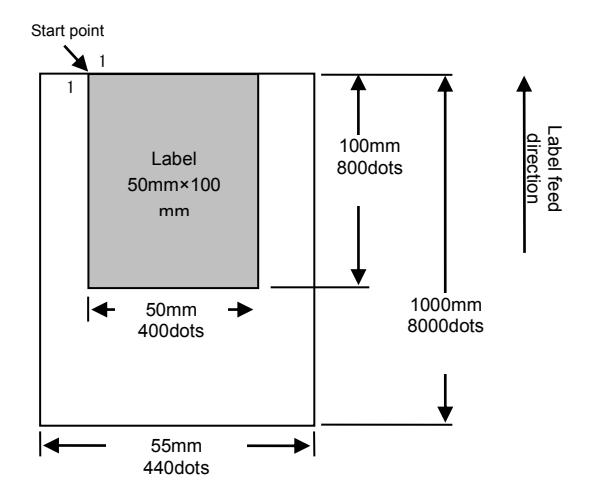

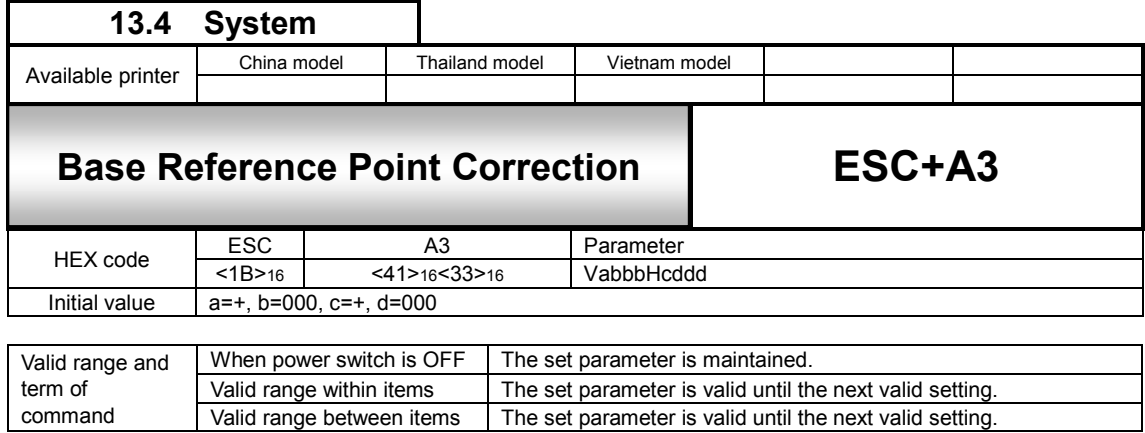

Changing the start point coordinate in Print setting mode of the printer (normaly).

[Format]

<A3>VabbbHcddd

●Parameter<br>a [V

- 
- a [Vertical start point correction sign] =  $+$ , -<br>b [Vertical start point correction (No. of dots)] = Refer to the table below b [Vertical start point correction (No. of dots)] =<br>c [Horizontal start point correction sign] =
- c [Horizontal start point correction sign]  $= +, -$ <br>d [Horizontal start point correction (No. of dots)] = Refer to the table below
- [Horizontal start point correction (No. of dots)]

- 
- 

[Coding Example]

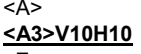

<Z>

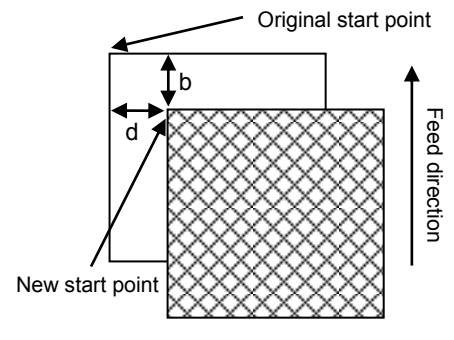

[Supplementary Explanation]

- 1. If changing start point correction and being located outside of printable area, printing may not be performed.
- 2. When changing start point correction through multiple label formats, correction will affect all of the formats.

[Note]

- 1. This command is effective prior to the Print setting mode settings of printer LCD.
- 2. The value specified by this command will not be stored at Print setting mode of printer LCD. It will be valid until the value is changed or the printer is turned off.
- 3. The value specified by this command will be stored at Advaced mode of the printer. It will be maintained if the printer is turned off.

### [Valid range]

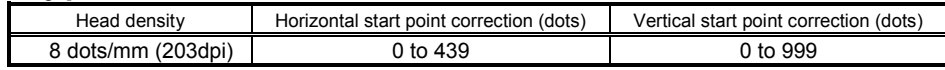

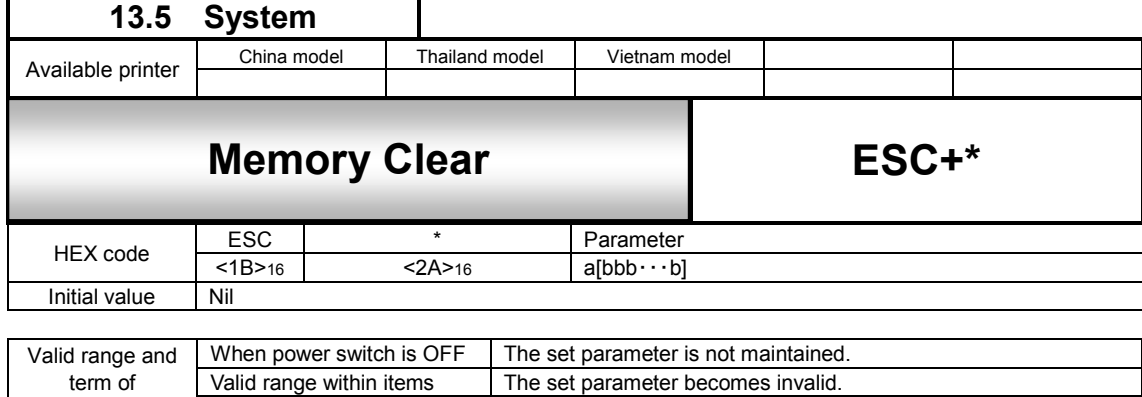

Valid range between items The set parameter becomes invalid.

[Function]

Clears print jobs and specific item in memory

[Format]

<\*>a[,bbb・・・b]

command

•Parameter<br>a ltem to be cleared=Not specified:

Single item buffer, Receive buffer, Edit buffer (reprint is not possible) Multi item buffer, Receive buffer, Edit buffer (Clears job in parsing) T : reserved & : reserved X : All clear (Receive buffer, Edit buffer)

Note the job, which is currently in progress, will not be cleared

[Coding Example1] Clear receive and edit buffer

$$
\frac{}{\leq B>}
$$

[Coding Example2] All clear

<A> **<\*>X** <Z>

[Coding Example3] Clear user-defined characters

<A> **<\*>T** <Z>

[Supplementary Explanation]

- 1. Set this command between Start code<A> and Stop code<Z>.
- 2. This command<\*>(a=X) will clear all the data sent before the command. However, the data which is completely parsed before the command will not be cleared.

[Notes]

- 1. After the command <\*> is executed, have an interval of more than 100ms before sending next print data.
- 2. The job in printing will not be terminated by the command <\*>.

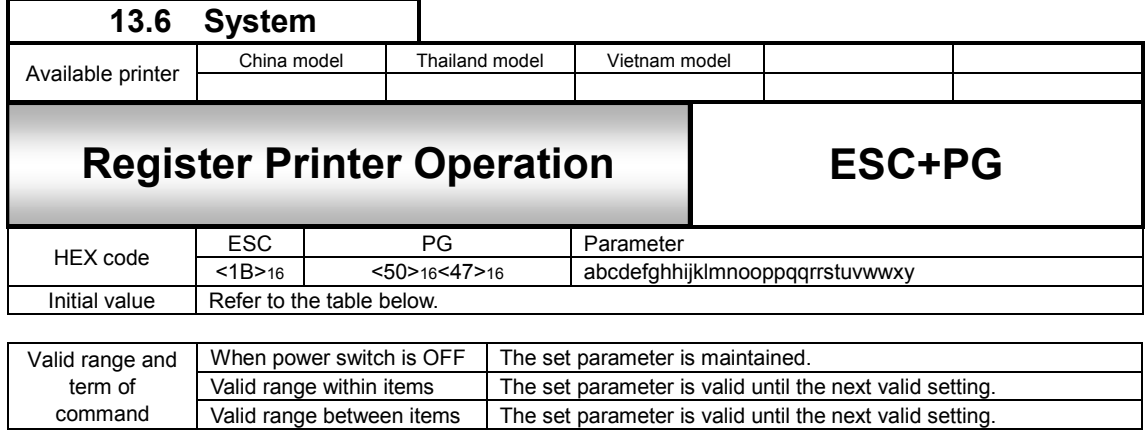

Registers printer settings

[Format]

<PG>abcdefghhijklmnooppqqrrstuvwwxy

●Parameter

See the table in next page for more details.

[Coding Example]

#### <A> **<PG><01 00 02 01 00 00 00 41 05 00 01 04 00 00 01 05 00 01 B8 00 00 00 00 0A 00 00 00 00 00 01 18>16** <Z>

Parameter shall be given in HEX <00H>16<00H>16<02H>16 · · · · · · · <00H>16

#### [Supplementary Explanation]

- 1. This command is not necessary to be specified in normal use.
- 2. The settings by this command will persist after turning off the printer.
- 3. Do not use this command while printing as sensor may not work properly.
- 4. If there is an invalid parameter included, command error will occur and the parameter will not be saved.

[Notes]

1. You can use Setting mode on Printer LCD to set parameters.

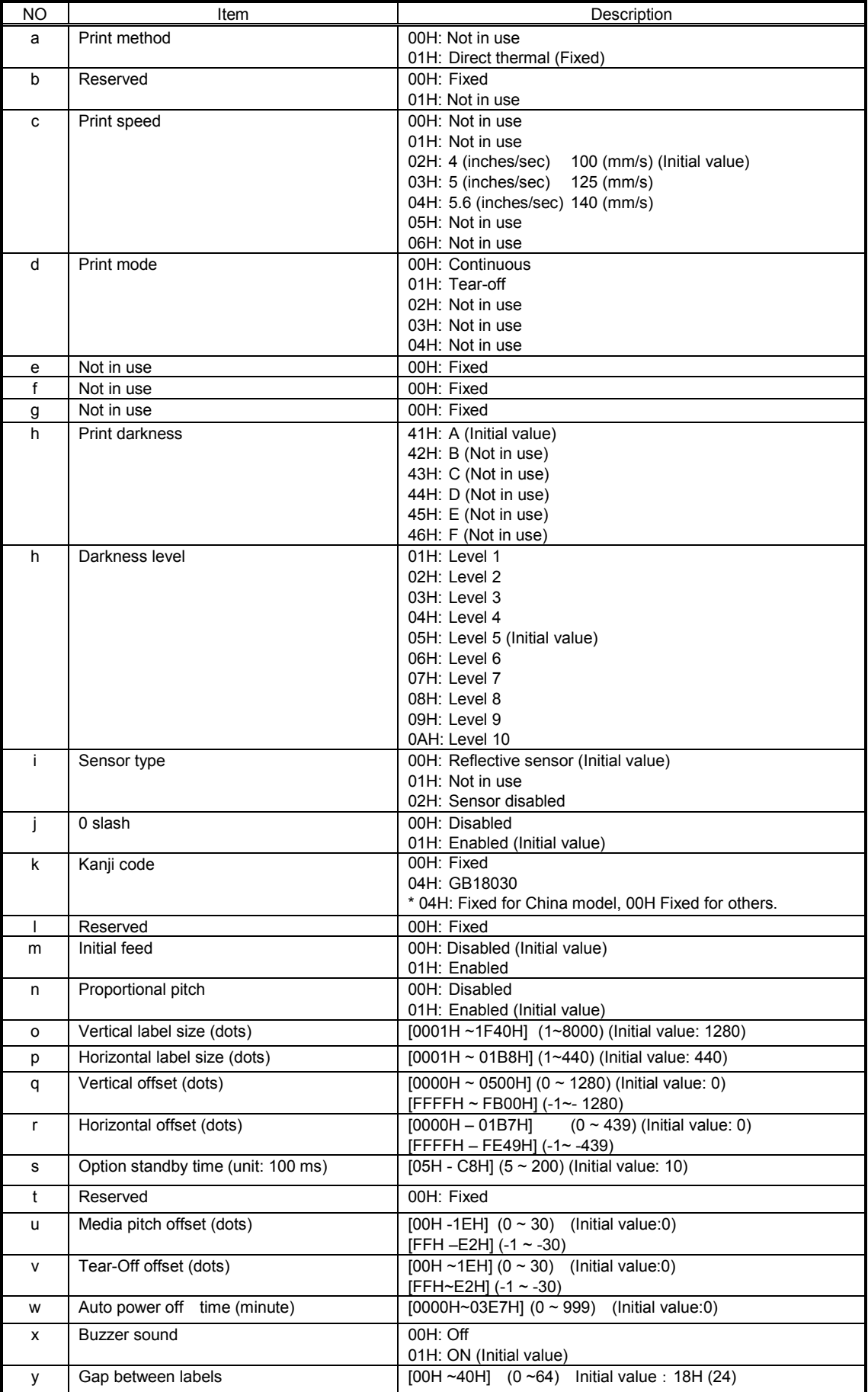

Refer to the Operation specifications for the information of Initial value.

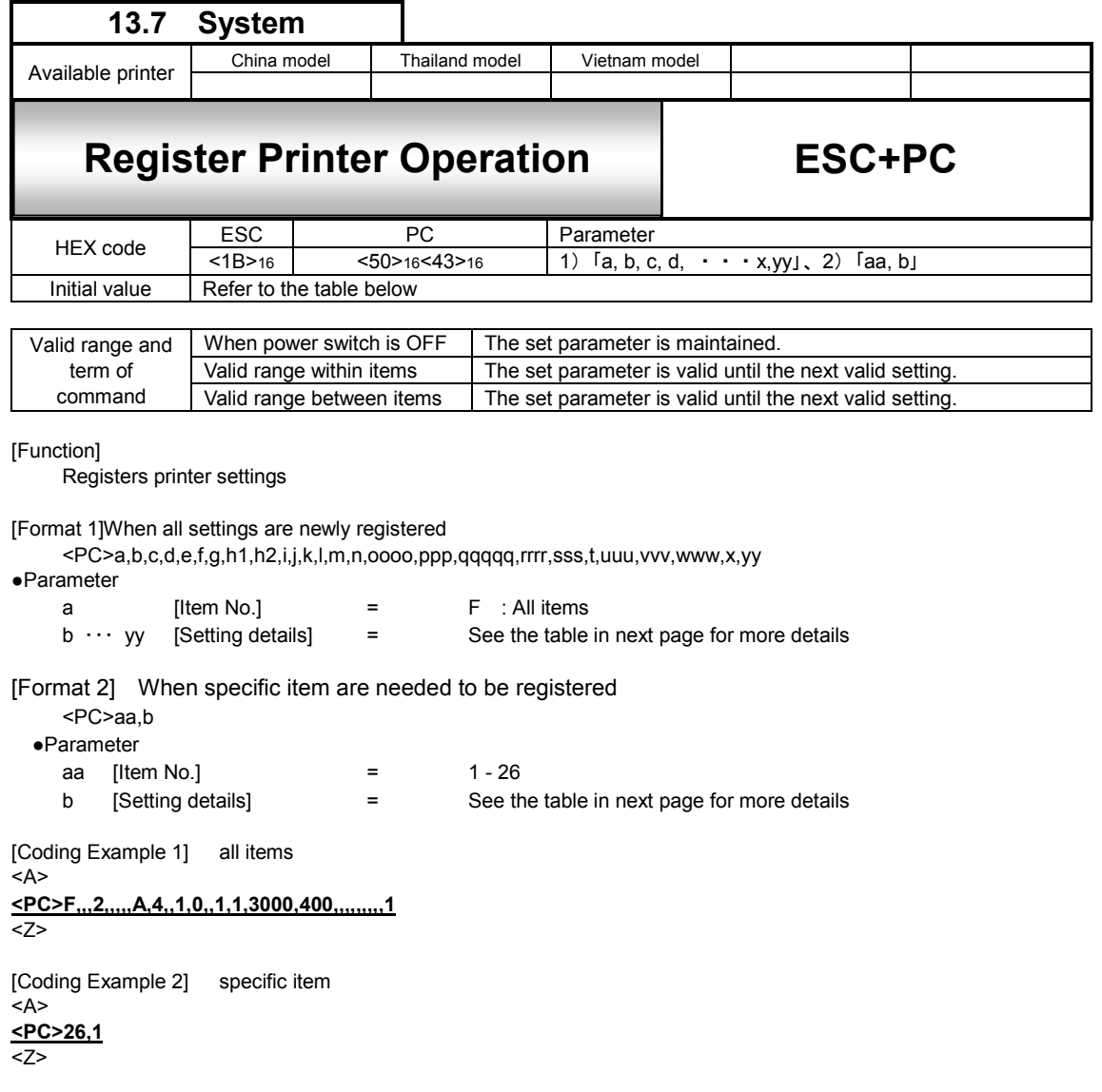

[Supplementary Explanation]

- 1. The set parameter with this command wil be maintained after turning off the printer.
- 2. The entire or partial parameter entities is omissible by using commas. However, commas are not omissible. The parameters skipped by comma will not be changed.

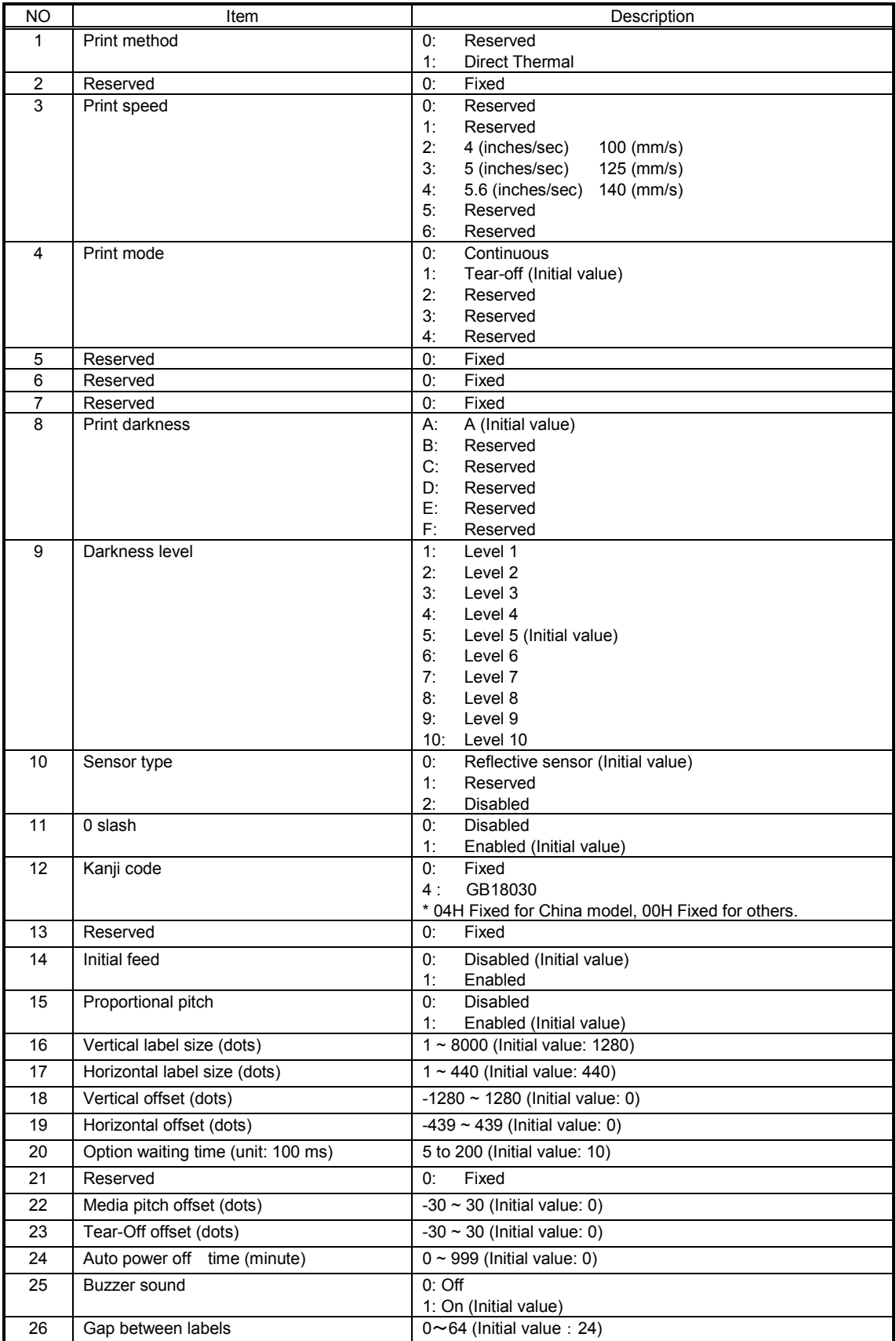

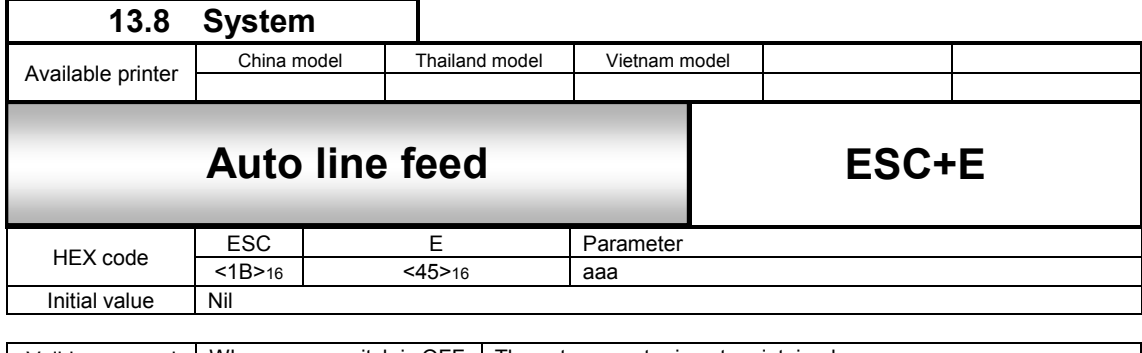

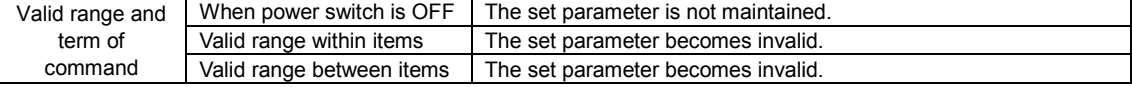

Specifies amount of line spacing and CR (Line feed)

[Format]

<E>aaa ●Parameter

a [line spacing] = valid rang : 0 to 999 dots

[Coding Example]

<A> **<E>10**  <V>100<H>200<P>2<L>0304<XS>ABCDE+CR FGHIJ+CR <Q>2 <Z>

[Supplementary Explanation]

- 1. When CR (0DH) is specified, linefeed based on line pitch will be performed.
- 2. Rotation command <%> can be used in combination with this command.
- 3. The command <E> may be used in a job and change the line spacing as necessary.
- 4. Specify this command before designating the consecutive print of 1-line.
- 5. Performing auto linefeed by the designation of CR(0DH), print start position of linefeed will be determined based on the pitch specified with <E> and the value specified with Horizontal Print Position <H> designated after <E>. In case that <H> is specified several times after <E>, return position by CR (0DH) will be at the end of <H>.

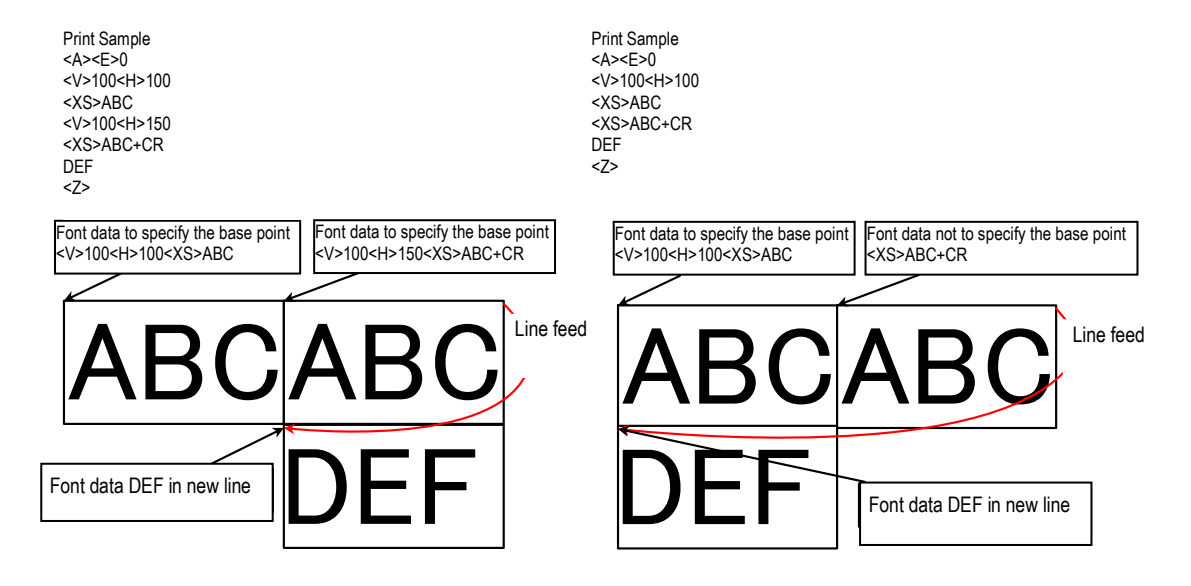

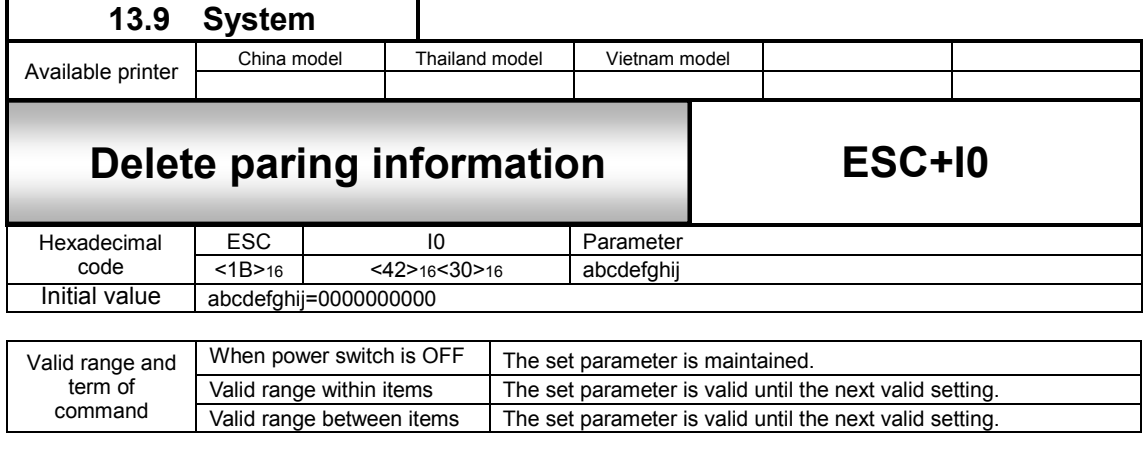

Deletes Bluetooth paring information.

#### [Format]

<I0>abcdefghij  $\bullet$ Pa

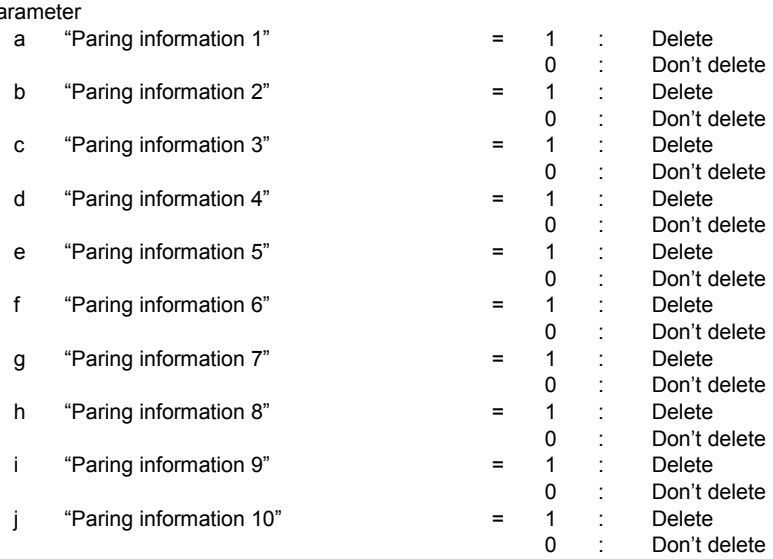

[Coding Example] Deleting paring information 3 and 4:

#### <A> **<I0>0011000000**  <Z>

[Additional explanation]

1. This command is valid only for Bluetooth interface.

2. Delimit Start of Data Transmission <A> and End of Data Transmission <Z> with this command for use.

3. This command cannot be used in combination with other commands.

4. This command will be effective after rebooting.

5. The pairing information will be sorted after it is deleted.

through 10:

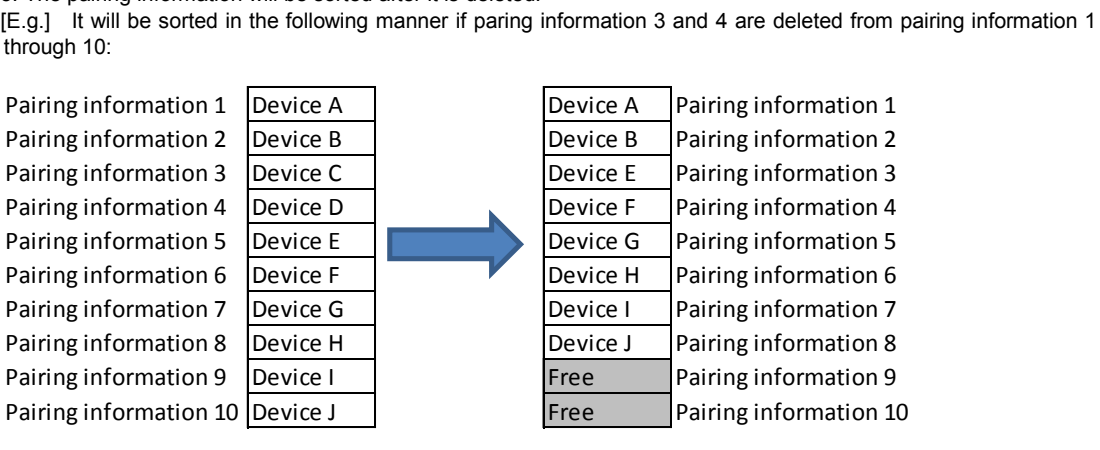

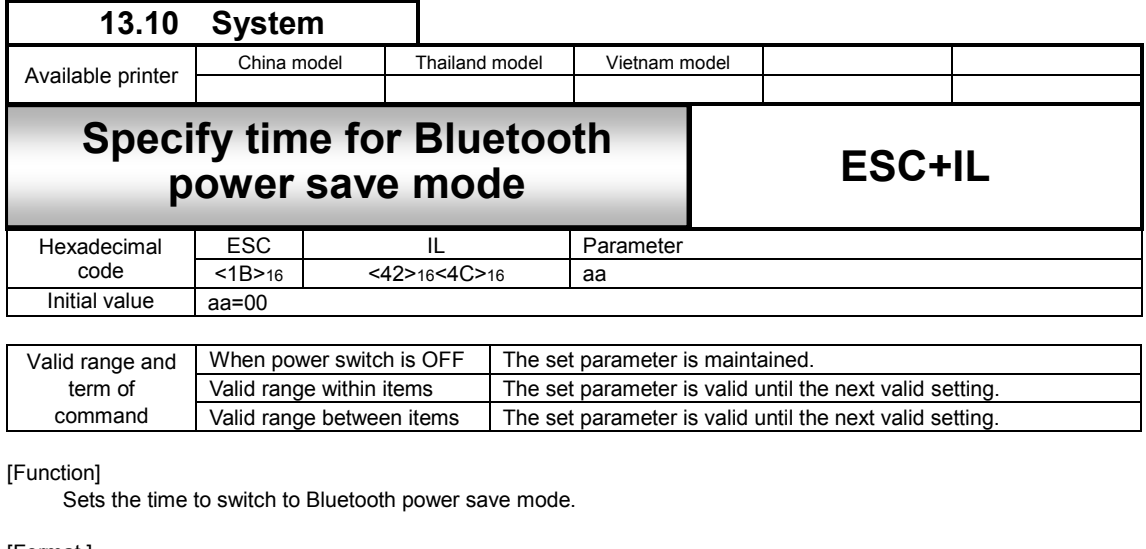

## [Format ]

<IL>aa

•Parameter<br>"aa "Power save mode"

 $=$  valid range: 00 to 60(Unit : Seconds) The feature will be disabled when set to 00

[Coding Example] Setting power save mode time to 20 seconds:

$$
\frac{\langle A \rangle}{\langle L \rangle} \frac{\langle L \rangle}{\langle Z \rangle}
$$

[Coding Example] Disabling power save mode:

$$
\frac{P(A)}{P(A)} = \frac{P(A)}{P(A)}
$$

[Additional explanation]

- 1. The power saving mode is the mode to save the power consumption of the Bluetooth module.
- 2. The Bluetooth module will not switch to power save mode if the power save mode is disabled.
- 3. The Bluetooth module will switch to power save mode if power save mode is disabled and when there is no communication between the master for a certain amount of time( the time specified in this command).
- 4. This command is effective only for Bluetooth interface.
- 5. Delimit Start of Data Transmission <A> and End of Data Transmission <Z> with this command for use.
- 6. This command cannot be used together with other commands.
- 7. This command will be effective after rebooting.
- 8. The Bluetooth power save mode uses Sniff mode.

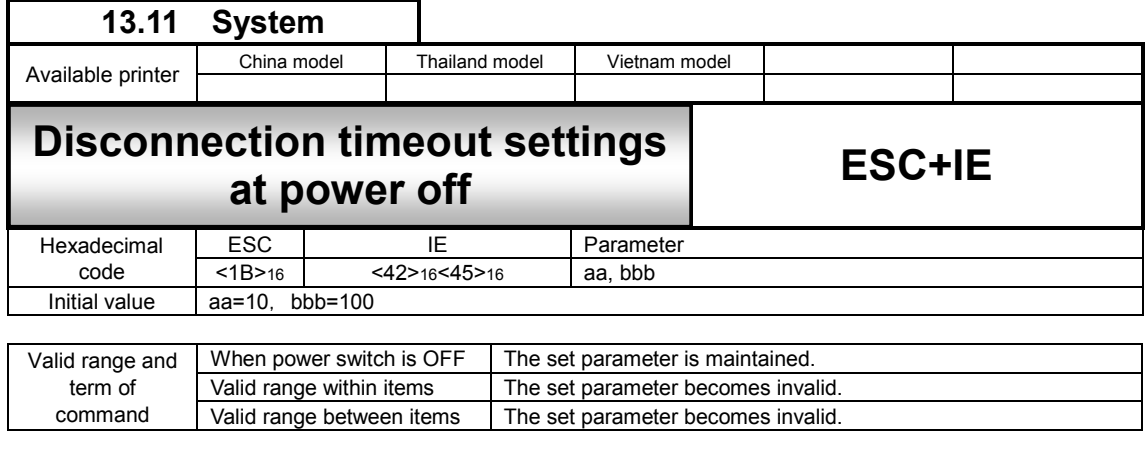

Sets the timeout time when disconnecting Bluetooth from the master at power off.

[Format ]

 $<$ I $F$ >a h

●Parameter<br>aa "S

- aa "SPP layer timeout time" = Valid range:<br>bb "LMP layer timeout time" = Valid range: "LMP layer timeout time"
	- 01 to 10(Unit : Seconds)
	- 001 to 999(Unit : 100ms)

[Coding Example] Setting SPP layer timeout time to 10 seconds and LMP layer timeout time to 0.5 seconds

<A> **<IE>10,005**  <Z>

[Additional explanation]

1. SPP layer timeout time is used when the printer doesn't use supervision timeout. The power will be turned off when the SPP layer timeout time has passed, judging that the disconnection is completed. Restart for the following case of (a), as the master may not have been disconnected .

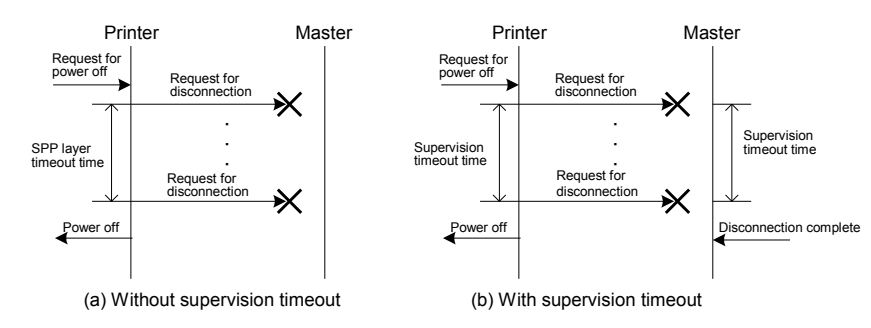

2. LMP layer timeout time is the waiting time from SPP layer disconnection to LMP layer disconnection. The waiting time shall be set on the printer side since the time between SPP layer disconnection to LMP layer disconnection depends on the connected device. The power will be turned off when the LMP layer timeout time has passed, judging that the disconnection is completed.

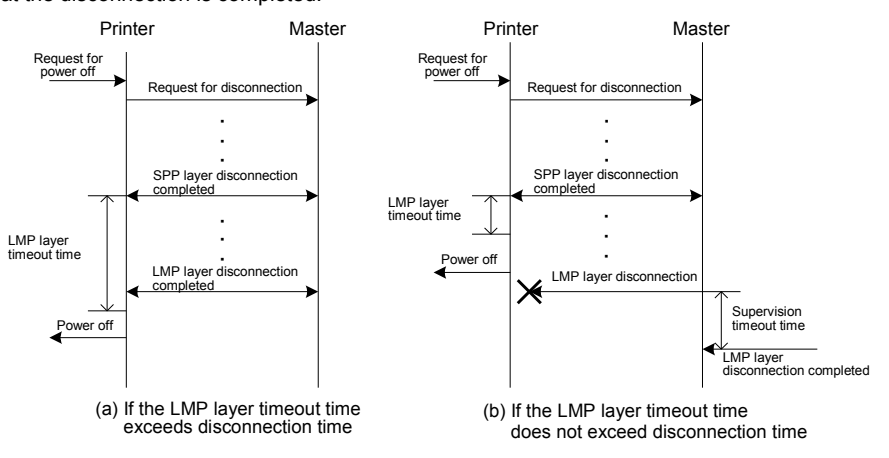

- 3. This command is effective only for Bluetooth interface.
- 4. Delimit Start of Data Transmission <A> and End of Data Transmission <Z> with this command for use.
- 5. This command cannot be used together with other commands.
- 6. This command will be effective after rebooting.

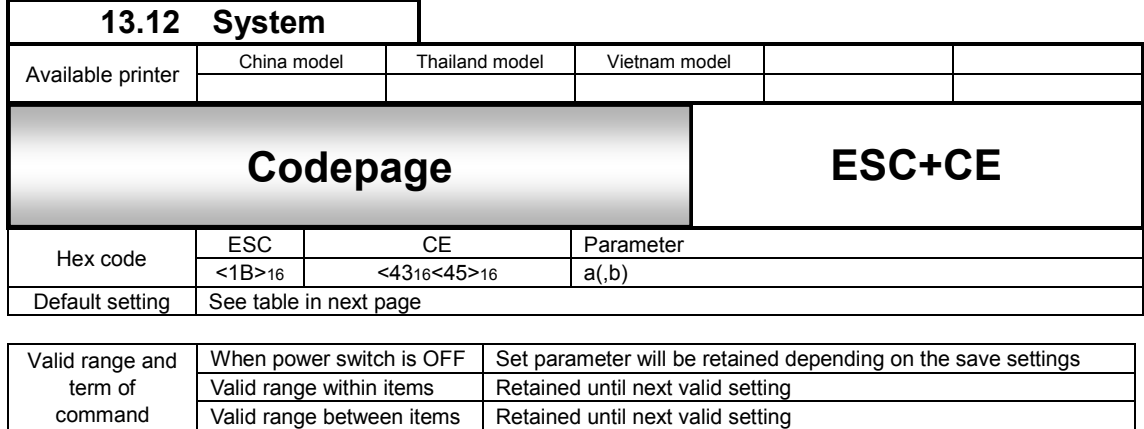

Retained until next valid setting

## [Function]

Sets printer character encoding to be used in bitmap font printing.

[Format]

 $<$ CE $>$ a $($ ,P $)$ 

●Parameter<br>a

command

- 
- a [Character Encoding] = See table below.<br>(,P) Save Settings = Setting is permar Setting is permanent. (Notes 1)

[Coding Example]

This code sets the printer character encoding to Windows Greek (1253) temporarily.

<A> **<CE>1253**  <Z>

## [Coding Example]

• This code sets the printer character encoding to Windows Greek (1253) permanently.

<A> **<CE>1253,P**  <Z>

[Notes]

- 1. The character encoding will not be saved with the absence of ",P" parameter.
- 2. The current character encoding will be reflected in the factory test page.

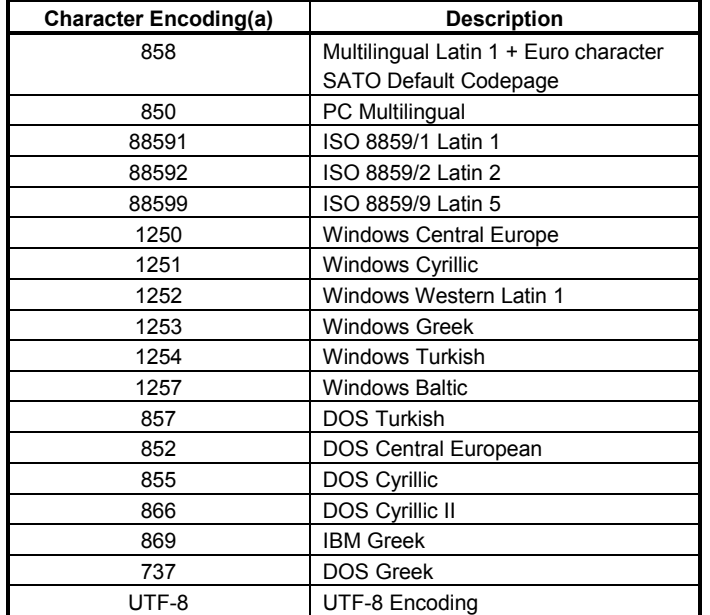

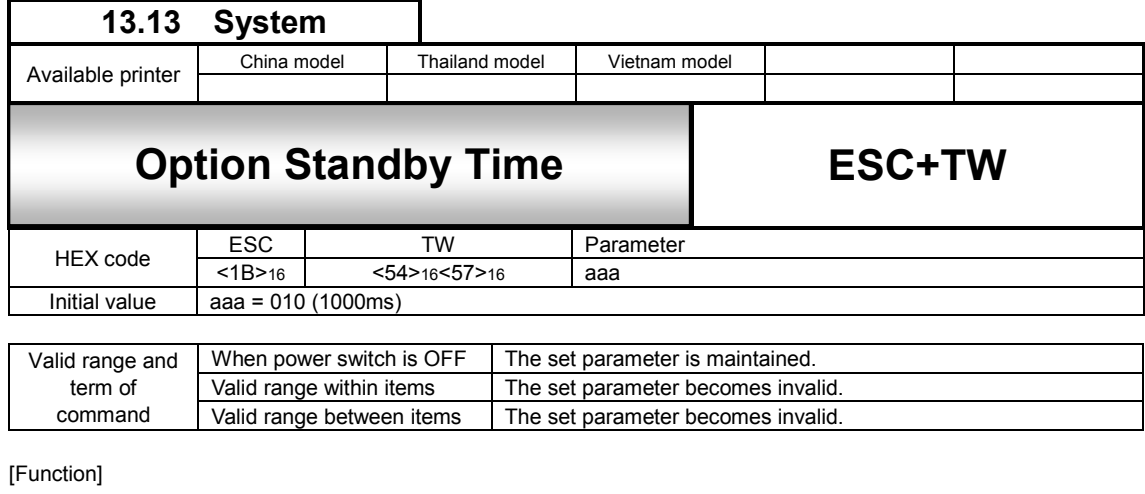

Specifies standby time for optional device

[Format]

<TW>aaa

●Parameter<br>aaa [Standby time]

 $=$  Valid range: 005 to 200 (Unit : 100ms)

[Coding Example] (Standby time = 1.5 seconds)

$$
\frac{\text{p}}{\text{STW} > 015}
$$
\n
$$
\text{p}
$$

[Supplementary Explanation]

- 1. This command specifies, in Tear-off mode, the waiting time between print completion and Tear-off motion.
- 2. The set parameter becomes valid soon after receiving the command and will be retained after power off.
- 3. Forced Tear-off motion is cancelled when turning off the power of printer while waiting for Forced Tear Off motion or a piece of paper is fed with [Feeding/Set] key.

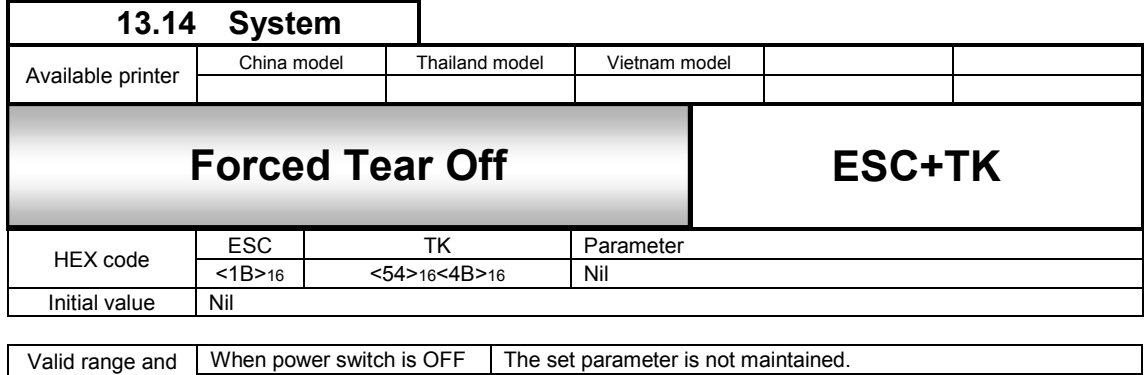

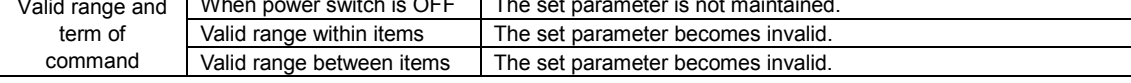

Executes Tear-off compulsory

[Format]  $<$ TK $>$ 

[Coding Example]

$$
\frac{}{}
$$
  

$$
\frac{}{}
$$

[Supplementary Explanation]

- 1. This command can be specified only in Tear off mode.
- 2. With this command, the printer executes Tear off motion without waiting the time set by command <TW>. If the next data is received before Tear off motion, Tear off is executed compulsory.
- 3. This command can not be used in combination with other commands.

[Notes]

1. This command can be used to save the time set by command <TW>, if it is sure that there is no following item.

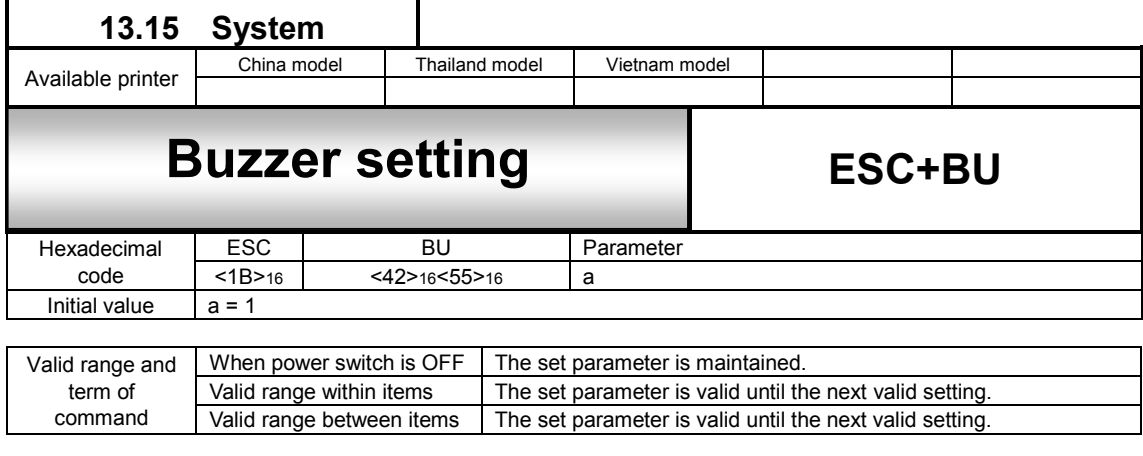

Sets the availability of buzzer.

[Format ]

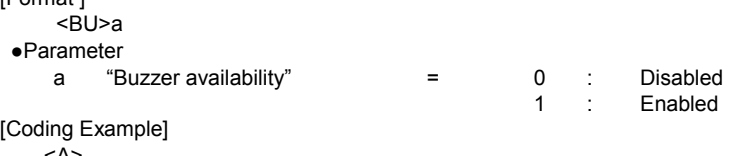

<A> **<BU>1**  <Z>

[Additional explanation]

- 1. Delimit Start of Data Transmission <A> and End of Data Transmission <Z> with this command for use.
- 2. This command cannot be used together with other commands.
- 3. The settings can be confirmed in the test printing.

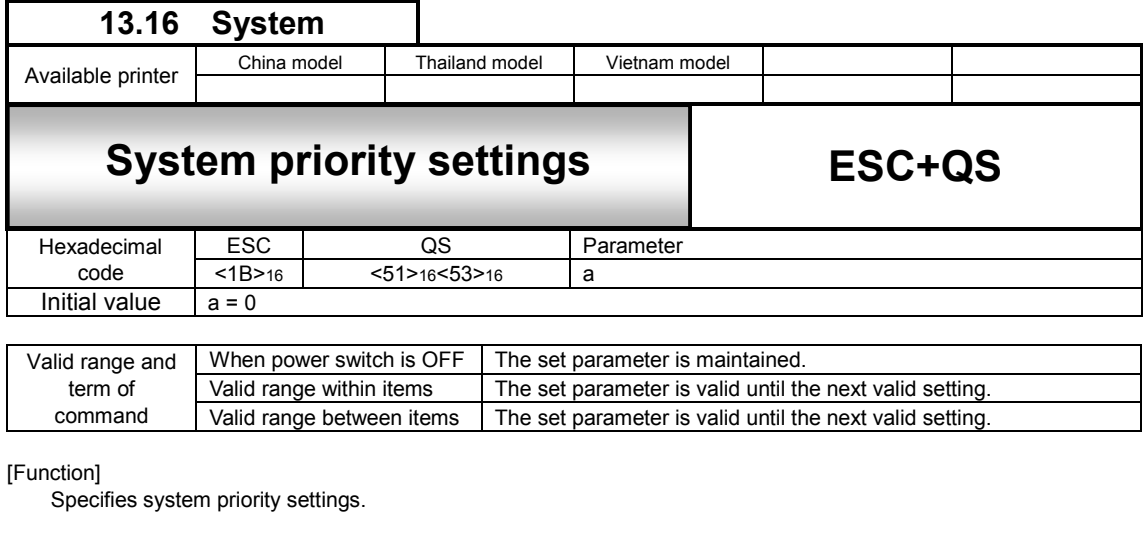

## [Format ]

<QS>a  $\bullet$ P

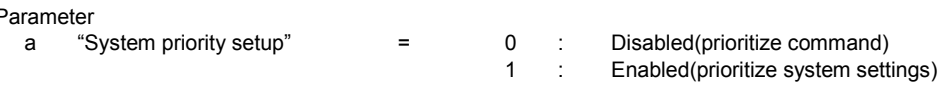

[Coding Example]

$$
\frac{\langle A \rangle}{\frac{\langle QS \rangle 1}{\langle Z \rangle}}
$$

[Additional explanation]

- 1. Delimit Start of Data Transmission <A> and End of Data Transmission <Z> with this command for use.
- 2. This command cannot be used together with other commands.
- 3. The settings can be confirmed in the test printing.
- 4. The following are the items which you can specify the system priority setting.

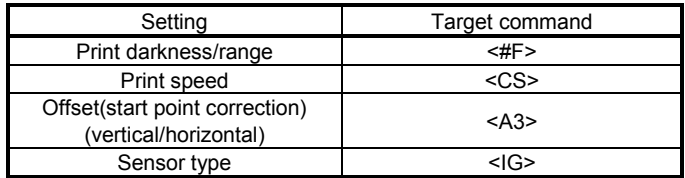

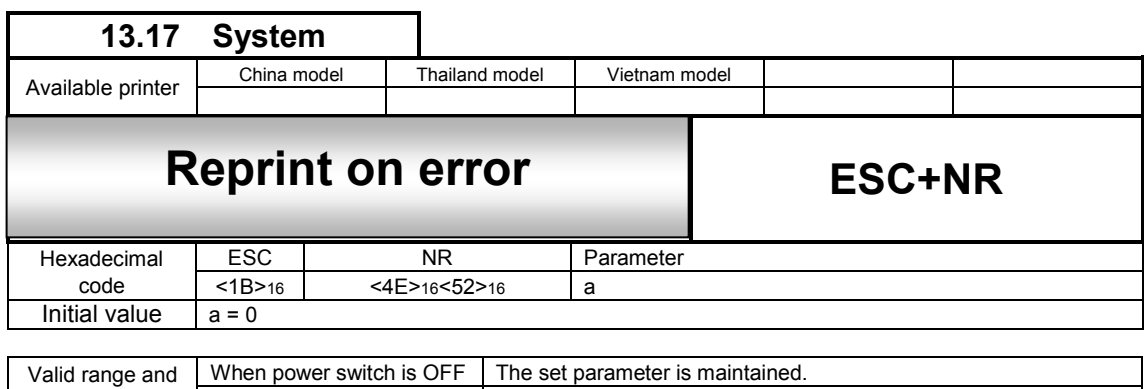

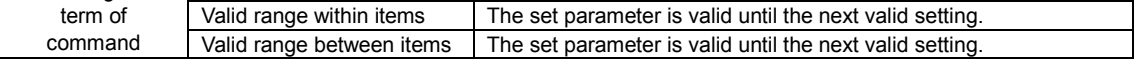

Selects whether to enable/disable reprinting the print job being printed when an error(paper end, cover open, sensor error due to paper jam) occurs while printing.

[Format ]

<NR>a

●Parameter

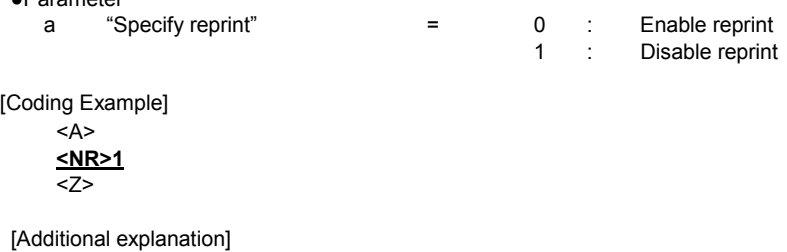

1. Delimit Start of Data Transmission <A> and End of Data Transmission <Z> with this command for use.

2. This command cannot be used together with other commands.

3. The settings can be confirmed in the test printing.

## **14 Memory**(**FROM**)**Command**

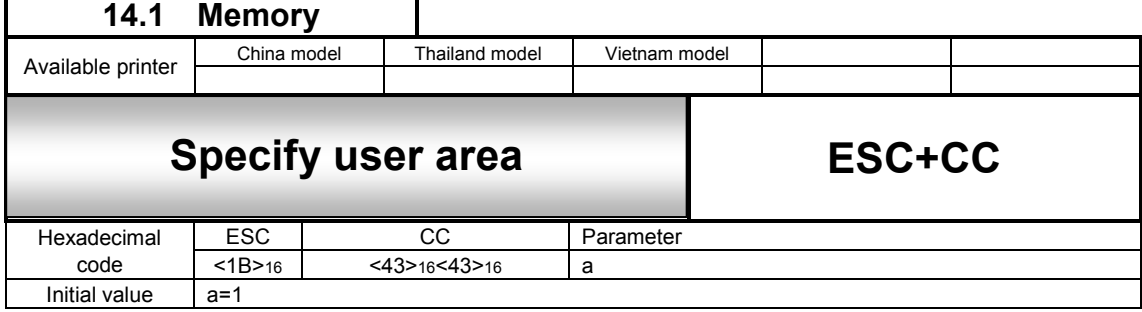

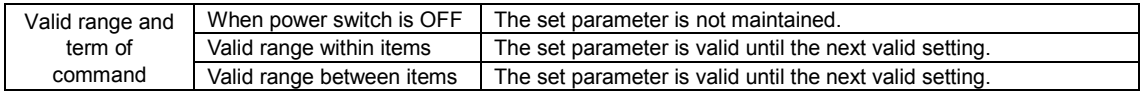

## [Function]

Specifying the slot number for use. (Slot number is fixed to 1)

[Format]

<CC>a

•Parameter<br>a [Slot number]  $= 1$  : FROM: User area(fixed)

[Coding Example]

<A>

**<CC>1**  <GI>H003003001FF000000~000000FF <Z>

[Supplementary Explanation]

1. Must specify it to access to FROM user area (hereinafter called Memory)

[Note]

- 1. Do not turn off the printer while accessing to memory. It is not guaranteed that data is saved if printer is off while accesing to memory.
- 2. Command error occurs if memory command is used without specifying <CC> after starting a printer.

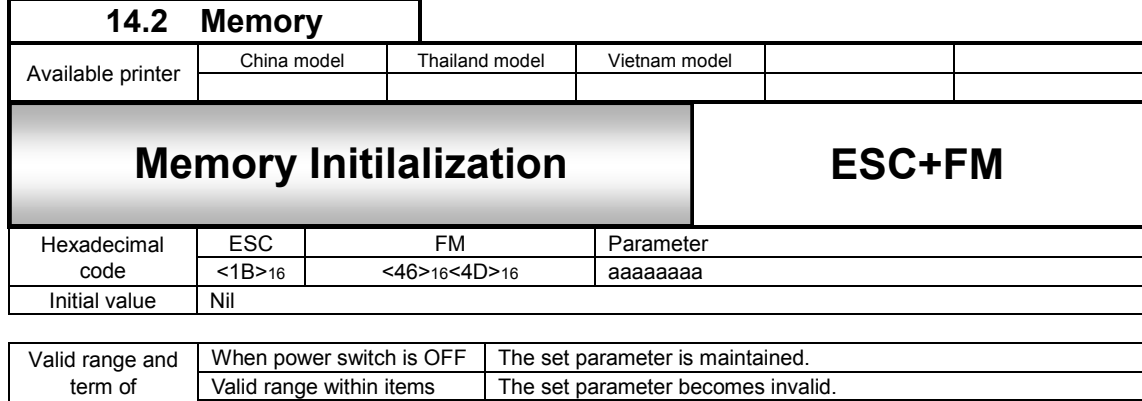

Valid range between items | The set parameter becomes invalid.

[Function]

Specifying the format (initialization) of memory card.

[Format]

### <FM>aaaaaaaa

command

●Parameter

[User ID] = Specifying up to 8 bytes in alphanumeric and symbols

[Coding Example]

<A>  $<$ CC $>1$ **<FM>sato**  <Z>

[Supplementary Explanation]

- 1. Specify 1 to slot number 1 to be used in Card Slot for Use <CC> before <FM>.
- 2. The command <FM> is used for formatting memory and can not be used with other commands.
- 3. Caution is demanded. If memory is formatted by mistake, we cannot guarantee on the deleted data.
- 4. Initialization takes time, but do not issue command before completion of initialization.
- 5. When data is formatted by specifying 1 for slot number to be used in Card Slot for Use <CC>, it deletes the contetns of FROM.
- 6. Command error occurs if other number is used for slot number to be used in Card Slot for Use <CC>.

[Note]

- 1. Do not turn off the power while accessing to memory. It is not guaranteed that data is saved if power is off while accesing to memory.
- 2. The number of slot shall be 1 for use

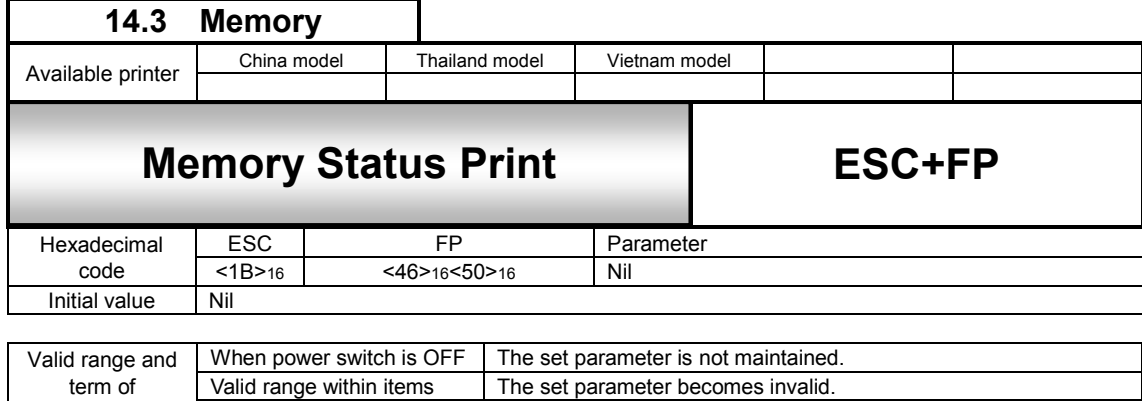

Valid range between items  $\blacksquare$  The set parameter becomes invalid.

[Function]

Printing status of memory.

[Format] <FP>

[Coding Example]

command

<A>  $<$ CC $>1$ **<FP>**   $Z$ 

[Supplementary Explanation]

- 1. Be sure to specify the slot number used for the Card Slot for Use <CC> before <FP>.
- 2. This command is for printing status of memory card; therefore, it cannot be used in combination with other commands.
- 3. Status can be checked with the label of 55mm width and 56mm length.

[Note]

Don't power off while accessing the memory.

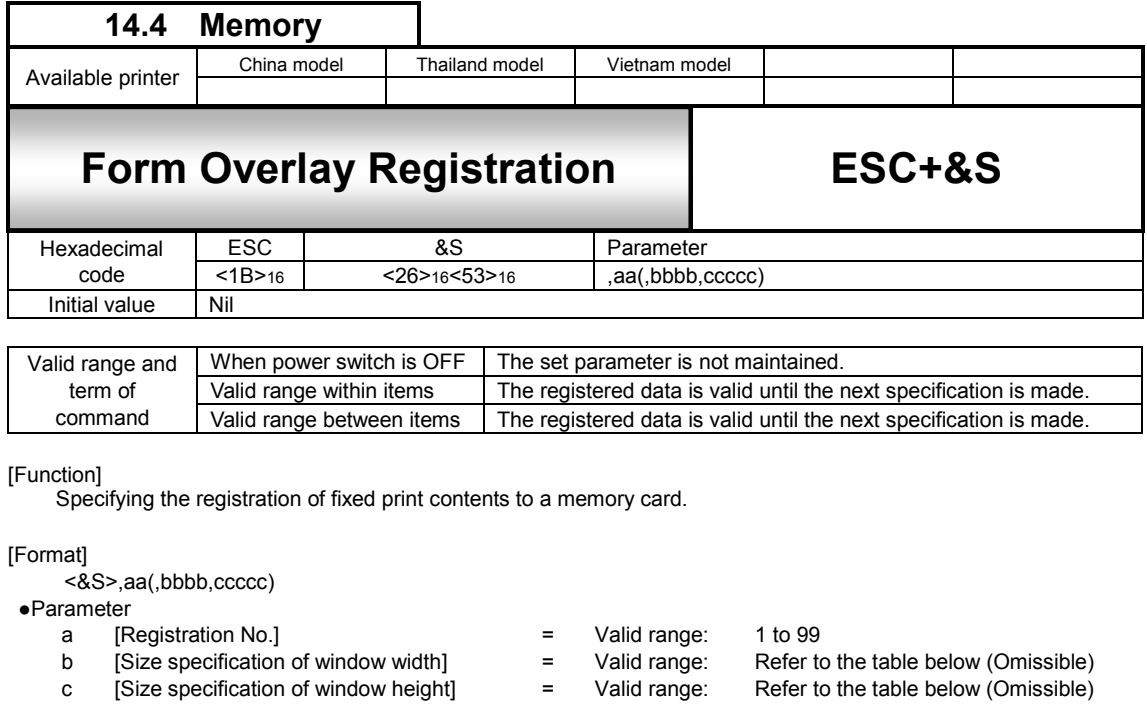

[Coding Example]

<A>

<V>100<H>100<XS>MODEL

$$
\frac{ACC>1}{\leq 8S>1}
$$

[Supplementary Explanation]

1. Specify 1 to slot number to be used in Card Slot for Use <CC> before <&s>

2. Delimit Start of Data Transmission <A> and End of Data Transmission <Z> for one format to be registerd.

3. The number will not be registeded if the same number has already been registered.

4. Able to register data on commands <G> and <GM>.

5. The maximum registration of <&S> is 99 fields, but it depends on memory.

6. Data being registered with <&S> can be cleared by<\*>R

7. Except when the size of window is specified, information on the range of barcode check is stored when registering form overlay and is added as the range of headcheck after calling form overlay if range of head check is set to barcode (This specification is not open to users)

[Note]

1. Do not turn off the power while accessing to memory. It is not guaranteed that data is saved if power is off while accesing to memory.

2. The number of slot shall be 1 for use

[Valid Range]

![](_page_143_Picture_350.jpeg)

[Valid Command]

![](_page_143_Picture_351.jpeg)

\*1 Only available for China model
In general, this command is used for [Registration number] only. Specification of window height and width will control the movement with Vertical Print Position <V> and Horizontal Print Position <H> at the time of calling. For the movement at the time of calling, if registered area is exceeding print area, the portion outside of print area will not be printed.

The following are the brief operation. (1) Normal(To register) Registered image <A> <V>100<H>100<P>2<L>0202 <XB>0ABCD ABCD <V>60<H>60 <FW>0808V800H400 <V>320<H>60 <FW>04H400  $<$ CC $>1$ **<&S>,1**  $27$ (2) When print is specified after the command <&S> <A> <V>100<H>100<P>2<L>0202 <XB>0ABCD <V>60<H>60 Anything specified prior to the command <FW>0808V800H400 <&S> will be registered as form overlay. <V>320<H>60 <FW>04H400  $<$ CC $>1$  **<&S>,1**  <V>200<H>100<OB>12345 Printing out this part <Z> (3) When window size is specified Label Size <A1>08000400, Window width [200], Window height[200] <A> <A1>08000400 <V>100<H>00<P>2<L>0202 <XB>0ABCD  $<$ CC $>1$  **<&S>,1,200,200**  Registering this shadowed area only. <Z>  $A$   $B$   $C$   $D$ Label feed directior Label feed direction  $200$  dot 800 dots 200 dots 400 dots

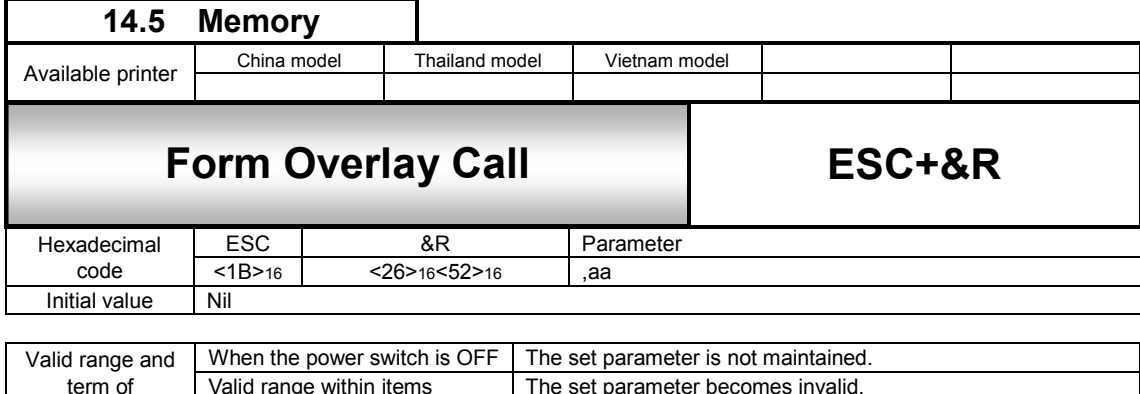

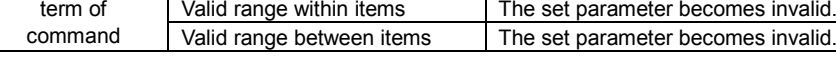

[Function]

Invoking the contents in memory card with Registration of Form Overlay <&S>.

[Format]

<&R>,aa

●Parameter<br>a [R

a [Registration Number] = Valid Range : 1 to 99

[Coding Example]

<A>  $<$ CC $>1$ **<&R>,1**   $\overline{\langle z \rangle}$ 

[Supplementary Explanation]

- 1. Specify slot number of Card Slot for Use <CC> prior to this command when using.
- 2. This command can be combined with different registration No. and printed.
- 3. When registration No. is not specified, this command will be ignored.
- 4. If specifying unregistered No., Read/Write error will occur.
- 5. When registering without specifying window, Vertical Print Position <V> and Horizontal Print Position <H> will be ignored and V1 and H1 (Start position of drawing area) will be determined.
- 6. When specifying and registering window, movement with <V> and <H> will be enabled.
- Note that when exceeding print area, the portion outside of print area will not be printed.
- 7. The error occurs when specifying unused or specifying the slot which the printer is allocated.

[Note]

- 1. Do not turn off the power while accessing to memory. It is not guaranteed that data is saved if power is off while accesing to memory.
- 2. The number of slot shall be 1 for use

[Valid Command]

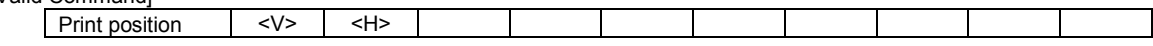

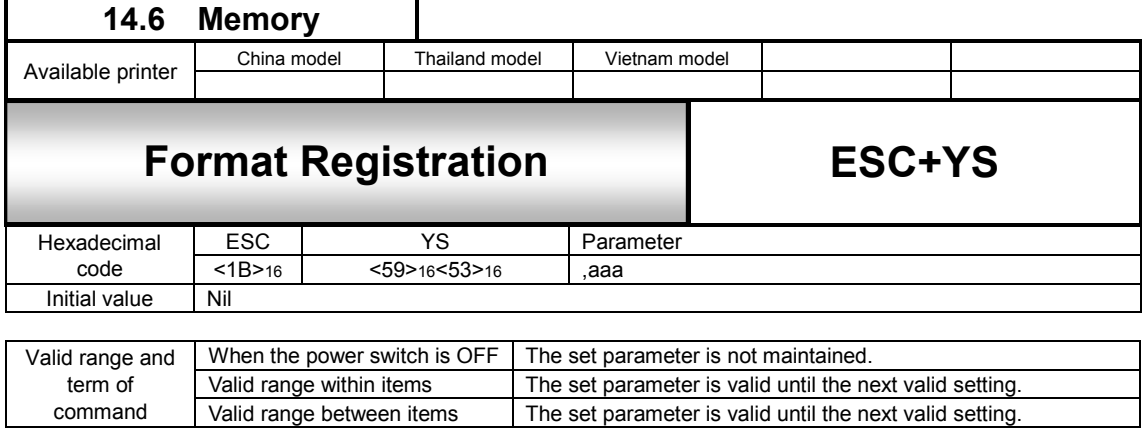

#### [Function]

Registering print format.

[Format]

### <YS>,aaa

●Parameter<br>a [F

a [Format registration number] = Valid Range : 1 to 999

[Coding Example]

<A>

 $<$ CC $>1$ 

**<YS>,1**   $\sqrt{|N|}$ , 3, 3

<%>0<V>100<H>200<P>2<L>0101<XM>ABC

<Z>

[Supplementary Explanation]

- 1. When registering multiple formats, Delimit Start of Data Transmission <A> and End of Data Transmission <Z> with one format.
- 2. Specify Card Slot for Use <CC> prior to this command when using.
- 3. Use this command and Registration of Field </N> as a pair.
- 4. Attempts to re-register with registered No., error will occur, and the targeted content will be printed.
- 5. The error occurs when specifying unused or specifying the slot which the printer is allocated.

[Note]

- 1. Don't power off while accessing the memory. It is not guaranteed that data is saved if power is off while accesing to memory.
- 2. The maximum registration with </N> is 99 fields. (Refer to the customizable print command of the field registration(ESC+/N) for the commands can be registered.)
- 3. The maximum registration with other than </N> is 50 fields. Refer to the customizable print command for the commands can be registered.)
- 4. The number of slot shall be 1 for use

[Point]

Details of Format Registration

A group of commands can be registered to a memory card (option). Once registered, it saves time to specify the identical command group. The registration also allows a change of print data when invoking the format. Such function is called "Format Registration".

One item consists of different command groups necessary for printing, and such groups are called "Field". Note that multiple fields make format.

Commands for format registration:

One format consists of a pair of commands from Start of Data Transmission <A> to End of Data Transmission <Z>, and specify Registration of Format <YS> right after <A>. For <YS>, specify [Format registration No.] between 1 and 999. And then, insert Registration of Field </N> after <YS> to specify [Field No.] and [Digit No. of print quantity]. After [Field No.] and [Digit No. of print quantity] are entered, specify print position, character type, barcode, and so on.

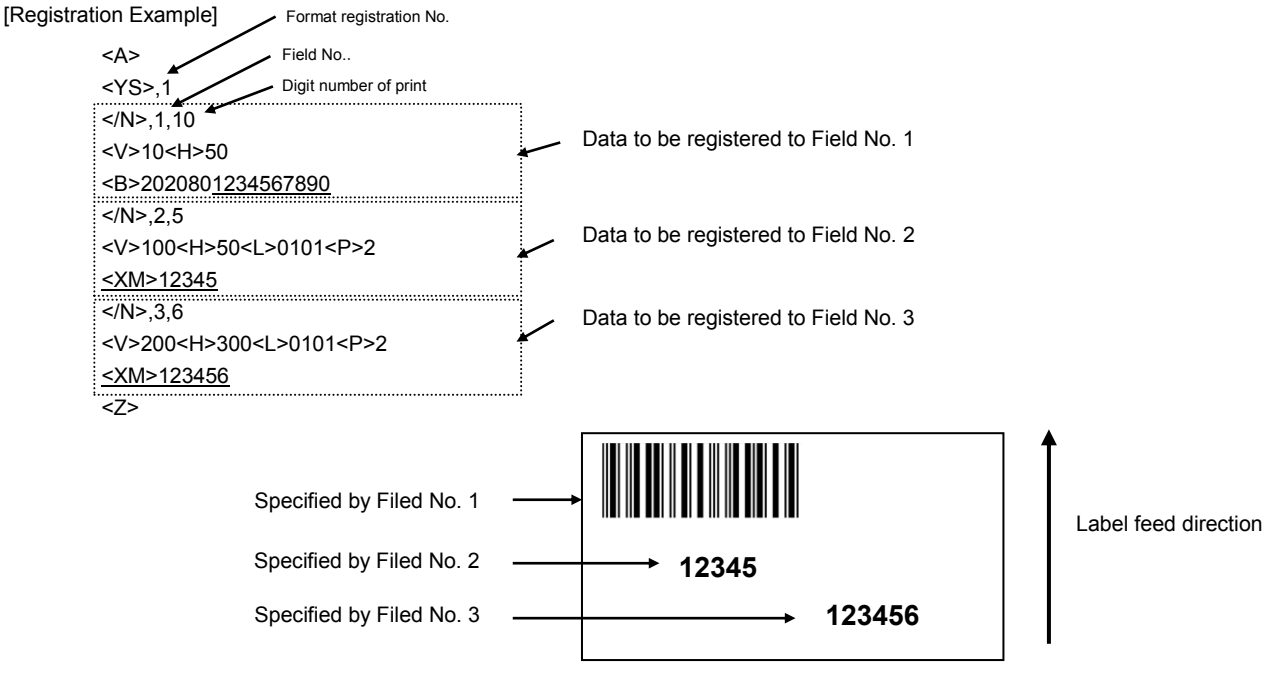

Invoking the registered print contents

Specify saved [Format registration No.] between 1 and 999 with Format Call <YR>.

To change print data, use Print of Field <D> to specify [Field No.] to be changed, and continuously specify the changed print data.

Note that the underlined parts in the [Registration Example] are changeable.

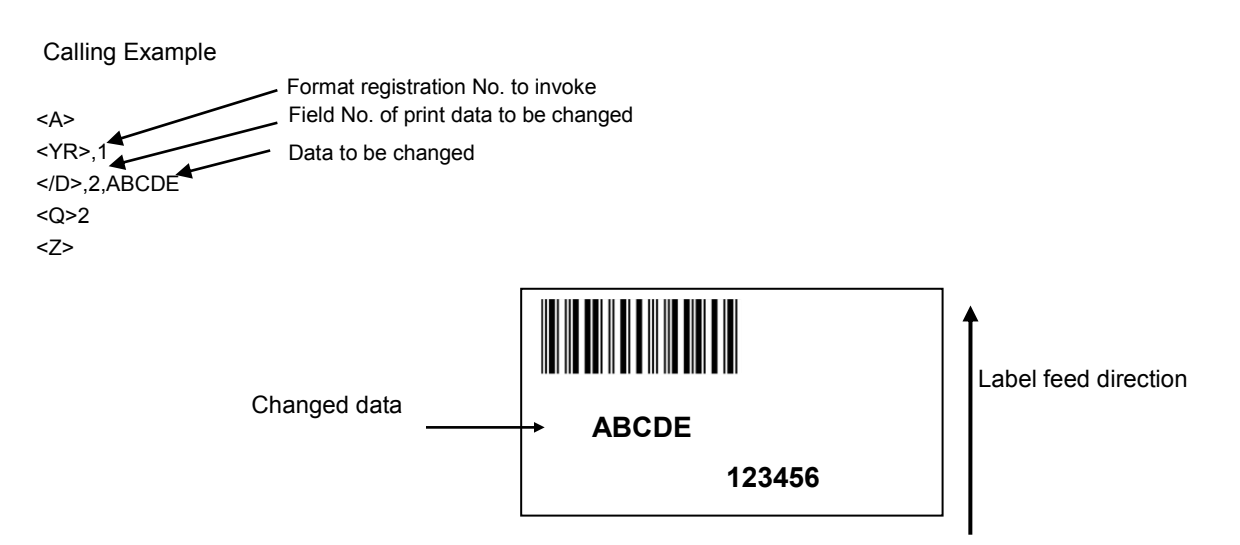

Available registration command is as follows.

[Valid Command]

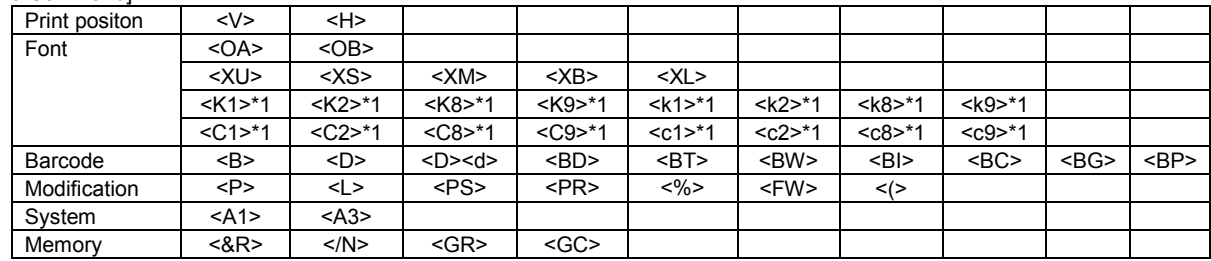

\*1 Only available for China model

(Caution) The operation when registering a command other than available command is not guaranteed.

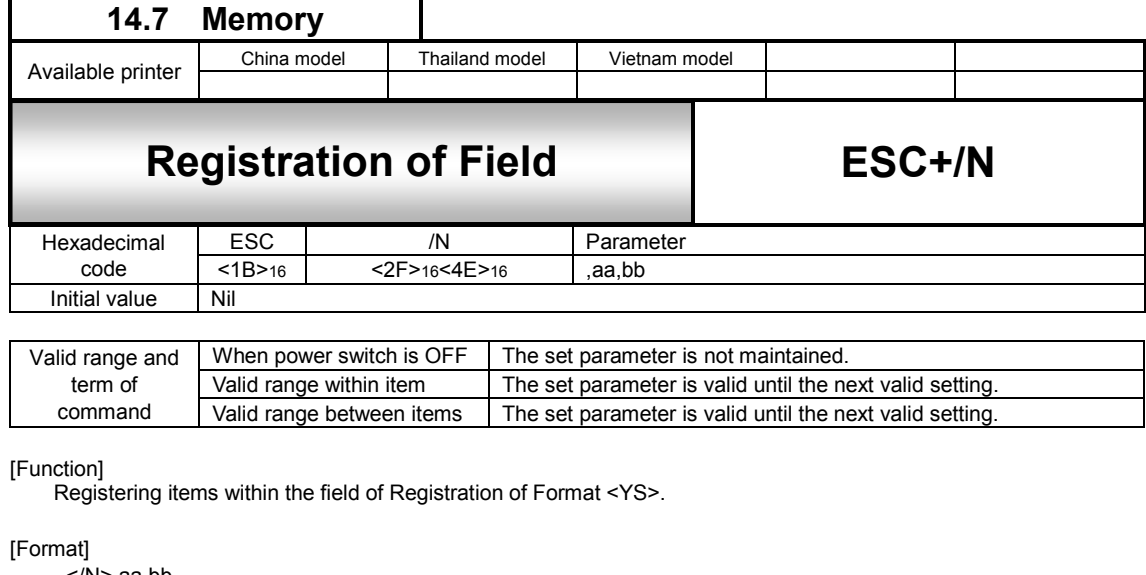

</N>,aa,bb  $\bullet$ Pa

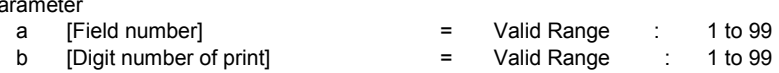

[Coding Example]

<A>  $<$ CC $>1$ <YS>,1 **</N>,1,3**  <%>0<V>100<H>200<P>2<L>0101<XM>ABC **</N>,2,5**  <%>0<V>200<H>200<P>2<L>0101<OA>12345 **</N>,3,8**  <%>0<V>300<H>40<B>40208049123456 <Z>

[Supplementary Explanation]

- 1. Specify the value of [Field number] in ascending order.
- 2. Specify Vertical Print Position <V> and Horizontal Print Position <H> for each field. If not, default value will be set.
- 3. Specification of digit number when printing external character.
	- External code H, one external character has 4 digits; thus, three external characters make 12 digits for printing. External code B, one external character has 2 digits; thus, three external characters make 6 digits for printing.
- 4. Use this command and Registration of Format <YS> as a pair.
- 5. Due to the memory capacity limit, it may not save up to 99 registries.
- 6. The error occurs when specifying unused or specifying the slot which the printer is allocated.

[Note]

- 1. Don't power off while accessing the memory.
- 2.The number of slot shall be 1 for use.

[Designable Commands for the Change of Print]

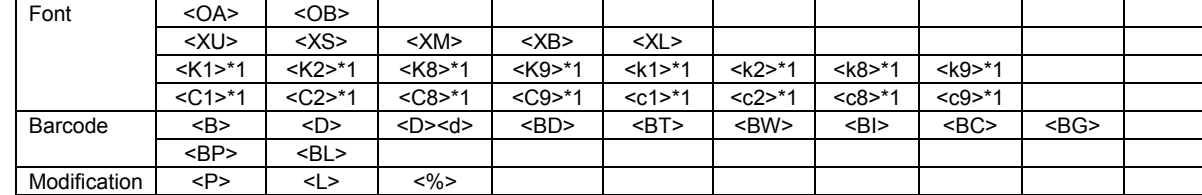

\*1 Only available for China model

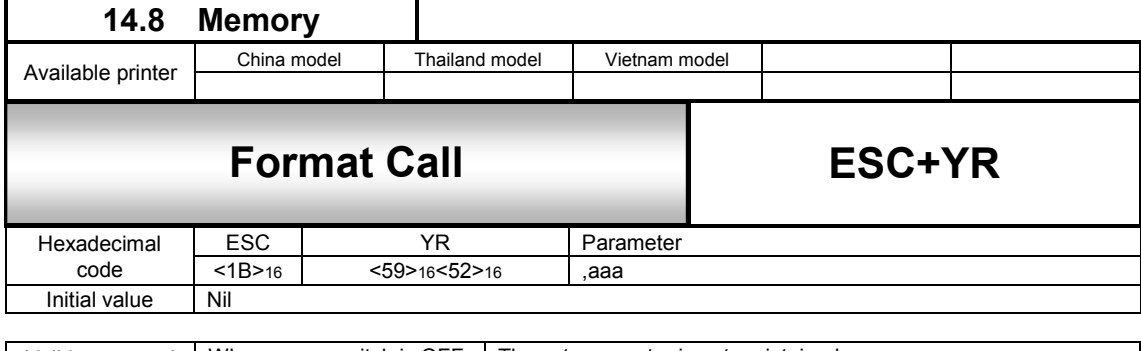

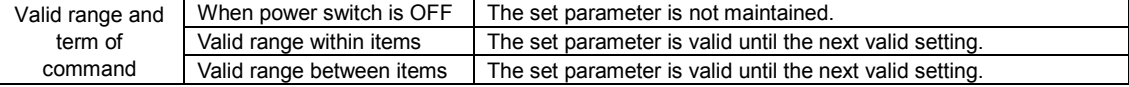

#### [Function]

Invoking and printing out the format registered with Registration of Format <YS>.

#### [Format]

<YR>,aaa

●Parameter<br>a [F

a [Format registration Number] = Valid Range : 1 to 999

[Coding Example]

```
<A> 
<CC>1<YR>,1 
</D>,1,DEF 
</D>,2,78901 
</D>,3,49000238 
<Q>2
<Z>
```
[Supplementary Explanation]

- 1. This command cannot invoke multiple formats between Start of Data Transmission <A> and End of Data Transmission <Z>.
- 2. Use this command and Print of Field </D> as a pair.

[Note]

- 1. Do not turn off the power while accessing to memory. It is not guaranteed that data is saved if power is off while accesing to memory.
- 2.The number of slot shall be 1 for use

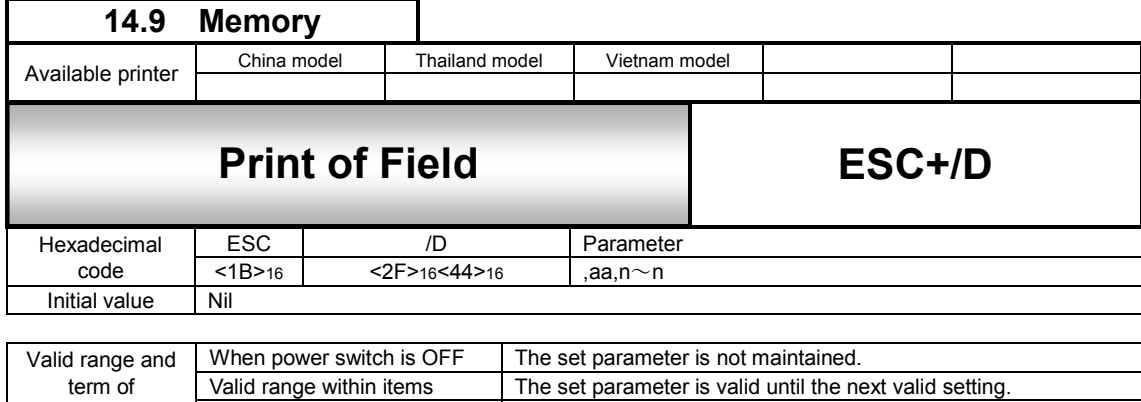

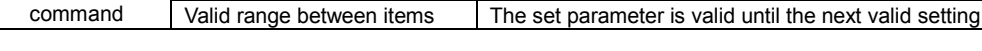

#### [Function]

Invoking the items registered with Registration of Field and specifying data.

[Format]

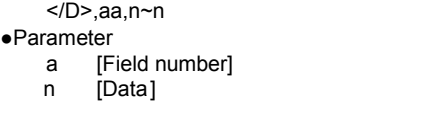

 $=$  Valid Range : 1 to 99<br> $=$  Data to be changed Data to be changed

[Coding Example] <A>  $<$ CC $>1$ <YR>,1 **</D>,1,DEF </D>,2,78901 </D>,3,49000238**  <Q>2 <Z>

[Supplementary Explanation]

1. Digit number of print is valid within the range specified with Registration of Field </N>.

- 2. When digit number of this command is larger than the one specified with Registration of Field </N>, only the defined digit No. will be available for printing.
- 3. Use this command and Format Call <YR> as a pair.

[Note]

- 1. Do not turn off the power while accessing to memory. It is not guaranteed that data is saved if power is off while accesing to memory.
- 2.The number of slot shall be 1 for use

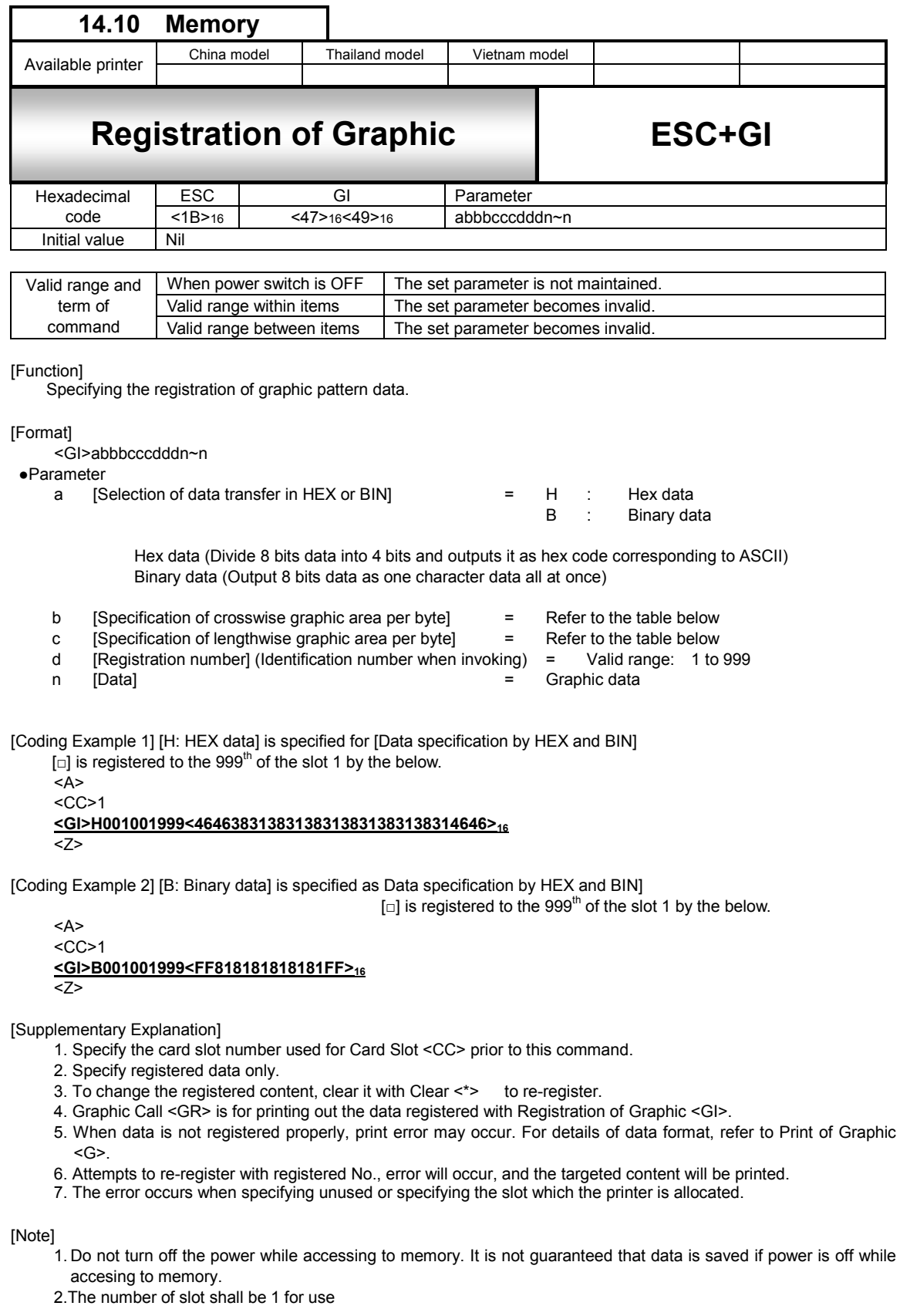

[Specified Range]

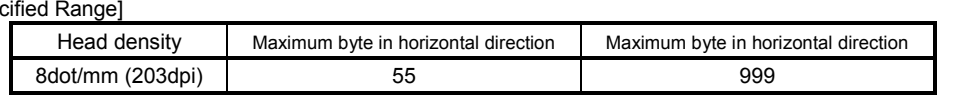

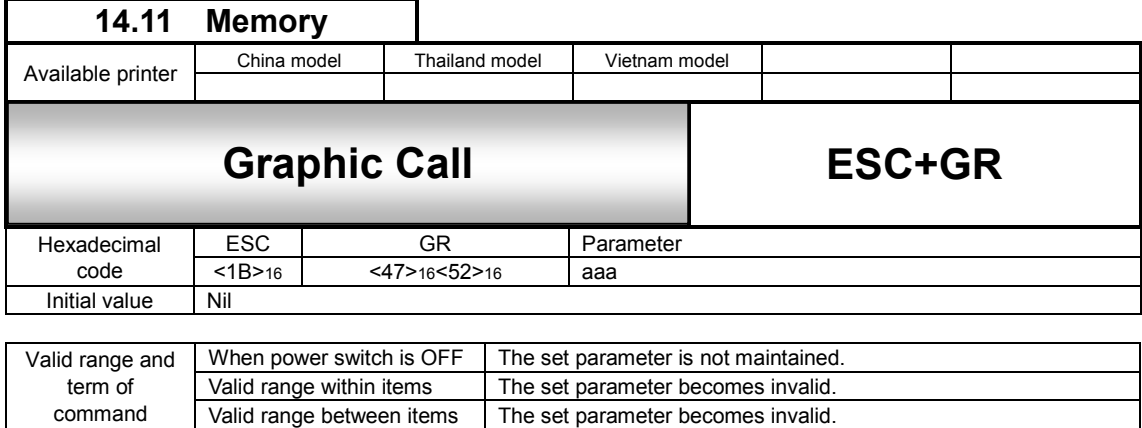

[Function]

Invoking and printing out the data registered with Registration of Graphic <GI>.

[Format]

<GR>aaa

●Parameter<br>a [R

command

a [Registration number] = Valid Range : 1 to 999

The set parameter becomes invalid.

[Coding Example]

<A> <V>100<H>100  $<$ CC $>1$ **<GR>1**  <Q>1 <Z>

[Supplementary Explanation]

1. Specify Card Slot for Use <CC> prior to this command when using.

2. Ignoring Start Point Correction <A3> and making no correction.

3. Rotation <%> and Enlargement <L> are available for the invoked graphic.

4. The error occurs when unused or the slot which the printer is allocated is specified.

[Note]

1. Do not turn off the power while accessing to memory. It is not guaranteed that data is saved if power is off while accesing to memory.

2.The number of slot shall be 1 for use

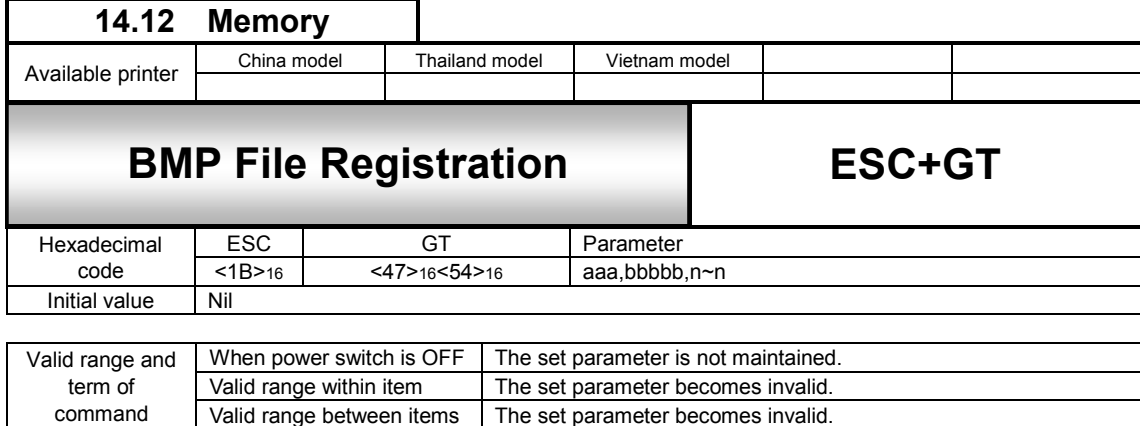

#### **[Function]**

Specifying the registration of BMP file created by such as Paint Brush of Windows.

#### [Format]

<GT>aaa,bbbbb,n~n

- ●Parameter<br>a [F
	-
	- $\overline{I}$  [Total bytes of BMP file]
	-
	- a [Registration number] = Valid Range : 1 to 999<br>b [Total bytes of BMP file] = Valid Range : 1 to 99999
		-

Specify the file size of BMP file for total bytes.

n [Data] = BMP file data

Data is sent as binary data (Outputs 8 bits as one character data all at once)

[Coding Example]

<A>  $<$ CC $>1$ **<GT>1,12345,<424D00**~**00><sup>16</sup>**  $\overline{z}$ 

[Supplementary Explanation]

- 1. Specify Card Slot for use <CC> prior to <GT> command.
- 2. Data is sent as binary data (Outputs 8 bits as one character data all at once). In this case, file size of BMP file becomes the total bytes, and BMP file data becomes data.
- 3. Data up to 62 byets in BMP file indicates header and data in 62 bytes or more indicates image data.
- 4. When [Total bytes of BMP file] is not matching the transfer data, this may cause malfunction.
- 5. Total bytes are the file size displayed at [Property] and such.
- 6. BMP file is available in Black/White mode only. In color mode, printing will not be performed due to command error. Also, this command is not valid for BMP compressed file. Make sure that the file extension is set to [BMP] before printing.
- 7. Specify Card Slot for use<CC> prior to <GT> command for using <GT> command.

[Note]

- 1. Do not turn off the power while accessing to memory. It is not guaranteed that data is saved if power is off while accesing to memory.
- 2.The number of slot shall be 1 for use

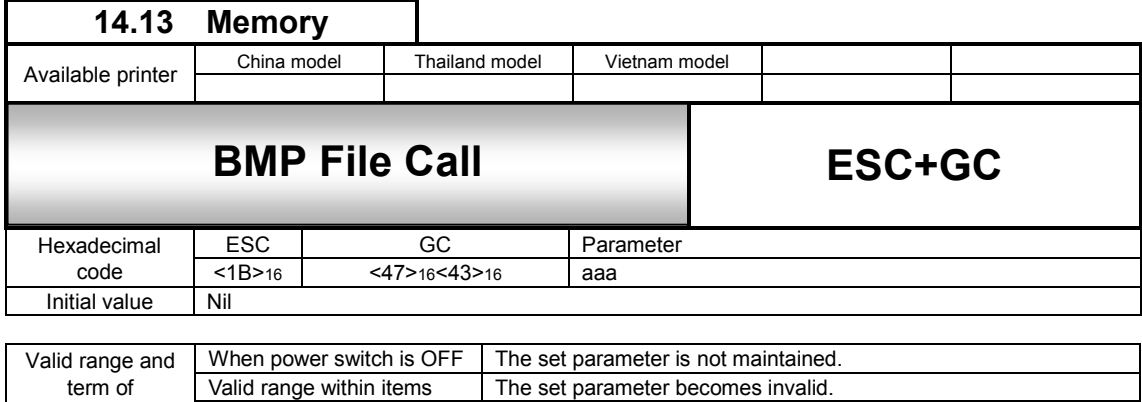

Valid range between items | The set parameter becomes invalid.

[Function]

Invoking and printing out the data registered with Registration of BMP File<GT>.

[Format]

<GC>aaa

●Parameter<br>a [R

command

a [Registration number] = Valid Range : 1 to 999

[Coding Example]

<A> <V>100<H>100  $<$ CC $>1$ **<GC>1**   $\overline{\langle Q>2}$ <Z>

[Supplementary Explanation]

1. Rotation <%> and Enlargement <L> are available for the invoked data.

2. Specify Card Slot for Use <CC> prior to this command when using.

[Note]

1. Do not turn off the power while accessing to memory. It is not guaranteed that data is saved if power is off while accesing to memory.

2.The number of slot shall be 1 for use

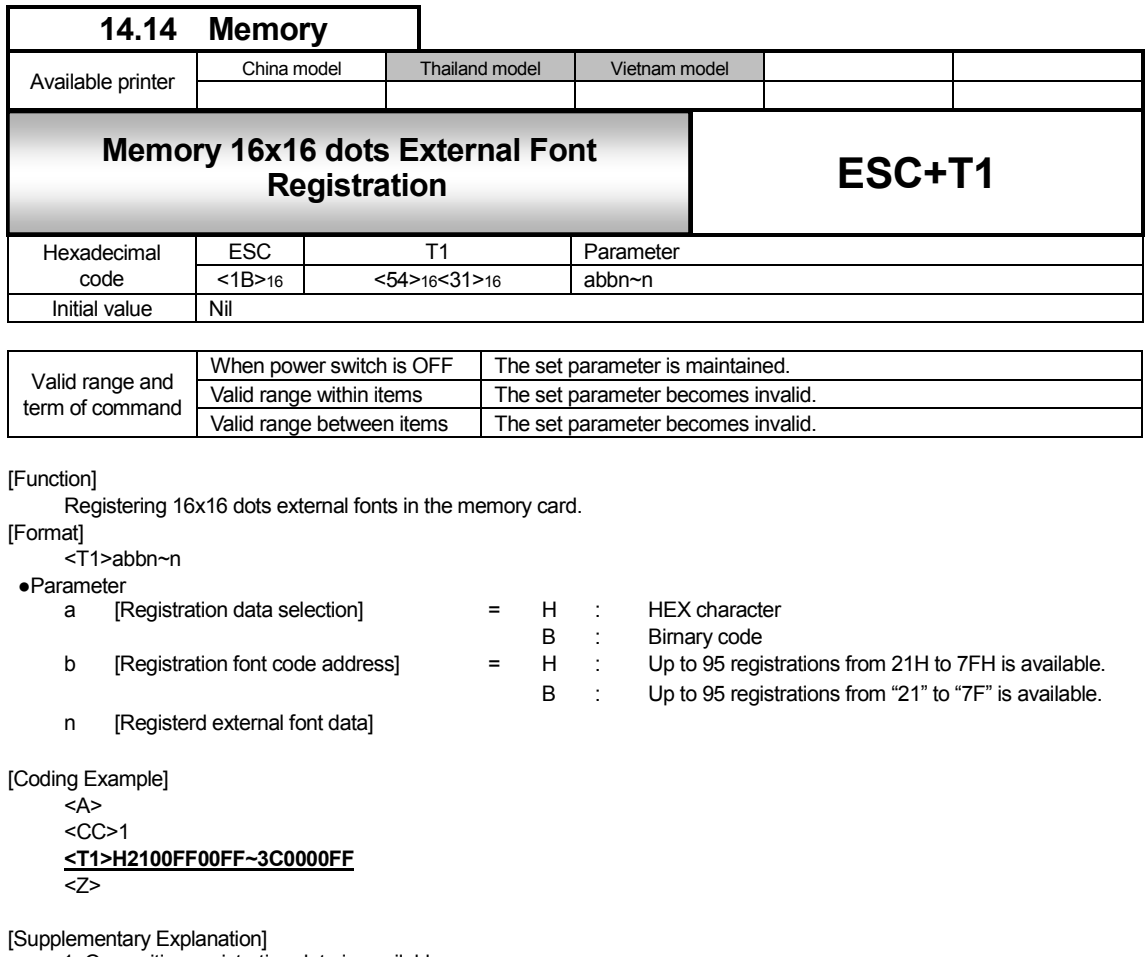

1. Overwriting registration data is available. 2. Specify slot registered with Card Slot for Use <CC> prior to this command<T1> by all means.

3. When use <T1> with another registration command, it may occur error because of capacity shortage of the memory card.In this case, register another command in onother memory card, or use a memory card having bigger capacity.

#### 5. Data output is as follows.

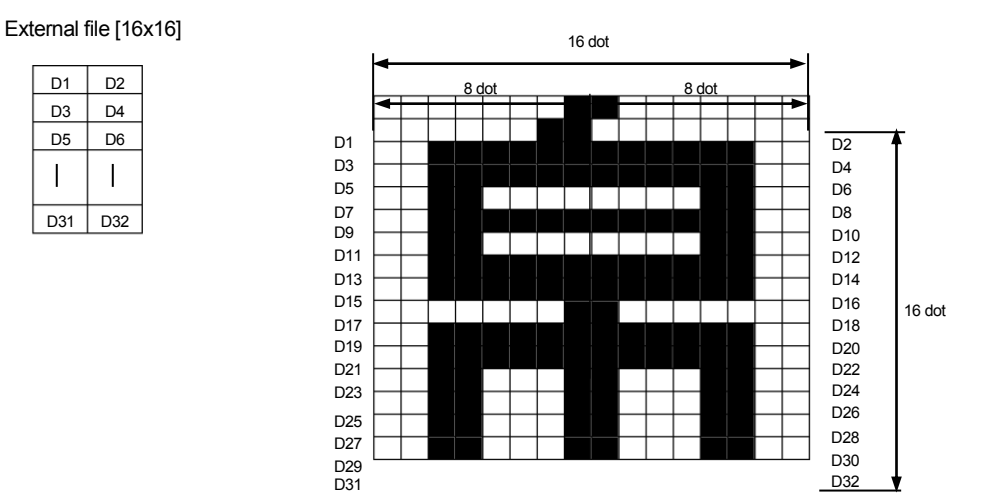

When registering the external characters described above, D1 data becomes <01>16 and D2 data becomes <80>16 because D1 consists of [00000001], D2 consists of [10000000].

In the same manner, D3 is <03><sub>16</sub>, D4 is <00><sub>16</sub>, D5 is <3F><sub>16</sub>, D6 is <FC><sub>16</sub>, and the external registration data will be <018003003FFC.....><sub>16</sub> up to D32.

[Note]

1. Do not turn off the power while accessing to memory. It is not guaranteed that data is saved if power is off while accesing to memory.

2. The number of slot shall be 1 for use.

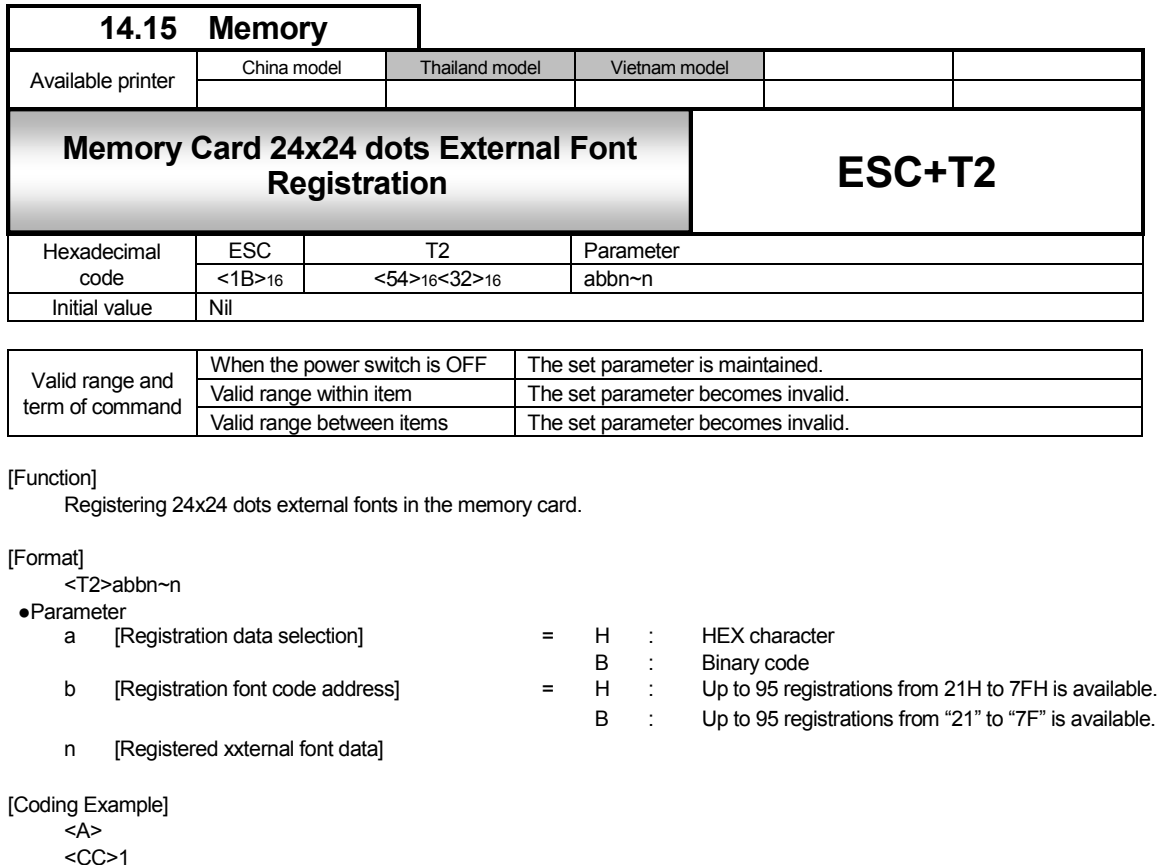

<CC>1 **<T2>H2100FF00FF~3C0000FF**   $Q>2$ <Z>

[Supplementary Explanation]

- 1. Overwriting registration data is available.
- 2. Specify slot registered with Card Slot for Use <CC> prior to this command<T2> by all means.
- 3. When use <T2> with other registration command, it may occur error because of capacity shortage of the memory card.

In this case, register another command in onother memory card, or use a memory card having bigger capacity.

#### 5. Data output is as follows.

#### External file [24x24]

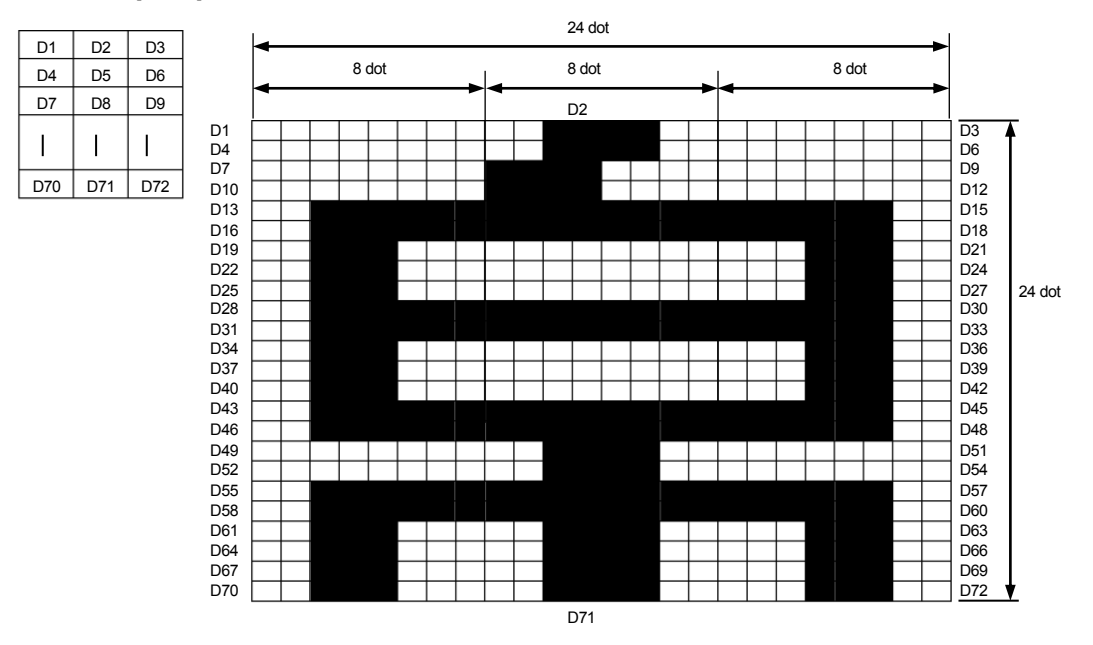

When registering the external characters described above, D1 data becomes <00><sub>16</sub>, D2 data becomes <3C><sub>16</sub> and D3 data becomes < $00$  $>_{16}$  because D1 consists of [00000000], D2 consists of [00111100] and D3 consists of [00000000]. In the same manner, D4 becomes <00><sub>16</sub>, D5 becomes <3C><sub>16</sub> and D6 becomes <00><sub>16</sub>, and the external registration data are specified to <003C00003C00…> and up to D72.

[Note]

- 1. Do not turn off the power while accessing to memory. It is not guaranteed that data is saved if power is off while accesing to memory.
- 2. The number of slot shall be 1 for use.

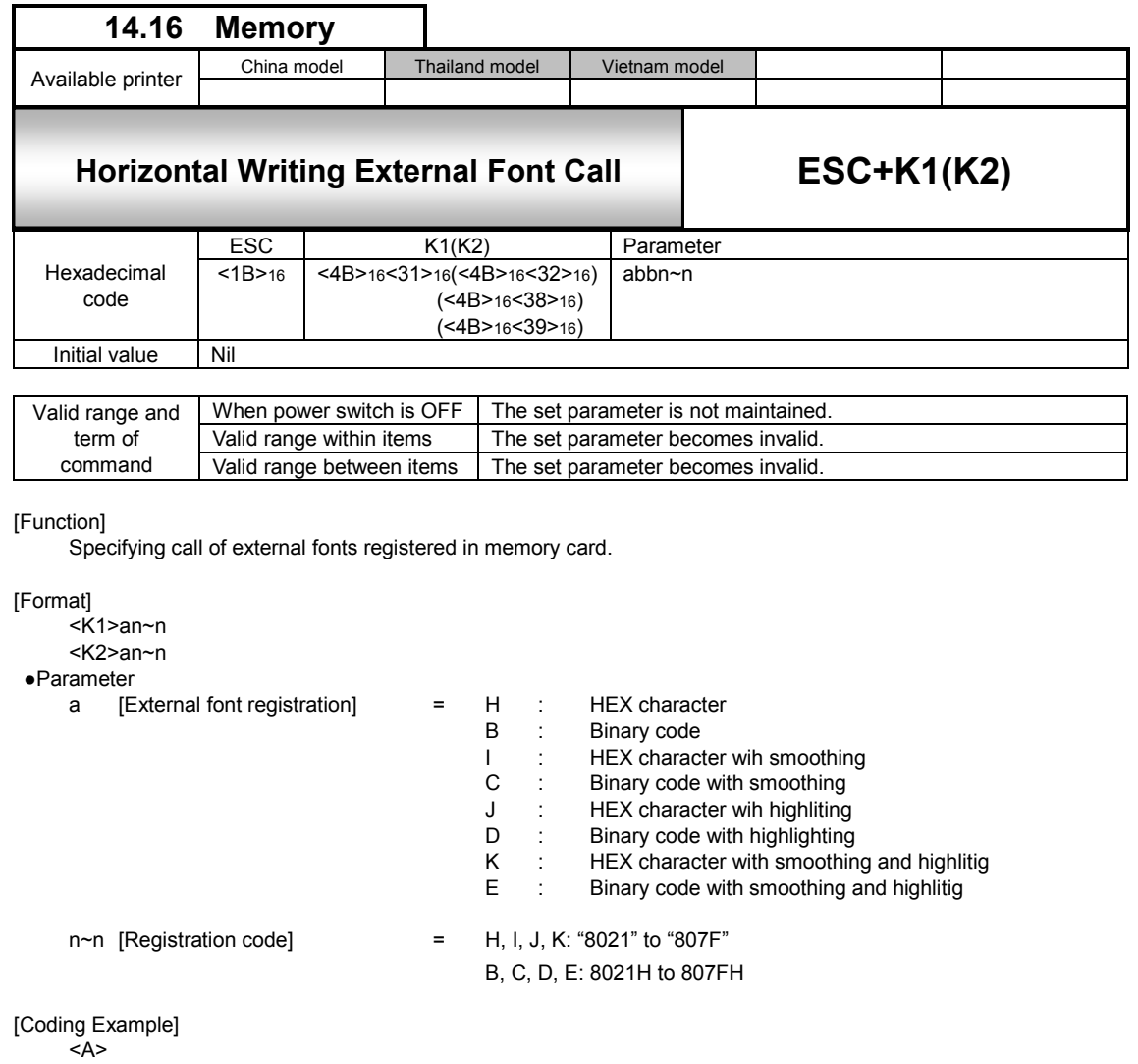

<CC>1 <V>100<H>100 **<K1>H9021**   $Q>2$ 

<Z>

[Supplementary Explanation]

1. Specify Card Slot for Use <CC> prior to this command<K1> <K2><K8><K9>.

[Note]

1. Do not turn off the power while accessing to memory. It is not guaranteed that data is saved if power is off while accesing to memory.

2. The number of slot shall be 1 for use.

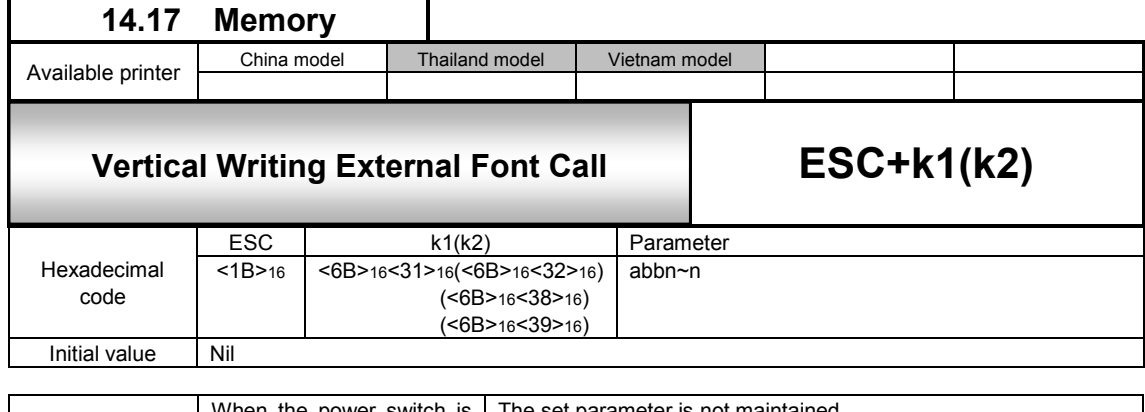

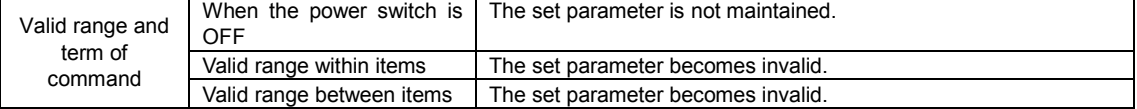

[Function]

Specifying call of external fonts registered in memory card.

#### [Format]

```
<k1>an~n 
      <k2>an~n 
●Parameter<br>a [E
           a [External font registration] = H : HEX character 
                                                              B : Binary code<br>I : HEX charac
                                                              I : HEX character wih smoothing<br>C : Binary code with smoothing
                                                              C : Binary code with smoothing<br>J : HEX character wih highliting
                                                              J : HEX character wih highliting<br>D : Binary code with highlighting
                                                              D : Binary code with highlighting<br>K : HEX character with smoothin
                                                              K : HEX character with smoothing and highlitig<br>E : Binary code with smoothing and highlitig
                                                                            Binary code with smoothing and highlitig
     n\nun [Registration code] = H, I, J, K: "8021" to "807F"
                                                               B, C, D, E: 8021H to 807FH 
      [Coding Example] 
      <A>
```
<V>100<H>100 <RU>1 **<k1>H9021**  $Q>2$ 

<Z>

[Supplementary Explanation]

1. Specify Card Slot for Use <CC> prior to this command<k1> <k2><k8><k9>.

[Note]

- 1. Do not turn off the power while accessing to memory. It is not guaranteed that data is saved if power is off while accesing to memory.
- 2. The number of slot shall be 1 for use.

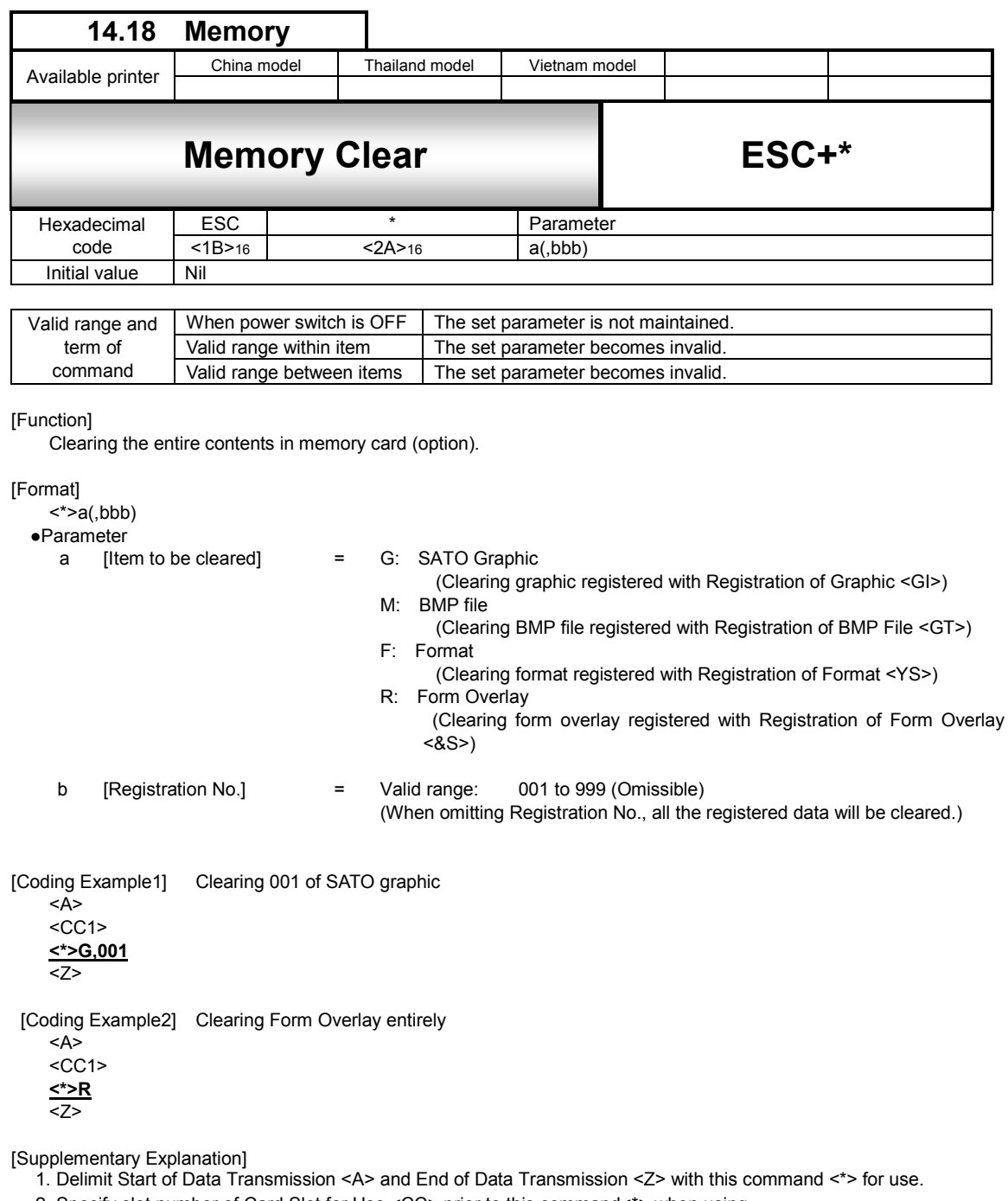

2. Specify slot number of Card Slot for Use <CC> prior to this command<\*> when using.

[Point]

1. To clear all data of memory card, use Format <FM>.

[Note]

1. Do not turn off the power while accessing to memory. It is not guaranteed that data is saved if power is off while accesing to memory.

2. The number of slot shall be 1 for use

# **15 Intelligent Command**

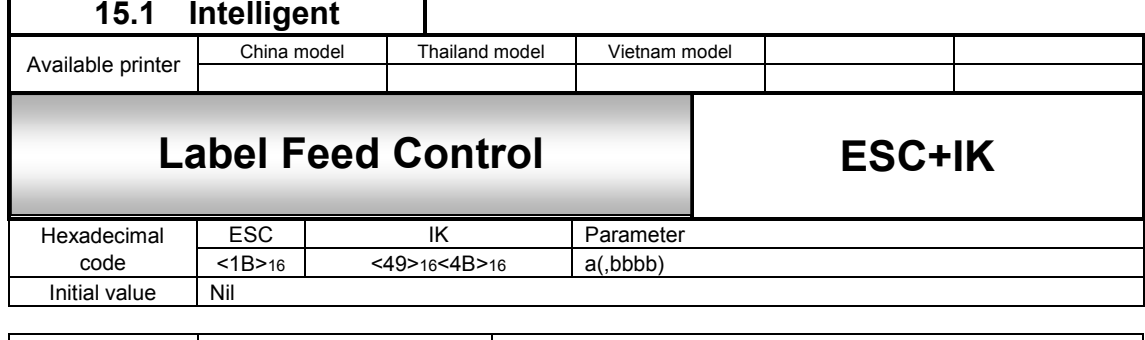

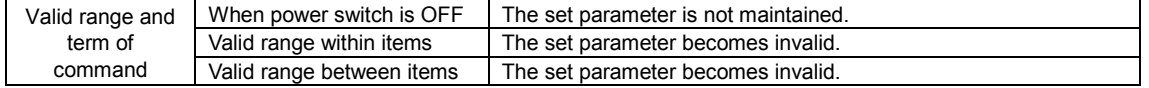

#### [Function]

Feeding forward or backward for the specified number of labels.

### [Format]

<IK>a(,bbbb)

### ●Parameter

a  $[Feed direction]$  = 0 : Forward reed<br>  $1$  : Backfeed

Backfeed<br>1 b [Number of lable feed] = Valid Range: Refer to t

### = Valid Range : Refer to the table in the next page (Omissible only for forward feed)

Feeds one label when omitting this parameter.

[Coding Example1]

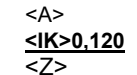

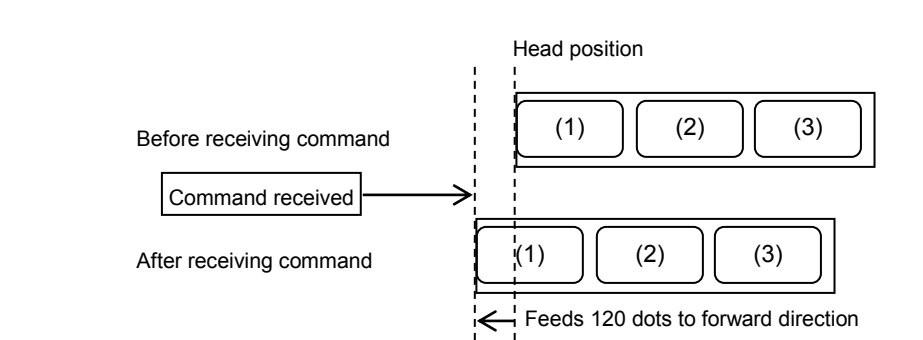

When print data is received without returning to the original position with  $\leq$ IK $>$ 1,120, printing will start from the current stop position.

[Coding Example2] When feeding one label

<A> **<IK>0**  <Z>

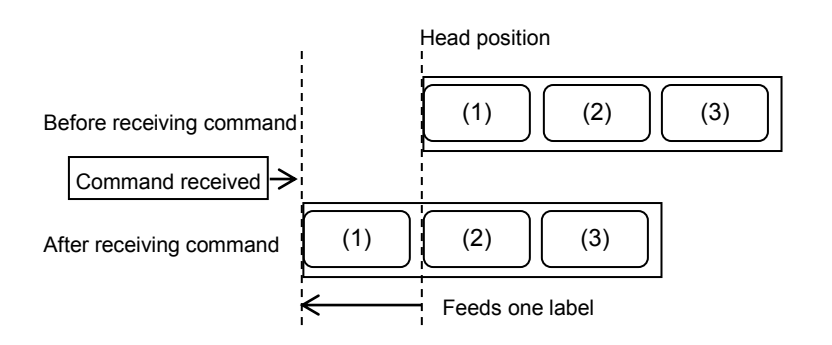

[Supplementary Explanation]

- 1. Delimit Start of Data Transmission <A> and End of Data Transmission <Z> with this command. When specifying this command with the same item as print data, the command will be ignored.
- 2.. When setting [Label feed direction] to [1: Backfeed], length of label feed needs to be checked. If this length is very long, it may cause overlapped prints or label may fall off the platen and result in detection error as paper-end. 3. Do not feed paper backward in Tear-off motion after tear-off.
- 
- 4. When number of label feed is specified, the speed of feeding paper is 4inch/seconds.
- 5. When omitting [No. of label feed] in forward feed, printer motion will be similar to label feed motion when pressing the FEED key in offline state.
- 6. Label feed motion with this command will be activated at the time of online.
- 7. When omitting [No. of label feed] in backfeed, label feed will not be performed due to command error.
- 8. When the print start position is outside of printable area, printing will not be performed due to command error.
- 9. Actual feed distance may be different from the set value according to the individual difference of each printer, supplies and operating environment. Recommend to adjust the feed value before operation.

#### [Valid Range]

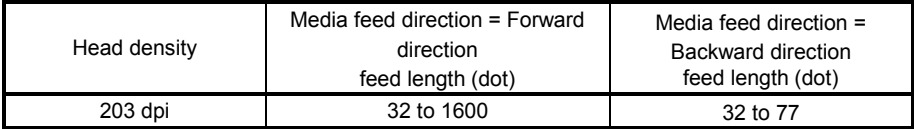

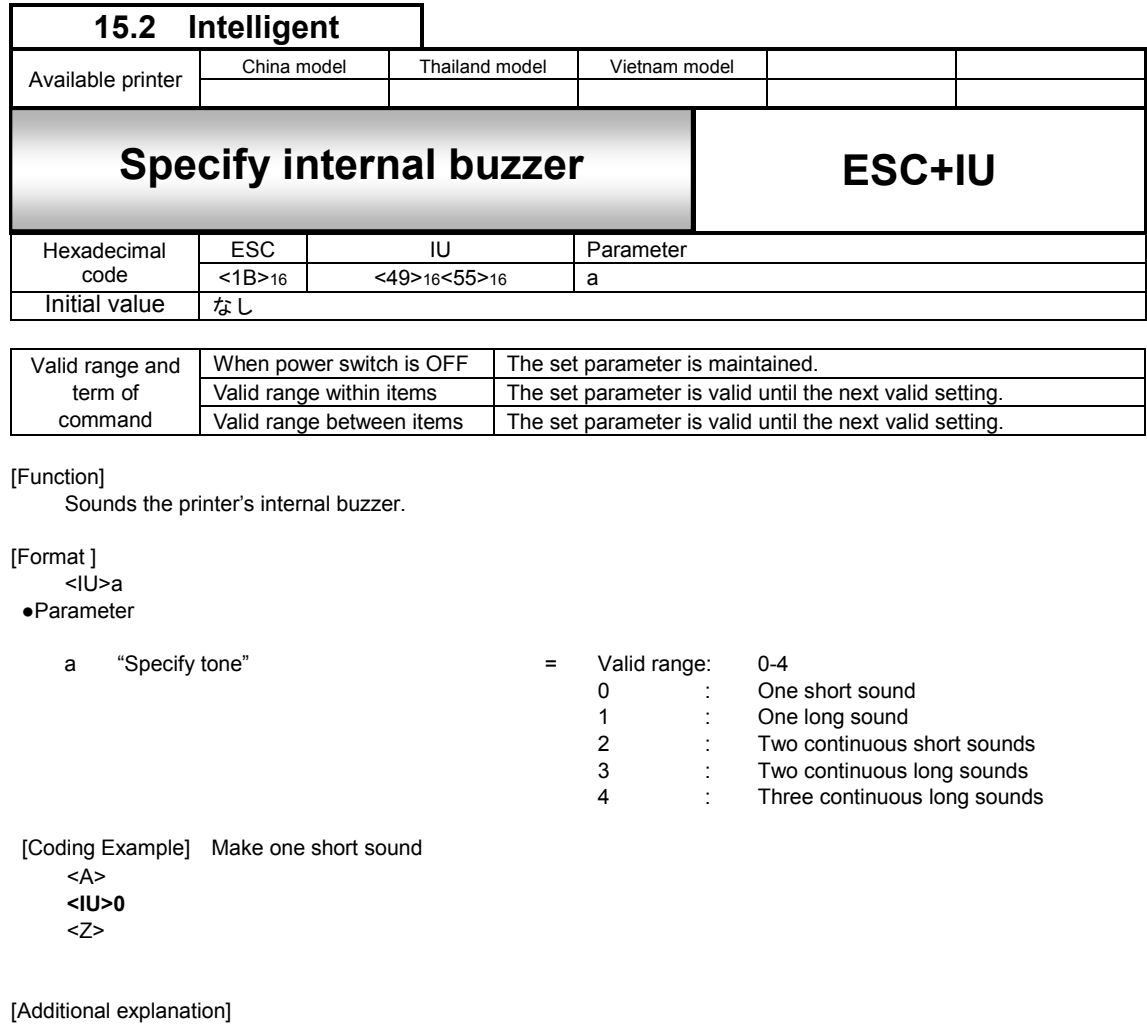

1. A short sound lasts for 100ms, a long sound lasts for 500ms.

2. The interval between continuous sounds(tone 2, 3 and 4) are 5ms or more.

3. The printer stops analyzing the receive data while the buzzer is making the sound.

4. The timing for the buzzer to make the sound may be off from the currently printed item.

To synchronize the buzzer sound with printing, obtain the printer status to send this command out.

# **Part 2 Interface Specification**

# **1 Overview**

# **1.1 Overview**

The Mobile Printer VP208 printer has a built-in interface on the printer to communicate data with host.

Types of build-in interface are as follows.

- 1) Bluetooth interface (Ver.3.0+EDR Class 2)
- 2) USB interface (USB2.0 High-speed、Mini B type connector)
- ・・・[Available only when printer is configured]

# **1.2 Function settings**

Function settings are required for each interface in communication setting mode of printer.

・ Procedures for changing mode I/F settings mode

Following is the procedure for changing a mode to I/F settings mode to configure setting for each interface.

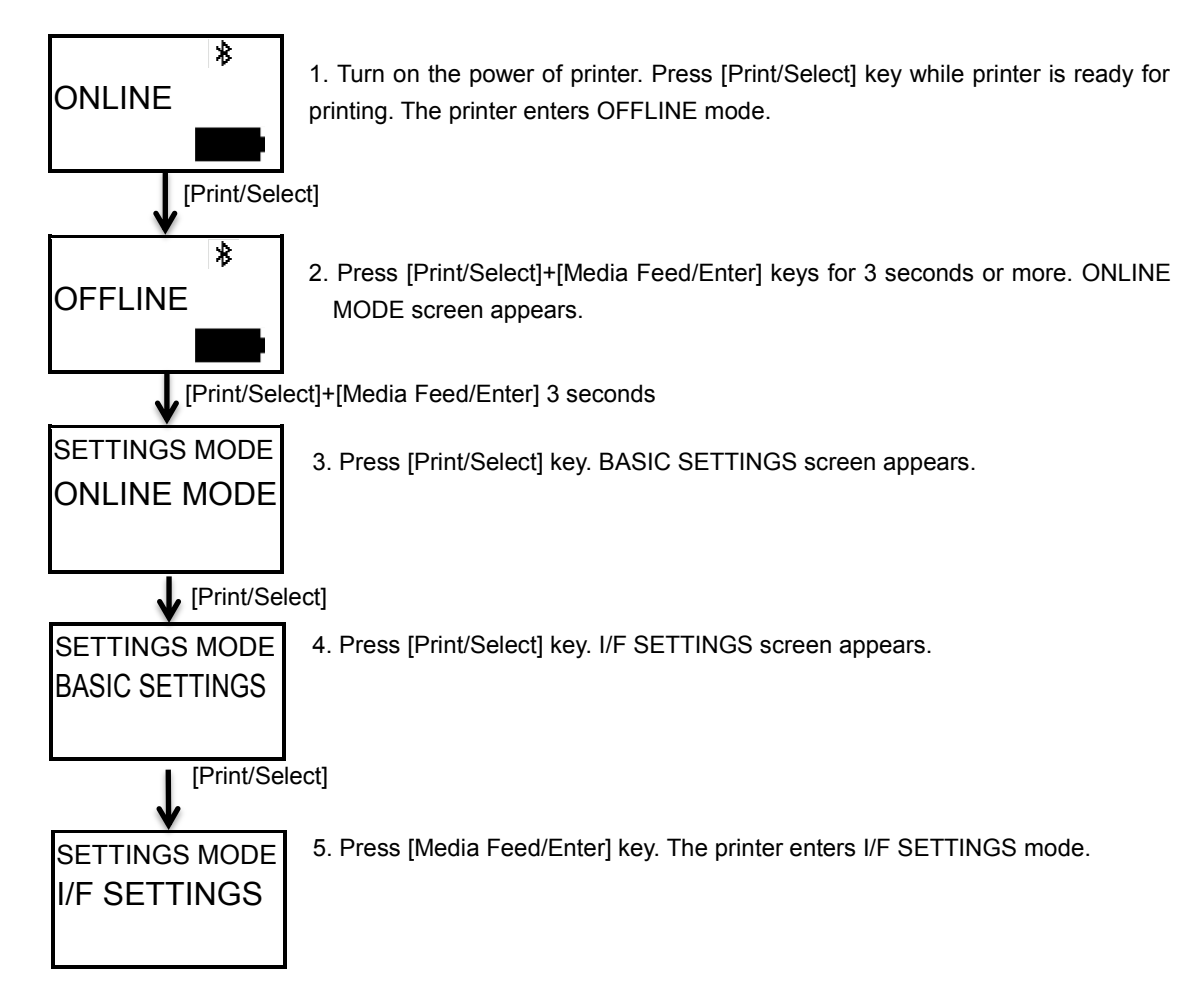

\*Turn off the printer after setting, and then reboot the printer.

# **2 Communication protocol**

# **2.1 Types of communication protocol and receive mode**

The available receive mode is Multiple buffer, but communication protocol differs depending on interface.

- ・ Multiple buffer mode Data receiving is available during print operation up to near full size.
- ・ Status 3, Status 4 Perform data communication by monitoring status of printer Status

Available communication protocols are shown below.

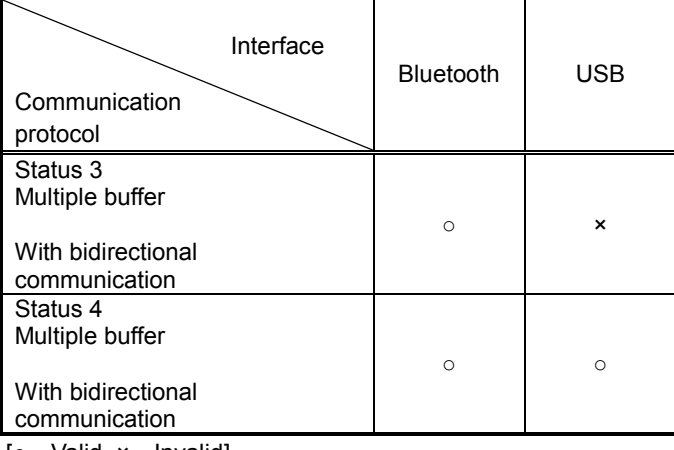

[○:Valid, ×:Invalid]

# **2.2 Return Status**

Return status is used to control the printer Status by the host, and the printer returns the status by request command from the host. There are two types of return status format, Satus3 and Status4. Each return status is listed below. The printer returns the status after receiving request command.

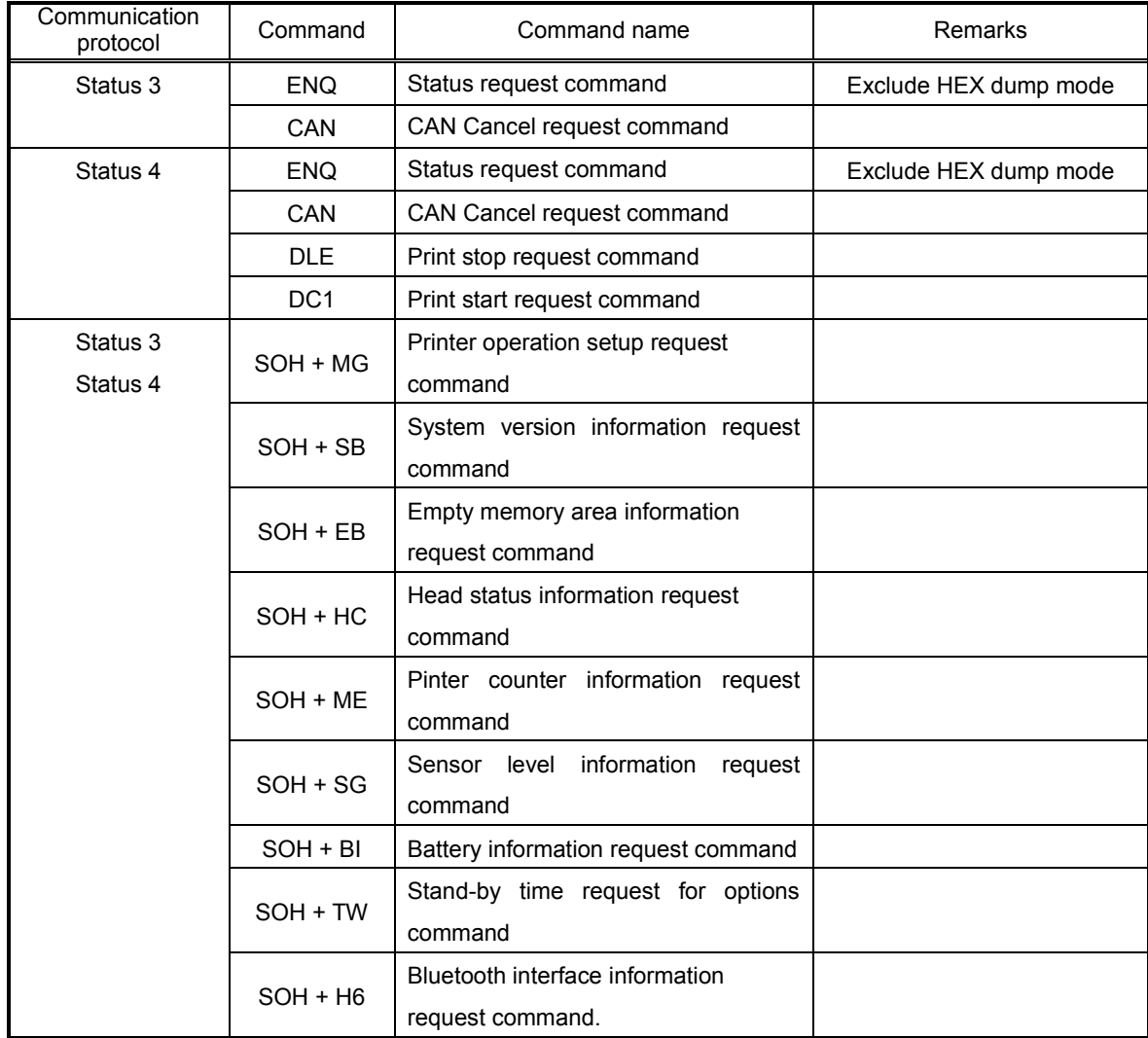

Note: In Status3 and 4, command is processed for ESC+ENQ and ESC+CAN and returns status, but doesn't process command nor returns status for ESC+DLE and ESC+DC1.

When you acquire return status from printer, input transmission interval time after sending each command to printer.

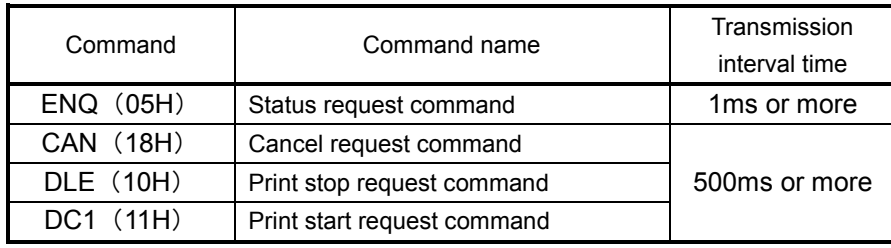

(1)ENQ (Status request)

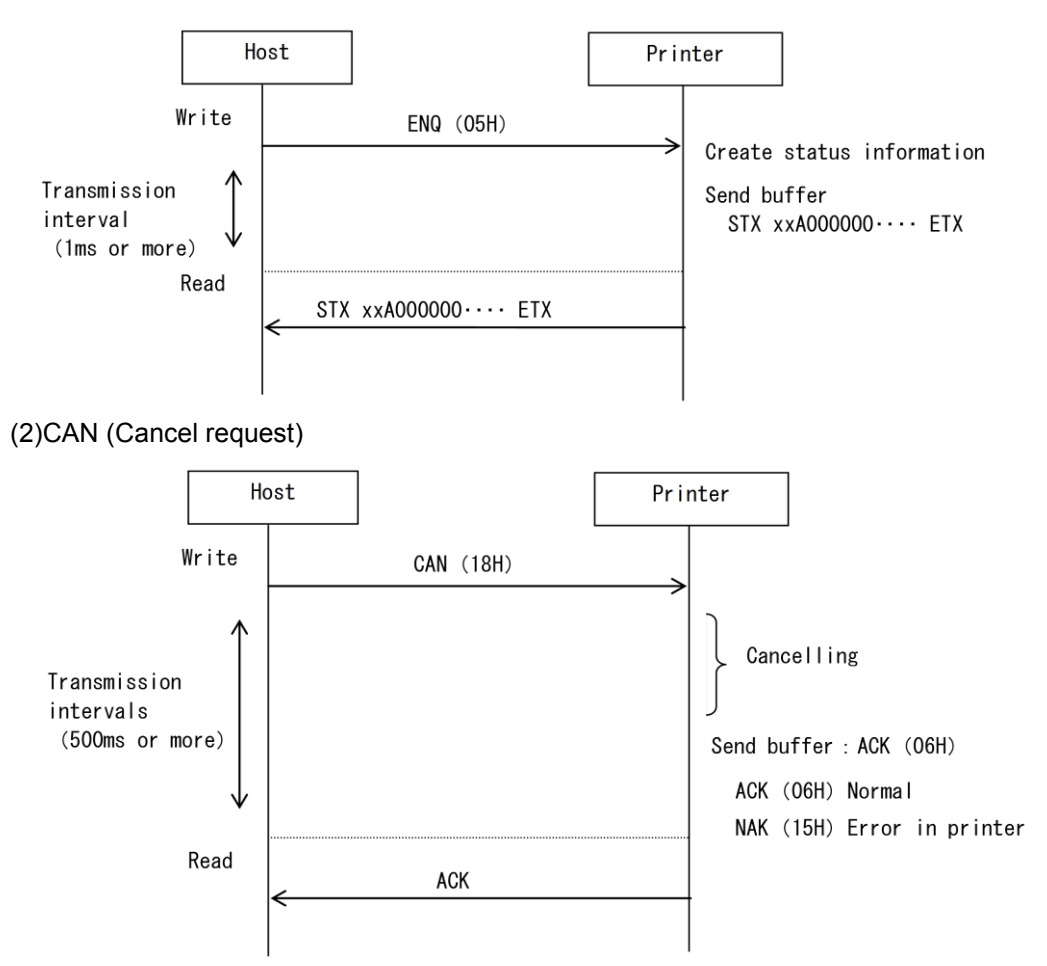

The above transmission intervals (500ms) are a rough standard to wait for Cancel request (18H) It varies by the interface type of printer.

\* The rough standard for transmission interval shall be 900ms or more when you request cancel (18H) when receive buffer is near full.

## <span id="page-170-0"></span>**2.2.1 Return status of Status 3**

The purpose of this communication protocol is to return the printer condition and reply as a status to the host by receiving three types of request commands and print command.

Details of request commands and return status are described below.

#### **1) Status request command**

This command returns the job ID number of receive data in printing, the printer status, the number of remaining labels to print to the host. When the print is completed or when there is no receive data, print quantity returns all "0" (HEX 30H). If the command for the designation of job ID number is not specified, the ID number returns space (HEX 20H).

\* Do not send ENQ (status request) while sending print data (STX <A> - <Z> ETX). If ENQ is sent, status would not be returned properly or printing would not be performed properly.

1. Command (HEX 05H) 2. Return status format Status Set a job ID number by the command <ID> being specified in <A>~<Z>. Set the job ID number of received data in printing when multiple received data exist. STX | ID No. Status No. of remaining labels | ETX From 000000 to 999999 (Total 11 bytes)  $STX(1) = Y$ ETX(HEX 03H) STX(HEX 02H)

#### 3. Return status format

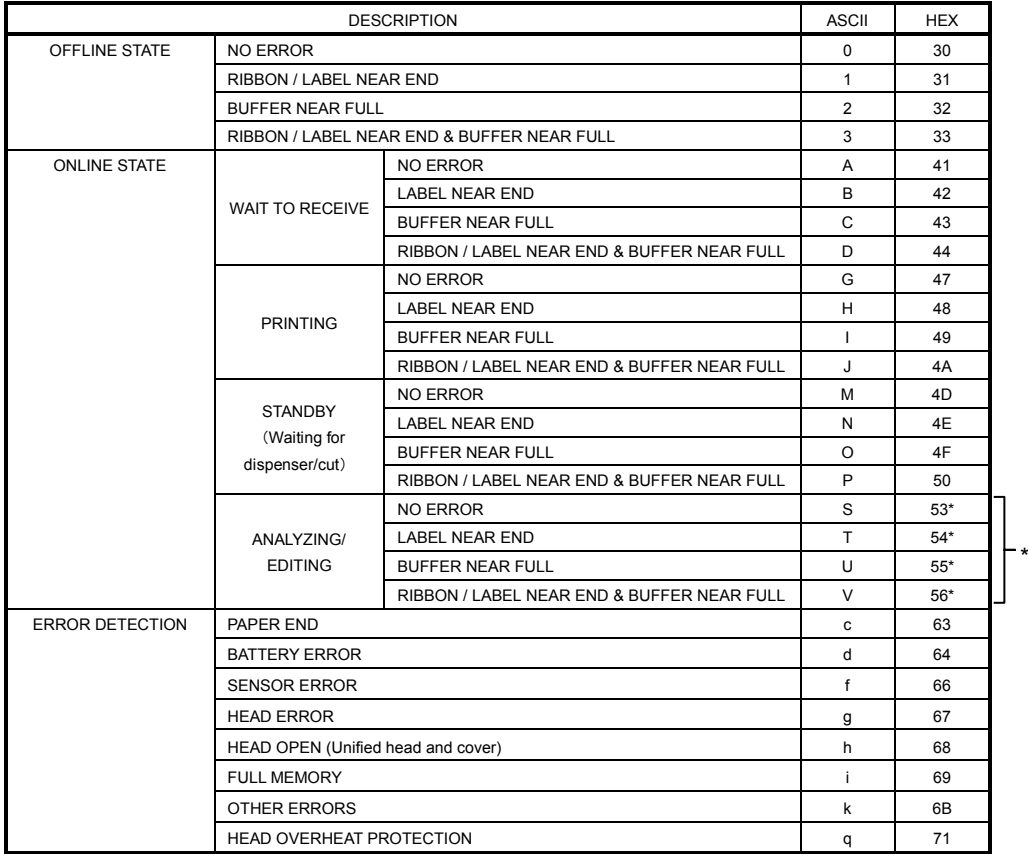

\* Depending on the timing of analysis/editing, print quantity may not be set up properly

### **2) Cancel request command**

This command enables to cancel print jobs and to clear the entire contents of receive buffer. In this case, the printer status after this process is returned.

\*When the cancel request command has been sent, wait more than 500ms before sending the next data.

\*This command shall not be used during sending printing data.

1) Command CAN(HEX 18H)

2) List of status return

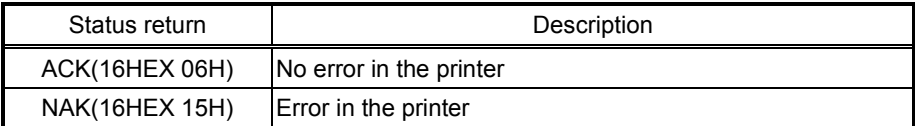

#### **2) Print command**

This command (<A>-<Z>) starts the printing process.

In this case, command showing the printer status after receiving is returned.

1) List of status return (printer status) (Printer status)

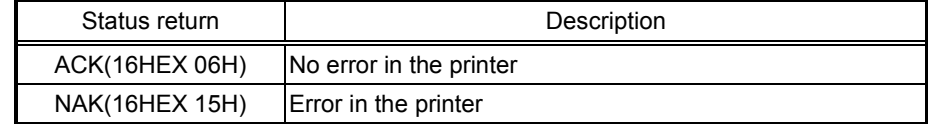

Command example of job ID number <ID>

```
<A>
<ID>01<V>100<H>100<P>2<L>0202<XU>ABC 
<Q>1 
<Z>
```
Refer to the "Command Specification" for the details of job ID number command <ID>.

### **2.2.2 Return status of Status 4**

This communication protocol is used to return the printer condition and reply as a status to the host by receiving five types of request command and print command.

Details of request commands and return status are described below.

#### **1) Status request command**

By receiving the command, job ID number of receive data in printing and printer status, number of remaining labels and job name are returned to the host. When printing is completed or there is no receive data, all"0" (HEX 30H) is returned as a number of printed labels.

If job ID number specification command is not specified, space (HEX 20H) is returned as job ID.

Do not send ENQ (status request) while sending print data (STX <A> - <Z> ETX). If ENQ is sent, status would not be returned properly or printing would not be performed properly.

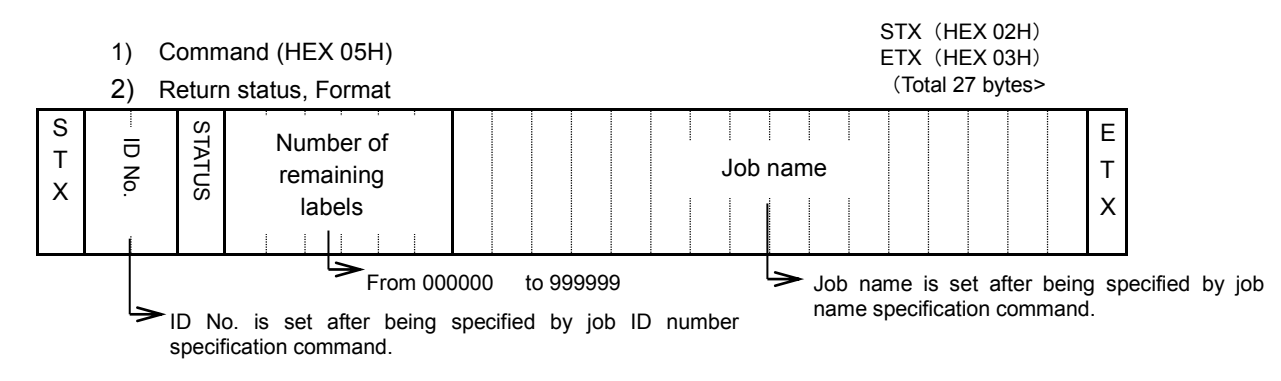

### 3) Return status list

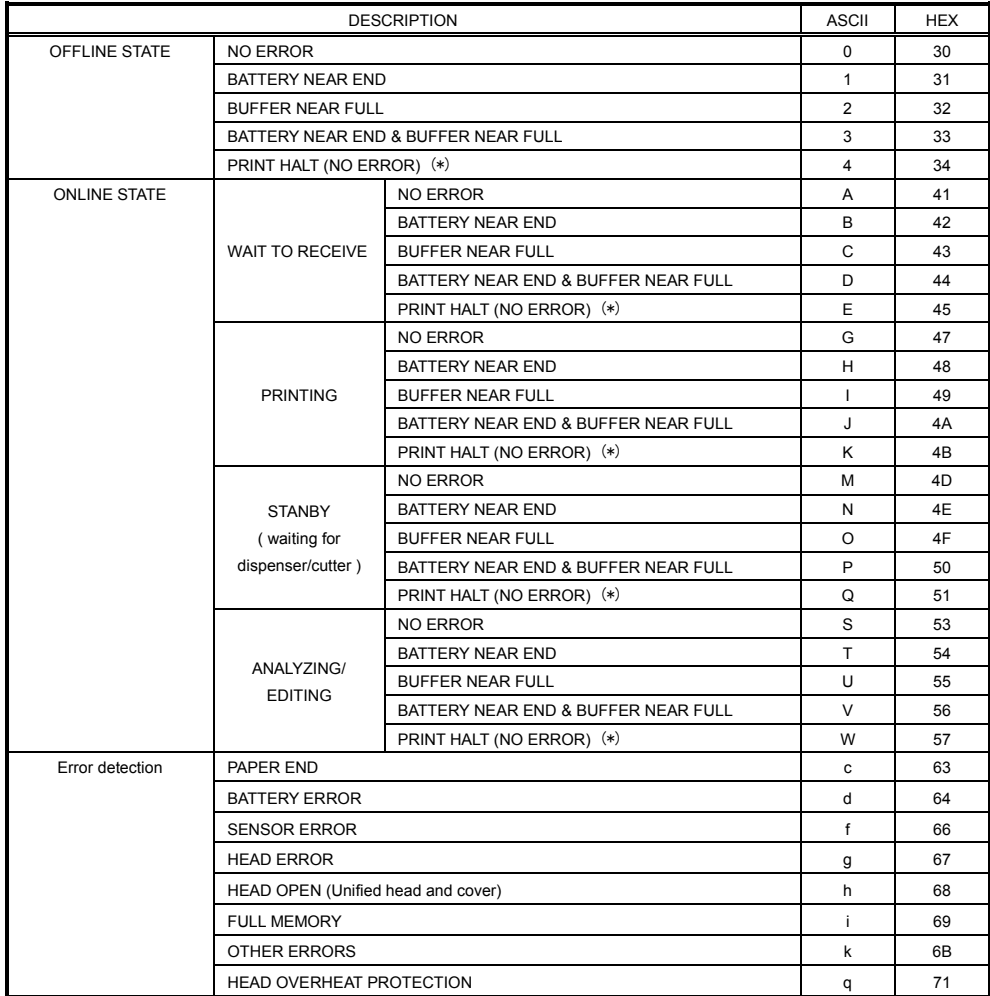

Depending on the timing of analysis/editing, print quantity may not be set up properly

(\*)PRINT HALT by print halt request command (DLE)

### ・ **How "Receive buffer near full" is caused**

"Receive buffer near full "occurs when the buffer's free space goes down to 0.95 MB out of the 2.95MB of receive buffer.

#### ・ **How "Receive buffer near full" is cleared**

"Receive buffer near full" is cleared when the buffer's free space grows as much as 1.95 MB.

#### **2) Cancel request command**

This command enables to cancel print jobs and to clear the entire contents of receive buffer.

In this case, the printer status after this process is returned.

When the cancel request command has sent, wait more than 500ms before sending the next data.

Avoid CAN transmission (cancel request command) while sending the print data  $(\langle A \rangle - \langle Z \rangle)$ . It may not be transmitted properly as CAN transmission (cancel request).

- 1) Command CAN(HEX 18H)
- 2) List of return status

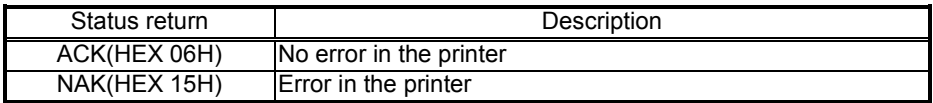

#### **3) Print command**

This command (<A> - <Z>) starts the printing process.

In this case, command showing the printer status after receiving is returned.

1) List of return status

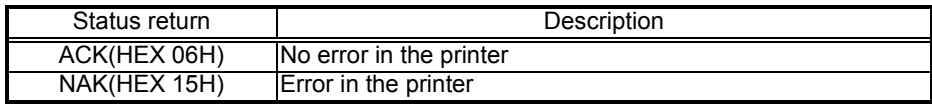

#### 4) **Request command to pause printing**

This command halts the printing process.

In this case, the printer status is returned after receiving the command.

1) Command DLE(HEX 10H)

2) List of return status

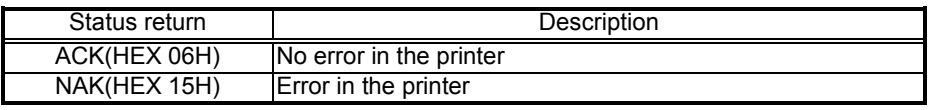

Avoid DLE transmission (print stop request) while sending the print data (<A> - <Z>). It may not be transmitted properly as DLE transmission (print stop request). Font data, graphic data, barcode data will not be processed as DLE transmission (print stop request)

#### **5) Request command to resume printing**

This command releases the pause mode of the printer and restarts the printing process.

In this case, the printer status after receiving the command is returned.

1) Command DC1(HEX 11H)

2) List of return status

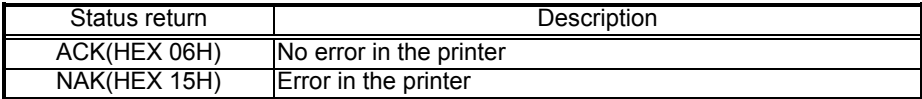

## **2.2.3 Other return status (common in status 3 and 4)**

### **1) Request command to set printing operation.**

By receiving this command, printer operation set up is returned to the host.

- 1) Command SOH(01H) + MG
- 2) Return status, Format

[STX]+ Information on operation of printer + [ETX]

STX(HEX 02H) ETX(HEX 03H)

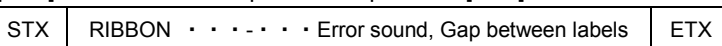

(Total 33 bytes)

#### 3) List of return status

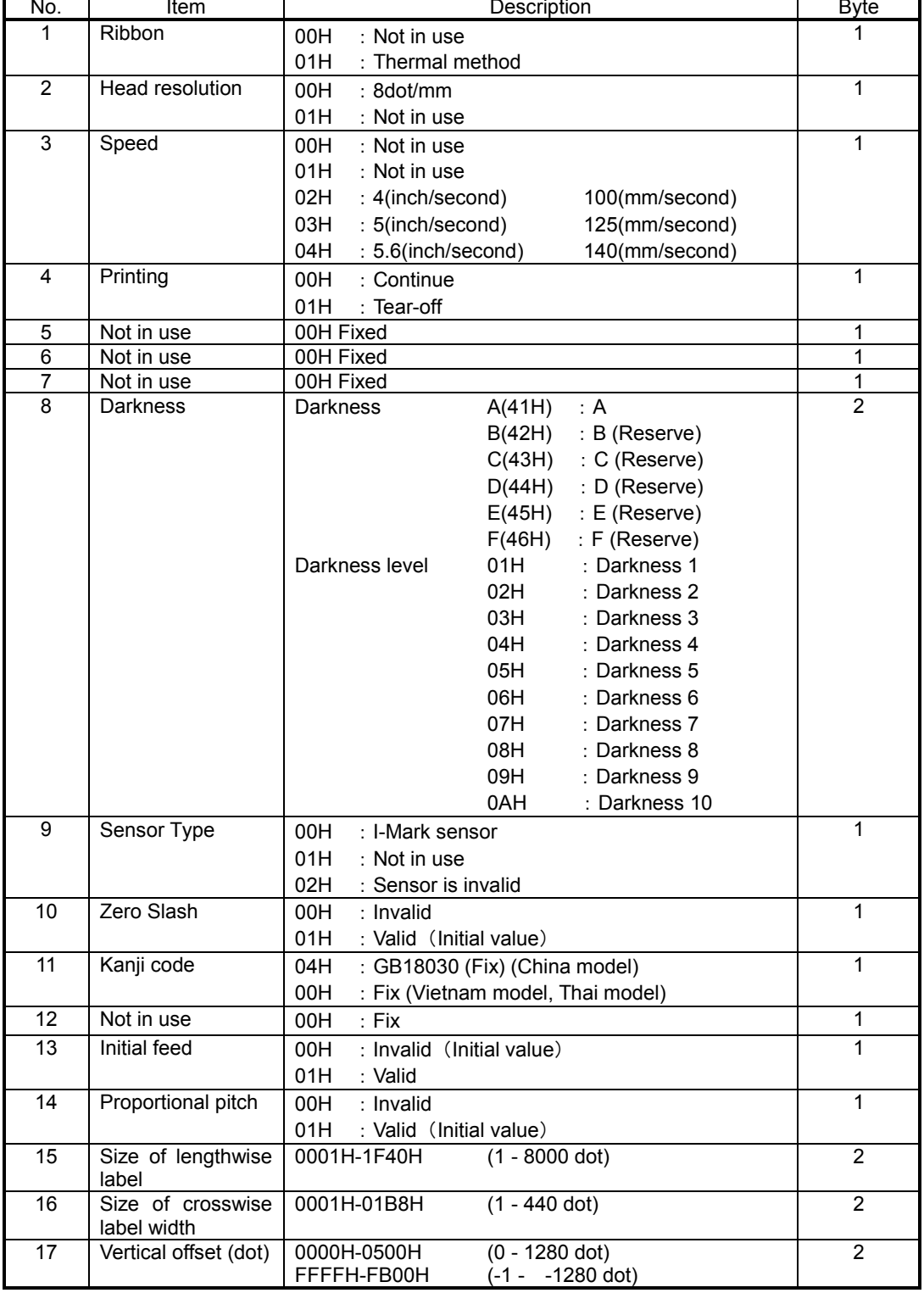

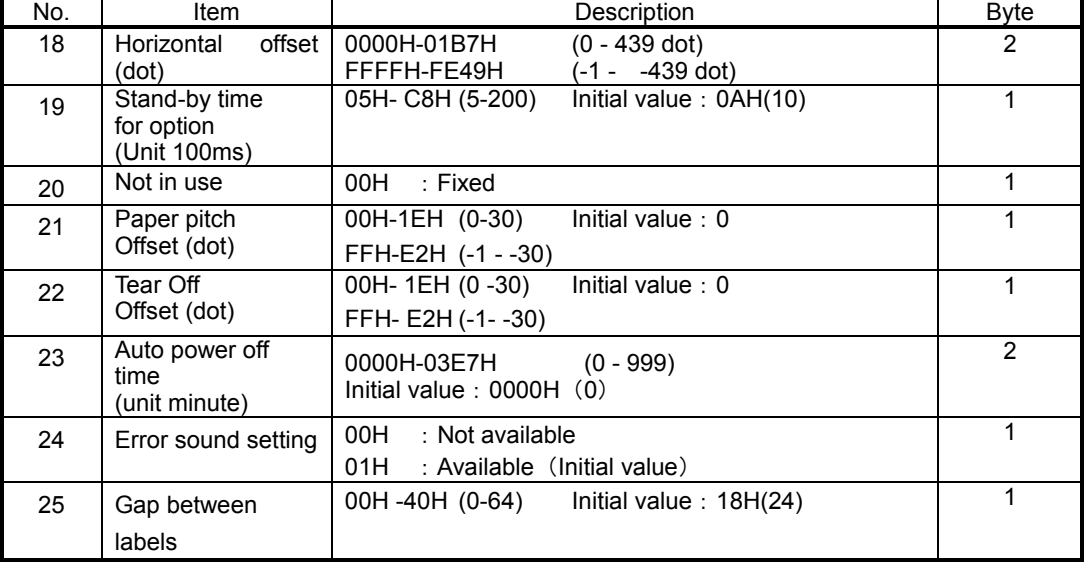

#### **2) Request command for information on system version**

By receiving this command, information on system version of printer is returned.

- 1) Command SOH(01H) + SB
- 2) Return status, Format

[STX]+ Printer system version + [ETX]

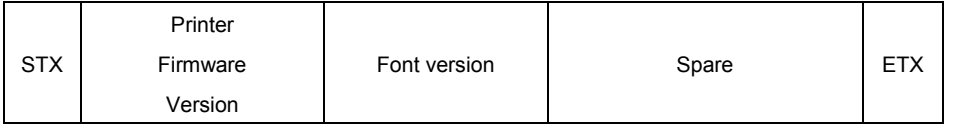

(Total 52 bytes)

3) List of return status

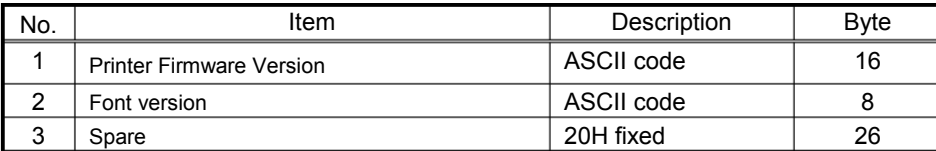

#### **3) Request command for information on free memory**

By receiving this command, information on free memory of printer (FLASH MEMORY) is retuned

- 1) Command SOH(01H) + EB
- 2) Return status, Format

[STX]+ Free memory + [ETX]

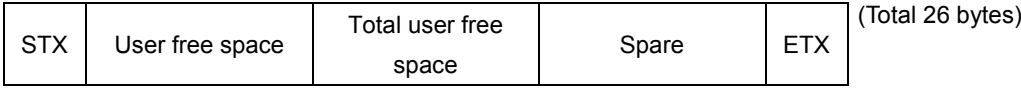

#### 3) List of return status

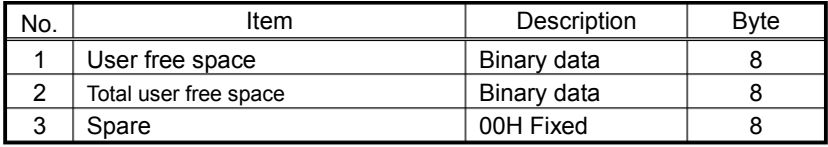

STX(HEX 02H) ETX(HEX 03H)

STX(HEX 02H) ETX(HEX 03H)

#### **4) Request command for information on head status**

By receiving this command, information on head status of printer is retuned.

- 1) Command SOH (01H) +HC
- 2) Return status, Format

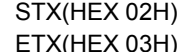

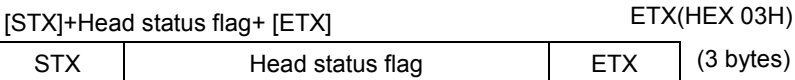

3) List of return status

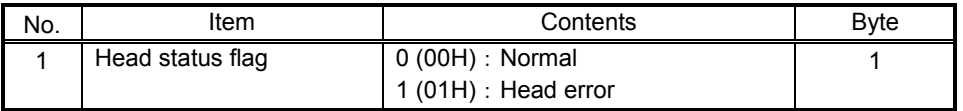

### **5) Request command for printer counter**

By receiving this command, information on printer counter is returned.

- 1) Command SOH (01H)+ME
- 2) Return status, Format

#### STX(HEX 02H) ETX(HEX 03H)

STX(HEX 02H) ETX(HEX 03H)

[STX]+Information on printer counter+ [ETX]

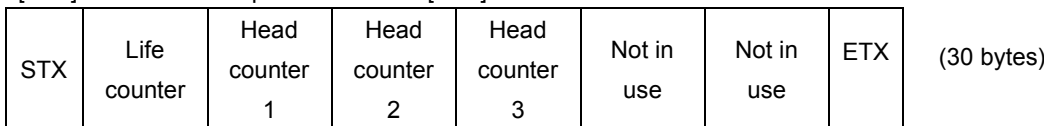

#### 3) List of return status

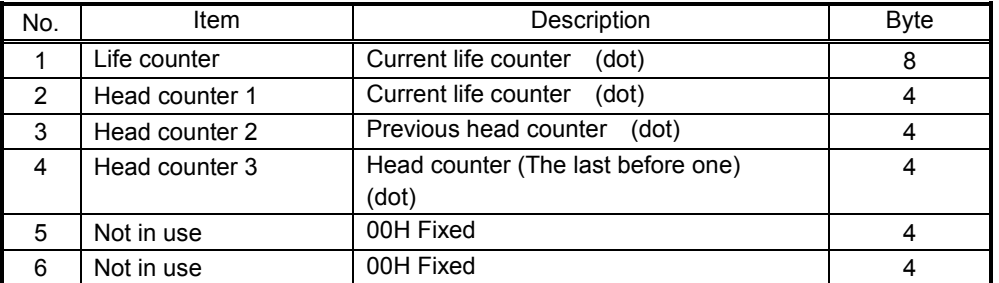

#### **6) Request command for information on sensor level**

By receiving this command, information on sensor level of printer is returned.

- 1) Command SOH (01H) +SG
- 2) Return status, Format

#### [STX]+Information on sensor level+ [ETX]

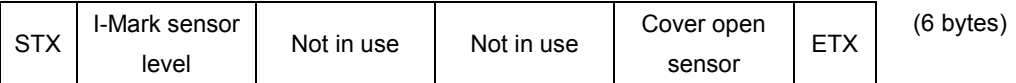

#### 3) List of return status

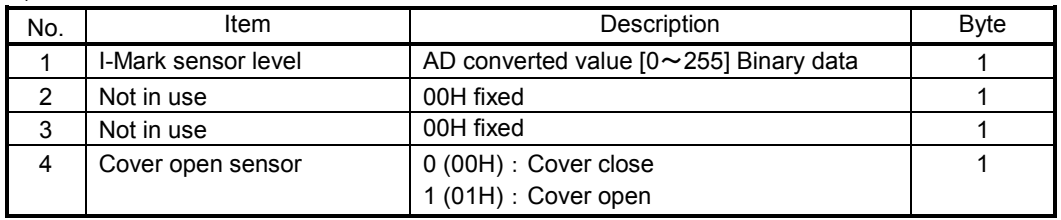

#### **7) Request command for information on battery**

By receiving this command, information on battery is returned.

- 1) Command SOH (01H)+BI
- 2) Return status, Format

#### STX(HEX 02H) ETX(HEX 03H)

#### [STX]+Information on battery+ [ETX]

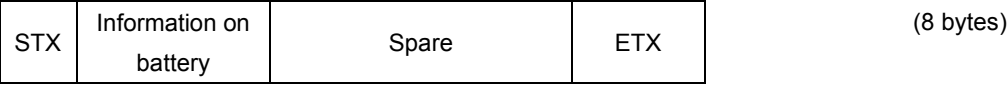

#### 3) List of return status

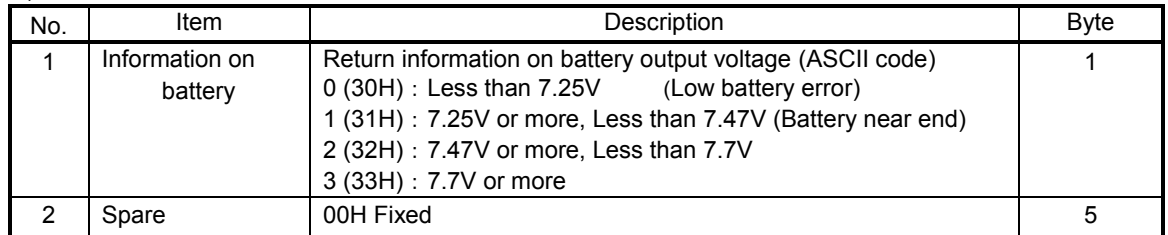

#### **8) Request command for stand-by time for option**

By receiving this command, stand-by time for tear-off operation of printer is returned.

- 1) Command SOH(01H) +TW
- 2) Return status, format

#### [STX]+ Stand-by time for option + [ETX]

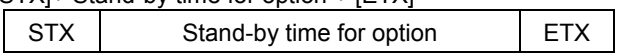

#### 3) List of return status

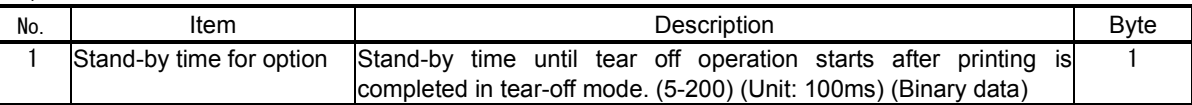

STX(HEX 02H) ETX(HEX 03H) (3 Bytes)

#### **9) Command request for information on Bluetooth interface**

By receiving this command, information on Bluetooth interface is returned to the host.

- 1) Command SOH (01H) +H6
- 2) Return status format

#### [STX]+ Information on Bluetooth interface+ [ETX]

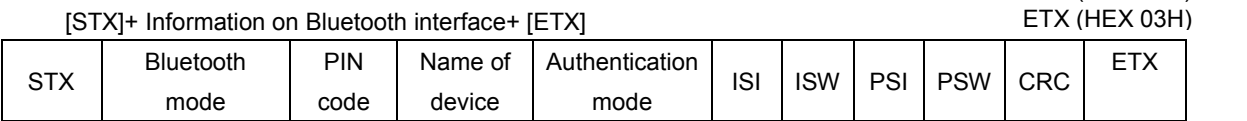

 $(57$  Bytes)

STX (HEX 02H)

#### 3) List of return status

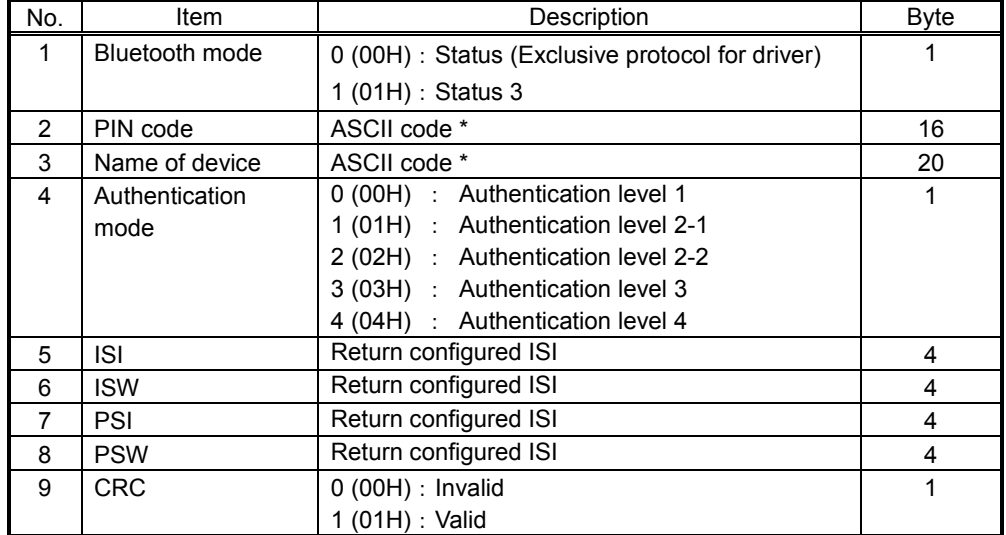

\*00H is added after data if number of byte is less than specified number of byte.

# **2.3 Status3**

The purpose of this communication protocol is to control printer status on the host. With the request command from the host, the printer returns the status.

Refer to [2.2.1 Return status of Status 3](#page-170-0) for the details of request command and return status

### **2.3.1 Return sequence**

\*1 Responds to print command only when Bluetooth.

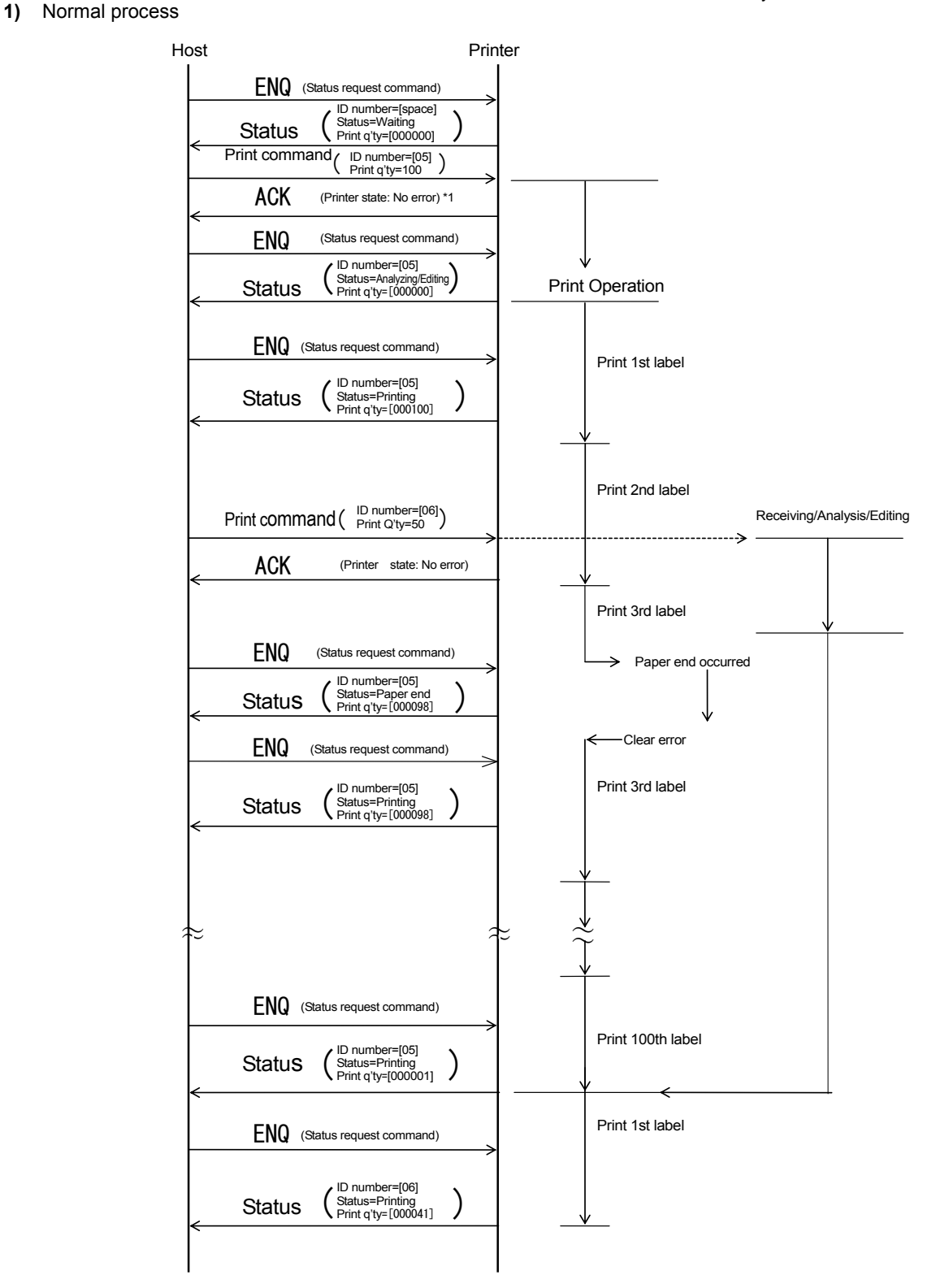
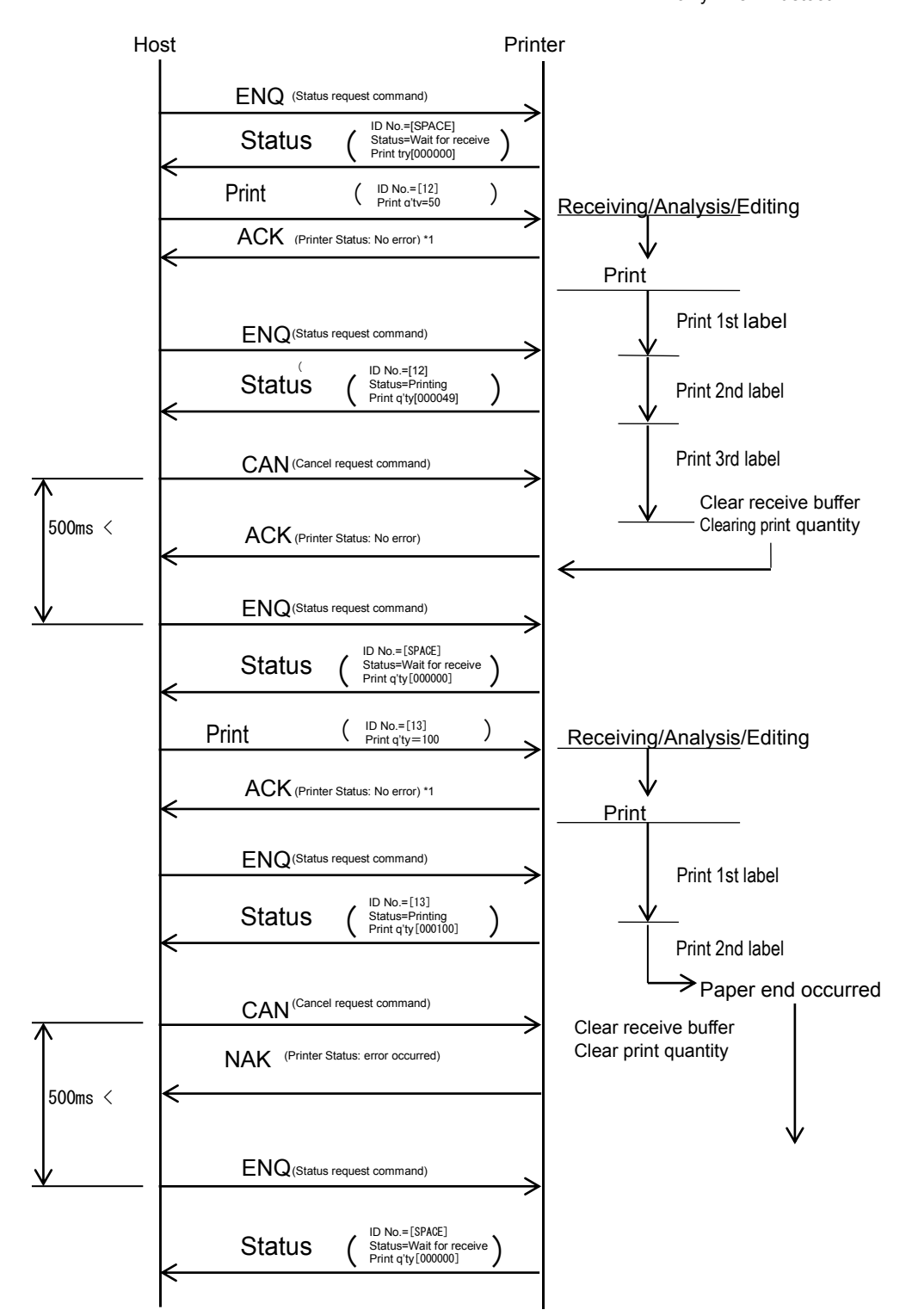

# **2.4 Status 4**

This communication protocol is designed for the purpose of controlling print status in the host, and the printer status is returned by the request command from the host.

For the details of the request command and the return status, refer to [2.2.2 Return status of Status 4](#page-172-0) and [2.2.3](#page-175-0)  Other return status [\(common in status 3 and 4\)](#page-175-0).

### **2.4.1 Return sequence**

\*1 Responds to print command only when Bluetooth.

### 1) Normal operation

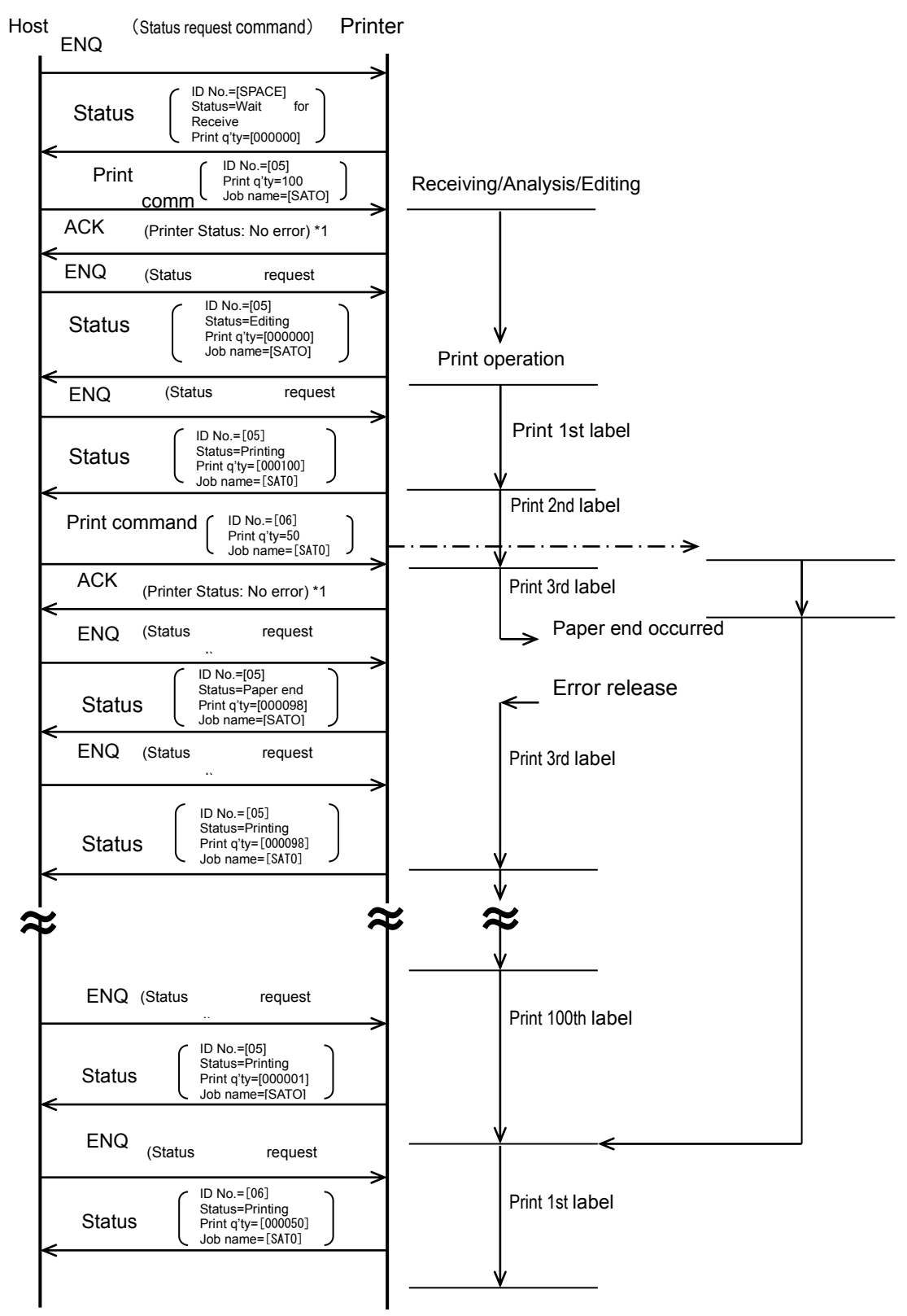

### 2) Cancel request command

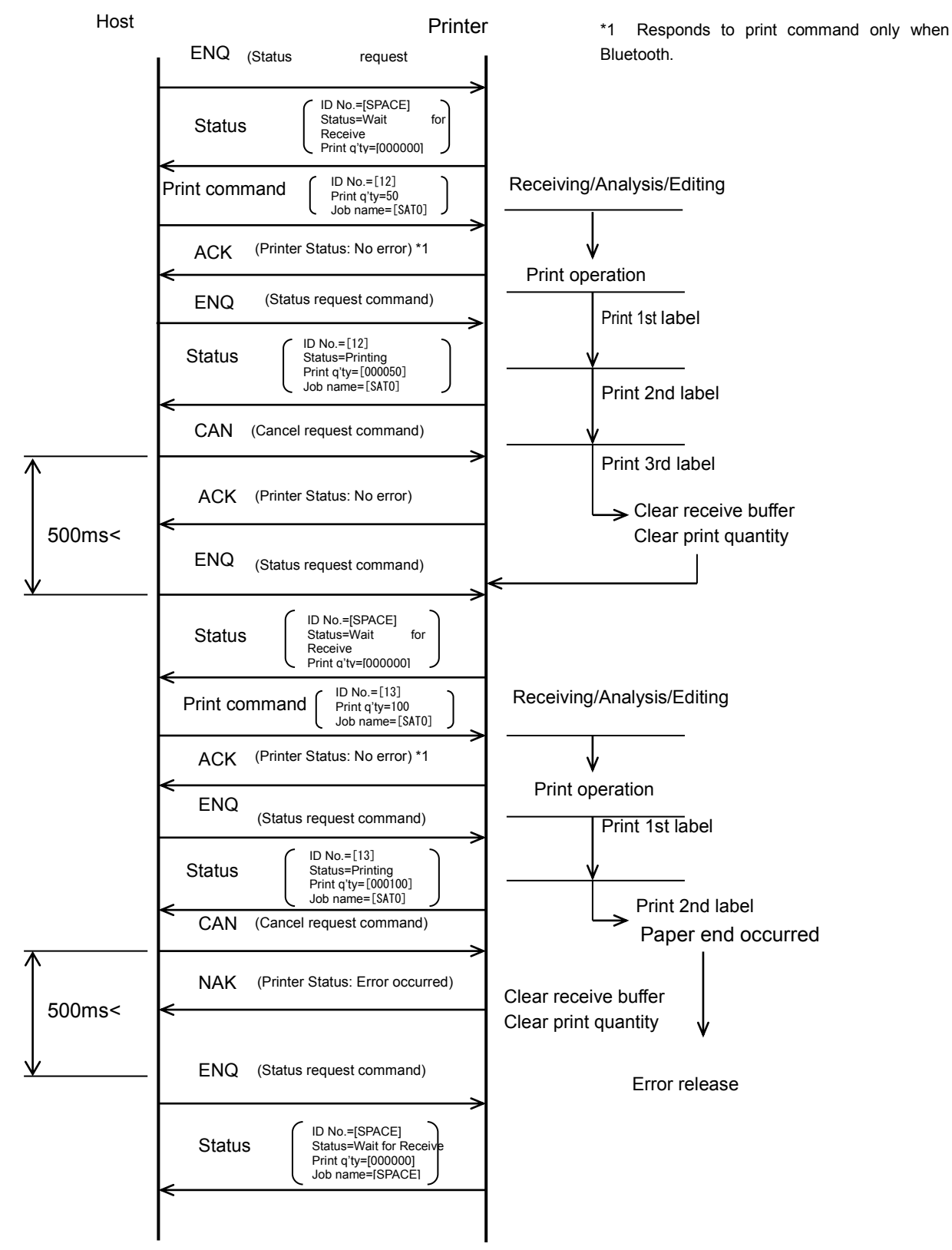

# **3 USB**

# **3.1 Basic specification**

USB interface of this printer comply with USB2.0 standard.

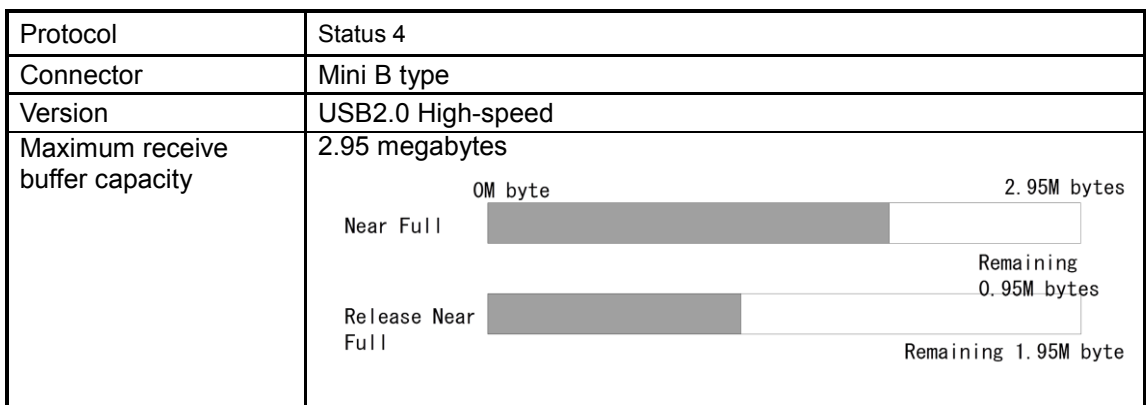

# **3.2 Layout plan for connector pin**

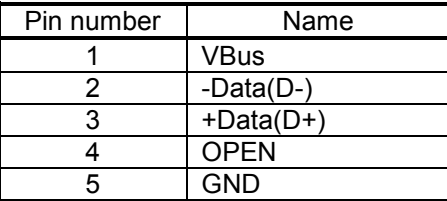

# **4 Bluetooth**

# **4.1 Basic specification**

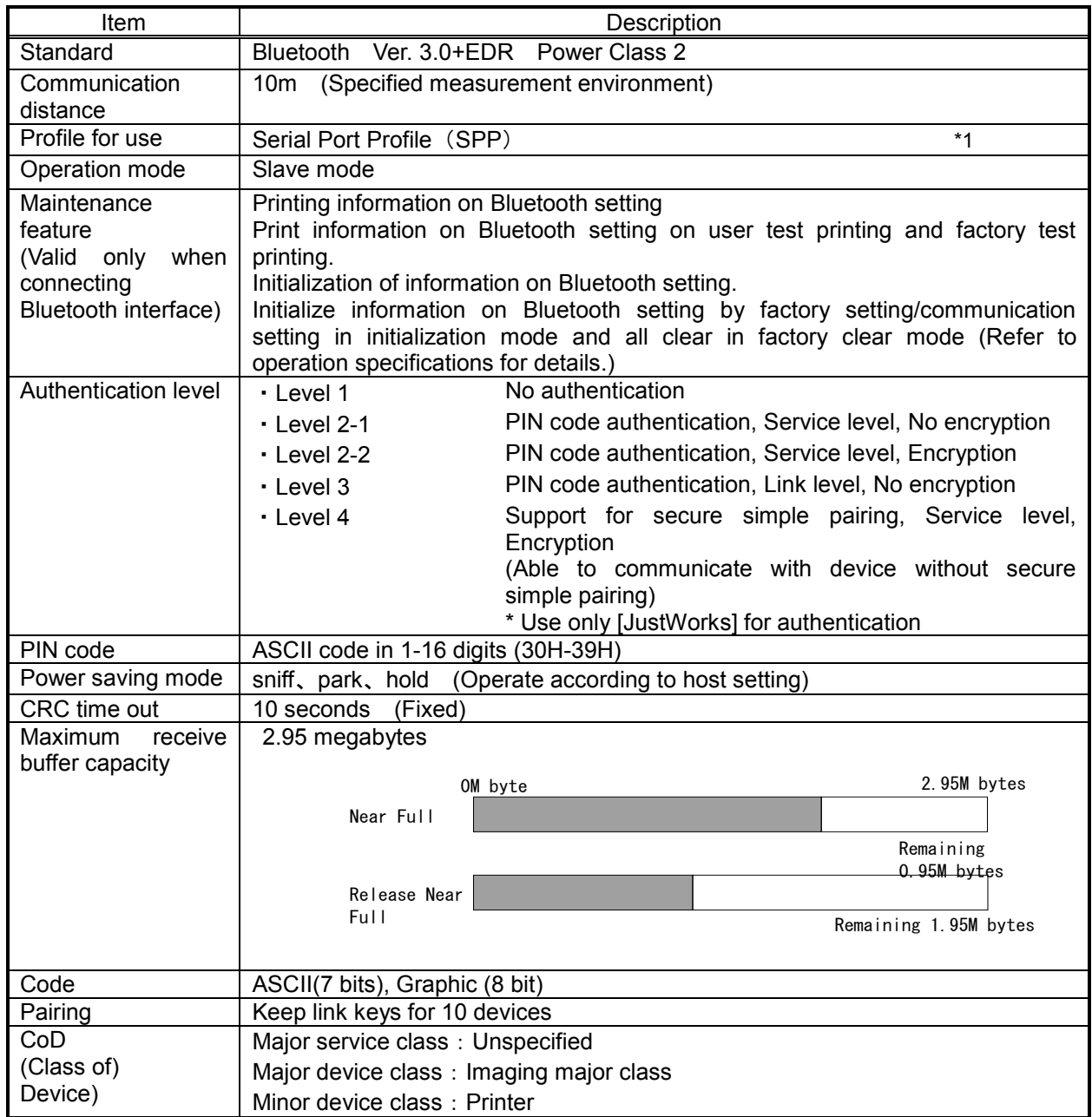

\*1 SPP defines connection of two Bluetooth supported devices by establishing virtual serial port

#### [Notes]

- (1) Printer operates in slave mode. Before establishing connection, specify Bluetooth Device address (BD address) from the master.
- (2) Connection may not be established when PIN code is different from above setting. In that case, confirm PIN code by test print, match with master setting and try reconnection.
- (3) Bluetooth interface and printer is connected by internal serial interface, and transfer rate is 750000 bps.
- (4) When Bluetooth LINK is lost (e.g. out of service area), disconnects from the printer after supervision timeout period has passed.
- (5) When Bluetooth communication is disconnected while sending print data (STX -ETX), the received data is discarded after CRC time-out period (10 seconds) has passed. It is required to resend print data (STX -ETX) if CRC time-out time has passed. CRC time out is not monitored if CRC check is set to invalid.
- (6) The same operation in authentication 2-1 and 2-2.
- (7) ACK/NAK is returned when CRC check result is normal and CRC check is valid.

## **4.2 Bluetooth settings**

See below for the settings for Bluetooth interface, which can be set by command. Refer to command specification for details. (1) Authentication level (Level 1, level 2-1, level 2-2, level 3, level 4)

(2) Communication (ISI、ISW、PSI、PSW)

Bluetooth module has setting values of ISI, ISW, PSI, PSW, and the details are described in the list below.

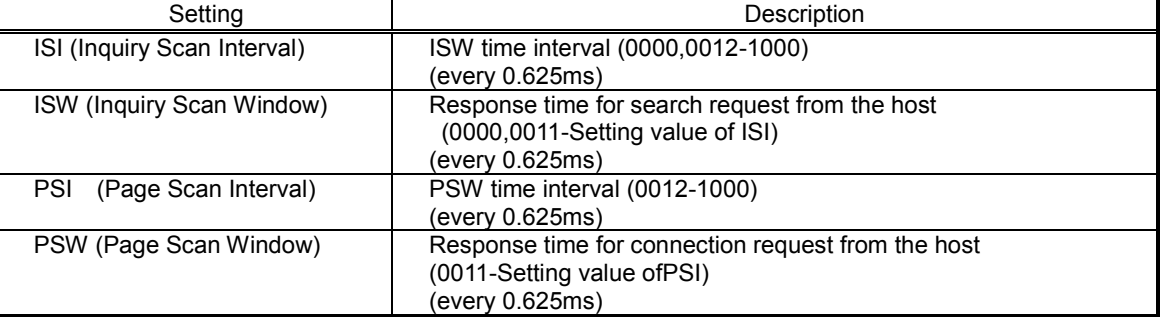

・When ISI=0000 and ISW=0000, device search from master device can be rejected.

- ・ Initial values of factory clear are ISI=0x800 (1.28 sec), ISW=0x12 (11.25ms), PSI=0x90(90ms), and PSW=0x12(11.25ms).
- ・It is prohibited to set as ISI<ISW nor PSI<PSW.
- ・Normally communication parameter doesn't need to be changed. However it needs to be adjusted when the radio wave signals are low.
- (3) Device name (Alphanumeric and symbols (20H,21H,23H~7EH) 1~20 digits)

Any device name can be set and displayed on connected device to identify the printer.

**Note) Initialized communication parameter is set to Bluetooth interface as turning on the power of printer for the first time after it was set. Do not turn off the power of printer until printer is booted normally for reboot.** 

## **4.3 CRC transmission data**

When CRC check mode is selected, transmit data format needs to be configured as follows.

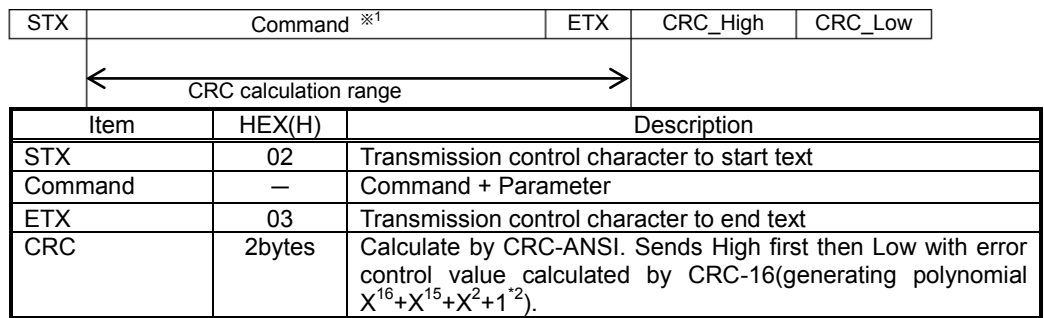

- 1) Start of Data Transmission <A> and End of Data Transmission <Z> are set to the command. STX and ETX must to be set in transmission data. When printer cannot receive STX or ETX, print operation is not executed.
- 2) Since it is a right shift, the actual value used for calculation would be 0xA001. Default value is 0.

## **4.4 CRC calculation data**

A part of CRC calculation process when sending print speed <CS> is shown below as an example. Transmission data is STX <A> <CS>2 <Z> ETX, or "02 1B 41 1B 43 53 32 1B 5A 03" in HEX. The underlined area is CRC calculation range. Generating polynomial is expressed "1010 0000 0000 0001" as binary numbers. 1B is the first object of calculation and it is expressed "0001 1011" as binary numbers. Default value of CRC is "0".

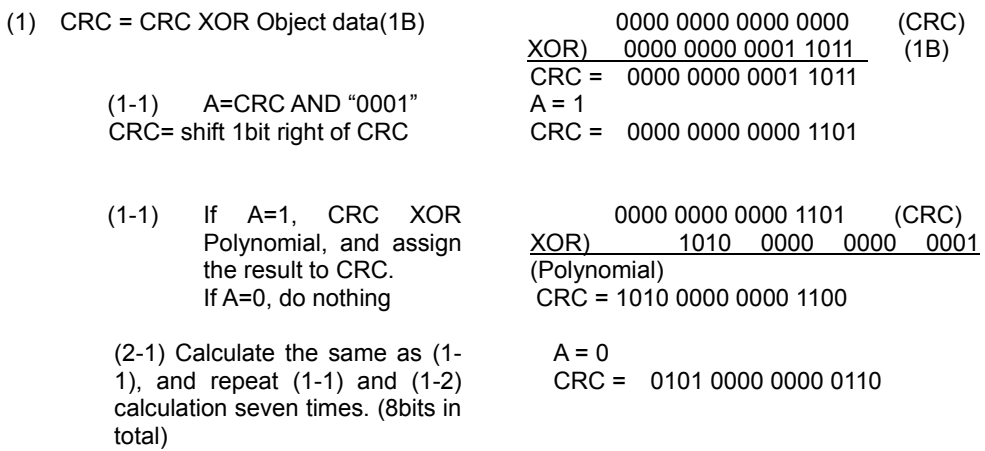

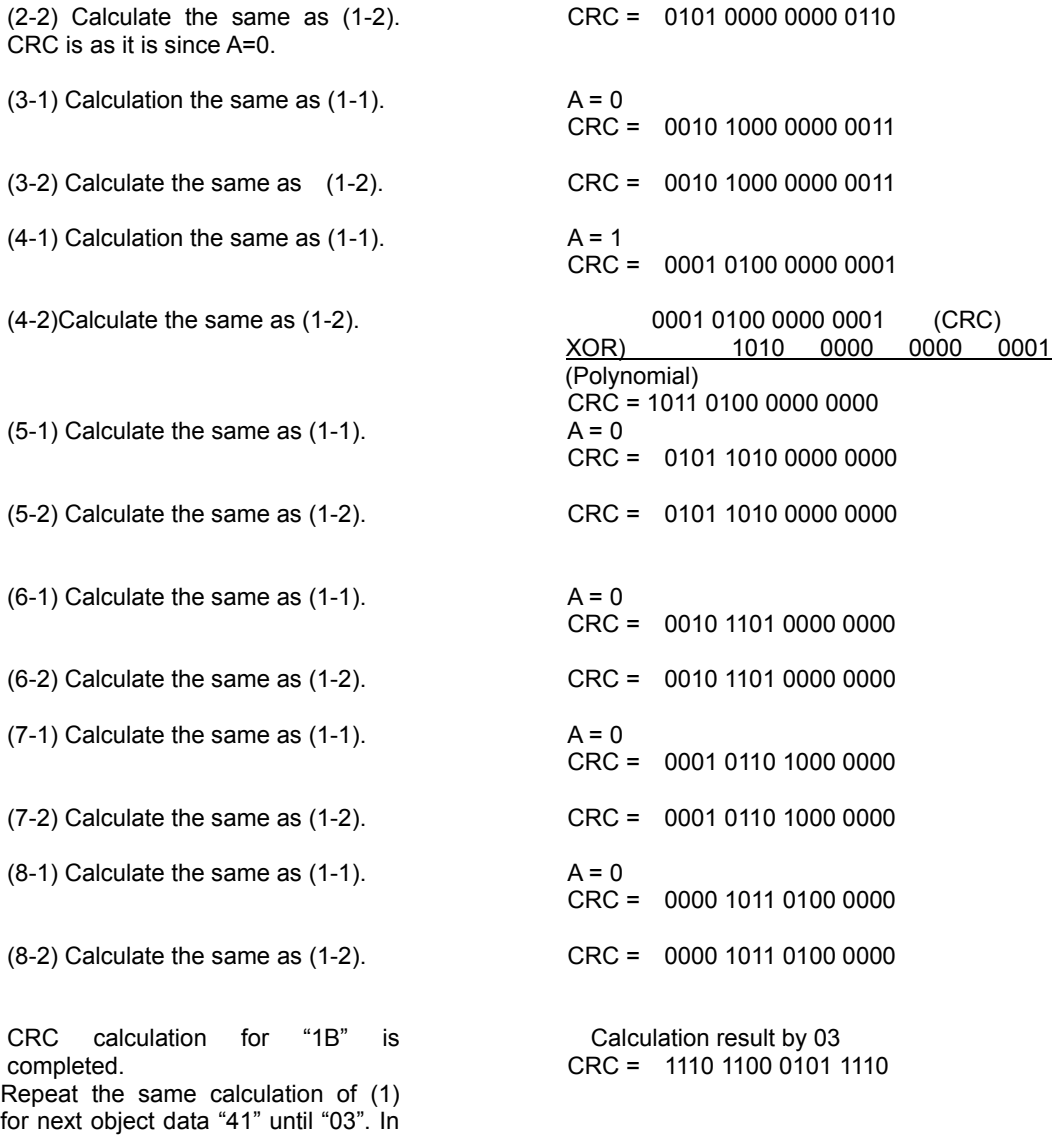

this case EC 5E.

# **4.5 Example of transmission data**

Example of transmission data is shown below.

(1) Print data **STX** <A> <XM>SATO <Q>0001 <Z> **ETX** 71H 9CH

> HEX data to be sent is as below. CRC is shown with underline. 02 1B 41 1B 58 32 32 2C 53 41 54 4F 1B 51 30 30 30 31 1B 5A 03 71 9C

(2) Print speed specification command<CS>

STX <A>  $<$ CS $>$ 2 <Z> ETX ECH 5EH

HEX data to be sent is following. CRC is shown with underline. 02 1B 41 1B 43 53 32 1B 5A 03 EC 5E

# **4.6 Showing CRC error**

The printer checks the validity of receive data by calculating CRC for each job received and comparing with the received CRC. The receive data is proven to be invalid if both CRC doesn't match, then it stops printing by generating the "CRC error" at the point when this item starts printing.

Display when CRC CHECK ERROR is occurred.

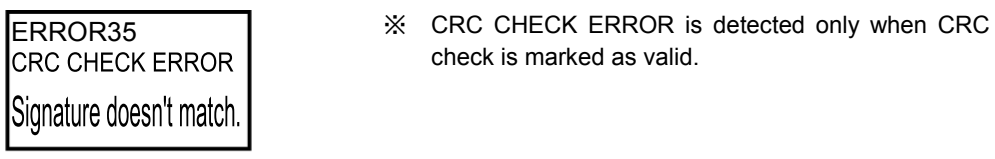

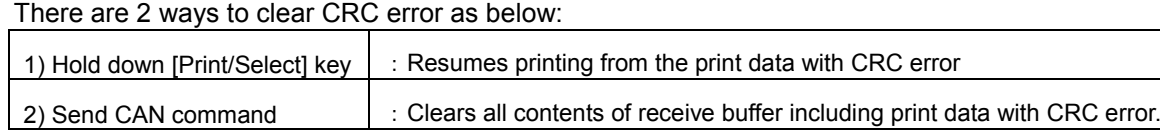

## **4.7 Low power consumption mode.**

This is a feature to transit Bluetooth module to low power consumption mode if no data communication is performed for certain period while connection is established with master device. Low power consumption mode in this feature is Sniff mode. It is possible to enable or to disable this feature. Feature is set to invalid by default. Use ESC+IL of SBPL command for setting. Refer to [Bluetooth low power consumption mode time(ESC+IL)]of command specifications for details.

## **4.8 Transmission sequence**

## **4.8.1 Normal termination**

### **4.8.1.1 In case of Status 4 (CRC check is valid)**

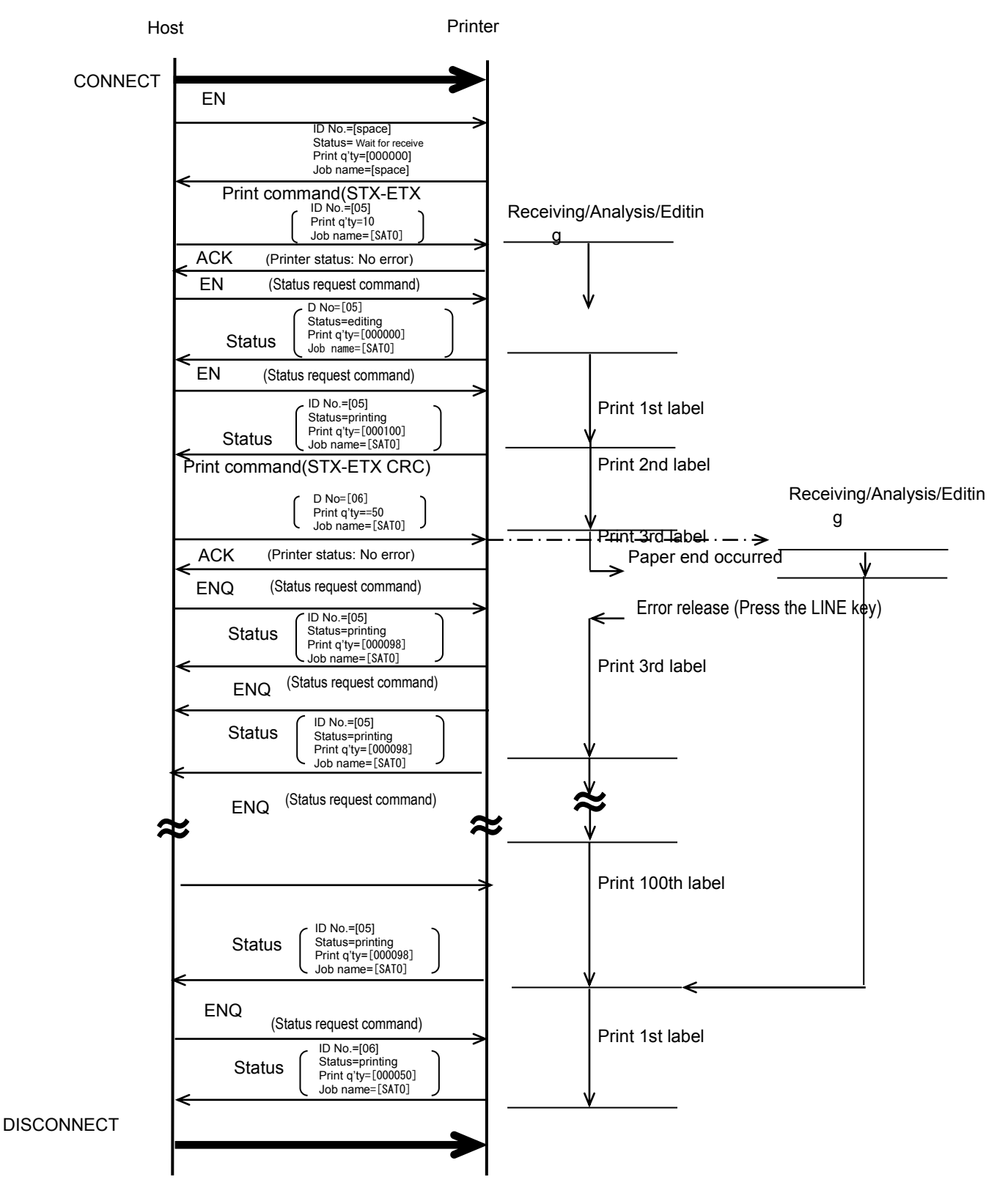

#### **4.8.1.2 In case of Status 3(CRC check is Enabled)**

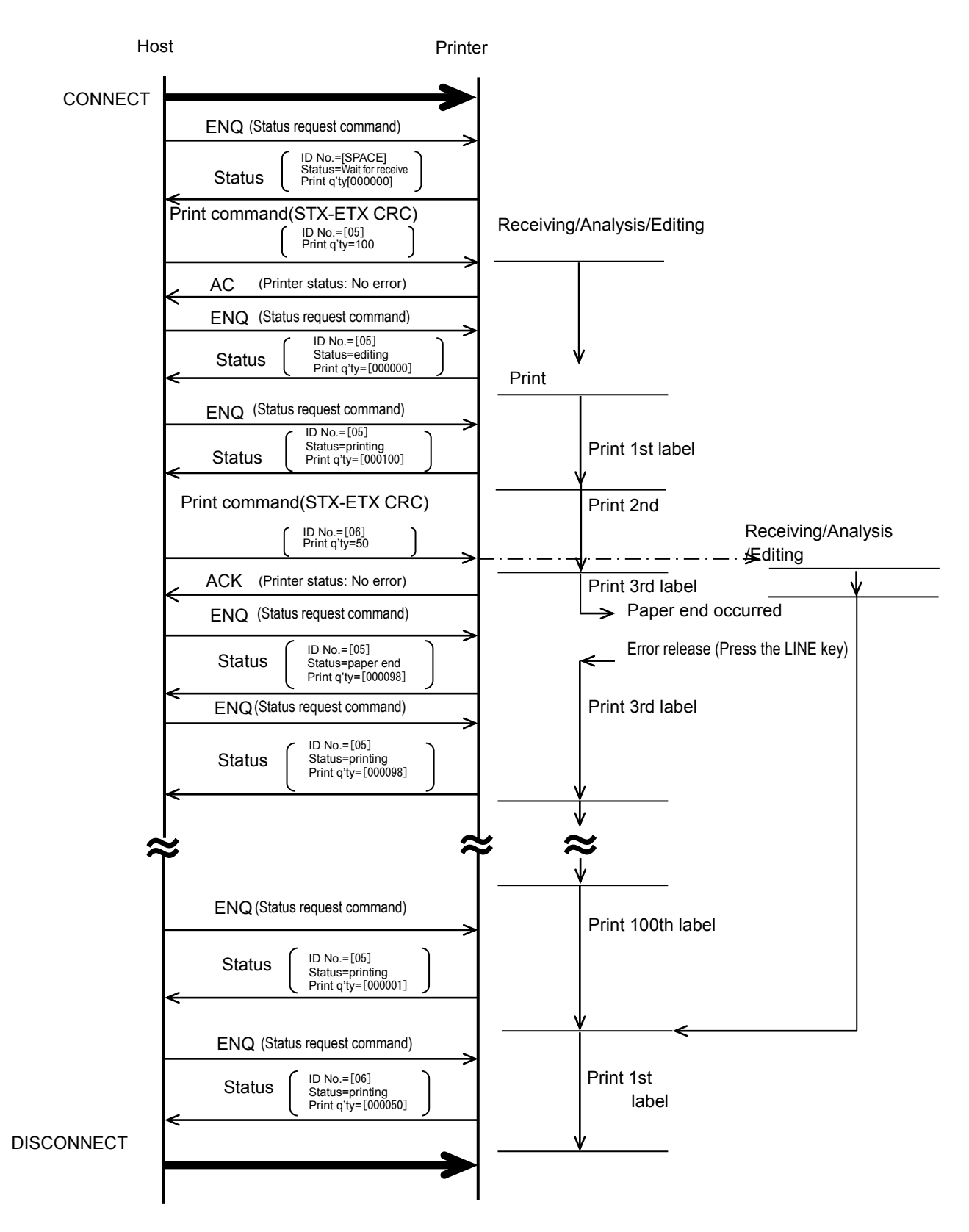

#### **4.8.1.3 In case of Status 4(CRC check disabled)**

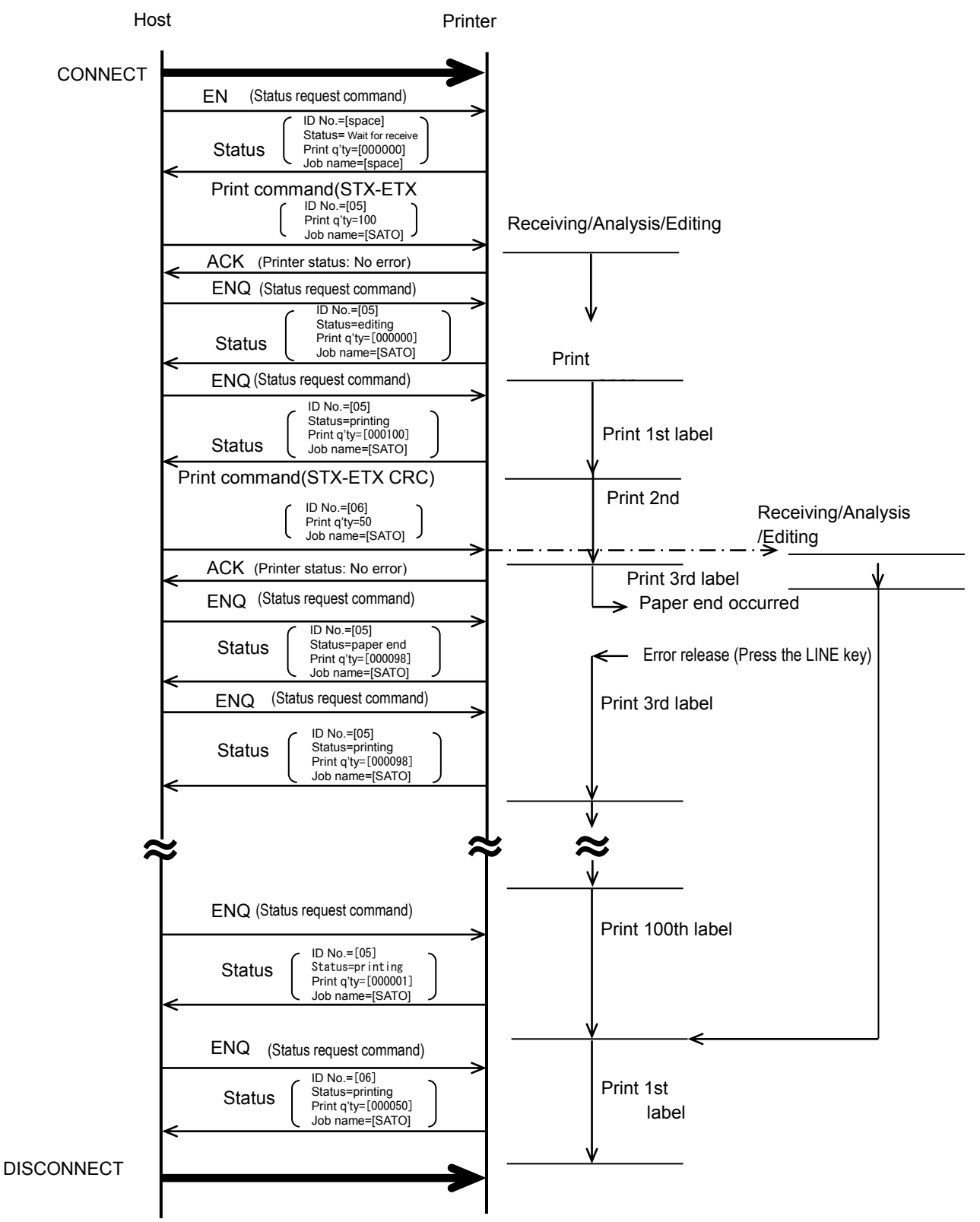

189

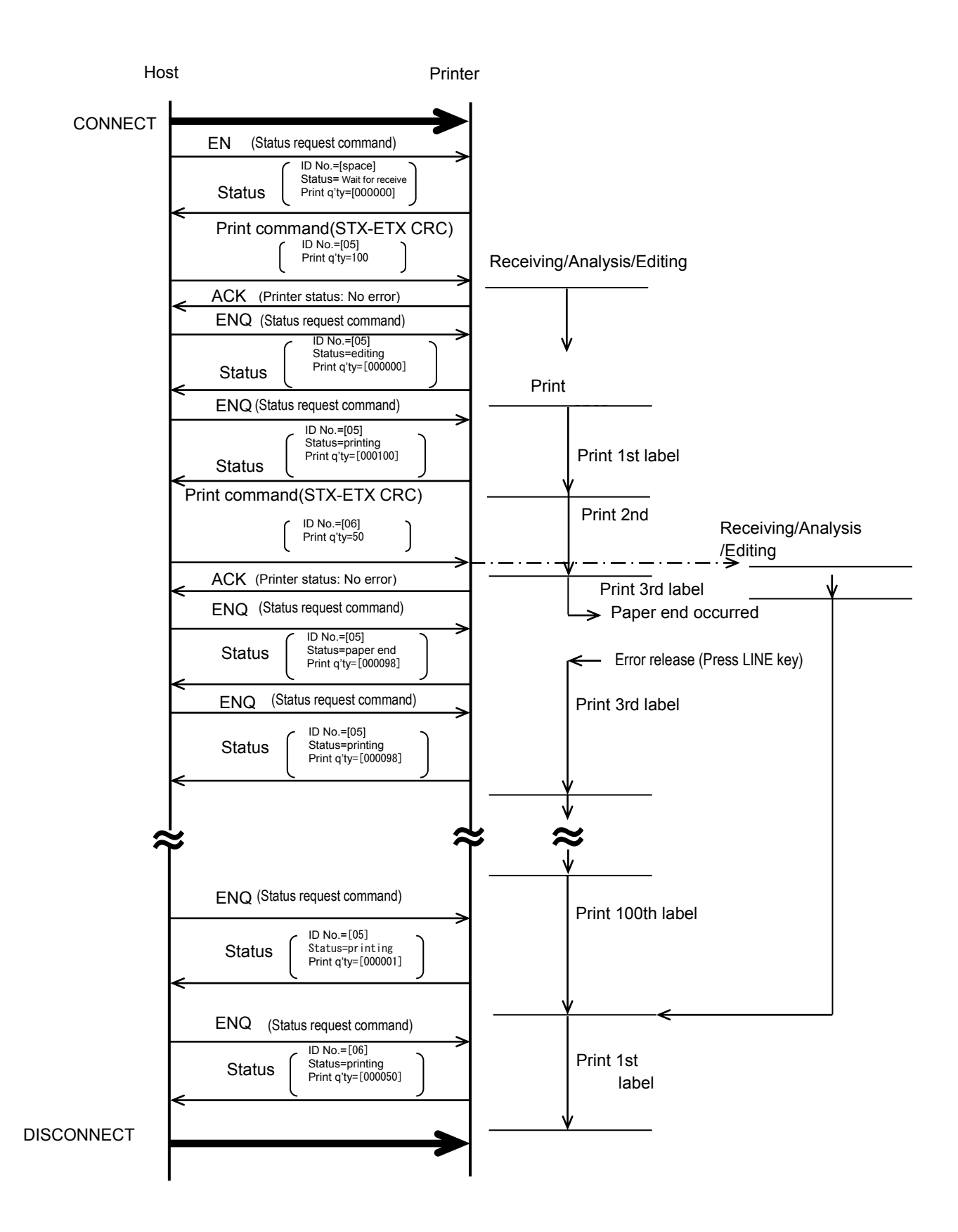

### **4.8.2 In case of communication breakdown while transmitting print data**

The print data cannot be guaranteed if Bluetooth is disconnected while sending print data. Make sure to power off and power on the printer to retransmit the print data.

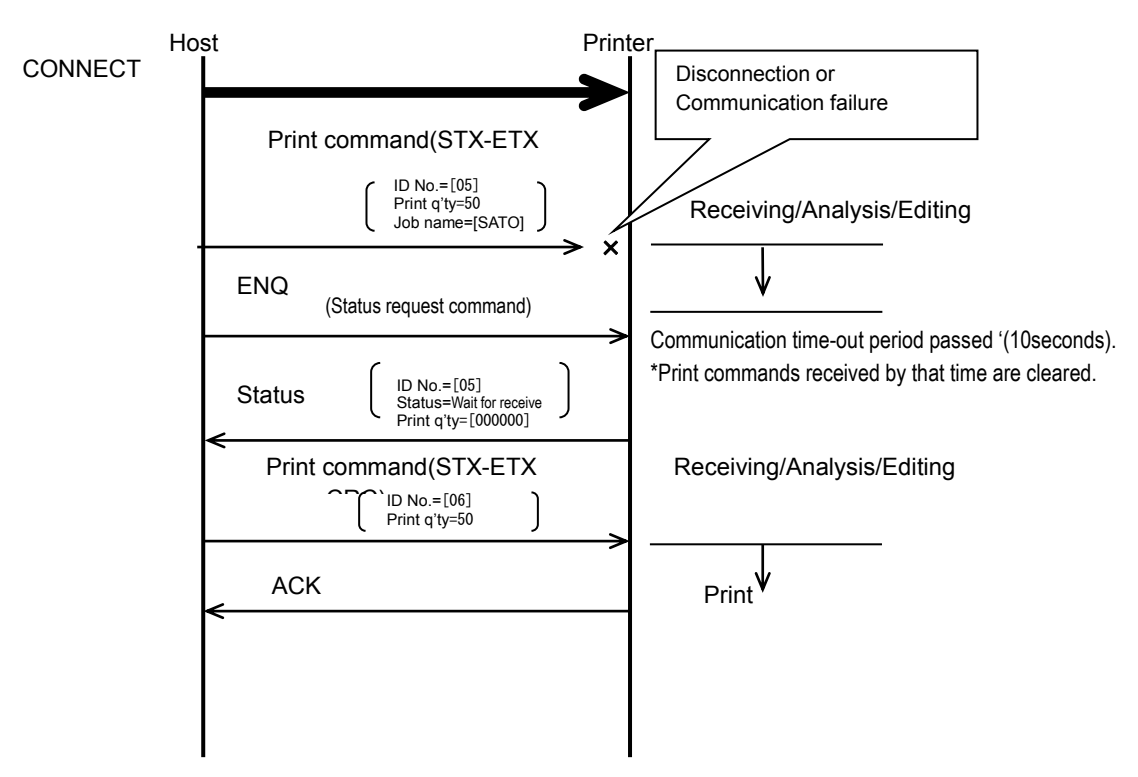

#### **4.8.2.1 In case CRC check is enabled (for both Status 3 and 4)**

[Note]

1. In case Bluetooth communication is disconnected and communication time-out period (10 seconds) has passed while transmitting print data, the data received until then are cleared.

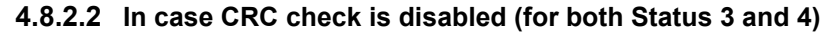

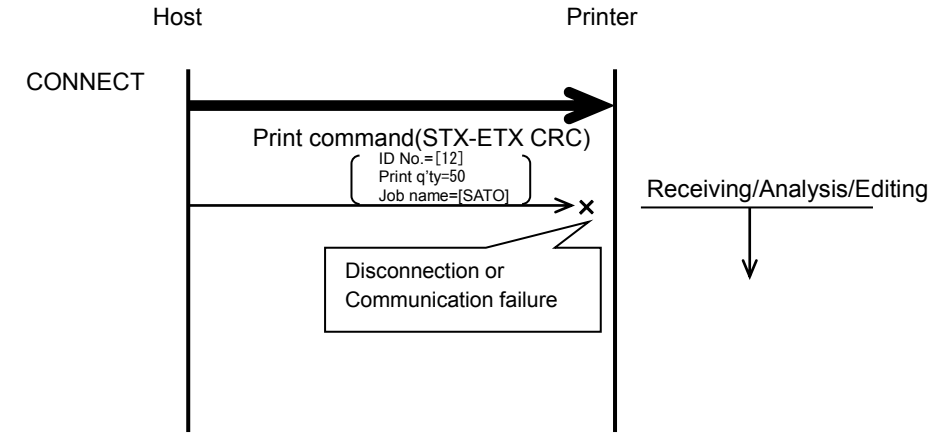

[Note]

1. Print data is not guaranteed if Bluetooth communication is disconnected while sending print data, just as above. Resend print data after reboot.

## **4.8.3 In case of communication breakdown while sending status after transmitting print**

### **data**

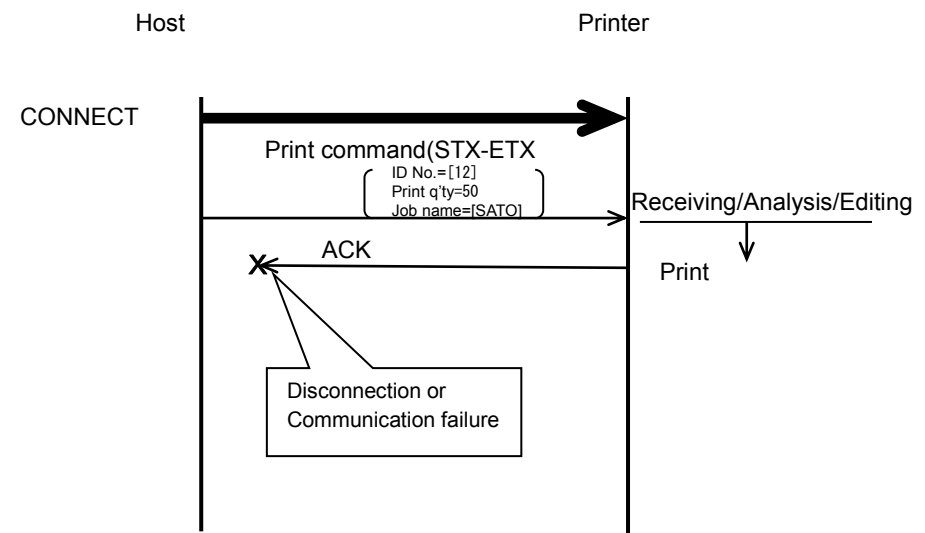

## **4.8.3.1 In case CRC check is enabled (for both Status 3 and 4)**

[Note]

- 1.When ACK is not returned after sending print data, take it as communication failure and stop transmission.
- 2. ACK may not return when Bluetooth communication is disconnected before printer returns ACK.

# **4.8.3.2 In case CRC check is disabled (for both Status 3 and 4)**

Works the same as 4.8.3.1 CRC check enabled.

## **4.8.4 Abnormal end when CRC check is enabled**

#### **4.8.4.1 In case of CRC error**(**for both Status 3 and 4**)

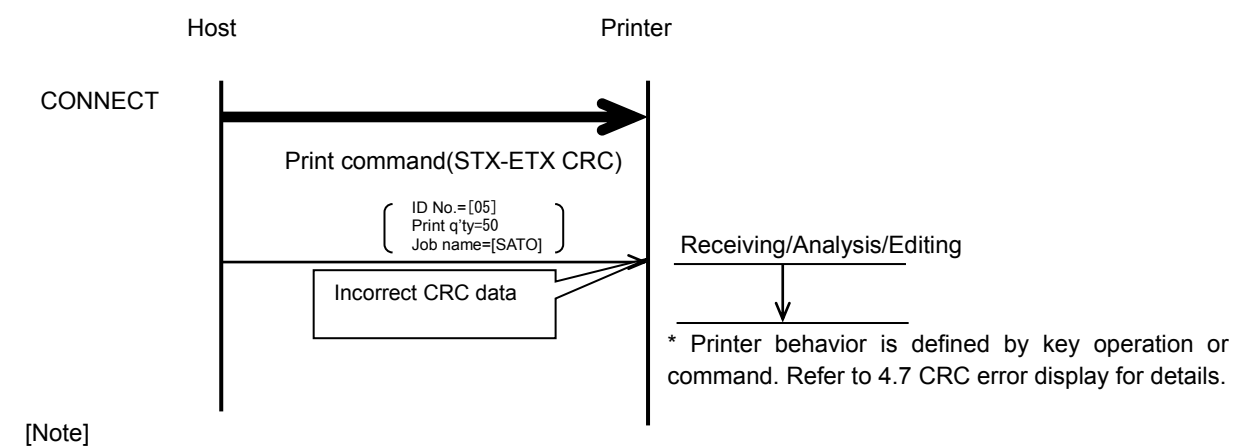

1. Received data is cleared and ACK/NAK is not returned when the received printer data has CRC error.

#### **4.8.4.2 In case of communication timeout (for both Status 3 and 4)**

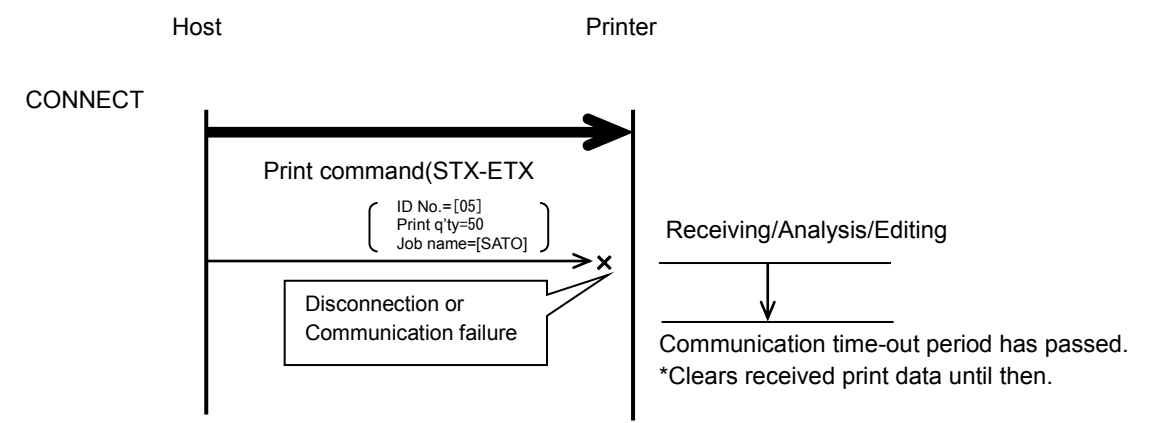

#### [Note]

1. In case data is not received in communication time-out period (10 sec) while receiving print command, time-out occurs to clear received print data. (ACK/NAK is not returned>)

# **5 Notes**

■ On behavior after power off

Note that the data sent from host to printer after turning off the power is not guaranteed.

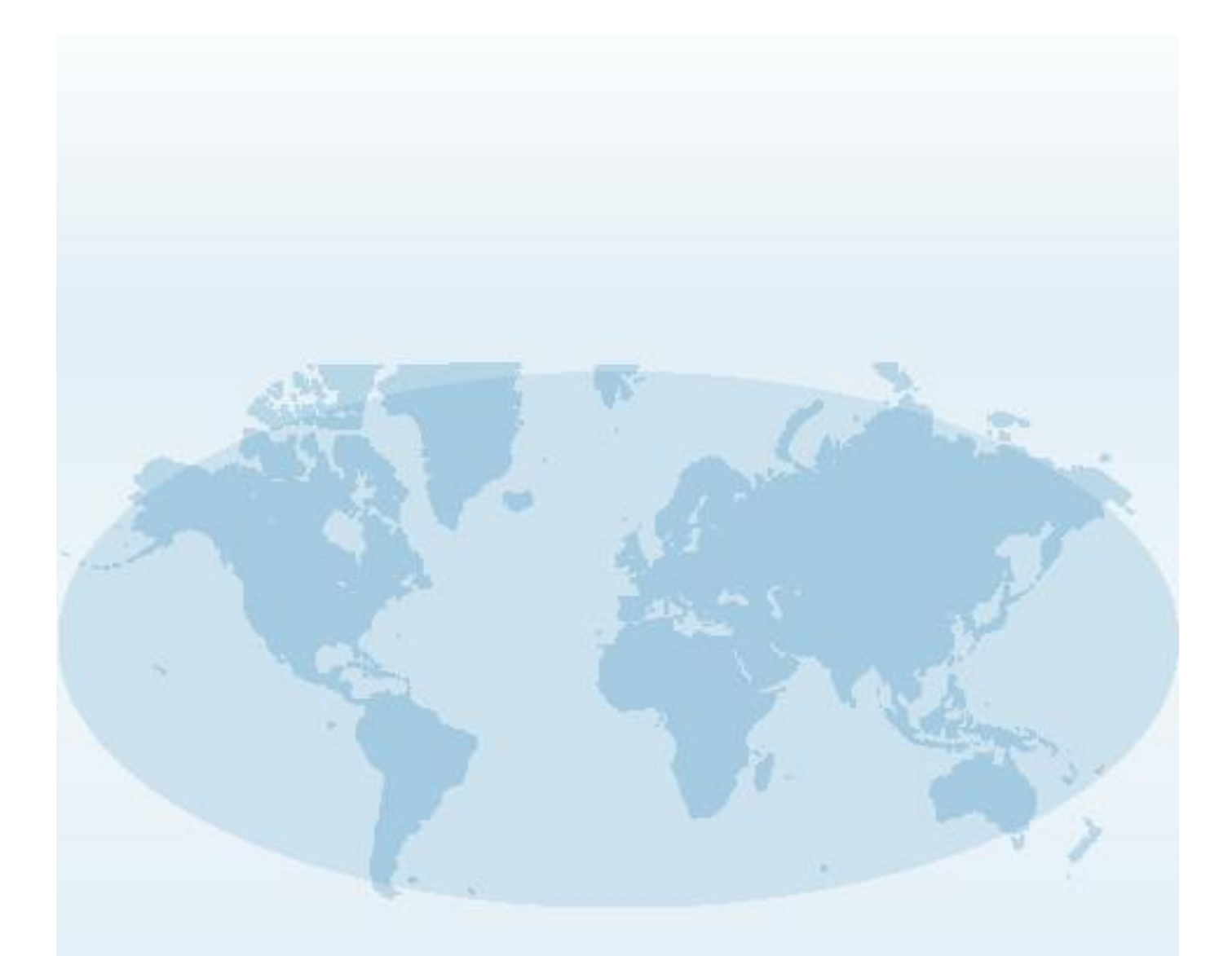

Extensive contact information for worldwide SATO operations can be found on the Internet at **www.satoworldwide.com**

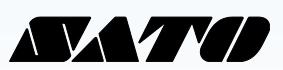